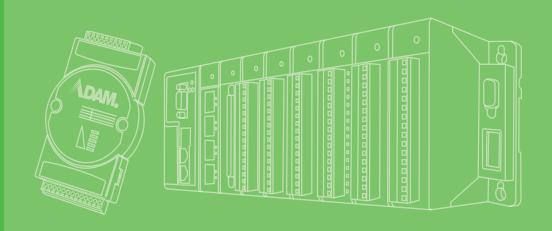

## **User Manual**

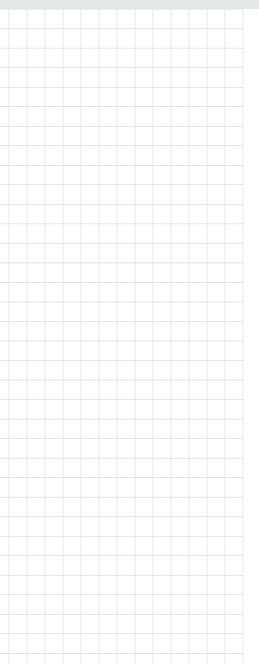

## **ADAM 4000 Series**

**Data Acquisition Modules** 

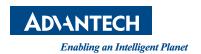

## Copyright

The documentation and the software included with this product are copyrighted 2022 by Advantech Co., Ltd. All rights are reserved. Advantech Co., Ltd. reserves the right to make improvements in the products described in this manual at any time without notice. No part of this manual may be reproduced, copied, translated, or transmitted in any form or by any means without the prior written permission of Advantech Co., Ltd. The information provided in this manual is intended to be accurate and reliable. However, Advantech Co., Ltd. assumes no responsibility for its use, nor for any infringements of the rights of third parties that may result from its use.

## **Acknowledgments**

ADAM is a trademark of Advantech Co., Ltd.

IBM and PC are trademarks of International Business Machines Corporation.

All other product names or trademarks are properties of their respective owners.

## **Product Warranty (2 years)**

Advantech warrants the original purchaser that each of its products will be free from defects in materials and workmanship for two years from the date of purchase.

This warranty does not apply to any products that have been repaired or altered by persons other than repair personnel authorized by Advantech, or products that have been subject to misuse, abuse, accident, or improper installation. Advantech assumes no liability under the terms of this warranty as a consequence of such events.

Because of Advantech's high quality-control standards and rigorous testing, most customers never need to use our repair service. If an Advantech product is defective, it will be repaired or replaced free of charge during the warranty period. For out-of-warranty repairs, customers will be billed according to the cost of replacement materials, service time, and freight. Please consult your dealer for more details.

If you believe your product is defective, follow the steps outlined below.

- Collect all the information about the problem encountered. (For example, CPU speed, Advantech products used, other hardware and software used, etc.) Note anything abnormal and list any onscreen messages displayed when the problem occurs.
- 2. Call your dealer and describe the problem. Please have your manual, product, and any helpful information readily available.
- If your product is diagnosed as defective, obtain a return merchandise authorization (RMA) number from your dealer. This allows us to process your return more quickly.
- 4. Carefully pack the defective product, a completed Repair and Replacement Order Card, and a proof of purchase date (such as a photocopy of your sales receipt) into a shippable container. Products returned without a proof of purchase date are not eligible for warranty service.
- 5. Write the RMA number clearly on the outside of the package and ship the package prepaid to your dealer.

Part No. 2003A40007 Printed in Taiwan Edition 8 November 2022

## **Declaration of Conformity**

#### CE

The ADAM-4000 series developed by Advantech Co., Ltd. has passed the CE test for environmental specifications when operated within an industrial enclosure (ADAM-4950-ENC). Therefore, in order to protect the ADAM modules from being damaged by ESD (Electric Static Discharge), we strongly recommend that the use of CE-compliant industrial enclosure products when using any ADAM module.

## **Technical Support and Assistance**

- 1. Visit the Advantech website at www.advantech.com/support to obtain the latest product information.
- Contact your distributor, sales representative, or Advantech's customer service center for technical support if you need additional assistance. Please have the following information ready before calling:
  - Product name and serial number
  - Description of your peripheral attachments
  - Description of your software (operating system, version, application software, etc.)
  - A complete description of the problem
  - The exact wording of any error messages

## **Contents**

| Chapter | 1          | Introduction                                                                     | 1        |
|---------|------------|----------------------------------------------------------------------------------|----------|
|         | 1.1<br>1.2 | OverviewApplications                                                             |          |
| Chapter | 2          | Installation Guideline                                                           | 5        |
|         | 2.1        | System Requirements to Set up an ADAM Network                                    |          |
|         | 2.2        | Figure 2.1 Power Supply Connections  Basic Configuration and Hook-up             | . 9      |
|         | 2.3        | Figure 2.2 Basic Hook-up of ADAM Module to Host Switches  Baud Rate and Checksum | 11<br>12 |
|         | 2.4        | Figure 2.4 Set INIT switch to "Init"                                             | 13       |
|         | 2.5<br>2.6 | Programming Example                                                              | 14       |
| Chapter | 3          | I/O Modules2                                                                     | 3        |
|         | 3.1        | The Common Specifications of the ADAM-4000 I/O Series                            |          |
|         | 3.2        | ADAM-4015 6-Channel RTD Input Module                                             | 25<br>26 |
|         |            | 3.2.1 Application Wiring                                                         | 27<br>28 |
|         | 0.0        | Table 3.1: Technical Specification of ADAM-4015                                  |          |
|         | 3.3        | ADAM-4017/4017+/4018+ 8-Channel Analog Input Modules                             |          |
|         |            | 3.3.2 ADAM-4017+ 8-Channel Differential Analog Input Module                      |          |
|         |            | 3.3.3 ADAM-4018+ 8-channel Thermocouple Input Module                             |          |
|         |            | 3.3.4 ADAM-4017 8-channel Analog Input Module                                    |          |
|         |            | Figure 3.4 ADAM-4017 8-channel Analog Input Module                               |          |
|         |            | 3.3.5 ADAM-4017+ 8-channel Differential Analog Input Module                      |          |
|         |            | Figure 3.5 ADAM-4017+ 8-ch. differential analog input module 3                   |          |
|         |            | Figure 3.6 ADAM-4017+-E/F Switch Settings                                        |          |
|         |            | 3.3.6 ADAM-4018+ 8-channel Thermocouple Input Module                             |          |
|         |            | Figure 3.7 ADAM-4018+ 8-ch. thermocouple input module                            |          |
|         |            | Figure 3.8 ADAM-4018+-E/F Switch Settings                                        |          |
|         |            | Table 3.3: Technical Specifications of ADAM-4018+                                |          |
|         |            | 3.3.7 Application Wiring                                                         |          |
|         |            | Figure 3.9 Current Input Wiring Diagram of ADAM-4017                             |          |
|         |            | Figure 3.10ADAM-4017-F Differential Input Wiring Diagram (Ch0 Ch7)               |          |
|         |            | Figure 3.11ADAM-4017-D2E Single-Ended Input Wiring Diagran                       | n        |
|         |            | (Ch6 and Ch7)                                                                    |          |
|         |            | Figure 3.12ADAM-4017+ Voltage and Current Input Wiring Dia-                      |          |
|         |            | gram                                                                             |          |
|         | 3.4        | ADAM-4019+ 8-channel Universal Analog Input Module                               |          |
|         | 0.7        | Figure 3.14ADAM-4019+ 8-Channel Universal Analog Input                           |          |

|       |                      | Figure 3.15ADAM-4019+-F Switch Settings                         |            |
|-------|----------------------|-----------------------------------------------------------------|------------|
|       | 3.4.1                | Application Wiring                                              | 39         |
|       |                      | Figure 3.16ADAM-4019+ Universal Analog Input Wiring Diag 39     |            |
|       | 3.4.2                | Technical Specifications of ADAM-4019+                          |            |
|       |                      | Table 3.4: Technical Specifications of ADAM-4019+               | 40         |
| 3.5   | ADAM-                | -4021 Analog Output Module                                      |            |
|       |                      | Figure 3.17ADAM-4021 Analog Output Module                       |            |
|       |                      | Figure 3.18ADAM-4021-F Analog Output Module                     |            |
|       | 3.5.1                | Application Wiring                                              |            |
|       | 0.0                  | Figure 3.19ADAM-4021 Analog Output Wiring Diagram               |            |
| 3.6   | ΔΠΔΜ.                | -4024 4-Channel Analog Output Module                            |            |
| 0.0   | / (D/ (IVI           | Figure 3.20ADAM-4024 4-channel Analog Output Module             |            |
|       | 3.6.1                | Technical Specifications of ADAM-4024                           |            |
|       | 3.6.2                | Application Wiring                                              |            |
|       | 3.0.2                | Figure 3.21ADAM-4024 Pin Define and Wiring Diagram              |            |
| 3.7   | VDVM                 | -4050 Digital I/O Module                                        |            |
| 5.7   | ADAIVI               | Figure 3.22ADAM-4050 Digital I/O Module                         |            |
|       |                      | Figure 3.23ADAM-4050-F Digital I/O Module                       |            |
|       | 274                  |                                                                 |            |
|       | 3.7.1                | Application Wiring                                              |            |
|       |                      | Figure 3.24ADAM-4050 Wet Contact Wiring Diagram                 |            |
|       |                      | Figure 3.25ADAM-4050 Dry Contact Wiring Diagram                 |            |
|       |                      | Figure 3.26ADAM-4050 Digital Output Wiring Used with Indu       |            |
|       |                      | Load                                                            |            |
|       | . –                  | Figure 3.27ADAM-4050 Digital Output Wiring                      |            |
| 3.8   | ADAM-                | -4051 16-Channel Isolated Digital Input Module                  |            |
|       |                      | Figure 3.28ADAM-4051 16-Channel Isolated Digital Input Mo<br>51 | dule       |
|       | 3.8.1                | Application Wiring                                              | 52         |
|       |                      | Figure 3.29ADAM-4051 Dry Contact Wiring Diagram                 | 52         |
|       |                      | Figure 3.30ADAM-4051 Wet Contact Wiring Diagram                 |            |
| 3.9   | ADAM-                | -4052 Isolated Digital Input Module                             |            |
|       |                      | Figure 3.31ADAM-4052 Isolated Digital Input Module              |            |
|       | 3.9.1                | Application Wiring                                              |            |
|       |                      | Figure 3.32ADAM-4052 Isolation Digital Input Wiring Ground      |            |
| 3.10  | ADAM.                | -4053 16-Channel Digital Input Module                           |            |
| 0.10  | 7 (57 (17)           | Figure 3.33ADAM-4053 16-channel Digital Input Module            |            |
|       |                      | Figure 3.34ADAM-4053-F 16-channel Digital Input Module          |            |
|       | 3 10 1               | Application Wiring                                              |            |
|       | 0.10.1               | Figure 3.35ADAM-4053 Wet Contact Input Wiring Diagram           |            |
|       |                      | Figure 3.36ADAM-4053 Contact Closure Input Wiring Diagram       |            |
| 3.11  | VDVM                 | -4055 16-Channel Isolated Digital I/O Module                    |            |
| 5.11  | ADAIVI               | Figure 3.37ADAM-4055 16-Channel Digital I/O Module              |            |
|       | 2 11 1               | Application Wiring:                                             |            |
|       | 3.11.1               | Figure 3.38ADAM-4055 Digital Output Wiring Diagram              |            |
|       |                      |                                                                 |            |
|       |                      | Figure 3.39ADAM-4055 Digital Input Dry Contact Wiring Diag      | jram       |
|       |                      | 59 Figure 2 404 DAM 4055 Digital Input Dry Contact Diagram (In  | . 4        |
|       |                      | Figure 3.40ADAM-4055 Digital Input Dry Contact Diagram (Ir      |            |
|       |                      | nal)                                                            |            |
|       |                      | Figure 3.41ADAM-4055 Digital Input Wet Contact Wiring Diag      | gram       |
|       |                      | Figure 3.42ADAM-4055 Digital Input Wet Contact Diagram (Innual) |            |
|       |                      | Figure 3.43ADAM-4055 Default Jumper Setting for the Digital     |            |
|       |                      | Wiring                                                          |            |
|       |                      | Figure 3.44ADAM-4055 Default Jumper Setting for the Digital     |            |
|       |                      | Wiring                                                          |            |
| 3.12  | $\Delta D \Lambda M$ | -4056S 12-Channel Sink Type Isolated Digital Output Module      | 02         |
| J. 12 |                      | Figure 3.45ADAM-4056S 12-Channel Sink Type Isolated Dig         |            |
|       |                      | Output Module                                                   | ııaı<br>63 |

|         |            |            | Technical Specifications of ADAM-4056S                                                               |      |
|---------|------------|------------|----------------------------------------------------------------------------------------------------|------|
|         |            | 3.12.2     | Application Wiring                                                                                   |      |
|         |            | . –        | Figure 3.46ADAM-4056S Digital Output Wiring Diagram                                                  |      |
|         | 3.13       | ADAM<br>65 | -4056SO 12-Channel Source Type Isolated Digital Output Modu                                          | le . |
|         |            |            | Figure 3.47ADAM-4056SO 12-Channel Source Type Isolated D                                             | Dig- |
|         |            |            | ital Output Module                                                                                   | . 65 |
|         |            | 3.13.1     | Technical Specifications of ADAM-4056SO                                                              | . 65 |
|         |            | 3.13.2     | Application Wiring                                                                                   |      |
|         |            |            | Figure 3.48ADAM-4056SO Digital Output Wiring Diagram                                                 |      |
|         | 3.14       |            | -4060/4068 Relay Output Module                                                                       |      |
|         |            | 3.14.1     | ADAM-4060 4-Channel Relay Output Module                                                              |      |
|         |            |            | Figure 3.49ADAM-4060 4-Channel Relay Output Module                                                   |      |
|         |            |            | Figure 3.50ADAM-4060F 4-Channel Relay Output Module                                                  |      |
|         |            | 3.14.2     | ADAM-4068 8-Channel Relay Output Module                                                              |      |
|         |            |            | Figure 3.51ADAM-4068 8-Channel Relay Output Module                                                   |      |
|         |            | 3.14.3     | Application Wiring                                                                                   |      |
|         |            |            | Figure 3.52ADAM-4060 Form A Relay Output Wiring Diagram                                              |      |
|         |            |            | Figure 3.53ADAM-4060 Form C Relay Output Wiring Diagram                                              |      |
|         |            |            | Figure 3.54ADAM-4068 Form C Relay Output Wiring Diagram                                              |      |
|         | 0.45       | 4544       | Figure 3.55ADAM-4068 Form A relay output Wiring Diagram                                              |      |
|         | 3.15       | ADAM       | -4069 8-Channel Relay Output Module                                                                  |      |
|         |            | 0.45.4     | Figure 3.56ADAM-4069 Relay Output Module                                                             |      |
|         |            |            | Specifications                                                                                       |      |
|         |            | 3.15.2     | Wiring                                                                                               |      |
|         |            |            | Figure 3.57ADAM-4069 Form C Relay Output                                                             |      |
|         | 2.46       | A D A N 4  | Figure 3.58ADAM-4069 Form A Relay Output                                                             |      |
|         | 3.16       |            | -4080 Counter/Frequency Input Modules                                                                |      |
|         |            | 3.10.1     | ADAM-4080 Counter/Frequency Input Modules                                                            |      |
|         |            | 2 16 2     | Figure 3.59ADAM-4080 Counter/Frequency Input Module                                                  |      |
|         |            | 3.10.2     | Application WiringFigure 3.60ADAM-4080 Non-Isolated Input                                            |      |
|         |            |            | ·                                                                                                    |      |
|         |            |            | Figure 3.61ADAM-4080 Photo-Isolated InputFigure 3.62ADAM-4080 Digital Output Wiring                  |      |
|         |            |            | rigure 3.62ADAW-4060 Digital Output Willing                                                          | . 73 |
| Chapter | 4          | Cor        | nmand Set                                                                                            | 77   |
| •       | 4.4        | المؤسم ماء | ation.                                                                                               | 70   |
|         | 4.1<br>4.2 |            | ction                                                                                                |      |
|         | 4.2<br>4.3 |            | dule Commands Search Table                                                                           |      |
|         | 4.3        | I/O IVIO   | Table 4.1: ADAM-4015 Command Table                                                                   |      |
|         |            |            | Table 4.1: ADAM-4015 Command Table                                                                   |      |
|         |            |            | Table 4.3: ADAM-4017 Command Table                                                                   |      |
|         |            |            | Table 4.3. ADAM-4017+ Confinant Table  Table 4.4: ADAM-4017+ Input range and external calibrating in | _    |
|         |            |            | source for each input type                                                                           |      |
|         |            |            | Table 4.5: ADAM-4018+ Command Table                                                                  |      |
|         |            |            | Table 4.6: ADAM-4018+ Input range and external calibrating in                                        |      |
|         |            |            | source for each input type                                                                           |      |
|         |            |            | Table 4.7: ADAM-4019+ Command Table                                                                  |      |
|         |            |            | Table 4.8: ADAM-4021 Command Table                                                                   |      |
|         |            |            | Table 4.9: ADAM-4024 Command Table                                                                   |      |
|         |            |            | Table 4.10: ADAM-4050 Command Table                                                                  |      |
|         |            |            | Table 4.11: ADAM-4051 Command Table                                                                  |      |
|         |            |            | Table 4.11:ADAM-4051 Command Table                                                                   |      |
|         |            |            | Table 4.13:ADAM-4053 Command Table                                                                   |      |
|         |            |            | Table 4.14: ADAM-4055 Command Table                                                                  |      |
|         |            |            | Table 4.14: ADAM-4056 Command Table                                                                  |      |
|         |            |            | Table 4.10: ADAM-4006SO Command Table                                                                |      |
|         |            |            | Table 4.17: ADAM-4060/4068 Command Table                                                             |      |
|         |            |            | TABLE ATTACHMENT TOOUTOOD COMMING TOOK                                                               |      |

|         |     | Table 4.18:ADAM-4069 Command Table<br>Table 4.19:ADAM-4080 Command Table |     |
|---------|-----|--------------------------------------------------------------------------|-----|
| Chapter | 5   | Analog Input Module Commands                                             | 95  |
|         | 5.1 | Analog Input Common Command Set                                          |     |
|         |     | 5.1.1 %AANNTTCCFF                                                        |     |
|         |     | Figure 5.1 Data format for FF (8-bit parameter)                          |     |
|         |     | Table 5.1: Input Range Codes (Type Codes)                                |     |
|         |     | Table 5.2: ADAM-4015 command codes against Input range                   |     |
|         |     | Table 5.3: Baud Rate Codes                                               |     |
|         |     | 5.1.2 \$AA2                                                              |     |
|         |     | 5.1.3 \$AAF                                                              |     |
|         |     | 5.1.4 \$AAM                                                              | 102 |
|         |     | 5.1.5 #AA                                                                |     |
|         |     | 5.1.6 #AAN                                                               |     |
|         |     | 5.1.7 \$AA5VV<br>5.1.8 \$AA6                                             |     |
|         |     | 5.1.9 \$AA0                                                              |     |
|         |     | 5.1.10 \$AA1                                                             |     |
|         |     | 5.1.11 #**                                                               |     |
|         |     | 5.1.12 \$AA4                                                             |     |
|         |     | 5.1.13 \$AAB                                                             |     |
|         |     | 5.1.14 \$AA3                                                             |     |
|         |     | 5.1.15 \$AA9SNNNN                                                        |     |
|         |     | 5.1.16 \$AA0Ci                                                           |     |
|         |     | 5.1.17 \$AA1CI                                                           |     |
|         |     | 5.1.19 \$AA8Ci                                                           |     |
|         |     | 5.1.20 \$AAXnnnn                                                         |     |
|         |     | 5.1.21 \$AAY                                                             |     |
| Chapter | 6   | Analog Output Module Commands1                                           | 21  |
|         | 6.1 | Analog Output Module Commands for ADAM-4021                              |     |
|         |     | 6.1.1 %AANNTTCCFF                                                        |     |
|         |     | Figure 6.1 Data format for FF (8-bit parameter)                          |     |
|         |     | Table 6.1: Baud Rate CodesTable 6.2: Output Range Codes (Type Codes)     |     |
|         |     | 6.1.2 #AA                                                                |     |
|         |     | 6.1.3 \$AA4                                                              |     |
|         |     | 6.1.4 \$AA3                                                              |     |
|         |     | 6.1.5 \$AA0                                                              | 128 |
|         |     | 6.1.6 \$AA2                                                              |     |
|         |     | 6.1.7 \$AA6                                                              |     |
|         |     | 6.1.8 \$AA8                                                              |     |
|         |     | 6.1.9 \$AA5                                                              |     |
|         |     | 6.1.10 \$AAF<br>6.1.11 \$AAM                                             |     |
|         |     | 6.1.12 \$AAX0nnnn                                                        |     |
|         |     | 6.1.13 \$AAX1                                                            |     |
|         |     | 6.1.14 \$AAX2                                                            |     |
|         |     | 6.1.15 \$AAS                                                             |     |
|         | 6.2 | Analog Output Module Commands for ADAM-4024                              |     |
|         |     | Table 6.3: ADAM-4024 Command Review                                      | 136 |

| Chapter  | 7    | I/O,                             | Relay & Counter/Frequency1                                                                           | 39    |
|----------|------|----------------------------------|----------------------------------------------------------------------------------------------------|-------|
|          | 7.1  |                                  | O and Relay Output Module Command                                                                    |       |
|          |      |                                  | %AANNTTCCFF                                                                                          |       |
|          |      |                                  | Figure 7.1 Data Format for FF (8-bit parameter)                                                      |       |
|          |      |                                  | Table 7.1: Baud Rate Codes                                                                           |       |
|          |      |                                  | \$AA6                                                                                                |       |
|          |      |                                  | #AABB                                                                                                |       |
|          |      |                                  | #**                                                                                                  |       |
|          |      |                                  | \$AA4                                                                                                |       |
|          |      |                                  | \$AA2                                                                                                |       |
|          |      |                                  | Table 7.2: Baud Rate Codes                                                                           |       |
|          |      |                                  | Figure 7.2 Data Format for FF (8-bit parameter)                                                      |       |
|          |      |                                  | \$AA5                                                                                                |       |
|          |      |                                  | \$AAF                                                                                                |       |
|          |      |                                  | \$AAM                                                                                                |       |
|          |      |                                  | \$AAX0TTTTDD                                                                                         |       |
|          |      |                                  | \$AAX1                                                                                               |       |
|          |      |                                  | \$AAX2                                                                                               |       |
|          |      |                                  | \$AAE0                                                                                               |       |
|          |      |                                  | \$AAP                                                                                                |       |
|          |      |                                  | AAS\$AAXnnnn                                                                                         |       |
|          |      | _                                | T .                                                                                                  |       |
|          | 7.0  |                                  | \$AAY                                                                                                |       |
|          | 7.2  |                                  | /Frequency Module Command                                                                            |       |
|          |      |                                  | Configuration, Counter Input and Display Command Set Figure 7.3 Data format for FF (8-bit parameter) |       |
|          |      |                                  | Table 7.3: Baud Rate Codes                                                                           |       |
|          |      |                                  |                                                                                                    |       |
|          |      |                                  | Counter Setup Command Set                                                                            |       |
|          |      |                                  | Digital Filter and Programmable Threshold Command Set Digital Output and Alarm Command Set           |       |
|          |      |                                  |                                                                                                    |       |
| Chapter  | 8    | Calil                            | bration1                                                                                             | 95    |
|          | 8.1  | Analog I                         | Input Module Calibration                                                                             | . 196 |
|          | 0.1  | _                                | Figure 8.1 Zero Calibration                                                                          |       |
|          |      |                                  | Figure 8.2 Span Calibration                                                                          |       |
|          |      |                                  | Figure 8.3 Cold Junction Calibration                                                                 |       |
|          | 8.2  |                                  | Output Calibration                                                                                   |       |
|          | 0.2  |                                  | Figure 8.4 Setup for Analog Output Calibration                                                       |       |
| Appendix | κA   | Tech                             | nnical Specifications2                                                                               | 01    |
|          | A.1  | $\Lambda \Box \Lambda M \Lambda$ | 1017/4017+ 8-channel Analog Input Module                                                             | 202   |
|          | A. I |                                  | <b>J</b> ,                                                                                           |       |
|          |      |                                  | Table A.1: ADAM-4017/4017+ Specifications                                                            |       |
|          | ۸. ۵ |                                  | Figure A.1 ADAM-4017/4017+ Function Diagram                                                          |       |
|          | A.2  |                                  | 018+ 8-channel Analog Input Module                                                                   |       |
|          |      |                                  | Table A.2: ADAM-4018+ Specifications                                                                 |       |
|          |      |                                  | Table A.3: ADAM-4018+ Range Accuracy for Thermocouple                                                |       |
|          | 4.0  |                                  | Figure A.2 ADAM-4018+ Function Diagram                                                               |       |
|          | A.3  |                                  | 1019+ 8-channel Universal Analog Input Module                                                        |       |
|          |      |                                  | Table A.4: ADAM-4019+ Specifications                                                                 |       |
|          |      |                                  | Table A.5: ADAM-4019+ Range Accuracy for Thermocouple                                                |       |
|          |      |                                  | Figure A.3 ADAM-4019+ Function Diagram                                                               |       |
|          | A.4  |                                  | 4021/4024 Analog Output Module                                                                       |       |
|          |      |                                  | Table A.6: ADAM-4021/4024 Specifications                                                             |       |
|          |      |                                  | Figure A.4 ADAM-4021 Function Diagram                                                                |       |
|          |      | ı                                | Figure A.5 ADAM-4024 Function Diagram                                                                | . 211 |

| A.5                                        | ADAM-4050 Digital I/O ModuleTable A.7: ADAM-4050 Specifications                                                                                                    |                                                                                              |
|--------------------------------------------|----------------------------------------------------------------------------------------------------|----------------------------------------------------------------------------------------------|
|                                            | Figure A.6 ADAM-4050 Function Diagram                                                                                                    |                                                                                              |
| A.6                                        | ADAM-4051/4052 Isolated Digital Input Module                                                                                                    |                                                                                              |
|                                            | Table A.8: ADAM-4051/4502 Specifications                                                                                                    |                                                                                              |
| A.7                                        | Figure A.7 ADAM-4051/4052 Function Diagram                                                                                                    |                                                                                              |
| A.1                                        | ADAM-4053 16-channel Digital Input Module                                                                                                    |                                                                                              |
|                                            | Figure A.8 ADAM-4053 Specifications                                                                                                    |                                                                                              |
| A.8                                        | ADAM-4055 Isolated Digital Input/Output Module                                                                                                    |                                                                                              |
| Λ.0                                        | Table A.10:ADAM-4055 Isolated Digital Input/Output Module                                                                                                    |                                                                                              |
|                                            | Figure A.9 ADAM-4055 Function Diagram                                                                                                    |                                                                                              |
| A.9                                        | ADAM-4056S 12-channel Sink Type Isolated Digital Output Module                                                                                                    |                                                                                              |
|                                            | Table A.11:ADAM-4056S Specifications                                                                                                    |                                                                                              |
|                                            | Figure A.10ADAM-4056S Function Diagram                                                                                                    |                                                                                              |
| A.10                                       | ADAM-4056SO 12-channel Source Type Isolated Digital Output Mo                                                                                                    |                                                                                              |
|                                            | Table A.12:ADAM-4056SO Specifications                                                                                                    |                                                                                              |
|                                            | Figure A.11ADAM-4056SO Function Diagram                                                                                                    |                                                                                              |
| A.11                                       | ADAM-4060 Relay Output Module                                                                                                    |                                                                                              |
|                                            | Table A.13:ADAM-4060 Specifications                                                                                                    |                                                                                              |
| A 40                                       | Figure A.12ADAM-4060 Function Diagram                                                                                                    |                                                                                              |
| A.12                                       | ADAM-4068/4069 8-Channel Relay Output Module                                                                                                    |                                                                                              |
|                                            | Table A.14:ADAM-4068/4069 Specifications                                                                                                    |                                                                                              |
| A.13                                       | Figure A.13ADAM-4068/4069 Function Diagram                                                                                                    |                                                                                              |
|                                            | ADAM-4080 Counter/Frequency Input Module                                                                                                    |                                                                                              |
| A.19                                       | Table A 15:ADAM 1090 Specifications                                                                                                    |                                                                                              |
|                                            | Table A.15:ADAM-4080 SpecificationsFigure A.14ADAM-4080 Function Diagram                                                                                                    | 227                                                                                          |
| Appendix B                                 | Data Formats and I/O Ranges                                                                                                    | 227<br><b>229</b>                                                                            |
| Appendix B                                 | Data Formats and I/O Ranges                                                                                                    | 227<br><b>229</b><br>230                                                                     |
| Appendix B                                 | Data Formats and I/O Ranges                                                                                                    | 227<br><b>229</b><br>230<br>230                                                              |
| Appendix B                                 | Figure A.14ADAM-4080 Function Diagram  Data Formats and I/O Ranges                                                                                                    | 227 <b>229</b> 230 230 231                                                                   |
| Appendix B                                 | Figure A.14ADAM-4080 Function Diagram  Data Formats and I/O Ranges  Analog Input Formats  B.1.1 Engineering Units  B.1.2 Percent of FSR  B.1.3 Two's complement hexadecimal                                                                                                    | 227 <b>229</b> 230 230 231 232                                                               |
| Appendix B                                 | Figure A.14ADAM-4080 Function Diagram  Data Formats and I/O Ranges  Analog Input Formats  B.1.1 Engineering Units  B.1.2 Percent of FSR  B.1.3 Two's complement hexadecimal  B.1.4 Ohms                                                                                                    | 227 <b>229</b> 230 230 231 232 233                                                           |
| Appendix B<br>B.1                          | Figure A.14ADAM-4080 Function Diagram  Data Formats and I/O Ranges  Analog Input Formats  B.1.1 Engineering Units  B.1.2 Percent of FSR  B.1.3 Two's complement hexadecimal  B.1.4 Ohms  Analog Input Ranges                                                                                                    | 227 <b>229</b> 230 231 232 233 234                                                           |
| Appendix B B.1                             | Figure A.14ADAM-4080 Function Diagram  Data Formats and I/O Ranges  Analog Input Formats  B.1.1 Engineering Units  B.1.2 Percent of FSR  B.1.3 Two's complement hexadecimal  B.1.4 Ohms                                                                                                    | 227 <b>229</b> 230 231 232 233 234 238                                                       |
| Appendix B B.1                             | Figure A.14ADAM-4080 Function Diagram  Data Formats and I/O Ranges                                                                                                    | 227  229 230 231 232 233 234 238 238                                                         |
| Appendix B B.1                             | Figure A.14ADAM-4080 Function Diagram  Data Formats and I/O Ranges  Analog Input Formats  B.1.1 Engineering Units  B.1.2 Percent of FSR  B.1.3 Two's complement hexadecimal  B.1.4 Ohms  Analog Input Ranges  Analog Output Formats  B.3.1 Engineering Units  B.3.2 Percent of Span  B.3.3 Hexadecimal                                                                                                    | 227  229 230 231 232 233 234 238 238 238 238                                                 |
| Appendix B B.1                             | Figure A.14ADAM-4080 Function Diagram  Data Formats and I/O Ranges  Analog Input Formats  B.1.1 Engineering Units  B.1.2 Percent of FSR  B.1.3 Two's complement hexadecimal  B.1.4 Ohms  Analog Input Ranges  Analog Output Formats  B.3.1 Engineering Units  B.3.2 Percent of Span                                                                                                    | 227  229 230 231 232 233 234 238 238 238 238                                                 |
| Appendix B  B.1  B.2  B.3                  | Figure A.14ADAM-4080 Function Diagram  Data Formats and I/O Ranges  Analog Input Formats  B.1.1 Engineering Units  B.1.2 Percent of FSR  B.1.3 Two's complement hexadecimal  B.1.4 Ohms  Analog Input Ranges  Analog Output Formats  B.3.1 Engineering Units  B.3.2 Percent of Span  B.3.3 Hexadecimal                                                                                                    | 227  229 230 231 232 233 234 238 238 239 239                                                 |
| Appendix B  B.1  B.2  B.3                  | Analog Input Formats and I/O Ranges                                                                                                    | 227  229 230 231 232 233 234 238 238 239 239                                                 |
| Appendix B B.1 B.2 B.3 B.4 Appendix C C.1  | Analog Input Formats and I/O Ranges                                                                                                    | 227  229 230 231 232 233 234 238 238 239 239 239                                             |
| Appendix B  B.1  B.2  B.3  B.4  Appendix C | Analog Input Formats and I/O Ranges                                                                                                    | 227  229 230 231 232 233 234 238 238 239 239 239                                             |
| Appendix B B.1 B.2 B.3 B.4 Appendix C C.1  | Analog Input Formats and I/O Ranges                                                                                                    | 227  229 230 231 232 233 234 238 238 239 239 239                                             |
| Appendix B B.1 B.2 B.3 B.4 Appendix C C.1  | Analog Input Formats.  B.1.1 Engineering Units. B.1.2 Percent of FSR. B.1.3 Two's complement hexadecimal. B.1.4 Ohms. Analog Input Ranges. Analog Output Formats. B.3.1 Engineering Units. B.3.2 Percent of Span. B.3.3 Hexadecimal. Analog Output Ranges.  Analog Output Ranges.  B.3.1 Engineering Units. B.3.2 Percent of Span. B.3.3 Hexadecimal. Analog Output Ranges.  Technical Diagrams.  ADAM Dimensions. Figure C.1 ADAM Modules Dimensions. Installation. C.2.1 DIN-Rail Mounting. Figure C.2 DIN-Rail Adapter.                                                          | 227  229 230 231 232 233 234 238 239 239  241 242 242 243 243 243                            |
| Appendix B B.1 B.2 B.3 B.4 Appendix C C.1  | Figure A.14ADAM-4080 Function Diagram  Data Formats and I/O Ranges                                                                                                    | 227  229 230 231 232 233 234 238 239 239  241 242 242 243 243 243 244                        |
| Appendix B B.1 B.2 B.3 B.4 Appendix C C.1  | Figure A.14ADAM-4080 Function Diagram  Data Formats and I/O Ranges                                                                                                    | 227  229 230 231 232 238 238 239 239 239  241 242 243 243 244 245                            |
| Appendix B B.1 B.2 B.3 B.4 Appendix C C.1  | Figure A.14ADAM-4080 Function Diagram  Data Formats and I/O Ranges  Analog Input Formats  B.1.1 Engineering Units  B.1.2 Percent of FSR  B.1.3 Two's complement hexadecimal  B.1.4 Ohms  Analog Input Ranges  Analog Output Formats  B.3.1 Engineering Units  B.3.2 Percent of Span  B.3.3 Hexadecimal  Analog Output Ranges  Technical Diagrams  ADAM Dimensions  Figure C.1 ADAM Modules Dimensions  Installation  C.2.1 DIN-Rail Mounting  Figure C.2 DIN-Rail Adapter  Figure C.3 DIN-Rail Mounting  Figure C.3 DIN-Rail Mounting  Figure C.4 Panel Mounting Bracket Dimensions | 227  229 230 231 232 238 238 238 239 239 239 242 242 243 243 243 243 243 243 243 243 243 245 |
| Appendix B B.1 B.2 B.3 B.4 Appendix C C.1  | Figure A.14ADAM-4080 Function Diagram  Data Formats and I/O Ranges                                                                                                    | 227  229 230 231 232 233 234 238 238 239 239 242 242 242 243 243 243 245 245                 |
| Appendix B B.1 B.2 B.3 B.4 Appendix C C.1  | Figure A.14ADAM-4080 Function Diagram  Data Formats and I/O Ranges  Analog Input Formats  B.1.1 Engineering Units  B.1.2 Percent of FSR  B.1.3 Two's complement hexadecimal  B.1.4 Ohms  Analog Input Ranges  Analog Output Formats  B.3.1 Engineering Units  B.3.2 Percent of Span  B.3.3 Hexadecimal  Analog Output Ranges  Technical Diagrams  ADAM Dimensions  Figure C.1 ADAM Modules Dimensions  Installation  C.2.1 DIN-Rail Mounting  Figure C.2 DIN-Rail Adapter  Figure C.3 DIN-Rail Mounting  Figure C.3 DIN-Rail Mounting  Figure C.4 Panel Mounting Bracket Dimensions | 227  229 230 231 232 233 234 238 238 239 239 242 242 242 243 243 245 245 245 246             |

| Appendix D | Utility Software                                                         | 247 |
|------------|--------------------------------------------------------------------------|-----|
| D.1        | Adam/Apax .NET Utility Software                                          | 248 |
|            | Figure D.1 Search Screen                                                 |     |
|            | Figure D.2 Configuration Screen                                          |     |
|            | Figure D.3 Terminal Function                                             |     |
|            | Figure D.4 Terminal Function                                             |     |
| D.2        | The Procedure for the ADAM-4000 Series Installation Guide                | 252 |
| Appendix E | RS-485 Network                                                           | 255 |
| E.1        | RS-485 Network                                                           | 256 |
| E.2        | Basic Network Layout                                                     | 256 |
|            | Figure E.1 Daisychaining                                                 |     |
|            | Figure E.2 Star Structure                                                |     |
|            | Figure E.3 Random Structure                                              |     |
| E.3        | Line Termination                                                         |     |
|            | Figure E.4 Signal Distortion                                             |     |
| E.4        | Figure E.5 Termination resistor locations                                |     |
| ⊏.4        | RS-485 Data Flow Control<br>Figure E.6 RS-485 data flow control with RTS |     |
| Appendix F | Using the Checksum Feature                                               | 261 |
| F.1        | Checksum Enable/Disable                                                  | 262 |
|            | Table F.1: Printable ASCII Characters                                    | 263 |
| Appendix G | I/O Modbus Mapping Table                                                 | 265 |
| G.1        | ADAM-4000 I/O Modbus Mapping Table                                       | 266 |
| Appendix H | Changing to Modbus Protocol                                              | 281 |
| H.1        | Changing Configuration to Modbus Protocol                                |     |
| 11.1       | Changing Configuration to Mouses Frotocol                                | 202 |

Chapter

Introduction

### 1.1 Overview

The ADAM Series is a set of intelligent sensor-to-computer interface modules containing built-in microprocessors. They are remotely controlled through a simple set of commands issued in ASCII format and transmitted in RS-485 protocol. They provide signal conditioning, isolation, ranging, A/D and D/A conversion, data comparison, and digital communication functions. Some modules provide digital I/O lines for controlling relays and TTL devices.

#### **Software Configuration and Calibration**

By merely issuing a command from the host computer, you can change an analog input module to accept several ranges of voltage input, thermocouple input or RTD input. All of the module's configuration parameters including I/O address, communication speed, HI and LO alarm, calibration parameters settings may be set remotely. Remote configuration can be done by using either the provided menu-based software or the command set's configuration and calibration commands.

By storing configuration and calibration parameters in a nonvolatile EEPROM, modules are able to retain these parameters in case of power failure.

#### **Watchdog Timer**

A watchdog timer supervisory function will automatically reset the ADAM modules in the event of system failure. Maintenance is thus simplified.

#### **Power Requirements**

Although the modules are designed for standard industrial unregulated 24  $V_{DC}$  power supply, they accept any power unit that supplies power within the range of +10 to +30  $V_{DC}$ . The power supply ripple must be limited to 5 V peak-to-peak, and the immediate ripple voltage should be maintained between +10 and +30  $V_{DC}$ .

#### **Connectivity and Programming**

ADAM modules can connect to and communicate with all computers and terminals. They use RS-485 transmission standards, and communicate with ASCII format commands. The command set for every module type consists of approximately ten different commands.

The command set for input modules is larger because it incorporates alarm functions. All communications to and from the module are performed in ASCII, which means that ADAM modules can be virtually programmed in any high-level language.

#### **RS-485 Network**

The RS-485 network provides lower-noise sensor readings, as modules can be placed much closer to the source. Up to 256 ADAM modules may be connected to an RS-485 multi-drop network by using the ADAM RS-485 repeater which extends the maximum communication distance up to 4,000 ft. The host computer is connected to the RS-485 network with one of its COM ports through the ADAM-452x module (RS-232 to RS-422/485 converter).

To boost the network's throughput, ADAM RS-485 repeater uses a logical RTS signal to manage the repeater's direction. The only two wires that are needed for the RS-485 network, DATA+ and DATA-, are an inexpensive shielded twisted pair.

#### Panel/DIN Rail mounting

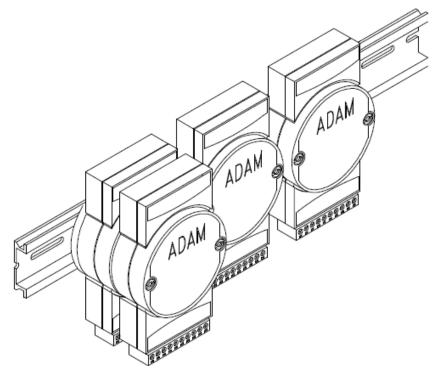

ADAM modules can be mounted on any panels, brackets, or DIN rails. They can also be stacked together. The RS-485 network, together with screw-terminal plug connectors, allows for system expansion, reconfiguration, and repair without disturbing field wiring.

#### Protection against the environment

Since all the configurations are controlled by software, the protection provided by the packaging is very important. The plastic outer shell enhances resistance against corrosive materials, moisture and vibrations. ADAM modules' low power requirements help them to operate in temperatures from 0 to 70°C, and in humidity from 0 to 95% (non-condensing). They are compactly built using automated SMT technology. Therefore, they can be implemented in water-tight and explosion-proof industrial enclosures.

## 1.2 Applications

- Remote data acquisition
- Process monitoring
- Industrial process control
- Energy management
- Supervisory control
- Security systems
- Laboratory automation
- Building automation
- Product testing
- Direct digital control

# Chapter

**Installation Guideline** 

This chapter provides guidelines for what is needed to set up and install an ADAM network. A quick hookup scheme is provided that lets you configure modules before they are installed in a network. To help you connect ADAM modules with sensor inputs, several wiring examples are provided. At last, you will find a programming example using the ADAM command set at the end of this chapter. Be sure to plan the layout and configuration of your network carefully before you start. Guidelines regarding layout are given in Appendix E: RS-485 Network.

# 2.1 System Requirements to Set up an ADAM Network

The following list gives an overview of what is needed to setup, install and configure an ADAM environment.

- ADAM modules
- A host computer, such as an IBM PC/AT compatible, that can output ASCII characters with a RS-232C or RS-485 port
- Power supply for the ADAM modules (+10 to +30 V<sub>DC</sub>)
- Adam/Apax .NET Utility software
- ADAM Isolated RS-232/RS-485 Converter (optional)
- RS-232/RS-485 ADAM Repeater (optional)

#### **Host computer**

Any computer or terminal that can output in ASCII format over either RS-232 or RS-485 can be connected as the host computer. When only RS-232 is available, an ADAM RS-232/RS-485 Converter is required to transform the host signals to the correct RS-485 protocol. The converter also provides opto-isolation and transformer-based isolation to protect your equipment.

#### **Power supply**

For the ease of use in industrial environments, the ADAM modules are designed to accept industry standard  $+24 \text{ V}_{DC}$ , unregulated power.

Operation is guaranteed when using any power supply between +10 and +30  $V_{DC}$ . Power ripples must be limited to 5 V peak to peak while the voltage in all cases must be maintained between +10 and +30  $V_{DC}$ . All power supply specifications are referenced on the module connector. When modules are powered remotely, the effects of DC voltage drops must be considered.

All modules use on-board switching regulators to sustain good efficiency over the 10 to 30 V input range; therefore, we can assume that the actual drawn current is inversely proportional to the DC voltage.

The following example shows how to calculate the required current that a power supply should provide.

Assume that a +24  $V_{DC}$  is used for five ADAM-4011 Analog Input Modules, and the distance between modules and the power supply is not significant enough to cause a DC voltage drop. One ADAM-4011 module consumes a maximum of 1.2 Watts (W). The total required power will equal to 5 x 1.2=6 W. A power supply of +24  $V_{DC}$  should therefore be able to supply a minimal current of 6 / 24=0.25 Amps.

Small systems may be powered using wall-mounted modular power supplies. Also, when modules operate in long communication lines (>500 feet), it is often more reliable to obtain power locally through modular power supplies. These inexpensive units can be easily obtained from any electronic retail stores.

The power cables should be selected according to the length of the power lines and the number of modules connected. When implementing a network with long cables, the use of thicker wire is more suitable due to the limitation of DC voltage drop. Furthermore, long wires can also cause interference with communication wires.

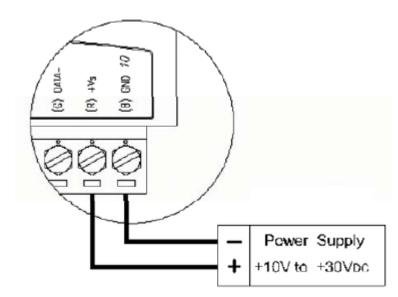

**Figure 2.1 Power Supply Connections** 

We advise the following standard colors (as indicated on the modules) for each power line:

| +Vs | (R) | Red   |
|-----|-----|-------|
| GND | (B) | Black |

#### **Communication Wiring**

We recommend the use of shielded-twisted-pair cable in the ADAM network for reducing interference, but the cable has to comply with the EIA RS-485 standard. Furthermore, only one set of twisted pair cable is required for transmitting data. We advise the following standard colors (as indicated on the modules) for each communication line:

| DATA+ | (Y) | Yellow |
|-------|-----|--------|
| DATA- | (G) | Green  |

#### Adam/Apax .NET Utility Software

A menu-driven utility program is provided for ADAM module configuration, monitoring and, calibration. It also includes a terminal emulation program that lets you communicate through the ADAM command set. (See Appendix D, Utility Software and online help)

**Note!** Users can refer to our help file to see more details for utility operation.

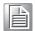

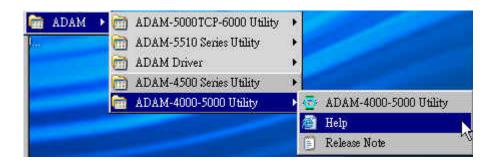

#### **ADAM Communication Speed**

In the ADAM series, the baud rate can be configured from 1200 bps to 115.2 kbps. However, the baud rate of all modules in an RS-485 network must be the same.

#### ADAM Isolated RS-232/RS485 Converter (optional): ADAM-452x

When the host computer or terminal only has a RS-232 port, an ADAM Isolated RS-232/RS-485 converter is required. Since this module is not addressable by the host, the baud rate must be reset using a switch inside the module. The factory default setting is 9600 baud.

#### ADAM Repeater (optional): ADAM-451x

When communication lines exceed 4000 ft (1200 meter) or more than 32 ADAM modules are connected, a repeater should be implemented. In a network, up to eight Repeater modules can be connected allowing connection up to 255 ADAM modules. As with the converter module, the repeater module is not addressable by the host and the baud rate must be reset by changing the switch inside the module. The factory default setting is 9600 baud.

## 2.2 Basic Configuration and Hook-up

Before placing a module in an existing network, the module should be configured. Though all modules are initially configured at the factory, it is recommended to check if the baud rate is set correctly beforehand.

#### **Default Factory Settings**

Baud rate: 9600 Bit/sec. Address: 01 (hexadecimal)

The basic hook-up for module configuration is shown below.

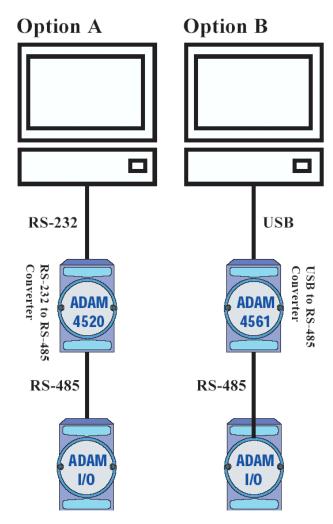

Figure 2.2 Basic Hook-up of ADAM Module to Host Switches

The following items are required to configure a module: an ADAM converter module, a personal computer with RS-232 port (baud rate set to 9600) and the Adam/Apax .NET utility software.

#### Configuration with the Adam/Apax .NET Utility Software

The easiest way to configure the ADAM module is by using the Adam/Apax .NET utility software. It is a user-friendly structured menu program that will guide you through every step of the configuration. (See Appendix D, Utility Software)

#### Changing the protocol from ADAM ASCII to Modbus

Some ADAM-4000 modules support both ADAM ASCII and Modbus protocols, and the factory default setting of these modules is the ADAM ASCII protocol. If you would like to configure the modules to Modbus protocol, please refer to Appendix H which describes how to change the protocol in Adam/Apax .NET utility.

#### Configuration with the ADAM command set

ADAM modules can also be configured by issuing direct commands through a terminal emulation program that is part of the Adam/Apax .NET utility software. The following example will guide you through the setup of an analog input module. Assume an ADAM-4011 analog input module still has its default settings (baud rate 9600 and address 01h), and you are being requested to send its default settings before any reconfiguration is made.

Note!

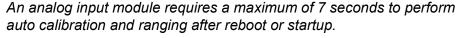

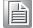

During this time span, the module can not be addressed to perform any other actions.

#### **Example:**

Make sure that the module is properly connected and turn on all the connected devices. Then, start the terminal emulation program, and type in the following command:

\$012(cr)

The command above requests the module with address 01 to send its configuration status

!01050600

Module at address 01 responds that it is configured for an input range of  $\pm$ 0.5 V, baud rate of 9600, integration time of 50 ms (60 Hz).

The code also shows engineering units and no checksum checking or generation.

To change the configuration setting of the analog input module, the following command is issued:

%01070F0600(cr)

% = change configuration

01 = target module at address 00 to:

07 = change address to 07 hexadecimal

0F = set input range to Type K thermocouple

06 = set baud rate to 9600

00 = set integration time to 50 ms (60 Hz)

disable checksum

set data format to engineering units

(Please refer to Chapter 4, a full description of Command set syntax for an analog input module)

When the module received the configuration command, it will respond with its new address as shown below:

!07(cr)

Before giving more commands to the module, please wait for 7 seconds to let the new configuration settings to take effect.

#### Note!

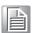

All reconfiguration except for changing baud rate and checksum values can be done dynamically, and the modules are not required to be reset. However, all the connected devices are required to be reset by turning the power off and on after the baud rate or checksum values are changed. The baud rate or checksum values should be the same for all the connected devices after the reconfiguration. See the next page for a strategy for changing baud rate and checksum of the network.

### 2.3 Baud Rate and Checksum

ADAM modules contain EEPROMs to store configuration information and calibration constants. The EEPROM replaces the conventional array of switches and pots that were originally used for specifying baud rate, input and output range... etc.

Since there is no visual indication of a module's configuration status, it is impossible to know the baud rate, address and other settings just by looking at it. It might not be possible to establish communications with a module whose baud rate and address are unknown. To overcome this problem, most modules have an input terminal labeled INIT\*. Booting the module while connecting the INIT\* terminal with the module's GND terminal forces the configuration into a known state called the INIT\* state. Besides, some newer modules have an INIT switch which you can set to "Init" or "Normal" (See Figure 2.4). If you set the switch to "Init", then it will be in the INIT\* state.

#### **INIT\*** state defaults:

Baud rate: 9600 Address: 00h

Checksum: disabled

Forcing the module into the INIT\* state does not change any parameters in the module's EEPROM. When the module is in the INIT\* state with its INIT\* and GND terminals shorted, all configuration settings can be changed, and the module will respond to all other commands normally.

#### **Changing Baud rate and Checksum**

Baud rate and checksum settings have several things in common:

- They should be the same for all modules and host computer.
- Their settings can only be changed by putting a module in the INIT\* state.
- Changed settings can only take effect after a module is rebooted.

To alter baud rate or checksum settings, you must perform the following steps:

- Power on all components except the ADAM module.
- Power the ADAM module on while shorting the INIT\* and GND terminals (See Figure 2.3) or set the INIT switch to "Init" (See Figure 2-4)

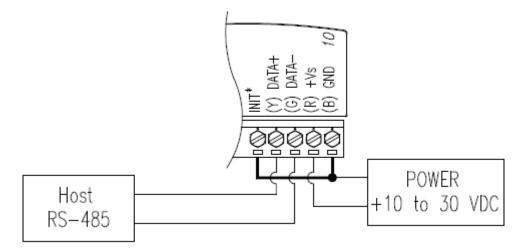

Figure 2.3 Grounding the INIT\* Terminal

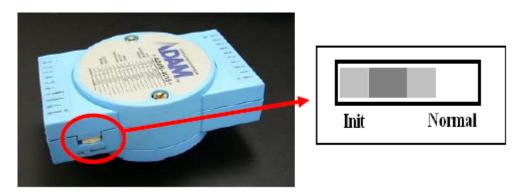

Figure 2.4 Set INIT switch to "Init"

- Configure the checksum status and/or the baud rate.
- Switch the power OFF to the ADAM Module.
- Remove the grounding of the INIT\* terminal and turn on the module, or set the INIT switch to "Normal".
- Check the settings (If the baud rate has changed, the settings on the host computer should be changed accordingly).

#### **Multiple Module Hookup** 2.4

The figure below is an example of how ADAM modules are connected in a multiple module network:

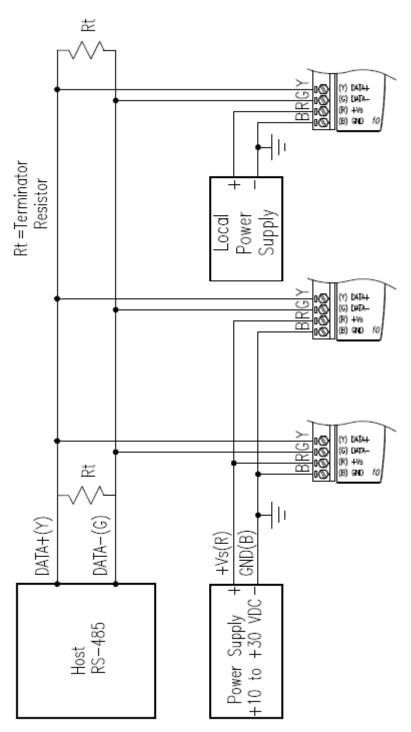

Figure 2.5 Multi-module Connection

## 2.5 Programming Example

The following example is a simple program written in Visual Basic 6.0 that demonstrates how to get a temperature reading which is stored in the address of 01H from ADAM-4011 module.

1. Use the Adam/Apax .NET Utility to check the settings as below: "Address = 01H", "Baud rate = 9600" and "Checksum = Disabled".

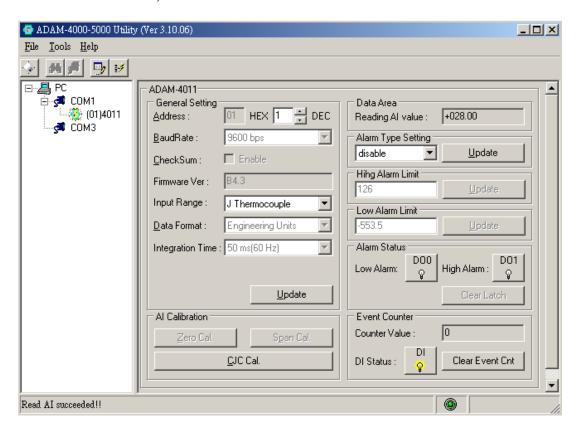

2. Run VB 6.0 and add a control via "Project\Component".

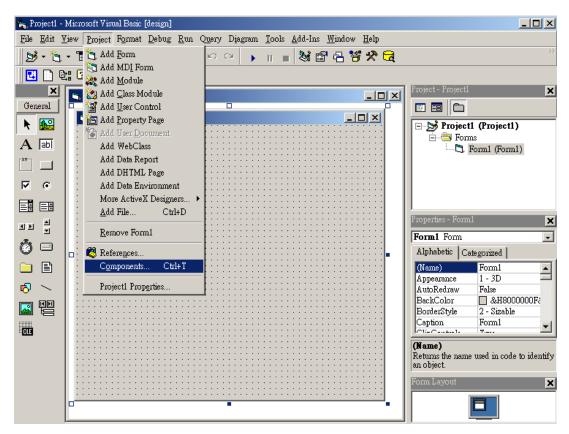

3. Select "Microsoft Comm Control".

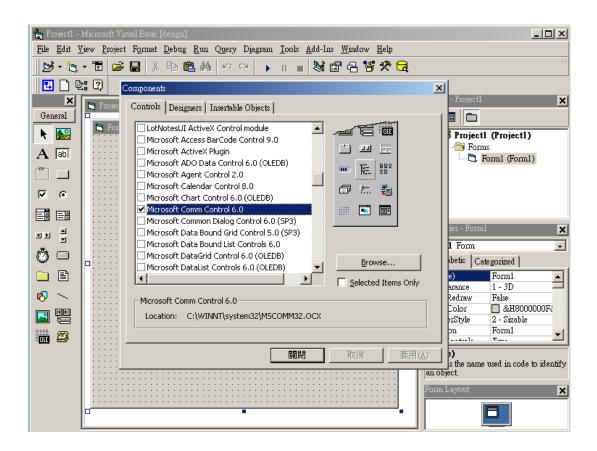

4. Add the Comm Control on the form.

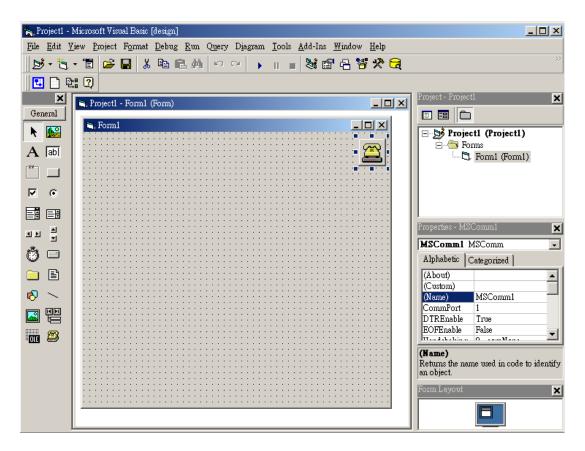

5. Add three Command Buttons on the form as shown below.

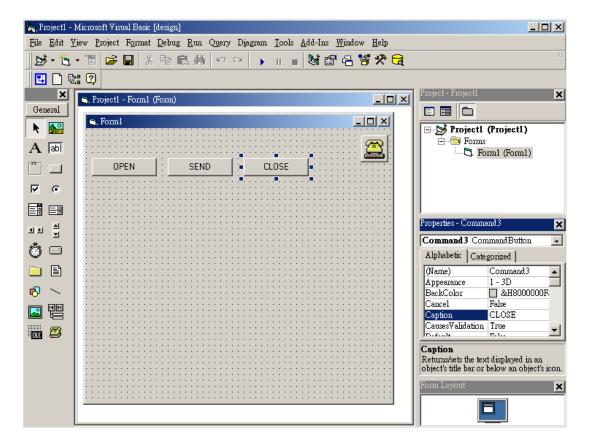

6. Add one Label and one Text on the form as shown below.

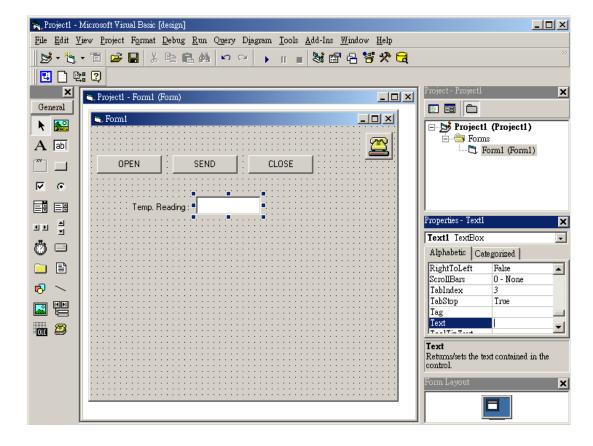

7. Click teh OPEN Button and type in the following codes. The source codes are listed at the end of this section.

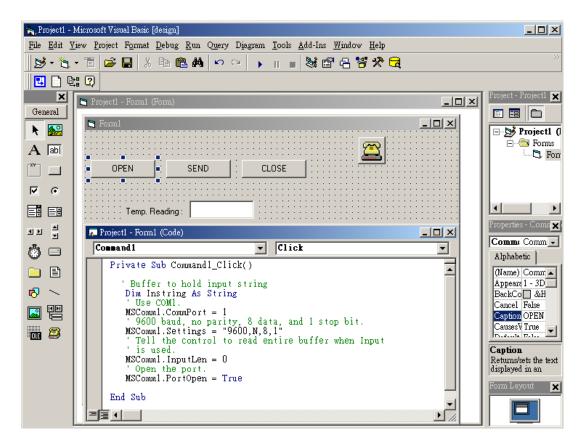

8. Click the SEND Button and type in the following codes. The source codes are listed at the end of this section.

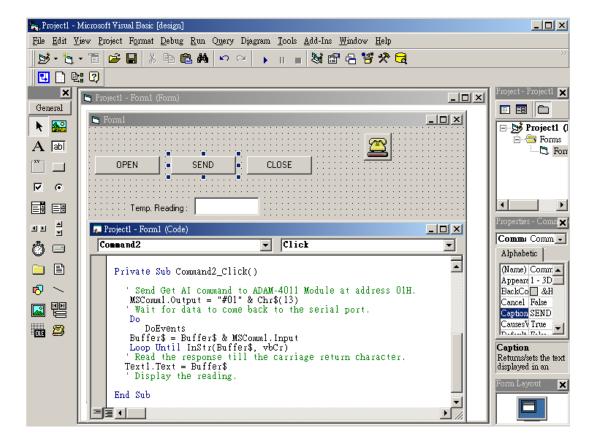

Click the CLOSE button and type in the following codes. The source codes are listed at the end of this section.

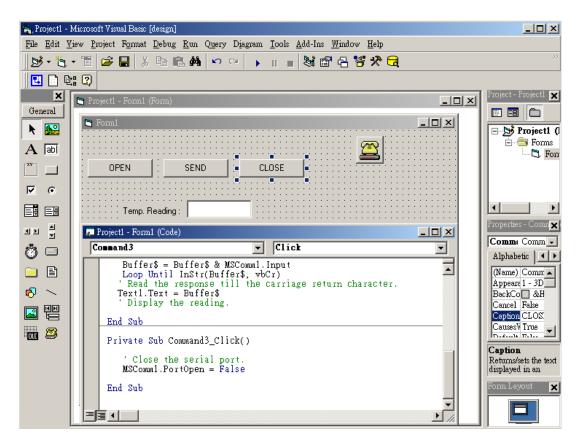

Run the Project → Click OPEN to open COM1 → Click SEND to send the Get Temperature Reading Command. Now, you will find the reading the same as the displayed format shown below.

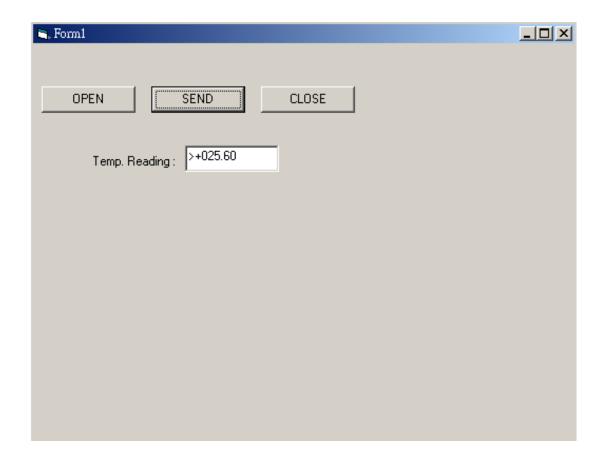

#### **Program Source Codes:**

OPEN Command Button:

Private Sub Command1 Click()

' Buffer to hold input string

Dim Instring As String

'Use COM1.

MSComm1.CommPort = 1

'9600 baud, no parity, 8 data, and 1 stop bit.

MSComm1.Settings = "9600,N,8,1"

'Tell the control to read entire buffer when Input' is used.

MSComm1.InputLen = 0

'Open the port.

MSComm1.PortOpen = True

**End Sub** 

#### ■ SEND Command Button:

Private Sub Command2\_Click()

' Send Get AI command to ADAM-4011 Module at address 01H.

MSComm1.Output = "#01" & Chr\$(13)

' Wait for data to come back to the serial port.

Do

**DoEvents** 

Buffer\$ = Buffer\$ & MSComm1.Input

Loop Until InStr(Buffer\$, vbCr)

'Read the response till the carriage return character.

Text1.Text = Buffer\$

' Display the reading.

**End Sub** 

#### CLOSE Command Button

Private Sub Command3\_Click()

' Close the serial port.

MSComm1.PortOpen = False

**End Sub** 

### 2.6 LED Status

| LED    | Color | Indication | Action               |
|--------|-------|------------|----------------------|
| Status | Green | On         | Module is at work    |
|        | Green | Blink      | Data in transmission |
| DI     | Green | ON/OFF     | Logic 1/ Logic 0     |
| DO     | Green | ON/OFF     | Logic 1/ Logic 0     |

Chapter

3

I/O Modules

# 3.1 The Common Specifications of the ADAM-4000 I/O Series

#### Communication:

- RS-485 (2-wire) to host
- **Speeds:** 1200, 2400, 4800, 9600, 19200, 38400, 57600, 115200 bps
- Max. communication distance: 4000 feet (1.2 km)
- Power and communication LED indicator
- ASCII command/Modbus RTU protocol
- Communication error checking with checksum
- Asynchronous data format:
  - 1 start bit, 8 data bits, 1 stop bit, no parity (N, 8, 1)
  - 1 start bit, 8 data bits, 1 or 2 stop bits, parity check (none, odd, even)
     (ADAM-4017-F, ADAM-4017+-F, ADAM-4018+-F, ADAM-4019+-F, ADAM-4050-F, ADAM-4015-F, ADAM-4021-F, ADAM-4053-F)
- Up to 256 multidrop modules per serial port
- Online module insertion and removal
- Transient suppression on RS-485 communication lines

#### **Power Requirement:**

- Unregulated +10 ~ +30 V<sub>DC</sub>
- Protected against power reversal

#### **Mechanical:**

- Case: ABS+PC with captive mounting hardware
- Plug-in screw: Stripped length: 6.5 mm Terminal block: #14 ~22 or #14~28 AWG

#### **Environment**

- EMI: Meets FCC Class A or CE
- Operating Temperature: -10 ~ 70 °C (14 ~ 158 °F)
- Storage Temperature: -25 ~ 85 °C (-13 ~ 185 °F)
- Humidity: 5 ~ 95%, non-condensing

#### **ADAM-4015 6-Channel RTD Input Module** 3.2

An RTD module is popularly used for temperature measurement. Unlike the traditional design, the ADAM-4015 RTD Input Module provides six RTD input channels for different types of RTD signal such as Pt, Ni, Balco. It is an effective solution in industrial & building automation. Normally, broken external wires will lead to an inaccurate current value; however, the ADAM-4015 provides a broken wire detection function. This module can accept RTD sensors that have two or three wires. After the V2.04 of ADAM-4015, ADAM-4015 can support the "BA1 -200~600°C".

Please note that pin 26 is defined as GND and it is reserved.

Pin 26 is defined as GND and it is reserved. Note!

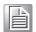

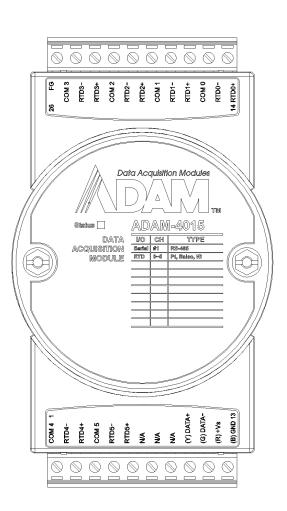

Figure 3.1 ADAM-4015 6-channel RTD Input Module

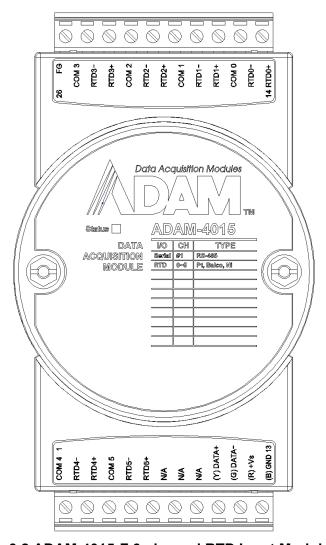

Figure 3.2 ADAM-4015-F 6-channel RTD Input Module

# 3.2.1 Application Wiring

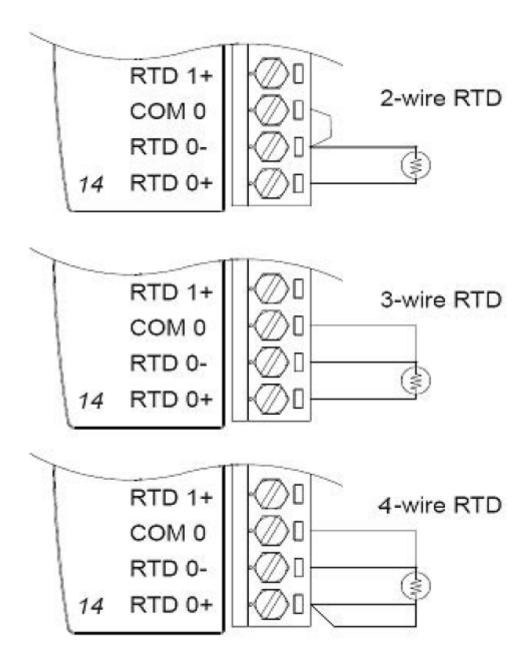

Figure 3.3 ADAM-4015 RTD Input Module Wiring Diagram

# 3.2.2 Technical specification of ADAM-4015

| Table 3.1: Technica              | Il Specification of ADAM-4015                                                                                                    |
|----------------------------------|----------------------------------------------------------------------------------------------------|
| Channel Number                   | 6 differential                                                                                                    |
| Support Protocol                 | ADAM ASCII and MODBUS/RTU                                                                                                    |
| Input Type                       | Pt100, Pt1000, BALCO500, Ni                                                                                                    |
| Input Connections                | 2 or 3 wires                                                                                                    |
| Wire Burnout Detection           | Yes                                                                                                    |
| Input Type and Temperature Range | Pt100: -50 to 150 °C  0 to 100 °C  0 to 200 °C  0 to 400 °C  -200 to 200 °C  Pt1000: -40 to 160 °C  Balco500: -30 to 120 °C  Ni(518): -80~100 °C  0~100 °C  Ni(508): 0~100 °C  -50~200 °C  BA1: -200~600 °C |
| Isolation Voltage                | 3000 V <sub>DC</sub>                                                                                                    |
| Sampling Rate                    | 10 sample/second (total)                                                                                                    |
| Input Impedance                  | 10 ΜΩ                                                                                                    |
| Resolution                       | 16-bit                                                                                                    |
| Accuracy                         | ± 0.1% (Typical)                                                                                                    |
| CMR@50/60Hz                      | 120 dB                                                                                                    |
| NMR@50/60Hz                      | 100 dB                                                                                                    |
| Span Drift                       | ±25 ppm/°C                                                                                                    |
| Zero Drift                       | ±6 μV/°C                                                                                                    |
| Watchdog Timer                   | System (1.6 second) and Communication                                                                                                    |
| Power Input                      | +10~+30 V <sub>DC</sub> (non-regulated)                                                                                                    |
| Power Consumption                | Typical: 0.5 W @ 24 V <sub>DC</sub> Max.: 0.9 W @ 24 V <sub>DC</sub>                                                                                                    |

### **ADAM-4015**

| RTD type           | Temperature Range                                                       | Accuracy       |  |  |
|--------------------|-------------------------------------------------------------------------|----------------|--|--|
| Platinum 100 (IEC) | -50 ~ 150 °C<br>0 ~ 100 °C<br>0 ~ 200 °C<br>0 ~ 400 °C<br>-200 ~ 200 °C | 0.10%          |  |  |
| Platinum 100 (JIS) | -50 ~ 150 °C<br>0 ~ 100 °C<br>0 ~ 200 °C<br>0 ~ 400 °C<br>-200 ~ 200 °C | 0.2% or better |  |  |
| Platinum 1000      | -40 ~ 160 °C                                                            | 0.10%          |  |  |
| BALCO 500          | -30 ~ 120 °C                                                            | 0.50%          |  |  |
| Ni 508             | -50 ~ 200 °C                                                            | 0.10%          |  |  |

# 3.3 ADAM-4017/4017+/4018+ 8-Channel Analog Input Modules

### 3.3.1 ADAM-4017 8-channel Differential Analog Input Module

The ADAM-4017 is a 16-bit, 8-channel analog input module that provides programmable input ranges on all channels. This module is an extremely cost-effective solution for industrial measurement and monitoring applications. Its opto-isolated inputs provide 3000  $V_{DC}$  of isolation between the analog input and the module, and protect the module and peripherals from damage due to high input-line voltages.

The ADAM-4017 offers signal conditioning, A/D conversion, ranging and RS-485 digital communication functions. The module protects your equipment from power surges at the ground terminal by providing opto-isolation of A/D input and up to 3000  $V_{DC}$  transformer based isolation.

The ADAM-4017 uses a 24-bit microprocessor-controlled sigma-delta A/D converter to convert sensor voltage or current into digital data. The digital data are then translated into engineering units. When prompted by the host computer, the module sends the data to the host through a standard RS-485 interface.

### 3.3.2 ADAM-4017+ 8-Channel Differential Analog Input Module

Similar to its counterpart, ADAM-4017+ enables eight differential channels with multiple input ranges. This multi-channel/multi-range structure allows channels with different input ranges at the same time. It provides a solution to the demand for more analog input channels.

For example, channel 1 can have the range ±5 V meanwhile the others are ±10 V and ±20 mA.

### 3.3.3 ADAM-4018+ 8-channel Thermocouple Input Module

ADAM-4018+ enables eight differential channels with multiple input types. This multi-channel/ multi-type structure allows synchronizing channels with different types of input. For example, channel 1 has K type input meanwhile the others have R and S types. It provides a solution to the demand for more thermocouple input channels.

ADAM-4018+ is an 8-channel T/C input module. Compared with the universal analog input module ADAM-4019, it is more dedicated to T/C and 4  $\sim$  20 mA inputs for those with special requests. It improves ADAM-4018 with the traditional design of six differential and two single-ended channels. It also enhances the steadiness and reliability of the wiring. Normally, broken external wires will lead to an inaccurate current value. ADAM-4018+, however, provides burnt-out detection that allows users to fix the problems easily. ADAM 4018+ has build in shunt resistor.

### 3.3.4 ADAM-4017 8-channel Analog Input Module

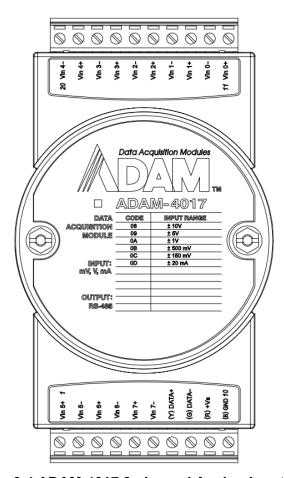

Figure 3.4 ADAM-4017 8-channel Analog Input Module

#### Channels:

- Eight differential

#### Accepts:

- Millivolt inputs:  $0 \sim 150 \text{ mV}^*$ ,  $0 \sim 500 \text{ mV}^*$ ,  $\pm 150 \text{ mV}$  and  $\pm 500 \text{ mV}$
- Volt inputs: 0 ~ 1 V\*, 0 ~ 5 V\*, 0 ~ 10 V\*,  $\pm$ 1 V,  $\pm$ 5 V, and  $\pm$ 10 V
- Current input (requires a 125 Ω resistor): 0~20mA\* and ±20 mA
- \* New input range for ADAM-4017-F

The module forwards the data to the host computer in engineering units (mV, V or mA)

### 3.3.5 ADAM-4017+ 8-channel Differential Analog Input Module

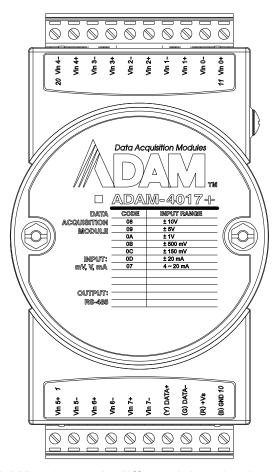

Figure 3.5 ADAM-4017+ 8-ch. differential analog input module

### Jumper/Switch Settings (ADAM-4017+)

To simplify the jumper settings, for the ADAM-4017+-E/F, you can set whether the analog input type is voltage or current by adjusting the switch instead of opening the case.

| SW1 SW2            |     |     |             |                             |                                       |                                             |                                                 |
|--------------------|-----|-----|-------------|-----------------------------|---------------------------------------|---------------------------------------------|-------------------------------------------------|
| CH0                | CH1 | CH2 | CH3         | CH4                         | CH5                                   | CH6                                         | CH7                                             |
| Current input mode |     |     |             |                             |                                       |                                             |                                                 |
| Voltage input mode |     |     |             |                             |                                       |                                             |                                                 |
|                    | CH0 |     | CH0 CH1 CH2 | CH0 CH1 CH2 CH3  Current ir | CH0 CH1 CH2 CH3 CH4  Current input mo | CH0 CH1 CH2 CH3 CH4 CH5  Current input mode | CH0 CH1 CH2 CH3 CH4 CH5 CH6  Current input mode |

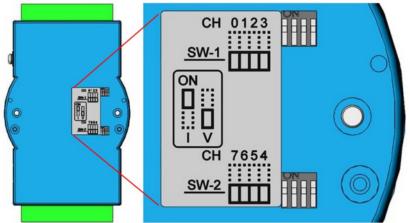

Figure 3.6 ADAM-4017+-E/F Switch Settings

### Jumper setting (ADAM-4017+-CE)

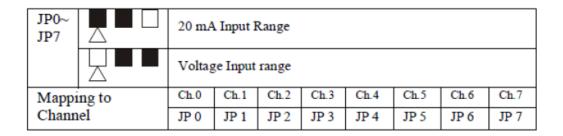

### 3.3.5.1 Technical Specifications of ADAM-4017+

| Table 3.2: Technical   | Specifications of ADAM-4017+                                                                                                    |
|------------------------|----------------------------------------------------------------------------------------------------|
| Channel                | 8                                                                                                    |
| Input Type             | mV, V, mA                                                                                                    |
| Input Range            | ±150 mV, ±500 mV, 0 ~ 150 mV*, 0 ~ 500 mV*, 0 ~ 1 V*, 0 ~ 5 V*, 0 ~ 10 V*, ±1 V, ±5 V, ±10 V, ±20 mA, 0 ~ 20 mA*, 4 ~ 20 mA  Current Input doesn't need an external resistor |
| Isolation Voltage      | 3000 V <sub>DC</sub>                                                                                                    |
| Fault and Over-voltage | protection With stands over-voltage up to ±35 V                                                                                                    |
| Sampling Rate          | 10 sample/sec (total)                                                                                                    |
| Input Impedance        | Voltage: 20 MΩ, Current: 120Ω                                                                                                    |
| Accuracy               | ± 0.1% or better (Voltage)<br>± 0.2% or better (Current)                                                                                                    |
| Power Consumption      | 1.2 W @ 24 V <sub>DC</sub>                                                                                                    |
| I/O Connector Type     | 10 pin plug-in terminal                                                                                                    |
| Span drift             | Current Input: ±30 ppm/°C<br>Voltage Input: ±25 ppm/°C                                                                                                    |

<sup>\*</sup> New input range for ADAM-4017-F

# 3.3.6 ADAM-4018+ 8-channel Thermocouple Input Module

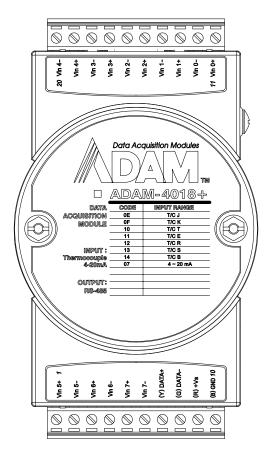

Figure 3.7 ADAM-4018+ 8-ch. thermocouple input module

#### Jumper/Switch Settings (ADAM-4018+)

To simplify the jumper settings, for the ADAM-4018+ (E/F version), you can set whether the analog input type is voltage or current by adjusting the switch instead of opening the case.

| Switch               |     | SW1 SW2            |     |     |     |     |     |     |
|----------------------|-----|--------------------|-----|-----|-----|-----|-----|-----|
| Analog input channel | CH0 | CH1                | CH2 | СНЗ | CH4 | CH5 | CH6 | CH7 |
| Switch ON            |     | Current input mode |     |     |     |     |     |     |
| Switch OFF (default) |     | Voltage input mode |     |     |     |     |     |     |

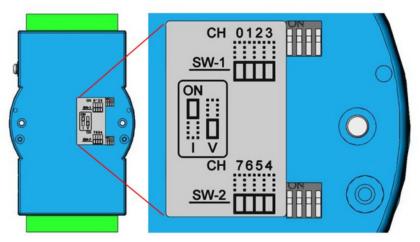

Figure 3.8 ADAM-4018+-E/F Switch Settings

### Jumper setting (ADAM-4018+-BE)

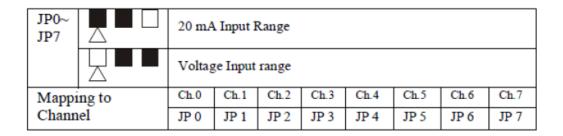

### 3.3.6.1 Technical specifications of ADAM-4018+

| Table 3.3: Technical Sp           | pecifications of ADAM-4018+         |
|-----------------------------------|-------------------------------------|
| Channel                           | 8                                   |
| Input Type T                      | Thermocouple                        |
| Input range and                   | ±20 mA, 4~20 mA                     |
| T/C type                          | J 0 ~ 760 °C                        |
|                                   | K 0 ~ 1370 °C                       |
|                                   | T -100 ~ 400 °C                     |
|                                   | E 0 ~ 1000 °C                       |
|                                   | R 500 ~ 1750 °C                     |
|                                   | S 500 ~ 1750 °C                     |
|                                   | B 500 ~ 1800 °C                     |
| Isolation Voltage                 | 3000 V <sub>DC</sub>                |
| Fault and over-voltage protection | Withstands over voltage up to ±35 V |
| Sampling Rate                     | 10 sample/sec (total)               |
| Input Impedance                   | Voltage: 20 MΩ, Current: 120Ω       |
| Accuracy                          | ± 0.1% or better (Voltage)          |
|                                   | ± 0.2% or better (Current)          |
| Power Consumption                 | 0.8 W @ 24 V <sub>DC</sub>          |
| I/O Connector Type                | 10 pin plug-in terminal             |

# 3.3.7 Application Wiring

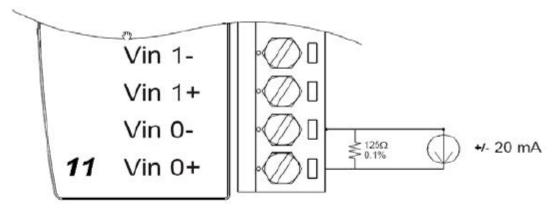

Figure 3.9 Current Input Wiring Diagram of ADAM-4017

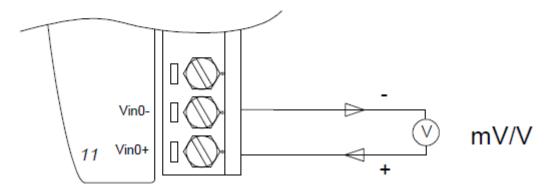

Figure 3.10 ADAM-4017-F Differential Input Wiring Diagram (Ch0 ~ Ch7)

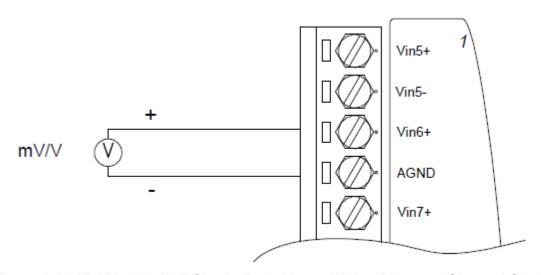

Figure 3.11 ADAM-4017-D2E Single-Ended Input Wiring Diagram (Ch6 and Ch7)

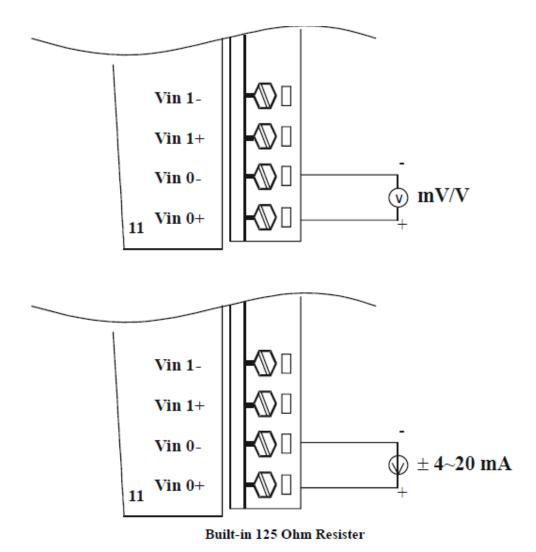

Figure 3.12 ADAM-4017+ Voltage and Current Input Wiring Diagram

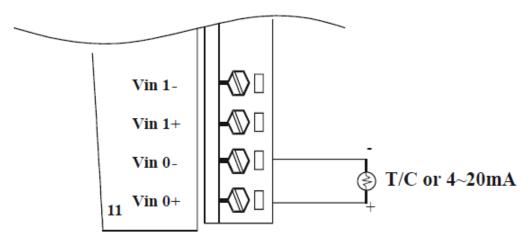

Figure 3.13 ADAM-4018+ Thermocouple Input Wiring Diagram

#### **ADAM-4019+ 8-channel Universal Analog Input** 3.4 **Module**

The ADAM-4019+ is a universal analog input module to integrate various AI modules into one. It not only reduces the hardware cost, but also simplifies wiring complexity. Furthermore, the ADAM- 4019+ provides the burnt-out detection functionality for 4~20mA and all thermocouple input.

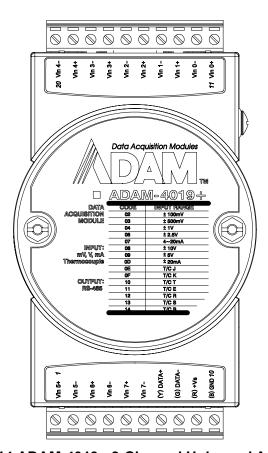

Figure 3.14 ADAM-4019+ 8-Channel Universal Analog Input

### **Jumper/Switch Settings (ADAM-4019+)**

To simplify the jumper settings, for the ADAM-4019+ (F version), you can set whether the analog input type is voltage or current by adjusting the switch instead of opening the case.

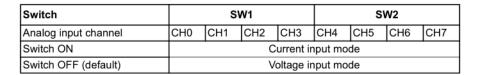

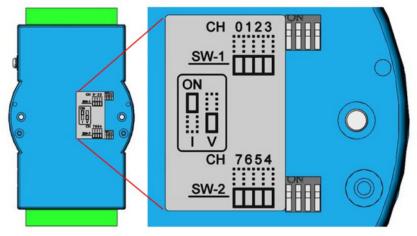

Figure 3.15 ADAM-4019+-F Switch Settings

The jumper setting of ADAM-4019+-AE for input type selection:

| JP0~JP7    |         | 20mA Input Range    |      |      |      |      |      |      |      |
|------------|---------|---------------------|------|------|------|------|------|------|------|
|            |         | Voltage Input range |      |      |      |      |      |      |      |
| Mapping to | Channel | Ch.0                | Ch.1 | Ch.2 | Ch.3 | Ch.4 | Ch.5 | Ch.6 | Ch.7 |
|            |         | JP 0                | JP 1 | JP 2 | JP 3 | JP 4 | JP 5 | JP 6 | JP 7 |

Note: With built-in  $120\Omega$  resister inside.

# 3.4.1 Application Wiring

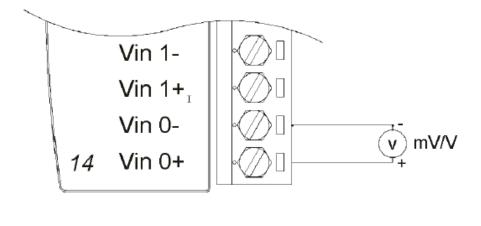

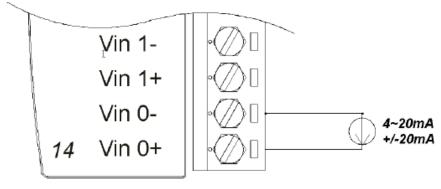

Built in 120 Ω Resister

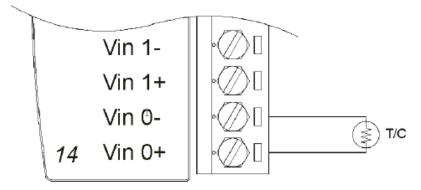

Figure 3.16 ADAM-4019+ Universal Analog Input Wiring Diagram

### 3.4.2 Technical Specifications of ADAM-4019+

| Table 3.4: Technic               | cal Specifications of ADAM-4019+                                                                                                    |
|----------------------------------|----------------------------------------------------------------------------------------------------|
| Channel                          | 8                                                                                                    |
| Resolution                       | 16 bits                                                                                                    |
| Input Type                       | V, mV, mA, T/C                                                                                                    |
| Input type and temperature range | V: ±1 V, ±2.5 V, ±5 V, ±10 V, 0 ~ 1 V*, 0 ~ 2.5 V*, 0 ~ 5 V*, 0 ~ 10 V* mV: ±100 mV, ±500 mV, 0 ~ 100 mV*, 0 ~ 500 mV* mA: ±20 mA (with 120 $\Omega$ resister) 4~20mA (with 120 $\Omega$ resister) 0~20mA* (with 120 $\Omega$ resister) Thermocouple: J 0 to 760 °C K 0 to 1370 °C T -100 to 400 °C E 0 to 1000 °C R 500 to 1750 °C S 500 to 1750 °C S 500 to 1800 °C N* -200 to 1300 °C |
| Isolation Voltage                | 3000 V <sub>DC</sub>                                                                                                    |
| Sampling Rate                    | 10 samples/sec (total)                                                                                                    |
| Input Impedance                  | Voltage: 20 MΩ, Current: 120Ω                                                                                                    |
| Accuracy                         | ± 0.1% or better (Voltage)<br>± 0.2% or better (Current)                                                                                                    |
| Power Consumption                | 1.0W @ 24 V <sub>DC</sub>                                                                                                    |
| I/O Connector Type               | 10 pin plug-in terminal                                                                                                    |
| Burn-out Detection               | 4~20mA and all thermocouple input                                                                                                    |

<sup>\*</sup> New input range for ADAM-4019+-F

# 3.5 ADAM-4021 Analog Output Module

The analog output module receives its digital input through an RS-485 interface from the host computer. The format of the data is either to complement the hexadecimal format or percentage of full-scale range (FSR), depending on the module's configuration. It then uses its microprocessor-controlled D/A converter to convert the digital data into output signals.

You will get a true read-back of the analog output signal from the unit's ADC, which monitors the output independently. You can also specify slew rates and start up currents through the configuration software. The Analog Output Module can supply single-channel analog output in a range of voltages or currents.

Furthermore, it will protect your equipment from power surges at the ground terminal by providing opto-isolation of the D/A output and up to 3000  $V_{DC}$  transformer based isolation.

#### **Slew Rate**

The slew rate is defined as the discrepancy between the present number of milliamps (or Volts) per second and the required output currents (or voltages). An ADAM analog output module may be configured for a specific slew rate.

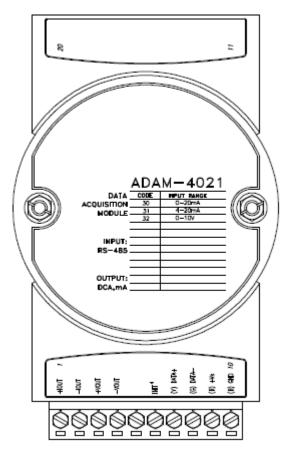

Figure 3.17 ADAM-4021 Analog Output Module

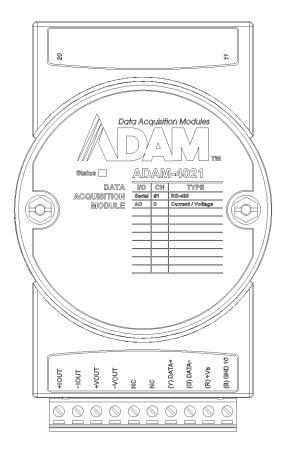

Figure 3.18 ADAM-4021-F Analog Output Module

Depending on its configuration settings, the module accepts the following formats from the host computer:

- Engineering units
- Percent of full-scale range (FSR)
- Two's complement hexadecimal format,

#### Output types:

- Voltage: 0 ~ 10 V

(Slew rate: 0.0625 to 64 V/sec)
- Currents: 0 ~ 20 mA, or 4 ~ 20 mA.
(Slew rate: 0.125 to 128 mA/sec)

# 3.5.1 Application Wiring

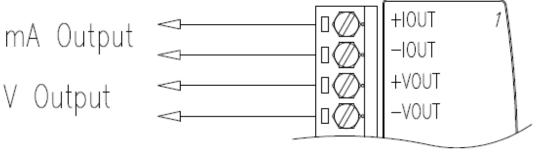

Figure 3.19 ADAM-4021 Analog Output Wiring Diagram

# 3.6 ADAM-4024 4-Channel Analog Output Module

ADAM-4024 is a 4-channel analog output module with mixed type I/O. Under some circumstances, it is, however, a demand for multiple analog outputs to fulfill particular applications without many duplicate modules. ADAM-4024 is designed to achieve this purpose by integrating four A/O channels and four isolated D/I channels into only one module. The four digital input channels function as an interlock for emergency latch output.

ADAM-4024 inherited from ADAM-4021, but provides multi-range AO support, allowing its four A/O channels to work at the same time with more and different output ranges. For example, it can have 4~20 mA and ±10 V at its output. To ensure the operation of machines and facilities, ADAM-4024 has the functionality of slew rate control. Output slope is programmable through ramping/clamping the slew rate. Unlike a traditional mechanism, ADAM-4024 permits users to substitute its default value at startup. Users can easily set up and configure the module to be more adaptive.

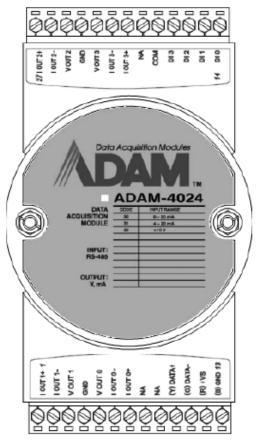

Figure 3.20 ADAM-4024 4-channel Analog Output Module

### 3.6.1 Technical Specifications of ADAM-4024

- Resolution: 12-bit
- Output Type: mA, V (Differential)
- Output Range: 0~20 mA, 4~20 mA, and ±10V
- Isolation Voltage: 3000 V<sub>DC</sub>
   Output Impedance: 0.5 Ω
- Accuracy:
  - ± 0.1% of FSR for current output
  - ± 0.2% of FSR for voltage output
- Zero Drift:
  - Voltage output: ±30 μV/°C
  - Current output: ±0.2 μA/°C
- Span Temperature Coefficient: ±25 ppm/°C
- Output Slope Rate:
  - − 0.125 ~ 128 mA/sec.
  - − 0.0625 ~ 64 V/sec.
- Current Load Resistor: Max. 500Ω
- Voltage Load Resistor: Min. K Ω
- Built-in Watchdog Timer
- Isolation Digital Input
  - Channel: 4
  - Level 0: +1V max
  - Level 1: +10~30 V<sub>DC</sub>

# 3.6.2 Application Wiring

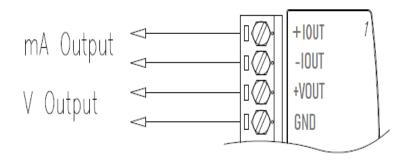

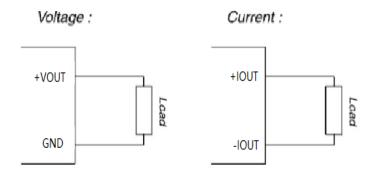

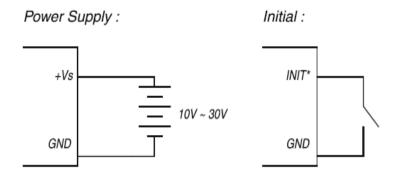

### Isolation Input:

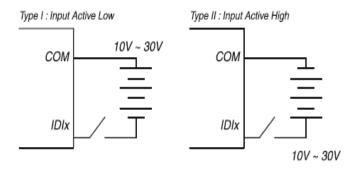

Figure 3.21 ADAM-4024 Pin Define and Wiring Diagram

# 3.7 ADAM-4050 Digital I/O Module

The ADAM-4050 features seven or eight input and eight digital output channels. The outputs are open-collector transistor switches that you can control from the host computer. You can also use the switches to control solid-state relays, which can be applied to equipment such as heaters and pumps. The host computer can use the module's digital inputs to determine the states of limit, safety switches, and remote digital signals.

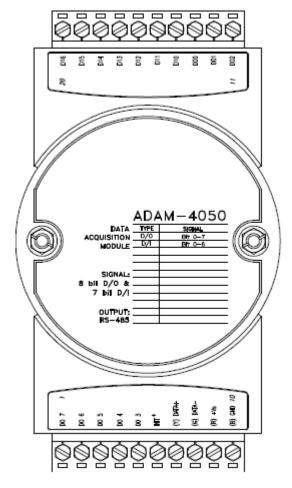

Figure 3.22 ADAM-4050 Digital I/O Module

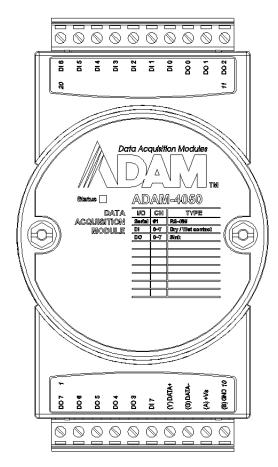

Figure 3.23 ADAM-4050-F Digital I/O Module

#### Channels:

- 7 or \*8 input channels
- 8 output channels

### Digital Input:

#### Wet contact

- Logic level 0: +1 V max.
- Logic level 1: +3.5 ~ 30 V

#### Dry contact

- Logic level 1:Open
- Logic level 0: Close to ground

### Digital Output:

- Open collector to 30 V, 30 mA max. load
- \* New Input for ADAM-4050-F

### 3.7.1 Application Wiring

ADAM-4050-F ITN+ pin changes to DI7

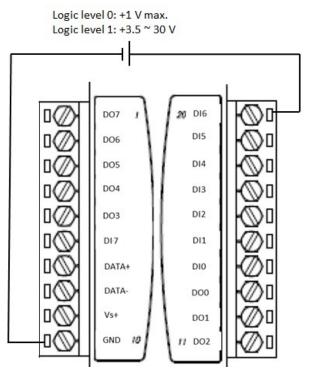

Figure 3.24 ADAM-4050 Wet Contact Wiring Diagram

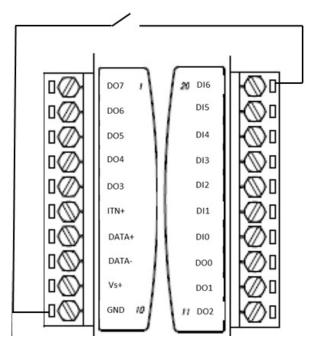

Figure 3.25 ADAM-4050 Dry Contact Wiring Diagram

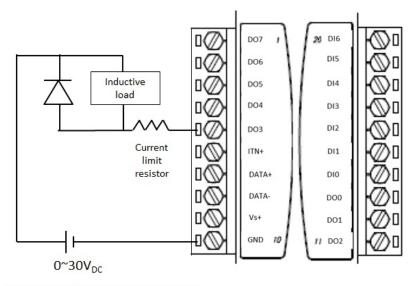

Inductive load such as relay that uses coil to produce magnetic field

Figure 3.26 ADAM-4050 Digital Output Wiring Used with Inductive Load

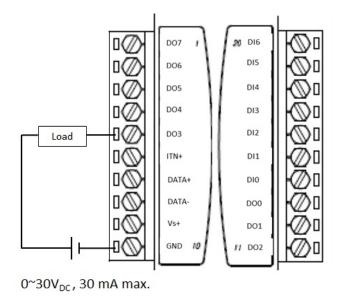

Figure 3.27 ADAM-4050 Digital Output Wiring

#### **ADAM-4051 16-Channel Isolated Digital Input** 3.8 **Module**

The ADAM-4051 is a 16-channel Digital Input Module. It is built with 2500 V<sub>DC</sub> optical isolation, and it is suitable for critical applications. The main difference from other modules is that ADAM-4051 accepts 10 ~ 50V input voltage to fit various digital signals like 12 V, 24 V, and 48 V. Moreover, users can read the current status from the LED indicators on the front panel.

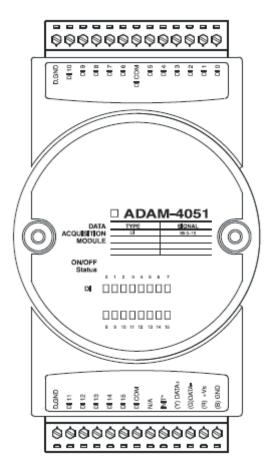

Figure 3.28 ADAM-4051 16-Channel Isolated Digital Input Module

- Channel: 16
- Optical Isolation: 2500 V<sub>DC</sub>
- Opto-isolator response time: 25 µs
- Over-voltage Protect: 70 V<sub>DC</sub>
- ESD (Electro Static Discharge): 2000 V<sub>DC</sub>
- LED Indicator: On: Active; Off: Non-active
- Input Voltage:
  - Dry Contact Logic level 1: close to GND, Logic level 0: open
  - Wet Contact Logic level 1: 10 ~ 50 V, Logic level 0: 3 V
- Power consumption:
  - Typical: 0.7 W @ 24 V<sub>DC</sub>
  - Max.: 1.25 W @ 24 V<sub>DC</sub>
- I/O Connector Type: 13-pin plug-in terminal\*2

# 3.8.1 Application Wiring

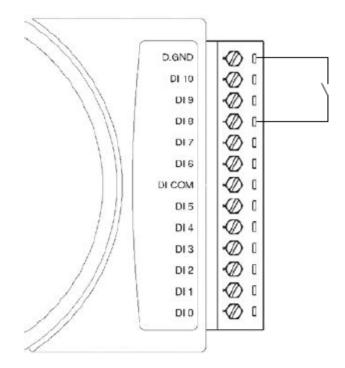

Figure 3.29 ADAM-4051 Dry Contact Wiring Diagram

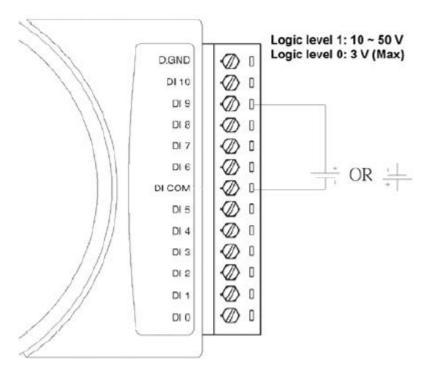

Figure 3.30 ADAM-4051 Wet Contact Wiring Diagram

# 3.9 ADAM-4052 Isolated Digital Input Module

The ADAM-4052 provides eight digital input channels. Among these eight channels, six of them are fully independent isolated channels and the other two are isolated channels with a common ground. They all have 5000  $V_{RMS}$  isolation to prevent power surges from the input lines.

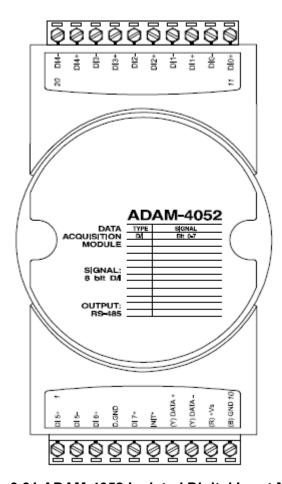

Figure 3.31 ADAM-4052 Isolated Digital Input Module

#### Channels: 8

- 6 differential channels (fully independent isolated channels)
- 2 single-ended channels (isolated channels with common ground)

#### **Digital Input:**

- Logic level 0: +1 V max.
- Logic level 1: +3 ~ 30 V

### 3.9.1 Application Wiring

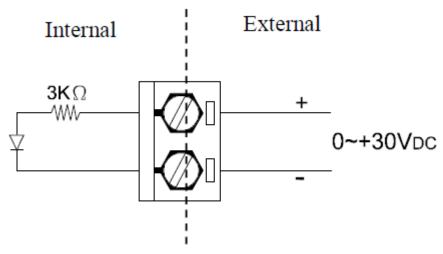

Figure 3.32 ADAM-4052 Isolation Digital Input Wiring Ground

# 3.10 ADAM-4053 16-Channel Digital Input Module

The ADAM-4053 provides 16 digital input channels for dry contact or wet contact signals. For dry contact, the effective distance from DI to contact point is up to 500 m.

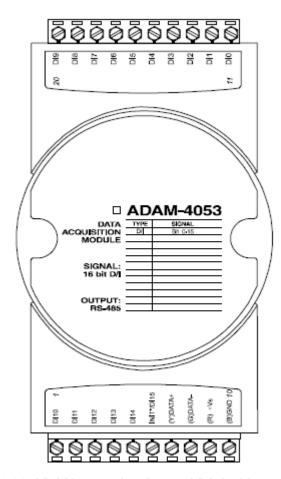

Figure 3.33 ADAM-4053 16-channel Digital Input Module

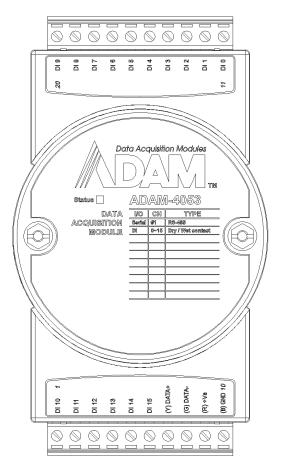

Figure 3.34 ADAM-4053-F 16-channel Digital Input Module

Channels: 16 Digital Input

-Dry contact

Logic level 0: Close to GND

Logic level 1: OPEN

-Wet contact

Logic level 0: +2 V max. Logic level 1: +4 V to +30 V

Note!

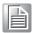

There is one pin showing "INIT\*/DI15" on the connector of the ADAM-4053 module. You can configure the pin definition by the jumper on the PCB (refer to the image below to see its location):

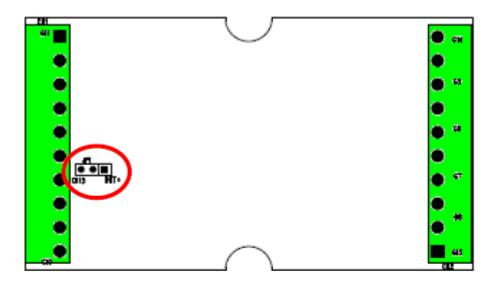

# Jumper Setting:

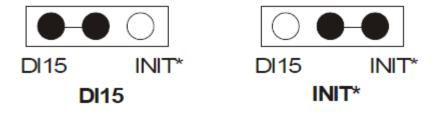

# 3.10.1 Application Wiring

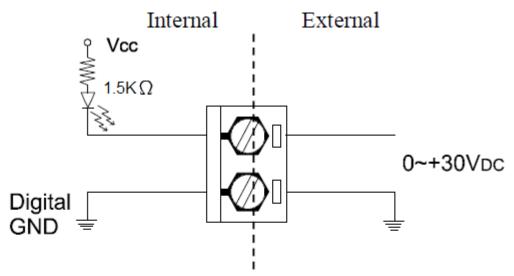

Figure 3.35 ADAM-4053 Wet Contact Input Wiring Diagram

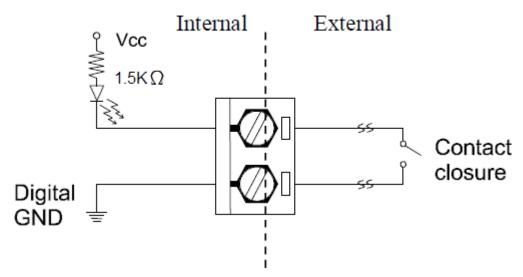

Figure 3.36 ADAM-4053 Contact Closure Input Wiring Diagram

# 3.11 ADAM-4055 16-Channel Isolated Digital I/O Module

The ADAM-4055 offers 8-channel isolated digital input and 8-channel isolated digital output for critical applications. The inputs accept  $10\sim50~V$  voltage, and the outputs can supply  $5\sim40~V_{DC}$  at the open collector. The ADAM-4055 is user-friendly with a built-in LED indicator for status.

Notice: We have updated the digital input dry/wet contact option by using jumper selection. The default setting is to support these two DI contacts both at the same time. However, a customer can also choose his or her needs by supporting only one. Please refer to the following wiring illustration figure 3-53 for more details.

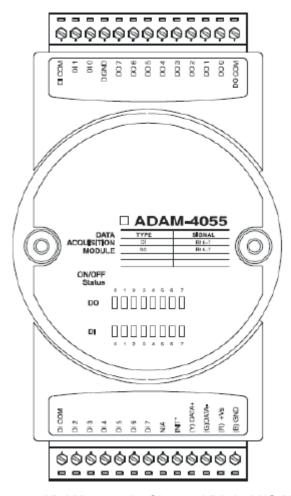

Figure 3.37 ADAM-4055 16-Channel Digital I/O Module

# 3.11.1 Application Wiring:

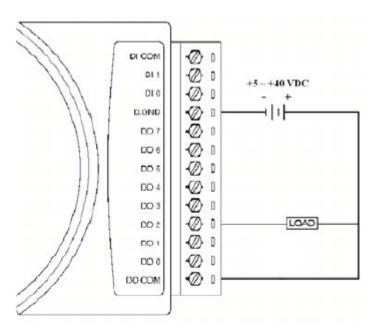

Figure 3.38 ADAM-4055 Digital Output Wiring Diagram

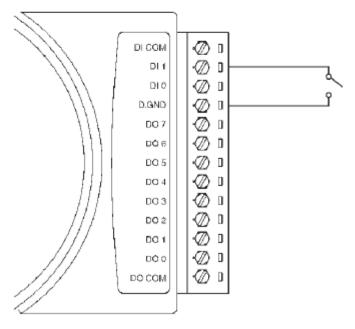

Figure 3.39 ADAM-4055 Digital Input Dry Contact Wiring Diagram

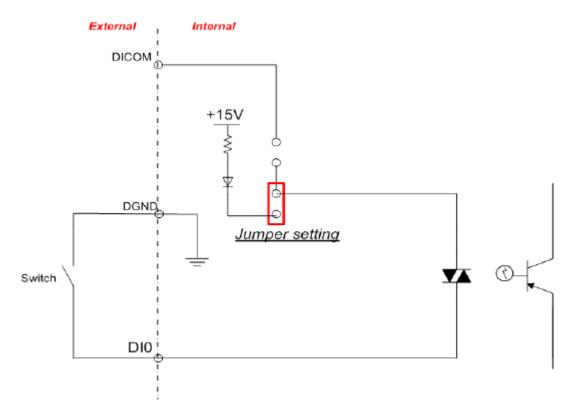

Figure 3.40 ADAM-4055 Digital Input Dry Contact Diagram (Internal)

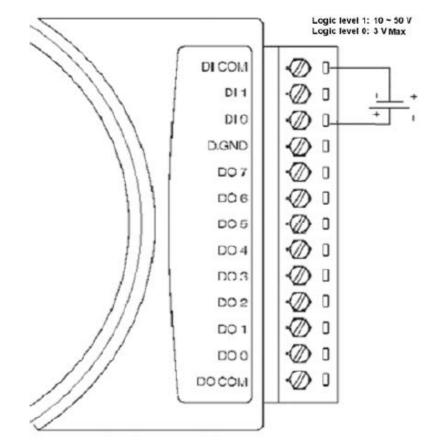

Figure 3.41 ADAM-4055 Digital Input Wet Contact Wiring Diagram

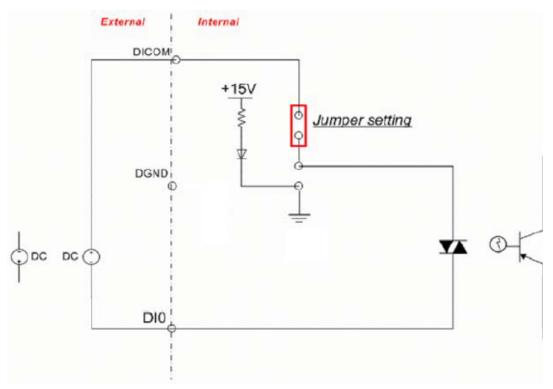

Figure 3.42 ADAM-4055 Digital Input Wet Contact Diagram (Internal)

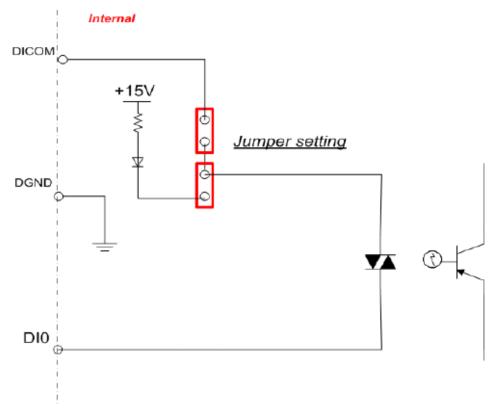

Figure 3.43 ADAM-4055 Default Jumper Setting for the Digital Input Wiring (Supports dry and wet contact digital inputs at the same time)

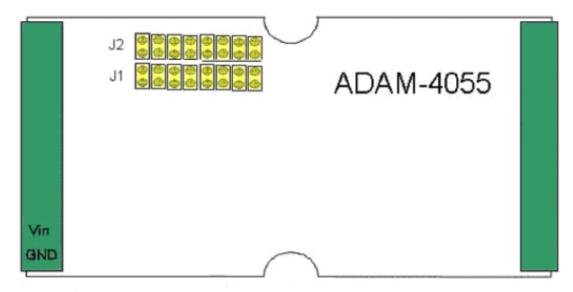

Notice:1. J1 setting is for digital input Dry contact

- 2. J2 setting is for digital input Wet contact
- J1 & J2 of the default setting are closed individually to support dry and wet contact at the same time

Figure 3.44 ADAM-4055 Default Jumper Setting for the Digital Input Wiring

# **3.12 ADAM-4056S 12-Channel Sink Type Isolated Digital Output Module**

ADAM-4056S is a 12-channel sink type isolated digital output module. The isolated channels are designed for digital output for critical applications. Open collector outputs can provide from +5 to +40  $V_{DC}$ , and both ADAM ASCII and Modbus/RTU protocols are supported. LED indicators are used for status reading.

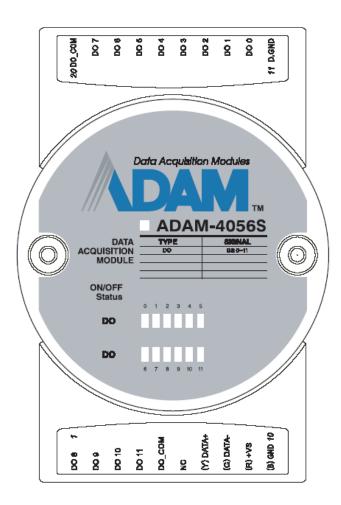

Figure 3.45 ADAM-4056S 12-Channel Sink Type Isolated Digital Output Module

#### 3.12.1 Technical Specifications of ADAM-4056S

- Number of Output Channels: 12
- Digital Output:
  - Open Collector from +5 ~ +40V, 200mA max. load (Sink)
- LED Indicator: On: Active, Off: Non-active
- Power Consumption: 1 W @ 24 V<sub>DC</sub>
- Optical isolation: 5000 V<sub>DC</sub>
- Supports Modbus/RTU protocol
- I/O Connector Type: 10-pin plug-in terminal\*2
- Supports Safety Value:
  - Force the DO channels to safety status when communication is in time-out and over a pre-defined period.

## **3.12.2 Application Wiring**

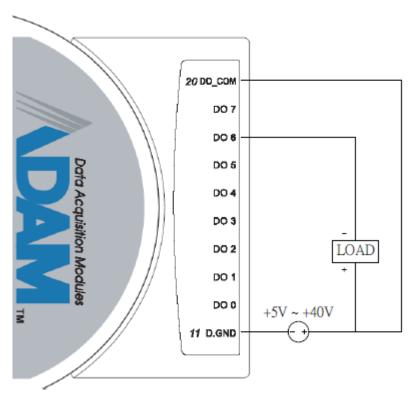

Figure 3.46 ADAM-4056S Digital Output Wiring Diagram

## 3.13 ADAM-4056SO 12-Channel Source Type Isolated **Digital Output Module**

ADAM-4056SO is a 12-channel source type isolated digital output module. The 12 isolated digital output channels are designed for critical applications. The digital output signals are sent in the range of 10  $\sim$  35  $V_{DC}$  with maximum 1A per channel, and both ADAM ASCII and Modbus/RTU protocols are supported. The LED indicators provide status reading of the module.

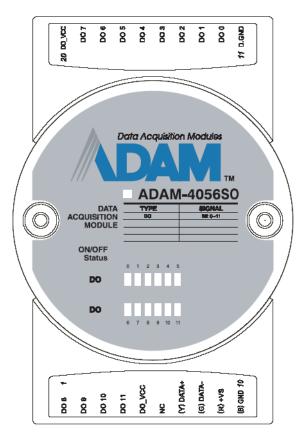

Figure 3.47 ADAM-4056SO 12-Channel Source Type Isolated Digital Output Module

### 3.13.1 Technical Specifications of ADAM-4056SO

- Number of Output Channel: 12
- Digital Output: VCC: +10 ~ 35 V<sub>DC</sub>, 1A per Channel (Source)
- LED Indicator: On: Active, Off: Non-active
- Power Consumption:
  - Typical: 0.3 W @ 24 V<sub>DC</sub>
  - Max.: 0.5 W @ 24 V<sub>DC</sub>
- Optical isolation: 5000 V<sub>DC</sub>
- Supports Modbus/RTU protocol
- I/O Connector Type: 10 pin plug-in terminal\*2
- Leakage current: 50µA
- Support Safety Value:

Force the DO channels to safety status when communication is in time-out and over a pre-defined period.

#### 3.13.2 Application Wiring

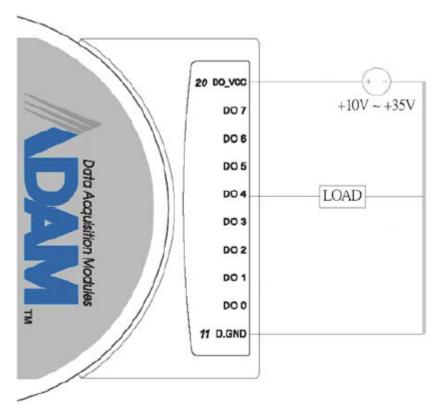

Figure 3.48 ADAM-4056SO Digital Output Wiring Diagram

## 3.14 ADAM-4060/4068 Relay Output Module

The ADAM Relay Output Module is a low-cost alternative to SSR modules. The ADAM-4060 Relay Output Module provides four relay channels; two of them are Form A, and two are Form C. The ADAM- 4068 Relay Output Module provides eight channels. Four of the channels are Form A, and four are Form C. These two modules are excellent for ON/OFF control or low-power switching applications and they are able to support the safety value setting.

## 3.14.1 ADAM-4060 4-Channel Relay Output Module

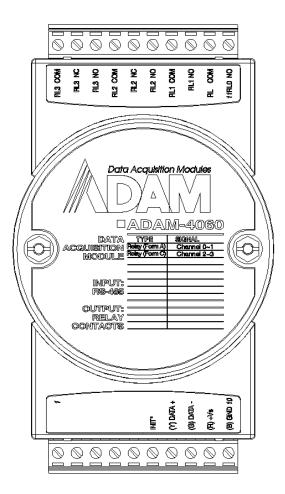

Figure 3.49 ADAM-4060 4-Channel Relay Output Module

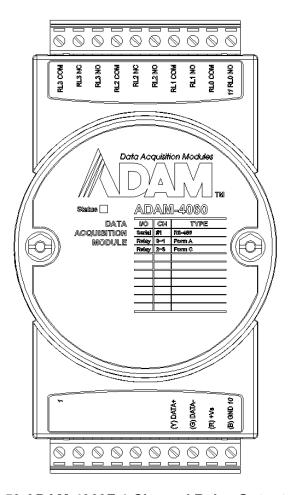

Figure 3.50 ADAM-4060F 4-Channel Relay Output Module

Contact rating for Form A and Form C: (Resistive)

AC 0.6 A @ 125 V

0.3 A @ 250 V

DC 2 A @ 30 V

0.6 A @ 110 V

#### 3.14.2 ADAM-4068 8-Channel Relay Output Module

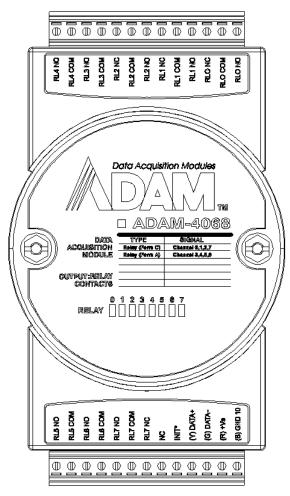

Figure 3.51 ADAM-4068 8-Channel Relay Output Module

Contact Rating for Form A and Form C: (Resistive)

AC 0.5 A @120 V

0.25 A @240 V

DC 1 A @ 30 V

0.3 A @ 110 V

Note!

This electric current is under the load of resistance. If you try to use the load of inductance, the electric current will be less than the above-mentioned value.

#### 3.14.3 Application Wiring

The following diagrams are examples of how to connect Form A and Form C relay output applications to your ADAM modules.

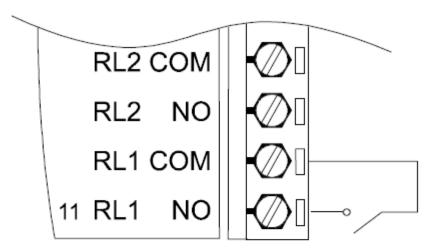

Figure 3.52 ADAM-4060 Form A Relay Output Wiring Diagram

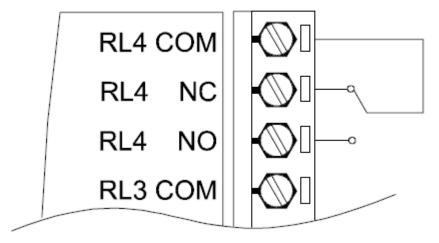

Figure 3.53 ADAM-4060 Form C Relay Output Wiring Diagram

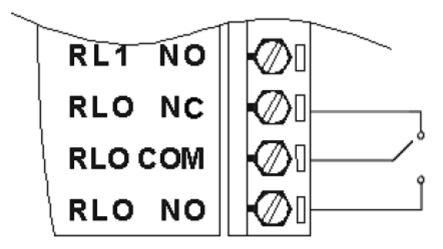

Figure 3.54 ADAM-4068 Form C Relay Output Wiring Diagram

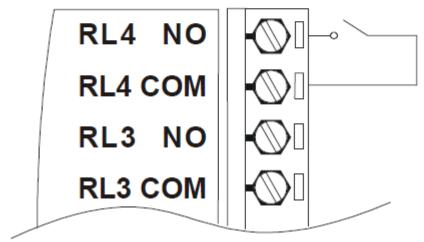

Figure 3.55 ADAM-4068 Form A relay output Wiring Diagram

## 3.15 ADAM-4069 8-Channel Relay Output Module

The ADAM-4069 Relay Output Module provides eight channels; four are Form A and the rest are Form C. This module is excellent for ON/OFF control or low-power switching applications.

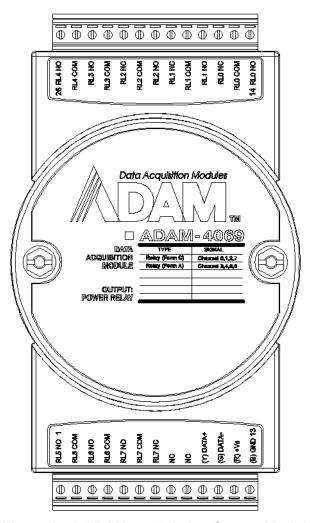

Figure 3.56 ADAM-4069 Relay Output Module

#### 3.15.1 Specifications

- Number of Relay Output Channels: 8
- Digital Output: (Source)
  - 4 Form A, 4 Form C
  - AC 5A@250V
  - DC 5A@30V
  - ON/OFF: 5ms/ 5.6ms
- Power Consumption:
  - Typical: 1.3 W @ 24 V<sub>DC</sub>
  - Max.: 2.3 W @ 24 V<sub>DC</sub>
- Supports Modbus/RTU protocol
- I/O Connector Type: 13-pin plug-terminal \* 2
- Supports Safety Value: Force the DO channels to safety status when communication is in time-out and over pre-defined period.

#### 3.15.2 Wiring

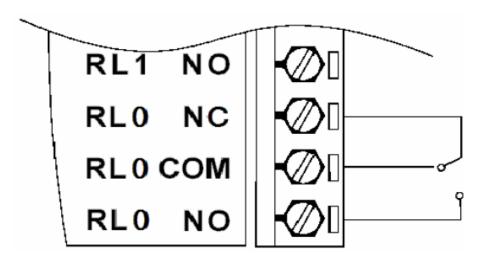

Figure 3.57 ADAM-4069 Form C Relay Output

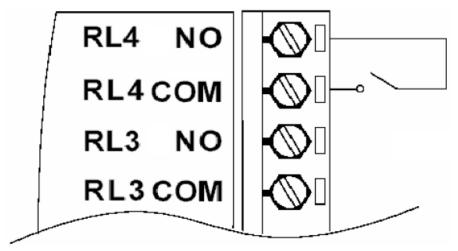

Figure 3.58 ADAM-4069 Form A Relay Output

## 3.16 ADAM-4080 Counter/Frequency Input Modules

The ADAM-4080 counter/frequency input module has two 32-bit counter input channels (counter 0 and counter 1) with built-in programmable timer for frequency measurement. These cost-effective modules let you monitor counter/frequency data as measurements are taken.

#### **Signal Input Mode**

The ADAM-4080/4080D provides separate terminals for photo-isolated input and non-isolated input to simplify the wiring. Opto-isolated input provides 2500  $V_{RMS}$  isolation to protect your equipment from power surges at the ground terminal. After you make the physical connections, program the module to identify which of its two input terminals should be activated (isolated or non-isolated terminals).

#### **Programmable Digital Filter**

The ADAM-4080 module includes a unique programmable digital filter to reject noise from the input lines. You can specify separate time constant like minimum signal width at high level and minimum signal width at low level. This provides stable output readings.

#### **Programmable Threshold**

When the ADAM-4080 is programmed for non-isolated input, you can set a high and low trigger level. Like the programmable digital filter, the programmable threshold rejects noise from the input lines and provides a stable input readings

#### **External Control (Gate mode)**

Aside from the GND and counter terminal, each channel has a gate terminal to connect to an external gate signal. The gate signal (high or low) can trigger the counter to start or stop counting. The gate mode can be among these three options: low, high or disabled (low means that counting starts when the gate signal is low. It stops once the gate signal becomes high).

#### **Programmable Alarm Output**

The ADAM-4080 module provides a configurable alarm for each counter. When the counter reaches an alarm limit, it will trigger the built-in digital output of machine ON/OFF control. The alarm limits may be downloaded into the module's EEPROM by the host computer. The initial count value of the ADAM-4080 module's counter can be configured in any values.

The alarm functions can be enabled or disabled remotely. When the alarm functions are enabled, digital output channels are used to indicate the alarm states. For ADAM-4080, digital output channel 0 is equal to the alarm state of counter 0, and digital output channel 1 is equal to the alarm state of counter 1.

Every A/D conversion will be followed by a comparison of alarm limits. If the input value exceeds one of these limits, the corresponding alarm state is set to ON.

There are two alarm mode options, momentary and latching, for ADAM-4080D. If the alarm is in latching mode, the alarm will stay on even when the input value returns within the limits. An alarm in latching mode can be turned off by issuing a Clear Alarm command from the host computer. A latching alarm is cleared by the module when the opposite alarm is set. For example, the alarm is in latching mode and the high alarm is then turned ON. When the module receives a value that is lower than the low alarm limit, it will clear the high alarm and turn the low alarm ON.

When the alarm is in Momentary mode, the alarm will be turned OFF as soon as the input value returns within the limits. The arrangement of coupling high and low alarm states with digital output lines may be utilized to build ON/OFF controllers that can operate without host computer involvement.

#### 3.16.1 ADAM-4080 Counter/Frequency Input Modules

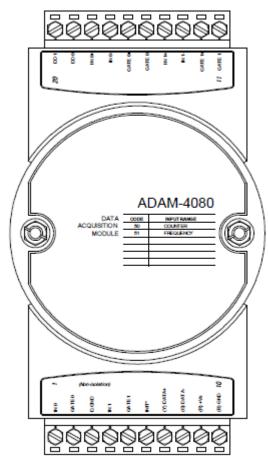

Figure 3.59 ADAM-4080 Counter/Frequency Input Module

Channels: 2 independent 32-bit counters (counter 0 and counter 1)

Input frequency: 50 kHz max.

Input mode: Isolated or non-isolated Protocol: ASCII, Modbus/RTU (E version)

#### Isolation input level:

- Logic level 0: +1 V max

- Logic level 1: +3.5 V to +30 V

- Gate Logic level 0: the same as the setting of Logic level 0

- Gate Logic level 1: the same as the setting of Logic level 1

- Input Impedance: 1.2 k $\Omega$ , 1k $\Omega$  (E version)

#### Non-isolation input level (programmable threshold):

- Logic level 0: 0 to 0.8V (default = 0.8 V)

- Logic level 1: 2.4 to 5V (default = 2.4 V)

- Gate Logic level 0: 0.8 V max

- Gate Logic level 1: 2.4 to 5V

- Input Impedance: 50 M $\Omega$ , 2.5M $\Omega$  (E version)

#### **Digital Output:**

- Channels: 2, open collector to 30 V, 30 mA max. load

### 3.16.2 Application Wiring

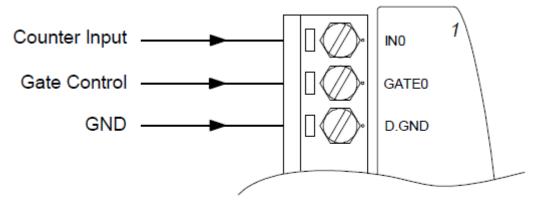

Figure 3.60 ADAM-4080 Non-Isolated Input

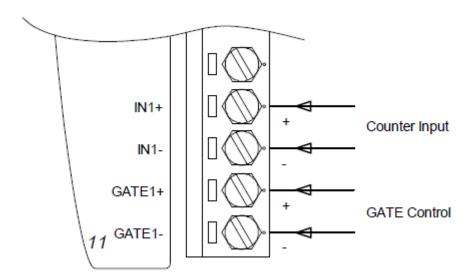

Figure 3.61 ADAM-4080 Photo-Isolated Input

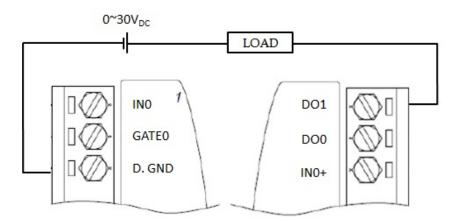

Figure 3.62 ADAM-4080 Digital Output Wiring

Chapter

4

**Command Set** 

#### 4.1 Introduction

In order to avoid communication conflicts among devices trying to send data simultaneously, all the traffic is coordinated by the host computer. This action is initiated by the host computer using a command/response protocol.

When the modules are not transmitting, they are in listening mode. The host issues a command to a module with a specified address and waits for the module's response. If there is no response, a timeout aborts the sequence and returns the control to the host.

Changing ADAM's configuration might require the module to perform auto calibration before changes may take effect. This is the case when the range is modified especially. The module has to perform all stages of auto-calibration which is also performed during the startup. When the calibration process is underway, the module does not respond to any other commands. The command set in the following pages includes the exact delays that might occur as modules are reconfigured.

## 4.2 Syntax

[delimiter character][address][command][data][checksum] [carriage return]

Every command begins with a delimiter character. There are four valid characters: a dollar sign \$, a pound sign #, a percentage sign % and an "at" sign @.

The delimiter character is followed by a two-character address (hexadecimal) that specifies the target module. The actual two-character command is followed by the address. Depending on the command, an optional data segment may be followed by a command string. Furthermore, an optional two-character checksum may be appended to the total string. Every command is terminated by a carriage return (cr).

#### ALL COMMANDS SHOULD BE ISSUED IN UPPERCASE CHARACTERS!

Before the command set is given, we provide an I/O module command search table to help you find the commands that you wish to use. The command set is divided into the following three categories:

- Analog Input Module commands
- Analog Output Module commands
- Digital I/O, Relay Output and Counter/Frequency Module commands

Each Category starts with a command summary of a particular type of module. However, they are explained in more depth in Chapters 5, 6 & 7 with detailed datasheets for each individual command.

Although commands in different subsections sometimes share the same format, the effect they have on a certain module can be completely different from others. For example, the configuration command %AANNTTCCFF affects analog input modules and analog output modules differently. The full command set for every module is listed below.

## 4.3 I/O Module Commands Search Table

| Table 4.1: ADAI | Table 4.1: ADAM-4015 Command Table                |                                                                                                    |          |  |  |
|-----------------|---------------------------------------------------|----------------------------------------------------------------------------------------------------|----------|--|--|
| Command Syntax  | Command Name                                      | Command Description                                                                                                    | Page No. |  |  |
| %AANNTTCCFF     | Configuration                                     | Sets the address, input range, baud rate, data format, checksum status, and/or integration time for a specified analog input module | 5-4      |  |  |
| \$AA2           | Configuration Status                              | Returns the configuration parameters for the specified analog input module                                                          | 5-10     |  |  |
| \$AAF           | Read Firmware<br>Version                          | Return the firmware version code from the specified analog input module                                                             | 5-12     |  |  |
| \$AAM           | Read Module Name                                  | Return the module name from the specified analog input module                                                                       | 5-13     |  |  |
| #AA             | Analog Data In                                    | Returns the input value from a speci-<br>fied analog input module in the cur-<br>rently configured data format                      | 5-14     |  |  |
| #AAN            | Read Analog Input<br>from Channel N               | Returns the input value from a speci-<br>fied channel of analog input module<br>in the currently configured data for-<br>mat        | 5-16     |  |  |
| \$AA5VV         | Enable/Disable<br>Channels for Multi-<br>plexing  | Enable or disable the individual chan-<br>nels in an analog module                                                                  | 5-17     |  |  |
| \$AA6           | Read Channel Status                               | Get the enable/disable status of all channels in an analog module                                                                   | 5-18     |  |  |
| \$AA0           | Span Calibration                                  | Calibrates an analog input module to correct for gain errors                                                                        | 5-19     |  |  |
| \$AA1           | Offset Calibration                                | Calibrates an analog input module to correct for offset errors                                                                      | 5-20     |  |  |
| #**             | Synchronized<br>Sampling                          | Orders all analog input modules to sample their input values and store them in special registers                                    | 5-21     |  |  |
| \$AA4           | Read Synchronized<br>Data                         | Returns the value that was stored in the specified module's register after the #** command                                          | 5-22     |  |  |
| \$AAB           | Channel Diagnose                                  | Diagnose channel status as over range, under range, and wire opening                                                                | 5-24     |  |  |
| \$AA0Ci         | Single Channel<br>Span Calibration                | Calibrates a specified channel to correct for gain errors                                                                           | 5-27     |  |  |
| \$AA1Ci         | Single Channel<br>Offset Calibration              | Calibrates a specified channel to correct for offset errors                                                                         | 5-28     |  |  |
| \$AA7CiRrr      | Single Channel<br>Range Configuration             | Configure the input type and range of the specified channel in an analog input module                                               | 5-29     |  |  |
| \$AA8Ci         | Read Single Chan-<br>nel Range Configura-<br>tion | Get the input type and range of the specified channel in an analog input module                                                     | 5-30     |  |  |

| Table 4.1: ADAM-4015 Command Table |                                |                                                                                                    |      |  |  |
|------------------------------------|--------------------------------|----------------------------------------------------------------------------------------------------|------|--|--|
| \$AAXnnnn                          | Watchdog Timer<br>Setting      | Set communication WDT cycle time from 0000 ~ 9999 (unit: 0.1 second. If value is 0000, the communication WDT function will be disabled. WDT cycle time can not be the same as Utility scan interval.) | 5-31 |  |  |
| \$AAY                              | Read Watchdog<br>Timer Setting | Read the cycle time setting of communication WDT                                                                                                    | 5-32 |  |  |

| Table 4.2: ADAM-4017 Command Table |                                                  |                                                                                                    |          |  |
|------------------------------------|--------------------------------------------------|----------------------------------------------------------------------------------------------------|----------|--|
| Command Syntax                     | Command Name                                     | Command Description                                                                                                    | Page No. |  |
| %AANNTTCCFF                        | Configuration                                    | Sets the address, input range, baud rate, data format, checksum status, and/or integration time for a specified analog input module | 5-4      |  |
| \$AA2                              | Configuration Status                             | Return the configuration parameters for the specified analog input module                                                           | 5-10     |  |
| \$AAF                              | Read Firmware<br>Version                         | Return the firmware version code from the specified analog input module                                                             | 5-12     |  |
| \$AAM                              | Read Module Name                                 | Return the module name from the specified analog input module                                                                       | 5-13     |  |
| #AA                                | Read Analog Input                                | Return the input values from all chan-<br>nels of the specified analog input<br>module                                              | 5-14     |  |
| #AAN                               | Read Analog Input<br>from Channel N              | Return the input value from channels number N of the specified analog input module                                                  | 5-16     |  |
| \$AA5VV                            | Enable/Disable<br>Channels for Multi-<br>plexing | Enable or disable the individual chan-<br>nels in an analog module                                                                  | 5-17     |  |
| \$AA6                              | Read Channel Status                              | Get the enable/disable status of all channels in an analog module                                                                   | 5-18     |  |
| \$AA0                              | Span Calibration                                 | Calibrates an analog input module to correct for gain errors                                                                        | 5-19     |  |
| \$AA1                              | Offset Calibration                               | Calibrates an analog input module to correct for offset errors                                                                      | 5-20     |  |

| Table 4.3: ADAI       | Table 4.3: ADAM-4017+ Command Table               |                                                                                                    |          |  |  |
|-----------------------|---------------------------------------------------|----------------------------------------------------------------------------------------------------|----------|--|--|
| <b>Command Syntax</b> | Command Name                                      | Command Description                                                                                                    | Page No. |  |  |
| %AANNTTCCFF           | Configuration                                     | Sets the address, input range, baud rate, data format, checksum status, and/or integration time for a specified analog input module                                                                   | 5-4      |  |  |
| \$AA2                 | Configuration Status                              | Return the configuration parameters for the specified analog input module                                                                                                    | 5-10     |  |  |
| \$AAF                 | Read Firmware<br>Version                          | Return the firmware version code from the specified analog input module                                                                                                    | 5-12     |  |  |
| \$AAM                 | Read Module Name                                  | Return the module name from the specified analog input module                                                                                                    | 5-13     |  |  |
| #AA                   | Read Analog Input from all Channels               | Return the input values from all chan-<br>nels of the specified analog input<br>module                                                                                                    | 5-14     |  |  |
| #AAN                  | Read Analog Input<br>from Channel N               | Return the input value from channels number N of the specified analog input module                                                                                                    | 5-16     |  |  |
| \$AA5VV               | Enable/Disable<br>Channels for Multi-<br>plexing  | Enable or disable the individual chan-<br>nels in an analog module                                                                                                    | 5-17     |  |  |
| \$AA6                 | Read Channel Status                               | Get the enable/disable status of all channels in an analog module                                                                                                    | 5-18     |  |  |
| \$AA7CiRrr            | Single Channel<br>Range Configuration             | Configure the input type and range of the specified channel in an analog input module                                                                                                    | 5-29     |  |  |
| \$AA8Ci               | Read Single Chan-<br>nel Range Configura-<br>tion | Get the input type and range of the specified channel in an analog input module                                                                                                    | 5-30     |  |  |
| \$AAXnnnn             | Watchdog Timer<br>Setting                         | Set communication WDT cycle time from 0000 ~ 9999 (unit: 0.1 second. If value is 0000, the communication WDT function will be disabled. WDT cycle time can not be the same as Utility scan interval.) | 5-31     |  |  |
| \$AAY                 | Read Watchdog<br>Timer Setting                    | Read the cycle time setting of communication WDT                                                                                                    | 5-32     |  |  |

| Table 4.4: ADAM-4017+ Input range and external calibrating input source for each input type |                                   |             |            |                         |  |  |  |
|---------------------------------------------------------------------------------------------|-----------------------------------|-------------|------------|-------------------------|--|--|--|
| Range<br>bcode(Hex)                                                                         | Input Range                       | Max. Signal | Min Signal | Displayed<br>Resolution |  |  |  |
| 07                                                                                          | 4~20 mA                           | +20.000     | +4.000     | 1uA                     |  |  |  |
| 08                                                                                          | +/-10 V                           | +10.000     | -10.000    | 1mV                     |  |  |  |
| 09                                                                                          | +/-5 V                            | +5.0000     | -5.0000    | 100.00uV                |  |  |  |
| 0a                                                                                          | +/-1 V                            | +1.0000     | -1.0000    | 100.00uV                |  |  |  |
| 0b                                                                                          | 0b +/-500 mV +500.00 -500.00 10uV |             |            |                         |  |  |  |
| 0c                                                                                          | +/-150 mV                         | +150.00     | -150.00    | 10uV                    |  |  |  |
| 0d                                                                                          | +/-20 mA                          | +20.000     | -20.000    | 1uA                     |  |  |  |

| Table 4.4: ADAM-4017+ Input range and external calibrating input source for each input type |             |         |        |          |  |  |
|---------------------------------------------------------------------------------------------|-------------|---------|--------|----------|--|--|
| 48                                                                                          | 0 ~ 10V*    | +10.000 | 0.000  | 1mV      |  |  |
| 49                                                                                          | 0 ~ 5V*     | +5.0000 | 0.0000 | 100.00uV |  |  |
| 4a                                                                                          | 0 ~ 1 V*    | +1.0000 | 0.0000 | 100.00uV |  |  |
| 4b                                                                                          | 0 ~ 500 mV* | +500.00 | 0.00   | 10uV     |  |  |
| 4c 0 ~ 150 mV* +150.00 0.00 10uV                                                            |             |         |        |          |  |  |
| 4d                                                                                          | 0 ~ 20 mA*  | 20.000  | 0.000  | 1uA      |  |  |

<sup>\*</sup> New input range for ADAM-4017+-F

| Table 4.5: ADAI | M-4018+ Comman                                    | d Table                                                                                                    |          |
|-----------------|---------------------------------------------------|----------------------------------------------------------------------------------------------------|----------|
| Command Syntax  | Command Name                                      | Command Description                                                                                                    | Page No. |
| %AANNTTCCFF     | Configuration                                     | Sets the address, input range, baud rate, data format, checksum status, and/or integration time for a specified analog input module                                        | 5-4      |
| \$AA2           | Configuration Status                              | Return the configuration parameters for the specified analog input module                                                                                                  | 5-10     |
| \$AAF           | Read Firmware<br>Version                          | Return the firmware version code from the specified analog input module                                                                                                    | 5-12     |
| \$AAM           | Read Module Name                                  | Return the module name from the specified analog input module                                                                                                    | 5-13     |
| #AA             | Read Analog Input from all Channels               | Return the input values from all chan-<br>nels of the specified analog input<br>module                                                                                     | 5-14     |
| #AAN            | Read Analog Input from Channel N                  | Return the input value from channels number N of the specified analog input module                                                                                         | 5-16     |
| \$AA5VV         | Enable/Disable<br>Channels for Multi-<br>plexing  | Enable or disable the individual chan-<br>nels in an analog module                                                                                                    | 5-17     |
| \$AA6           | Read Channel Status                               | Get the enable/disable status of all channels in an analog module                                                                                                    | 5-18     |
| \$AAB           | Get Operating Status                              | Get the channel operating status<br>When bit value is 0, it means this<br>channel is in normal operating, when<br>bit value is 1, it means this channel is<br>opening wire | 5-24     |
| \$AA3           | CJC Status                                        | Returns the value of the CJC sensor for a specified analog input module                                                                                                    | 5-25     |
| \$AA9SNNNN      | CJC Offset<br>Calibration                         | Calibrates the CJC sensor for offset errors                                                                                                    | 5-26     |
| \$AA7CiRrr      | Single Channel<br>Range Configuration             | Configure the input type and range of the specified channel in an analog input module                                                                                      | 5-29     |
| \$AA8Ci         | Read Single Chan-<br>nel Range Configura-<br>tion | Get the input type and range of the specified channel in an analog input module                                                                                            | 5-30     |

| Table 4.5: ADAM-4018+ Command Table |                                |                                                                                                    |      |  |  |
|-------------------------------------|--------------------------------|----------------------------------------------------------------------------------------------------|------|--|--|
| \$AAXnnnn                           | Watchdog Timer                 | Set communication WDT cycle time from 0000 ~ 9999 (unit: 0.1 second. If the value is 0000, the communication WDT function will be disabled. WDT cycle time can not be the same as the Utility scan interval.) | 5-31 |  |  |
| \$AAY                               | Read Watchdog<br>Timer Setting | Read the cycle time setting of communication WDT                                                                                                    | 5-32 |  |  |

| Table 4.6: ADAM-4018+ Input range and external calibrating input source for each input type |                        |             |            |                         |
|---------------------------------------------------------------------------------------------|------------------------|-------------|------------|-------------------------|
| Range<br>bcode(Hex)                                                                         | Input Range            | Max. Signal | Min Signal | Displayed<br>Resolution |
| 06                                                                                          | +/-20 mA               | +20.000     | -20.000    | 1uA                     |
| 07                                                                                          | 4~20 mA                | +20.000     | +4.000     | 1uA                     |
| 14                                                                                          | Type J<br>Thermocouple |             |            |                         |
| 15                                                                                          | Type K<br>Thermocouple |             |            |                         |
| 16                                                                                          | Type T<br>Thermocouple |             |            |                         |
| 17                                                                                          | Type E<br>Thermocouple |             |            |                         |
| 18                                                                                          | Type R<br>Thermocouple |             |            |                         |
| 19                                                                                          | Type S<br>Thermocouple |             |            |                         |
| 20                                                                                          | Type B<br>Thermocouple |             |            |                         |

| Table 4.7: ADAM-4019+ Command Table |                                     |                                                                                                    |          |  |
|-------------------------------------|-------------------------------------|----------------------------------------------------------------------------------------------------|----------|--|
| Command Syntax                      | Command Name                        | Command Description                                                                                                    | Page No. |  |
| %AANNTTCCFF                         | Configuration                       | Sets the address, input range, baud rate, data format, checksum status, and/or integration time for a specified analog input module | 5-4      |  |
| \$AA2                               | Configuration Status                | Return the configuration parameters for the specified analog input module                                                           | 5-10     |  |
| \$AAF                               | Read Firmware<br>Version            | Return the firmware version code from the specified analog input module                                                             | 5-12     |  |
| \$AAM                               | Read Module Name                    | Return the module name from the specified analog input module                                                                       | 5-13     |  |
| #AA                                 | Read Analog Input from all Channels | Return the input values from all chan-<br>nels of the specified analog input<br>module                                              | 5-14     |  |
| #AAN                                | Read Analog Input<br>from Channel N | Return the input value from channels number N of the specified analog input module                                                  | 5-16     |  |

| Table 4.7: ADAI | M-4019+ Comman                                    | d Table                                                                                                    |      |
|-----------------|---------------------------------------------------|----------------------------------------------------------------------------------------------------|------|
| \$AA5VV         | Enable/Disable<br>Channels for Multi-<br>plexing  | Enable or disable the individual chan-<br>nels in an analog module                                                                                                    | 5-17 |
| \$AA6           | Read Channel Status                               | Get the enable/disable status of all channels in an analog module                                                                                                    | 5-18 |
| \$AAB           | Get Operating Status                              | Get the channel operating status<br>When the bit value is 0, it means this<br>channel is in normal operating, when<br>the bit value is 1, it means this chan-<br>nel is open wire                     | 5-24 |
| \$AA3           | CJC Status                                        | Returns the value of the CJC sensor for a specified analog input module                                                                                                    | 5-25 |
| \$AA9SNNNN      | CJC Offset<br>Calibration                         | Calibrates the CJC sensor for offset errors                                                                                                    | 5-26 |
| \$AA0Ci         | Single Channel<br>Span Calibration                | Calibrates a specified channel to correct for gain errors                                                                                                    | 5-27 |
| \$AA1Ci         | Single Channel<br>Offset Calibration              | Calibrates a specified channel to correct for offset errors                                                                                                    | 5-28 |
| \$AA7CiRrr      | Single Channel<br>Range Configuration             | Configure the input type and range of the specified channel in an analog input module                                                                                                    | 5-29 |
| \$AA8Ci         | Read Single Chan-<br>nel Range Configura-<br>tion | Get the input type and range of the specified channel in an analog input module                                                                                                    | 5-30 |
| \$AAXnnnn       | Set Communication<br>WDT                          | Set communication WDT cycle time from 0000 ~ 9999 (unit: 0.1 second. If value is 0000, the communication WDT function will be disabled. WDT cycle time can not be the same as Utility scan interval.) | 5-31 |
| \$AAY           | Get Communication WDT setting                     | Read the cycle time setting of communication WDT                                                                                                    | 5-32 |

| Table 4.8: ADAM-4021 Command Table |                                                         |                                                                                                    |          |  |  |
|------------------------------------|---------------------------------------------------------|----------------------------------------------------------------------------------------------------|----------|--|--|
| Command Syntax                     | Command Name                                            | Command Description                                                                                  | Page No. |  |  |
| %AANNTTCCFF                        | Configuration                                           | Set the address, output range, baud rate, data format, slew rate and/or checksum status              | 6-3      |  |  |
| #AA(data)                          | Analog Data Out                                         | Directs output data to a specified module                                                            | 6-6      |  |  |
| \$AA4                              | Start-up output cur-<br>rent/voltage configu-<br>ration | Stores a default output value in a specified module. The output value will take effect upon startup. | 6-8      |  |  |
| \$AA3(number of counts)            | Trim Calibration                                        | Trims specified module a number of units up/down                                                     | 6-9      |  |  |
| \$AA0                              | 4 mA Calibration                                        | Tells the module to store parameters for 4 mA Calibration                                            | 6-11     |  |  |
| \$AA1                              | 20 mA Calibration                                       | Tells the module to store parameters for 20 mA Calibration                                           | 6-12     |  |  |
| \$AA2                              | Configuration Status                                    | Reads configuration of a specified module                                                            | 6-13     |  |  |

| Table 4.8: ADAM-4021 Command Table |                       |                                                                                                    |      |  |
|------------------------------------|-----------------------|----------------------------------------------------------------------------------------------------|------|--|
| \$AA6                              | Last Value Readback   | Returns either the last value sent to a specified module by #AA command, or startup output current/voltage | 6-14 |  |
| \$AA8                              | Current Readback      | Returns the measured value of the current/voltage flowing through current loop                             | 6-15 |  |
| \$AA5                              | Reset Status          | Checks if a module has been reset since the last \$AA5 command                                             | 6-16 |  |
| \$AAF                              | Read Firmware Version | Returns the firmware version code from the specified analog output module                                  | 6-17 |  |
| \$AAM                              | Read Module Name      | Returns the module name from the specified analog output module                                            | 6-18 |  |

| Command Syntax            | Command Name                                            | Command Description                                                                                       | Page No. |
|---------------------------|---------------------------------------------------------|----------------------------------------------------------------------------------------------------|----------|
| %AANNTTCCFF               | Configuration                                           | Sets the address, output range, baud rate, data format, slew rate and/or checksum status                  | 6-19     |
| #AACn(data)               | Analog Data Out                                         | Directs output data to a specified module                                                                 | 6-20     |
| #AASCn(data)              | Set Startup Data                                        | Sets data As CHn StartUp Data                                                                             | 6-20     |
| #AAECn(data)              | Set Emergency Stop                                      | Sets data As CHn Emergency Stop<br>Data                                                                   | 6-20     |
| #**                       | N/A                                                     | Synchrous Sample IDI                                                                                      | 6-20     |
| \$AA0Cn                   | 4 mA Calibration                                        | Tells the module to store parameters for 4 mA Calibration                                                 | 6-20     |
| \$AA1Cn                   | 20 mA Calibration                                       | Tells the module to store parameters for 20 mA Calibration                                                | 6-20     |
| \$AA2                     | Configuration Status                                    | Reads back Module status                                                                                  | 6-20     |
| \$AA3Cn(number of counts) | Trim Calibration                                        | Trims specified module a number of units up/down                                                          | 6-20     |
| \$AA4                     | Start-up output cur-<br>rent/voltage configu-<br>ration | Stores a default output value in a specified module. The output value will take effect upon startup.      | 6-20     |
| \$AA5                     | Reset Status                                            | Reads Back Reset Times After Last<br>\$AA5 CMD And Clear This counter                                     | 6-20     |
| \$AA6Cn                   | Last Value Readback                                     | Returns either the last value sent to specified module by #AA command, or start-up output current/voltage | 6-20     |
| \$AA7CnRxx                | Set Output Type                                         | Set CHn Output Type                                                                                       | 6-20     |
| \$AA8Cn                   | Current Readback                                        | Returns the measured value of the current/voltage flowing through the current loop                        | 6-21     |
| \$AAF                     | Read Firmware<br>Version                                | Returns the firmware version code from the specified analog output module                                 | 6-21     |
| \$AAM                     | Read Module Name                                        | Returns the module name from the specified analog output module                                           | 6-21     |
| \$AAACnZ                  | EMS Flag setting                                        | Enable/Disable (Z=1/0)<br>CHn EMS Flag                                                                    | 6-21     |

| Table 4.9: ADA | M-4024 Command                        | Table                                                                                                    |      |
|----------------|---------------------------------------|----------------------------------------------------------------------------------------------------|------|
| \$AABCn        | Read EMS Flag                         | Reads CHn EMS Flag                                                                                                    | 6-21 |
| \$AADCn        | Read startup data                     | Reads Back CHn StartUp Data                                                                                                    | 6-21 |
| \$AAECn        | Read emergency<br>Stop                | Reads Back CHn Emergency Stop<br>Data                                                                                                    | 6-21 |
| \$AAG          | Reset Current Trim                    | Resets Current Trim Data Variable To 0                                                                                                    | 6-21 |
| \$AAH          | Read Current Trim                     | Reads Current Trim Data Variable                                                                                                    | 6-21 |
| \$AAI          | Read IDI                              | Reads IDI                                                                                                    | 6-21 |
| \$AANCn        | Read 4mA Calibra-<br>tion Parameter   | Reads Back CHn 4mA Calibration Parameter                                                                                                    | 6-21 |
| \$AAOCn        | Read 20mA Calibra-<br>tion Parameter  | Reads Back CHn 20mA Calibration Parameter                                                                                                    | 6-21 |
| \$AAPCn        | Clear 4mA Calibra-<br>tion Parameter  | Clears CHn 4mA Calibration<br>Parameter/EEPROM                                                                                                 | 6-21 |
| \$AAQCn        | Clear 20mA Calibra-<br>tion Parameter | Clears CHn 20mA Calibration<br>Parameter/EEPROM                                                                                                | 6-21 |
| \$AAX0nnnn     | Watchdog Timer<br>Setting             | Sets communication W DT cycle time from 0000 ~ 9999 (unit: 0.1 second. if the value is 0000, the communication W DT function will be disabled) | 6-21 |
| \$AAX1         | Read Watchdog<br>Timer Setting        | Reads the cycle time setting of communication W DT                                                                                             | 6-21 |
| #**            | N/A                                   | Synchronous Sample IDI                                                                                                    | 6-20 |
| \$AA0Cn        | 4 mA Calibration                      | Tells the module to store parameters for 4 mA Calibration                                                                                      | 6-20 |

| Table 4.10: ADAM-4050 Command Table |                           |                                                                                                    |          |
|-------------------------------------|---------------------------|----------------------------------------------------------------------------------------------------|----------|
| Command Syntax                      | Command Name              | Command Description                                                                                         | Page No. |
| %AANNTTCCFF                         | Configuration             | Sets address, baud rate, and/or checksum status, to a digital I/O module                                    | 7-4      |
| \$AA6                               | Digital Data In           | Returns the values of the digital I/O channels of the addressed module                                      | 7-6      |
| #AABB(data)                         | Digital Data Out          | Writes specified values to either a single channel or all channels simultaneously                           | 7-8      |
| #**                                 | Synchronized<br>Sampling  | Orders all digital I/O modules to sample their input values and store them in a special register            | 7-11     |
| \$AA4                               | Read Synchronized<br>Data | Returns the value of a specified digital I/O module that was stored after an #** command was issued         | 7-12     |
| \$AA2                               | Configuration Status      | Returns the configuration parameters of a specified digital I/O module                                      | 7-14     |
| \$AA5                               | Reset Status              | Indicates whether a specified digital I/O module was reset after the last time the \$AA5 command was issued | 7-16     |
| \$AAF                               | Read Firmware<br>Version  | Returns the firmware version code from the specified digital I/O module                                     | 7-18     |
| \$AAM                               | Read Module Name          | Returns the module name from the specified Digital I/O module                                               | 7-19     |

| Table 4.11: ADAM-4051 Command Table |                           |                                                                                                    |          |
|-------------------------------------|---------------------------|----------------------------------------------------------------------------------------------------|----------|
| Command Syntax                      | Command Name              | Command Description                                                                                                    | Page No. |
| %AANNTTCCFF                         | Configuration             | Sets the address, baud rate, and/or checksum status to a digital I/O module                                                   | 7-4      |
| #**                                 | Synchronized<br>Sampling  | Orders all digital I/O modules to sample their input values and store them in special registers                               | 7-11     |
| \$AA2                               | Configuration Status      | Returns the configuration parameters of a specified digital I/O module                                                        | 7-14     |
| \$AA4                               | Read Synchronized<br>Data | Returns the value of a specified digital I/O module that was stored in the specified register after an #** command was issued | 7-12     |
| \$AA5                               | Reset Status              | Indicates whether a specified digital I/O module was reset after the last time that \$AA5 command was issued                  | 7-16     |
| \$AA6                               | Digital Data In           | Returns the values of the digital I/O channel in the addressed module                                                         | 7-6      |
| \$AAF                               | Read Firmware<br>Version  | Returns the firmware version code from the specified digital I/O module                                                       | 7-18     |
| \$AAM                               | Read Module Name          | Returns the module name from the specified digital I/O module                                                                 | 7-19     |

| Table 4.12: ADAM-4052 Command Table |                           |                                                                                                    |          |
|-------------------------------------|---------------------------|----------------------------------------------------------------------------------------------------|----------|
| Command Syntax                      | Command Name              | Command Description                                                                                         | Page No. |
| %AANNTTCCFF                         | Configuration             | Sets address, baud rate, and/or checksum status, to a digital I/O module                                    | 7-4      |
| \$AA6                               | Digital Data In           | Returns the values of the digital I/O channels of the addressed module                                      | 7-6      |
| #**                                 | Synchronized<br>Sampling  | Orders all digital I/O modules to sample their input values and store them in a special register            | 7-11     |
| \$AA4                               | Read Synchronized<br>Data | Returns the value of a specified digital I/O module that was stored after an #** command was issued         | 7-12     |
| \$AA2                               | Configuration Status      | Returns the configuration parameters of a specified digital I/O module                                      | 7-14     |
| \$AA5                               | Reset Status              | Indicates whether a specified digital I/O module was reset after the last time the \$AA5 command was issued | 7-16     |
| \$AAF                               | Read Firmware<br>Version  | Returns the firmware version code from the specified digital I/O module                                     | 7-18     |
| \$AAM                               | Read Module Name          | Returns the module name from the specified digital I/O module                                               | 7-19     |

| Table 4.12: ADAM-4052 Command Table |                                |                                                                                                    |      |
|-------------------------------------|--------------------------------|----------------------------------------------------------------------------------------------------|------|
| \$AAXnnnn                           | Watchdog Timer<br>Setting      | Sets communication WDT cycle time from 0000 ~ 9999 (unit: 0.1 second. If value is 0000, the communication WDT function will be disabled. WDT cycle time can not be the same as Utility scan interval.) | 7-27 |
| \$AAY                               | Read Watchdog<br>Timer Setting | Reads the cycle time setting of communication WDT                                                                                                    | 7-28 |

| Table 4.13: ADAM-4053 Command Table |                           |                                                                                                    |          |
|-------------------------------------|---------------------------|----------------------------------------------------------------------------------------------------|----------|
| Command Syntax                      | Command Name              | Command Description                                                                                         | Page No. |
| %AANNTTCCFF                         | Configuration             | Sets address, baud rate, and/or checksum status, to a digital I/O module                                    | 7-4      |
| \$AA6                               | Digital Data In           | Returns the values of the digital I/O channels of the addressed module                                      | 7-6      |
| #**                                 | Synchronized<br>Sampling  | Orders all digital I/O modules to sample their input values and store them in a special register            | 7-11     |
| \$AA4                               | Read Synchronized<br>Data | Returns the value of a specified digital I/O module that was stored after an #** command was issued         | 7-12     |
| \$AA2                               | Configuration Status      | Returns the configuration parameters of a specified digital I/O module                                      | 7-14     |
| \$AA5                               | Reset Status              | Indicates whether a specified digital I/O module was reset after the last time the \$AA5 command was issued | 7-16     |
| \$AAF                               | Read Firmware<br>Version  | Returns the firmware version code from the specified digital I/O module                                     | 7-18     |
| \$AAM                               | Read Module Name          | Returns the module name from the specified digital I/O module                                               | 7-19     |

| Table 4.14: ADAM-4055 Command Table |                          |                                                                                                    |          |
|-------------------------------------|--------------------------|----------------------------------------------------------------------------------------------------|----------|
| Command Syntax                      | Command Name             | Command Description                                                                                          | Page No. |
| %AANNTTCCFF                         | Configuration            | Sets the address, baud rate, and/or checksum status to a digital I/O module                                  | 7-4      |
| #AABB(data)                         | Digital Data Out         | Writes specified values to either a single channel or all channels simultaneously                            | 7-8      |
| \$AA2                               | Configuration Status     | Returns the configuration parameters of a specified digital I/O module                                       | 7-14     |
| \$AA5                               | Reset Status             | Indicates whether a specified digital I/O module was reset after the last time that \$AA5 command was issued | 7-16     |
| \$AA6                               | Digital Data In          | Returns the values of the digital I/O channel in the addressed module                                        | 7-6      |
| \$AAF                               | Read Firmware<br>Version | Returns the firmware version code from the specified digital I/O module                                      | 7-18     |
| \$AAM                               | Read Module Name         | Returns the module name from the specified digital I/O module                                                | 7-19     |

| Table 4.14: ADAM-4055 Command Table |                    |                                                                                                    |      |
|-------------------------------------|--------------------|----------------------------------------------------------------------------------------------------|------|
| \$AAX0TTTTDD                        | Write Safety Value | Forces the DO channels to safety status when communication is time-out and over pre-defined period.                                                      | 7-21 |
| \$AAX1                              | Read Safety Value  | Reads the time-out setting and pre-<br>defined safety status of DO channels.                                                                             | 7-22 |
| \$AAX2                              | Read Safety Flag   | Requests the Safety Flag of the addressed digital I/O module to see whether the safety value has been executed since Write Safety Value command was set. | 7-23 |

| Table 4.15: ADA | Table 4.15: ADAM-4056S Command Table |                                                                                                    |          |  |
|-----------------|--------------------------------------|----------------------------------------------------------------------------------------------------|----------|--|
| Command Syntax  | Command Name                         | Command Description                                                                                                    | Page No. |  |
| %AANNTTCCFF     | Configuration                        | Sets the address, baud rate, and/or checksum status to a digital I/O module                                                                                                    | 7-4      |  |
| #AABB(data)     | Digital Data Out                     | Writes specified values to either a single channel or all channels simultaneously                                                                                                    | 7-8      |  |
| \$AA2           | Configuration Status                 | Returns the configuration parameters of a specified digital I/O module                                                                                                    | 7-14     |  |
| \$AA5           | Reset Status                         | Indicates whether a specified digital I/O module was reset after the last time that a \$AA5 command was issued                                                                                         | 7-16     |  |
| \$AA6           | Digital Data In                      | Returns the values of the digital I/O channel in the addressed module                                                                                                    | 7-6      |  |
| \$AAF           | Read Firmware<br>Version             | Returns the firmware version code from the specified digital I/O module                                                                                                    | 7-18     |  |
| \$AAM           | Read Module Name                     | Returns the module name from the specified digital I/O module                                                                                                    | 7-19     |  |
| \$AAX0TTTTDD    | Write Safety Value                   | Forces the DO channels to safety status when communication is time-out and over a pre-defined period.                                                                                                  | 7-21     |  |
| \$AAX1          | Read Safety Value                    | Reads the time-out setting and pre-defined safety status of DO channels.                                                                                                    | 7-22     |  |
| \$AAX2          | Read Safety Flag                     | Requests the Safety Flag of the addressed digital I/O module to see whether the safety value has been executed since the Write Safety Value command was set.                                           | 7-23     |  |
| \$AAXnnnn       | Watchdog Timer<br>Setting            | Sets communication WDT cycle time from 0000 ~ 9999 (unit: 0.1 second. If value is 0000, the communication WDT function will be disabled. WDT cycle time can not be the same as Utility scan interval.) | 7-27     |  |
| \$AAY           | Read Watchdog<br>Timer Setting       | Reads the cycle time setting of communication WDT                                                                                                    | 7-28     |  |

| Table 4.16: ADAM-4056SO Command Table |                                            |                                                                                                    |          |
|---------------------------------------|--------------------------------------------|----------------------------------------------------------------------------------------------------|----------|
| Command Syntax                        | Command Name                               | Command Description                                                                                                    | Page No. |
| %AANNTTCCFF                           | Configuration                              | Sets the address, baud rate, and/or checksum status to a digital I/O module                                                                                  | 7-4      |
| #AABB(data)                           | Digital Data Out                           | Writes specified values to either a single channel or all channels simultaneously                                                                            | 7-8      |
| \$AA2                                 | Configuration Status                       | Returns the configuration parameters of a specified digital I/O module                                                                                       | 7-14     |
| \$AA5                                 | Reset Status                               | Indicates whether a specified digital I/O module was reset after the last time that a \$AA5 command was issued                                               | 7-16     |
| \$AA6                                 | Digital Data In                            | Returns the values of the digital I/O channel in the addressed module                                                                                        | 7-6      |
| \$AAF                                 | Read Firmware<br>Version                   | Returns the firmware version code from the specified digital I/O module                                                                                      | 7-18     |
| \$AAM                                 | Read Module Name                           | Returns the module name from the specified digital I/O module                                                                                                | 7-19     |
| \$AAX0TTTDD                           | Write Safety Value                         | Forces the DO channels to safety status when communication is time-out and over pre-defined period.                                                          | 7-21     |
| \$AAX1                                | Read Safety Value                          | Reads the time-out setting and predefined safety status of DO channels.                                                                                      | 7-22     |
| \$AAX2                                | Read Safety Flag                           | Requests the Safety Flag of the addressed digital I/O module to see whether the safety value has been executed since the Write Safety Value command was set. | 7-23     |
| \$AAE0                                | Read and Clear Over<br>Current Status Flag | Reads the Over Current Status Flag and Clears the Flag simultaneously                                                                                        | 7-24     |

| Table 4.17: ADAM-4060/4068 Command Table |                          |                                                                                                    |          |
|------------------------------------------|--------------------------|----------------------------------------------------------------------------------------------------|----------|
| Command Syntax                           | Command Name             | Command Description                                                                                                    | Page No. |
| %AANNTTCCFF                              | Configuration            | Sets address, baud rate, and/or checksum status, to a digital I/O module                                                                                     | 7-4      |
| \$AA6                                    | Digital Data In          | Returns the values of the digital I/O channels of the addressed module                                                                                       | 7-6      |
| #AABB(data)                              | Digital Data Out         | Writes specified values to either a single channel or all channels simultaneously                                                                            | 7-8      |
| \$AA2                                    | Configuration Status     | Returns the configuration parameters of a specified digital I/O module                                                                                       | 7-14     |
| \$AA5                                    | Reset Status             | Indicates whether a specified digital I/O module was reset after the last time the \$AA5 command was issued                                                  | 7-16     |
| \$AAF                                    | Read Firmware<br>Version | Returns the firmware version code from the specified digital I/O module                                                                                      | 7-18     |
| \$AAM                                    | Read Module Name         | Returns the module name from the specified digital I/O module                                                                                                | 7-19     |
| \$AAX0TTTDD                              | Write Safety Value       | Forces the DO channels to safety status when communication is time-out and over pre-defined period.                                                          | 7-21     |
| \$AAX1                                   | Read Safety Value        | Reads the time-out setting and predefined safety status of DO channels.                                                                                      | 7-22     |
| \$AAX2                                   | Read Safety Flag         | Requests the Safety Flag of the addressed digital I/O module to see whether the safety value has been executed since the Write Safety Value command was set. | 7-23     |

| Table 4.18: ADAM-4069 Command Table |                          |                                                                                                    |          |
|-------------------------------------|--------------------------|----------------------------------------------------------------------------------------------------|----------|
| Command Syntax                      | Command Name             | Command Description                                                                                         | Page No. |
| %AANNTTCCFF                         | Configuration            | Sets address, baud rate, and/or checksum status, to a digital I/O module                                    | 7-4      |
| \$AA6                               | Digital Data In          | Returns the values of the digital I/O channels of the addressed module                                      | 7-6      |
| #AABB(data)                         | Digital Data Out         | Writes specified values to either a single channel or all channels simultaneously                           | 7-8      |
| \$AA2                               | Configuration Status     | Returns the configuration parameters of a specified digital I/O module                                      | 7-14     |
| \$AA5                               | Reset Status             | Indicates whether a specified digital I/O module was reset after the last time the \$AA5 command was issued | 7-16     |
| \$AAF                               | Read Firmware<br>Version | Returns the firmware version code from the specified digital I/O module                                     | 7-18     |
| \$AAM                               | Read Module Name         | Returns the module name from the specified digital I/O module                                               | 7-19     |
| \$AAX0TTTTDD                        | Write Safety Value       | Forces the DO channels to safety status when communication is timedout and over pre-defined period.         | 7-21     |
| \$AAX1                              | Read Safety Value        | Reads the time-out setting and predefined safety status of DO channels.                                     | 7-22     |
| \$AAP                               | Read low power status    | The command requests the module at address AA to return the low power status of module                      | 7-25     |
| \$AAS                               | Set low power status     | The command requests the module at address AA to set and return the low power mode of the module            | 7-26     |

| Table 4.19: ADAM-4080 Command Table |                                    |                                                                                                    |          |
|-------------------------------------|------------------------------------|----------------------------------------------------------------------------------------------------|----------|
| Command Syntax                      | Command Name                       | Command Description                                                                                                    | Page No. |
| %AANNTTCCFF                         | Configuration                      | Sets the address, input mode, baud rate, checksum status and/or frequency gate time for a specified counter/ frequency module | 7-28     |
| \$AA2                               | Configuration Status               | Returns configuration parameters from the specified counter/frequency module 7-30                                             |          |
| \$AAF                               | Read Firmware<br>Version           | Returns firmware version code from the specified counter/frequency module 7-31                                                |          |
| \$AAM                               | Read Module Name                   | Returns the module name from the specified counter/frequency module 7-32                                                      |          |
| \$AABS                              | Set Input Signal<br>Mode           | Sets the input signal mode of the specified counter/frequency module to either non-isolated or photo-isolated input signals   | 7-33     |
| \$AAB                               | Read Input Signal<br>Mode          | Reads the input signal mode of the specified counter/frequency module.                                                        |          |
| #AAN                                | Read Counter or<br>Frequency Value | Returns the value of counter 0 or counter 1 from a specified counter/ frequency module in hex format                          | 7-35     |
| \$AAAG                              | Set Gate Mode                      | Requests the specified counter/<br>frequency module to set its gate<br>mode to either high, low or disabled                   | 7-40     |
| \$AAA                               | Read Gate Mode                     | Requests the specified counter/<br>frequency module to return the status<br>of its gate mode                                  | 7-41     |
| \$AA3N(data)                        | Set Maximum<br>Counter Value       | Sets the maximum value of counter 0 or counter 1 for the specified counter/ frequency module                                  | 7-42     |
| \$AA3N                              | Read Maximum<br>Counter Value      | Reads the maximum value of counter 0 or counter 1 of the specified counter/frequency module                                   | 7-43     |
| \$AA5NS                             | Start/Stop Counter                 | The command orders the specified counter/frequency module to start or stop counting                                           | 7-44     |
| \$AA5N                              | Read Counter<br>Start/Stop Status  | The addressed counter frequency module returns its status indicating whether counting is enabled or disabled                  | 7-45     |
| \$AA6N                              | Clear Counter                      | The command clears the counter 0 or counter 1 of the specified counter module                                                 | 7-46     |
| \$AA7N                              | Read Overflow Flag                 | The addressed module returns the status of the overflow flag of counter 0 or counter 1                                        | 7-47     |
| \$AA4S                              | Enable/Disable<br>Digital Filter   | Enables or disables the digital filter of the addressed counter/frequency module                                              | 7-49     |

| Table 4.19: ADAM-4080 Command Table |                                                     |                                                                                                    |      |
|-------------------------------------|-----------------------------------------------------|----------------------------------------------------------------------------------------------------|------|
| \$AA4                               | Read Filter Status                                  | The addressed counter frequency module returns the status of its digital filter                            | 7-50 |
| \$AA0H (data)                       | Set Minimum Input<br>Signal Width at High<br>Level  | Sets the minimum input signal width at high level for a specified counter/ frequency module                | 7-51 |
| \$AA0H                              | Read Minimum Input<br>Signal Width at High<br>Level | Reads the minimum input signal width setting at high level for a specified counter/frequency module        | 7-52 |
| \$AA0L (data)                       | Set Minimum Input<br>Signal Width at Low<br>Level   | Sets the minimum input signal width at low level for a specified counter/ frequency module                 | 7-53 |
| \$AA0L                              | Read Minimum Input<br>Signal Width at Low<br>Level  | Reads minimum input signal width setting at low level for a specified counter/frequency module             | 7-54 |
| \$AA1H (data)                       | Set Non-isolated<br>High Trigger Level              | Sets the high trigger level of non-iso-<br>lated input signals for a specified<br>counter/frequency module | 7-55 |
| \$AA1H                              | Read Non-isolated<br>High Trigger Level             | Requests the addressed counter frequency module to return the high trigger level for non-                  | 7-56 |
| \$AA1L (data)                       | Set Non-isolated Low<br>Trigger Level               | isolated input signals                                                                                     | 7-57 |
| \$AA1L                              | Read Non-isolated<br>Low Trigger Level              | Sets the low trigger level of non-iso-<br>lated input signals for a specified<br>counter/frequency module  | 7-58 |
| @AAPN (data)                        | Set Initial Count<br>Value of Counter N             | Sets the initial count value of the module for counter 0 or counter 1                                      | 7-61 |
| @AAGN                               | Read Initial Count<br>Value of Counter N            | Reads the initial count value of counter 0 or counter 1                                                    | 7-62 |
| @AAEAN                              | Enable Alarm of Counter N                           | Enables alarm for the specified counter 0 or counter 1                                                     | 7-63 |
| @AADAN                              | Disable Alarm of Counter N                          | Disables alarm for the specified counter 0 or counter 1 7-64                                               |      |
| @AAPA (data)                        | Set Alarm Limit Value of Counter 0                  | Downloads the alarm limit value for counter 0 of the specified module                                      | 7-65 |
| @AASA (data)                        | Set Alarm Limit Value of Counter 1                  | Downloads the alarm limit value for counter 1 of the specified module                                      | 7-65 |
| @AARP                               | Read Alarm Limit<br>Value of Counter 0              | Asks the module to return the alarm limit value of counter 0                                               | 7-66 |
| @AARA                               | Read Alarm Limit<br>Value of Counter 1              | Asks the module to return the alarm limit value of counter 1                                               | 7-66 |
| @AADO (data)                        | Set Digital Output<br>Values                        | Set the values of the module's two digital outputs (ON or OFF)                                             | 7-67 |
| @AADI                               | Read Digital Output and Alarm Status                | Asks the module to return the status state of its two digital outputs and the status of its alarm.         | 7-68 |

## Chapter

**Analog Input Module** Commands

## **5.1 Analog Input Common Command Set**

| Command Syntax | Description                                                                                                    | I/O Module                      |
|----------------|----------------------------------------------------------------------------------------------------|---------------------------------|
| %AANNTTCCFF    | Sets the address, input range,<br>baud rate, data format, checksum<br>status, and/or integration time for<br>a specified analog input module | 4015, 4017, 4017+, 4018+, 4019+ |
| \$AA2          | Returns the configuration parameters for the specified analog input module                                                                   | 4015, 4017, 4017+, 4018+, 4019+ |
| \$AAF          | Returns the firmware version code from the specified analog input module                                                                     | 4015, 4017, 4017+, 4018+, 4019+ |
| \$AAM          | Returns the module name from the specified analog input module                                                                               | 4015, 4017, 4017+, 4018+, 4019+ |
| #AA            | Returns the input value from a specified analog input module in the currently configured data format                                         | 4015, 4017, 4017+, 4018+, 4019+ |
| #AAN           | Returns the input value from channel number n of the specified analog input module                                                           | 4015, 4017, 4017+, 4018+, 4019+ |
| \$AA5VV        | Enables/disables multiplexing simultaneously for separate channels of the specified input module                                             | 4015, 4017, 4017+, 4018+, 4019+ |
| \$AA6          | Asks the specified input module to return the status of all eight channels                                                                   | 4015, 4017, 4017+, 4018+, 4019+ |
| \$AA0          | Calibrates the analog input module to correct for gain errors                                                                                | 4017                            |
| \$AA1          | Calibrates the analog input module to correct for offset errors.                                                                             | 4017                            |
| #**            | Orders all analog input modules to sample their input values and store them in special registers                                             | 4015                            |
| \$AA4          | Returns the value that was stored in the specified module's register after the #** command                                                   | 4015                            |
| \$AAB          | Asks the module to respond whether the wiring is open or closed                                                                              | 4015, 4018+, 4019+              |
| \$AA3          | Returns the value of the CJC sensor for a specified analog input module                                                                      | 4018+, 4019+                    |
| \$AA9          | Calibrates the CJC sensor for offset errors                                                                                                  | 4018+, 4019+                    |
| \$AA0Ci        | Calibrates a specified channel to correct for gain errors                                                                                    | 4015, 4019+                     |
| \$AA1Ci        | Calibrates a specified channel to correct for offset errors                                                                                  | 4015, 4019+                     |

| \$AA7CiRrr | Configures the input type and range of the specified channel in an analog input module | 4015, 4017+, 4018+, 4019+ |
|------------|----------------------------------------------------------------------------------------|---------------------------|
| \$AA8Ci    | Gets the input type and range of<br>the specified channel in an analog<br>input module | 4015, 4017+, 4018+, 4019+ |
| \$AAXnnnn  | Communication Watchdog Timer<br>Setting                                                | 4015, 4017+, 4018+,4019+  |
| \$AAY      | Read Communication Watchdog<br>Timer Setting                                           | 4015, 4017+, 4018+, 4019+ |

#### 5.1.1 **%AANNTTCCFF**

Name Configuration command

**Description** Sets address, input range, baud rate, data format, checksum status,

and/or integration time for an analog input module.

**Syntax** %AANNTTCCFF(cr)

% is a delimiter character.

**AA** (range 00-FF) represents the 2-character hexadecimal address of the analog input module you want to configure.

NN represents the new hexadecimal address of the analog input module. Range is from 00h to FFh.

TT represents the type (input range) code. (Note: 4015 and 4019 must be 00)

(Refer to Table 5-1 on Page 5-6)

**CC** represents the baud rate code.

(Refer to Table 5-2 on Page 5-8)

**FF** is a hexadecimal number that equals the 8-bit parameter representing the data format, checksum status and integration time. The layout of the 8-bit parameter is shown in Figure 5-1. Bits 2 through 5 are not used and are set to 0. (cr) is the terminating character, carriage return (0Dh)

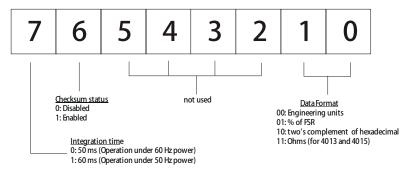

Figure 5.1 Data format for FF (8-bit parameter)

#### Response

!AA(cr) if the command is valid.

**?AA(cr)** if an invalid parameter was entered or if the INIT\* terminal was not grounded when attempting to change baud rate or checksum settings.

There is no response if the module detects a syntax error or communication error or if the specified address does not exist. ! delimiter character indicates a valid command was received. ? delimiter character indicates the command was invalid **AA** (range 00-FF) represents the 2-character hexadecimal

address of an analog input module.

### Example

**(cr)** is the terminating character, carriage return (0Dh) command:%2324050600(cr)

response: !24(cr)

The ADAM-4011 module with address 23h is configured to a new address of 24h, an input range ±2.5 V, baud rate 9600, integration time 50 ms (60 Hz), engineering units data format and no checksum checking or generation. The response indicates that the command was received. Wait 7 seconds to let the new configuration settings take effect before issuing a new command to the module.

Caution! Only ADAM-4018+ supports "% of FSR" and "two's complement of hexadecimal" Data Format.

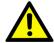

Caution! An analog input module requires a maximum of 7 seconds to perform auto calibration and ranging after it is reconfigured.

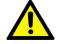

During this time span, the module cannot be addressed to perform any other actions.

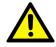

Caution! All configuration parameters can be changed dynamically, except checksum and baud rate parameters. They can only be altered when the INIT\* terminal is grounded. (Refer to Baud rate and Checksum configuration in Chapter 2, for the correct procedure)

| Table 5.1: Input Range Codes (Type Codes) |                                                      |  |
|-------------------------------------------|------------------------------------------------------|--|
| Input Range Code (Hex)                    | Input Range for 4018+ (Thermocouple and ±20 mA only) |  |
| 00                                        | ±15 mV                                               |  |
| 01                                        | ±50 mV                                               |  |
| 02                                        | ±100 mV                                              |  |
| 03                                        | ±500 mV                                              |  |
| 04                                        | ±1 V                                                 |  |
| 05                                        | ±2.5 V                                               |  |
| 06                                        | ±20 mA                                               |  |
| 07                                        | 4~20 mA                                              |  |

| Table 5.1: Input Range      | e Codes (Type Codes)                                           |
|-----------------------------|----------------------------------------------------------------|
| 0E                          | Type J Thermocouple 0 ~ 760 °C                                 |
| 0F                          | Type K Thermocouple 0 ~ 13700 °C                               |
| 10                          | Type T Thermocouple -100 ~ 400 °C                              |
| 11                          | Type E Thermocouple 0 ~ 1000 °C                                |
| 12                          | Type R Thermocouple 500 ~ 1750 °C                              |
| 13                          | Type S Thermocouple 500 ~ 1750 °C                              |
| 14                          | Type B Thermocouple 500 ~ 1800 °C                              |
| Input Range Code(Hex)       | Input Range for 4017,4017+                                     |
| 08                          | ±10 V                                                          |
| 09                          | ±5 V                                                           |
| 0A                          | ±1 V                                                           |
| 0B                          | ±500 mV                                                        |
| 0C                          | ±150 mV                                                        |
| 0D                          | ±20 mA                                                         |
| 07                          | 4~20 mA                                                        |
| 4A                          | 0 ~ 1 V*                                                       |
| 4B                          | 0 ~ 500 mV*                                                    |
| 4C                          | 0 ~ 150 mV*                                                    |
| 4D                          | 0 ~ 20 mA*                                                     |
| 48                          | 0 ~ 10 V*                                                      |
| 49                          | 0 ~ 5 V*                                                       |
| Notice: The input range reg | juires the usage of a 125 $\Omega$ current conversion resistor |

**Notice:** The input range requires the usage of a 125  $\Omega$  current conversion resistor

<sup>\*</sup> New input range for ADAM-4017-F, ADAM-4017+-F

| Command Code (Hex) | Input Type         | Input Range   |
|--------------------|--------------------|---------------|
| 20                 | Platinum 100 (IEC) | -50 ~ 150 °C  |
| 21                 | Platinum 100 (IEC) | 0 ~ 100 °C    |
| 22                 | Platinum 100 (IEC) | 0 ~ 200 °C    |
| 23                 | Platinum 100 (IEC) | 0 ~ 400 °C    |
| 24                 | Platinum 100 (IEC) | -200 ~ 200 °C |
| 25                 | Platinum 100 (JIS) | -50 ~ 150 °C  |
| 26                 | Platinum 100 (JIS) | 0 ~ 100 °C    |
| 27                 | Platinum 100 (JIS) | 0 ~ 200 °C    |
| 28                 | Platinum 100 (JIS) | 0 ~ 400 °C    |
| 29                 | Platinum 100 (JIS) | -200 ~ 200 °C |
| 2A                 | Platinum 1000      | -40 ~ 160 °C  |
| 2B                 | BALCO 500          | -30 ~ 120 °C  |
| 2C                 | Ni 518             | -80 ~ 100 °C  |
| 2D                 | Ni 518             | 0 ~ 100 °C    |
| 32                 | Ni 508             | 0 ~ 100 °C    |
| 33                 | Ni 508             | -50 ~ 200 °C  |
| 34                 | BA1                | -520 ~ 600 °C |

JIS RTD 100O,  $\alpha = 0.00391$ 

| x) Input Range for 4019+           |  |
|------------------------------------|--|
| ±100 mV                            |  |
| ±500 mV                            |  |
| ±1 V                               |  |
| ±2.5 V                             |  |
| +4~20mA                            |  |
| ±10 V                              |  |
| ±5 V                               |  |
| ±0 mA                              |  |
| 0 ~ 100 mV*                        |  |
| 0 ~ 500 mV*                        |  |
| 0 ~ 1 V*                           |  |
| 0 ~ 2.5 V*                         |  |
| 0 ~ 10 V*                          |  |
| 0 ~ 5 V*                           |  |
| 0 ~ 20 mA*                         |  |
| Type J Thermocouple 0 ~ 760 °C     |  |
| Type K Thermocouple 0 ~1370 °C     |  |
| Type T Thermocouple -100 ~ 400 °C  |  |
| Type E Thermocouple 0 ~ 1000 °C    |  |
| Type R Thermocouple 500 ~ 1750 °C  |  |
| Type S Thermocouple 500 ~ 1750 °C  |  |
| Type B Thermocouple 500 ~ 1800 °C  |  |
| Type N Thermocouple -200 ~ 1300°C* |  |
|                                    |  |

<sup>\*</sup> New input range for ADAM-4019+-F

| Table 5.3: Baud Rate Codes |            |  |
|----------------------------|------------|--|
| Baud Rate Code (Hex)       | Baud Rate  |  |
| 03                         | 1200 bps   |  |
| 04                         | 2400 bps   |  |
| 05                         | 4800 bps   |  |
| 06                         | 9600 bps   |  |
| 07                         | 19.2 kbps  |  |
| 08                         | 38.4 kbps  |  |
| 09                         | 57.6 kbps  |  |
| 0A                         | 115.2 kbps |  |

#### 5.1.2 **\$AA2**

Name Configuration Status command

**Description** The command requests the return of the configuration data

from the analog input module at address AA.

**Syntax** \$AA2(cr)

\$ is a delimiter character.

**AA** (range 00-FF) represents the 2-character hexadecimal address of the analog input module that you want to interrogate.

**2** is the Configuration Status command.

(cr) is the terminating character, carriage return (0Dh).

Response !AATTCCFF(cr) if the command is valid.

**?AA(cr)** if an invalid operation was entered.

There is no response if the module detects a syntax error or communication error or if the specified address does not exist. ! delimiter character indicates a valid command was received.

? delimiter character indicates the command was invalid.

**AA** (range 00-FF) represents the 2-character hexadecimal address of an analog input module.

**TT** represents the type code. Type code determines the input range.

**CC** represents the baud rate code.

FF is a hexadecimal number that equals the 8-bit parameter

that represents the data format, checksum status and

integration time. The layout of the 8-bit parameter is shown

in figure 4-1. Bits 2 to 5 are not used, and are set to 0. (cr) is the terminating character, carriage return (0Dh). (Please refer to %AANNTTCCFF configuration command

to see TT, CC and FF parameter definitions)

Example command: \$452(cr)

response: !45050600(cr)

The command asks the analog input module at address 45h

to send its configuration data.

The analog input module at address 45h responds with an

input range of 2.5 volts, a baud rate of 9600 bps, an

integration time of 50 ms (60 Hz), engineering units are the

currently configured data format, and no checksum

function or checksum generation.

#### 5.1.3 **\$AAF**

Name Read Firmware Version command

**Description** The command requests the analog input module at address

AA to return the version code of its firmware.

Syntax \$AAF (cr)

\$ is a delimiter character.

**AA** (range 00-FF) represents the 2-character hexadecimal address of the analog input module that you want to interrogate.

**F** is the Read Firmware Version command.

(cr) is the terminating character, carriage return (ODh).

**Response** !AA(Version)(cr) if the command is valid.

There is no response if the module detects a syntax error or communication error, or if the specified address does not exist.

! is a delimiter character indicating a valid command was received.

**AA** (range 00-FF) represents the 2-character hexadecimal

address of an analog input module.

(Version) is the version code of the module's firmware at address AA.

**(cr)** is the terminating character, carriage return (ODh).

#### 4015, 4017, 4017+, 4018+, 4019+

#### 5.1.4 **\$AAM**

Name Read Module Name command

Description The command requests the analog input module at address

AA to return its name.

Syntax \$AAM (cr)

\$ is a delimiter character.

**AA** (range 00-FF) represents the 2-character hexadecimal address of the analog input module that you want to interrogate.

**M** is the Read Module Name command.

(cr) is the terminating character, carriage return (ODh).

Response !AA(Module Name)(cr) if the command is valid.

There is no response if the module detects a syntax error or communication error, or if the specified address does not exist.

! is a delimiter character indicating a valid command was received.

**AA** (range 00-FF) represents the 2-character hexadecimal

address of an analog input module.

**(Module Name)** is the name of the module at address AA. **(cr)** is the terminating character, carriage return (ODh).

#### 5.1.5 #AA

Name Analog Data In command

**Description** The command will return the input value from a specified

(AA) module in the currently configured data format.

Syntax #AA(cr)

# is a delimiter character.

AA (range 00-FF) represents the 2-character hexadecimal

address of an analog input module.

**(cr)** is the terminating character, carriage return (0Dh).

Response >(data)(cr)

There is no response if the module detects a syntax error or communication error or if the specified address does not exist.

> is a delimiter character.

(data) is the input value in the configured data format of

the interrogated module.

(For data formats, see Appendix B).

(cr) is the terminating character, carriage return (0Dh).

**Example** command: #21(cr)

response: >+7.2111+7.2567+7.3125+7.1000 +7.4712+7.2555+7.1234+7.5678 (cr)

The command interrogates the analog input module at

address 21h for its input values of all channels.

The analog input module responds with channels from 0 to

7 with +7.2111 volts, +7.2567 volts, +7.3125 volts,

+7.1000 volts, +7.4712 volts, +7.2555 volts, +7.1234 volts

and +7.5678 volts.

**Example** command: #DE(cr)

response: >FF5D(cr)

The analog input module at address DEh has an input value of FF5D. (The configured data format of the analog input

module is two's complement)

|       | Two's complement | % of Span | Engineering units |
|-------|------------------|-----------|-------------------|
| under | 8000             | -999999   | -999999           |
| over  | 7FFF             | +999999   | +999999           |

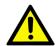

Caution! When modules measure Thermocouple or RTD input values that are outside their configured range they will send data that implies input out of bounds. The next table shows the values that the modules will return, depending on the configured data format and if the input value falls under or exceeds the configured range.

> Only when modules are configured for Thermocouple or RTD, "input out of bounds" warning will occur. When analog input modules measure voltage or current that falls outside the configured range, they will return the actual measured input!

In the next example the target module is configured for an input range of T/C type J (Input range: 0 ~ 760 °C) and for a data format in engineering units. The module measures an input value of 820 °C.

Example command: #D1(cr)

response: >+9999(cr)

By returning a high value, +9999, the module at address D1h indicates that the measured input value exceeds the

configured range.

#### 4015, 4017, 4017+, 4018+, 4019+

### 5.1.6 #AAN

Name Read Analog Input from Channel N command

**Description** The command will return the input value from one of the

eight channels of a specified (AA) module in the currently

configured data format.

**Syntax** #AAN(cr)

# is a delimiter character.

**AA** (range 00-FF) represents the 2-character hexadecimal

address of the analog input module.

**N** identifies the channel you want to read. The value can

range from 0 to 7 for 4017, 4019. (The range

of 4015 is from 0 to 5)

(cr) is the terminating character, carriage return (0Dh).

Response >(data)(cr)

> There is no response if the module detects a syntax error or communication error or if the specified address does not exist.

> is a delimiter character.

(data) is the input value of the channel number N. Data consists of a + or - sign followed by five decimal digits

with a fixed decimal point.

(cr) is the terminating character, carriage return (0Dh).

Example command: #120(cr) response: >+1.4567(cr)

The command requests the analog input module at address

12h to return the input value of channel 0.

The analog input module responds that the input value of

channel 0 is equal to +1.4567 volts.

#### 4015, 4017, 4017+, 4018+, 4019+

#### 5.1.7 **\$AA5VV**

Name Enable/disable Channels for Multiplexing command

**Description** Enables/disables multiplexing simultaneously for separate

channels of a specified input module.

Syntax \$AA5VV(cr)

\$ is a delimiter character.

**AA** (range 00-FF) represents the 2-character hexadecimal

address of analog input module.

5 is the Enable/disable Channels command.

**VV** are two hexadecimal values. The values are interpreted by the module as two binary words (4-bit). The first word represents the status of channel 4~7, and the second word represents the status of channel 0~3. Value 0 means the channel is disabled, value 1 means the channel is enabled.

**(cr)** is the terminating character, carriage return (0Dh).

**Response** !AA(cr) if the command is valid.

**?AA(cr)** if an invalid operation was entered.

There is no response if the module detects a syntax error or communication error or if the specified address does not exist. ! delimiter character indicates a valid command was received.

? delimiter character indicates the command was invalid. **AA** (range 00-FF) represents the 2-character hexadecimal

address of an analog input module.

(cr) is the terminating character, carriage return (0Dh).

**Example** command: \$00581(cr)

response: !00(cr)

Hexadecimal 8 equals binary 1000, which enables channel

7 and disables channels 4, 5, and 6.

Hexadecimal 1 equals binary 0001, which enables channel

0 and disables channel 1, 2, and 3.

### 5.1.8 **\$AA6**

Name Read Channel Status command

**Description** Asks a specified input module to return the status of all channels.

Syntax \$AA6(cr)

**AA** (range 00-FF) represents the 2-character hexadecimal address of analog input module of which the channel status you want to send. The channel status defines whether a

channel is enabled or disabled.

6 is the Read Channel Status command.

(cr) is the terminating character, carriage return (0Dh).

**Response** !AAVV(cr) if the command is valid.

**?AA(cr)** if an invalid operation was entered.

There is no response if the module detects a syntax error or communication error or if the specified address does not exist. I delimiter character indicates a valid command was received. ? delimiter character indicates the command was invalid.

**AA** (range 00-FF) represents the 2-character hexadecimal

address of an analog input module.

**VV** are two hexadecimal values. The values are interpreted by the module as two binary words (4-bit). The first word represents the status of channel 4-7, and the second word represents the status of channel 0-3. Value 0 means the channel is disabled, value 1 means the channel is enabled.

(cr) is the terminating character, carriage return (0Dh).

**Example** command: \$026(cr)

response: !02FF(cr)

The command asks the analog input module at address 02 to send the status of it input channels. The analog input module at address 02 responds that all its multiplex channels are enabled (FF equals 1111 and 1111).

#### 5.1.9 \$AA0

Name Span Calibration command

**Description** Calibrates an analog input module to correct for gain errors.

**Syntax** \$AA0(cr)

\$ is a delimiter character.

AA (range 00-FF) represents the 2-character hexadecimal address of the analog input module which is to be calibrated.

**0** is the Span Calibration command.

(cr) is the terminating character, carriage return (0Dh).

Response !AA(cr) if the command was valid.

**?AA(cr)** if an invalid operation was entered.

There is no response if the module detects a syntax error or communication error or if the specified address does not exist. ! delimiter character indicates a valid command was received.

? delimiter character indicates the command was invalid. **AA** (range 00-FF) represents the 2-character hexadecimal

address of the analog input module.

(cr) represents terminating character, carriage return (0Dh). In order to successfully calibrate an analog input module's input range, a proper calibration input signal should be connected to the analog input module before and during the

calibration. (See also Chapter 8, Calibration)

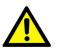

Caution! An analog input module requires a maximum of 7 seconds to perform auto calibration and ranging after it receives a Span Calibration command. During this interval, the module can not be addressed to perform any other actions.

#### **4017**

#### 5.1.10 **\$AA1**

Name Offset Calibration command

Description Calibrates an analog input module to correct for offset errors.

**Syntax** \$AA1(cr)

\$ is a delimiter character.

**AA** (range 00-FF) represents the 2-character hexadecimal address of the analog input module you want to calibrate.

1 is the Offset Calibration command.

(cr) is the terminating character, carriage return (0Dh).

Response !AA(cr) if the command is valid.

**?AA(cr)** if an invalid operation was entered.

There is no response if the module detects a syntax error or communication error or if the specified address does not exist. ! delimiter character indicates a valid command was received. ? delimiter character indicates the command was invalid.

**AA** (range 00-FF) represents the 2-character hexadecimal

address of the analog input module.

(cr) represents terminating character, carriage return (0Dh). In order to successfully calibrate an analog input module's input range, a proper calibration input signal should be connected to the analog input module before and during the calibration. (See also Chapter 8, Calibration)

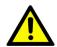

Caution! An analog input module requires a maximum of 7 seconds to perform auto calibration and ranging after it received an Offset Calibration command. During this interval, the module can not be addressed to perform any other actions.

## 5.1.11 #\*\*

Name Synchronized sampling command

**Description** Orders all analog input modules to sample their input

values and store the values in special registers.

Syntax #\*\*

# is a delimiter character.

\*\* is the Synchronized Sampling command.

The terminating character, in the form of a carriage return

(0Dh), is not required.

**Response** The analog input modules will send no response after

executing the synchronized sampling command. In order to retrieve the data, a separate Read Synchronized Data command has to be issued for every analog input module. The pound sign (#) followed by two asterisks (\*\*) does not represent an optional value, but is the actual command string.

#### 4015

## 5.1.12 **\$AA4**

Name Read Synchronized Data command

**Description** Returns the input value that was stored in the addressed

module's register, after a Synchronized Sampling command

#\*\* was issued.

Syntax \$AA4(cr)

\$ is a delimiter character.

**AA** (range 00-FF) represents the 2-character hexadecimal address of the analog input module from which data is to be sent.

4 is the Read Synchronized Data command.

(cr) is the terminating character, carriage return (0Dh).

Response !AA(status)(data)(cr) if the command was valid.

?AA(cr) if an invalid operation was entered.

There is no response if the module detects a syntax error or communication error or if the specified address does not exist. ! delimiter character indicates a valid command was received.

**AA** (range 00-FF) represents the 2-character hexadecimal address of the analog input module that is responding. **(status)** will tell you if the data (data) from the last

Synchronized Sampling command (#\*\*) has already been sent. If status = 1, then the data has been sent for the first time since a Synchronized Sampling command was issued. If status = 0, then the data has been sent at least once before. (data) a value stored in a special register of the interrogated module in the configured data format. It has been sampled

by the module after a Synchronized Sampling command. (For possible data formats, see Appendix B, Data Formats and I/O Ranges)

(cr) represents terminating character, carriage return (0Dh).

Note: for ADAM-4015 the response format is >+Data

**Example** command: \$074(cr)

response: >071+5.8222(cr) for ADAM-4015, the response is >+5.8222(cr)

The command asks the analog input module at address 07h to send its analog input data.

The analog input module responds with status = 1, which means that this is the first time that the data has been sent and that the data = +5.8222 Volts.

(Configured data format of the analog input module in this case is engineering units.)

command: \$074(cr)

response: >070+5.8222(cr) for ADAM-4015, the response is >+5.8222(cr)

The command asks the analog input module at address 07h to send its analog input data.

The analog input module responds with status = 0, which means that it has sent the same data at least once before, and data = +5.8222 Volts. This could indicate that a previous Synchronized Sampling command was not received! (Configured data format of the analog input module in this case is engineering units.)

#### 4015, 4018+, 4019+

#### 5.1.13 **\$AAB**

Name Channel Diagnose command

**Description** Diagnoses channel status in over range, under range, and

wire opening.

Syntax \$AAB(cr)

\$ is a delimiter character.

**AA** (range 00-FF) represents the 2-character hexadecimal

address of the analog input module to be detected.

**B** is the Channel Diagnose command.

(cr) is the terminating character, carriage return (0Dh).

Response ADAM-4015/4018+/4019+:

**!AANN(cr)** if the command is valid when it applied with.

**?AA(cr)** if an invalid command was issued.

There is no response if the module detects a syntax error or communication error of if the specified address does not exist. ! delimiter character indicates a valid command was received.

? delimiter character indicates the command was invalid.

**AA** (range 00-FF) represents the 2-character hexadecimal

address of the analog input module.

**NN** (range 00-FF) is a hexadecimal number that equals the 8-bit parameter, representing the status of analog input channels. Bit value 0 means normal status; and bit value 1 means channel over range, under range, or open wiring. **(cr)** is the terminating character, carriage return (0Dh)

#### 4018+, 4019+

#### 5.1.14 **\$AA3**

Name CJC Status command

**Description** Instructs the addressed analog input module to read its CJC

(Cold Junction Compensation) sensors and return the acquired data.

Syntax \$AA3(cr)

\$ is a delimiter character.

**AA** (range 00-FF) represents the 2-character hexadecimal address of the analog input module which contains the CJC

Status you wish to retrieve.

**3** is the CJC Status command.

(cr) is the terminating character, carriage return (0Dh).

**Response** >data(cr) if the command is valid.

**?AA(cr)** if an invalid command was issued.

There is no response if the module detects a syntax error or communication error or if the specified address does not exist. ! delimiter character indicates a valid command was received.

**?** delimiter character indicates the command was invalid **AA** (range 00-FF) represents the 2-character hexadecimal address of an analog input module.

(data) is the value that is retrieved by the module by reading its CJC sensor. The data format, in degrees Celsius, consists an "+" or "-" sign followed by five decimal digits and a fixed decimal point. The resolution of the data is 0.1 °C.

(cr) is the terminating character, carriage return (0Dh).

**Example** command: \$093(cr)

response: >+0036.8(cr)

The command requests the analog input module at address 09h to read its CJC sensor and return the data. The analog input module at address 09h responds with: 36.8 °C.

#### 4018+, 4019+

### 5.1.15 **\$AA9SNNNN**

Name **CJC Offset Calibration command** 

Description Calibrates an analog input module to adjust for offset errors

of its CJC (Cold Junction Compensation) sensors.

**Syntax \$AA9SNNNN**(number of counts)(cr)

\$ is a delimiter character.

**AA** (range 00-FF) represents the 2-character hexadecimal address of the analog input module which contains the CJC status you wish to retrieve.

9 is the CJC Status command.

S sign, + or -, indicates whether to increase or decrease the

CJC offset value.

NNNN (number of counts) is a four character hexadecimal "count" value. Each count equals approximately 0.009?.

The value can range from 0000 to FFFF.

**(cr)** is the terminating character, carriage return (0Dh).

Response !AA(cr) if the command is valid.

?AA(cr) if an invalid command was issued.

There is no response if the module detects a syntax error or communication error or if the specified address does not exist. ! delimiter character indicates a valid command was received. ? delimiter character indicates the command was invalid.

**AA** (range 00-FF) represents the 2-character hexadecimal

address of an analog input module.

(cr) is the terminating character, carriage return (0Dh).

Example command: \$079+0042(cr)

response: !07(cr)

The command increases the CJC offset value of the analog input module at address 07h with 66 counts (42 hex) which

equals about 0.6 °C.

Caution! An analog input module requires a maximum of 2 seconds to perform auto calibration and ranging after it receives a CJC Calibration command. During this interval, the module can not be addressed to perform any other actions.

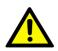

#### 5.1.16 **\$AA0Ci**

Name Single Channel Span Calibration command

**Description** The command calibrates a specified channel to correct for

gain errors.

\$AA0Ci(cr) **Syntax** 

\$ is a delimiter character.

**AA** (range 00-FF) represents the 2-character hexadecimal address of the analog input module which is to be calibrated.

0 is the Single Channel Span Calibration command.

Ci represents the specified input channel you want to calibrate.

(cr) is the terminating character, carriage return (0Dh).

Response !AA(cr) if the command was valid.

**?AA(cr)** if an invalid operation was entered.

There is no response if the module detects a syntax error or communication error or if the specified address does not exist. ! delimiter character indicates a valid command was received.

? delimiter character indicates the command was invalid.

**AA** (range 00-FF) represents the 2-character hexadecimal address of the analog input module.

(cr) represents terminating character, carriage return (0Dh). In order to successfully calibrate an analog input module's input range, a proper calibration input signal should be connected to the analog input module before and during the

calibration. (See also Chapter 8, Calibration)

Caution! An analog input module requires a maximum of 7 seconds to perform auto calibration and ranging after it receives a Span Calibration command. During this interval, the module can not be addressed to perform any other actions.

#### 5.1.17 **\$AA1Ci**

Name Single Channel Offset Calibration command

**Description** The command calibrates a specified channel to correct for

offset errors.

Syntax \$AA1Ci(cr)

\$ is a delimiter character.

**AA** (range 00-FF) represents the 2-character hexadecimal address of the analog input module which is to be calibrated.

1 is the Single Channel Offset Calibration command.

Ci represents the specified input channel you want to calibrate.

(cr) is the terminating character, carriage return (0Dh).

**Response** !AA(cr) if the command was valid.

**?AA(cr)** if an invalid operation was entered.

There is no response if the module detects a syntax error or communication error or if the specified address does not exist. ! delimiter character indicates a valid command was received. ? delimiter character indicates the command was invalid. AA (range 00-FF) represents the 2-character hexadecimal

address of the analog input module.

(cr) represents terminating character, carriage return (0Dh).

**Example** command: \$021C5(cr)

response: !02(cr)

The command calibrates channel 5 of the analog input

module at address 02 for correcting offset errors.

#### 5.1.18 **\$AA7CiRrr**

Name Single Channel Range Configuration command

**Description** This command configures the input type and range of the

specified channel in an analog input module.

Syntax \$AA7CiRrr(cr)

\$ is a delimiter character.

**AA** (range 00-FF) represents the 2-character hexadecimal address of the analog input module which is to be configured.

**7** is the Single Channel Range Configuration command.

**Ci** represents the specified input channel you want to configure. **Rrr** represents the type and range you want to set. (Refer to

Table 5.1 on Page 5-6 to check range codes)

(cr) is the terminating character, carriage return (0Dh).

**Response** !AA(cr) if the command was valid.

?AA(cr) if an invalid operation was entered.

There is no response if the module detects a syntax error or communication error or if the specified address does not exist. ! delimiter character indicates a valid command was received.

? delimiter character indicates the command was invalid.AA (range 00-FF) represents the 2-character hexadecimal

address of the analog input module.

(cr) represents terminating character, carriage return (0Dh).

**Example** command: \$027C5R21(cr)

response: !02(cr)

The command configures the range of channel 5 in the

analog input module at address 02 as Pt100(IEC) 0 ~ 100 °C

### 5.1.19 **\$AA8Ci**

Name Read Single Channel Range Configuration command

**Description** This command reads the input type and range configuration

of the specified channel in an analog input module.

Syntax \$AA8Ci(cr)

\$ is a delimiter character.

**AA** (range 00-FF) represents the 2-character hexadecimal address of the analog input module which is to be read.

8 is the Read Single Channel Range Configuration command.Ci represents the specified input channel you want to read.(cr) is the terminating character, carriage return (0Dh).

**Response** !AACiRrr(cr) if the command was valid.

?AA(cr) if an invalid operation was entered.

There is no response if the module detects a syntax error or communication error or if the specified address does not exist. ! delimiter character indicates a valid command was received.

? delimiter character indicates the command was invalid.

AA (range 00-FF) represents the 2-character hexadecimal

address of the analog input module.

**Ci** represents the specified input channel you read.

**Rrr** represents the type and range setting in the specified channel.

(Refer to Table 5-1 on Page 5-6 to check range codes)

(cr) represents terminating character, carriage return (0Dh).

**Example** command: \$028C5(cr) response: !02C5R21(cr)

The command read the range of channel 5 in the analog

input module at address 02. The response "R21" means

Pt100 (IEC) 0 ~ 100 °C.

### 5.1.20 **\$AAX**nnnn

Name Watchdog Timer Setting command

**Description** This command sets the communication watchdog timer

(WDT) cycle time.

**Syntax** \$AAXnnnn(cr)

\$ is a delimiter character.

**AA** (range 00-FF) represents the 2-character hexadecimal address of the analog input module which is to be read.

**X** is the Watchdog Timer Setting command.

nnnn (range 0000~9999) represents the specified value of communication cycle you want to set. (Unit: 0.1 second) **(cr)** is the terminating character, carriage return (0Dh).

!AA(cr) if the command was valid. Response

**?AA(cr)** if an invalid operation was entered.

There is no response if the module detects a syntax error or communication error or if the specified address does not exist. ! delimiter character indicates a valid command was received. ? delimiter character indicates the command was invalid. **AA** (range 00-FF) represents the 2-character hexadecimal

address of the analog input module.

(cr) represents terminating character, carriage return (0Dh).

**Example** command: \$02X1234(cr)

response: !02(cr)

The command set the WDT cycle as 1234 in the input

module at address 02.

Caution! If the value of "nnnn" is 0000, the communication WDT function will be disabled. WDT cycle time can not be the same as the Utility scan interval.

### 5.1.21 **\$AAY**

Name Read Communication Watchdog Timer Cycle Setting command

**Description** This command reads the setting of communication watchdog

timer (WDT) cycle time.

Syntax \$AAY(cr)

\$ is a delimiter character.

**AA** (range 00-FF) represents the 2-character hexadecimal address of the analog input module which is to be read.

**Y** is the Reading Communication WDT Cycle Setting command.

(cr) is the terminating character, carriage return (0Dh).

**Response** !AAnnn(cr) if the command was valid.

**?AA(cr)** if an invalid operation was entered.

There is no response if the module detects a syntax error or communication error or if the specified address does not exist. ! delimiter character indicates a valid command was received. ? delimiter character indicates the command was invalid.

**AA** (range 00-FF) represents the 2-character hexadecimal

address of the analog input module.

nnnn (range 0000~9999) represent the specified value of

communication cycle you read. (Unit: 0.1 second)

(cr) represents the terminating character, carriage return (0Dh).

**Example** command: \$02Y(cr)

response: !020030(cr)

The command reads the WDT cycle as 0030 in the input

module at address 02.

## Chapter

6

**Analog Output Module Commands** 

# **6.1** Analog Output Module Commands for ADAM-4021

| Command Syntax              | Command Name                                             | Description                                                                                                    | I/O Module |
|-----------------------------|----------------------------------------------------------|----------------------------------------------------------------------------------------------------|------------|
| %AANNTTCCFF                 | Configuration                                            | Sets the address, output range,<br>baud rate, data format, slew rate<br>and/or checksum status                                                              | 4021       |
| #AA(data)                   | Analog Data Out                                          | Directs output data to a specified module                                                                                                    | 4021       |
| \$AA4                       | Start-Up Output<br>Current or Voltage<br>Configuration   | Stores a default output value in a specified module. The output value will take effect upon startup                                                         | 4021       |
| \$AA3<br>(number of counts) | Trim Calibration                                         | Trims specified module a number of units up/down                                                                                                    | 4021       |
| \$AA0                       | 4 mA Calibration                                         | Tells the module to store parameters for 4mA Calibration                                                                                                    | 4021       |
| \$AA1                       | 20 mA Calibration                                        | Tells the module to store parameters for 20 mA Calibration                                                                                                  | 4021       |
| \$AA2                       | Configuration<br>Status                                  | Reads the configuration of specified module                                                                                                    | 4021       |
| \$AA6                       | Last Value<br>Readback                                   | Returns either the last value sent<br>to a specified module by #AA<br>command, or start-up output cur-<br>rent/voltage                                      | 4021       |
| \$AA8                       | Current Readback                                         | Returns measured value of the current/voltage flowing through current loop                                                                                  | 4021       |
| \$AA5                       | Reset Status                                             | Checks if a module has been reset since the last \$AA5 command                                                                                              | 4021       |
| \$AAF                       | Read Firmware<br>Version                                 | Returns the firmware version code from the specified analog output module                                                                                   | 4021       |
| \$AAM                       | Read Model<br>Name                                       | Returns the module name from specified analog output module                                                                                                 | 4021       |
| \$AAX0nnnn                  | Watchdog Timer<br>Setting                                | Sets up watchdog timer time                                                                                                    | 4021       |
| \$AAX1                      | Read Watchdog<br>Timer Setting                           | Reads Watchdog Timer Setting                                                                                                    | 4021       |
| \$AAX1                      | Read Safety Flag                                         | Returns a module's safety flag<br>status to determine whether the<br>safety value has been executed<br>since the last write safety value<br>command was set | 4021       |
| \$AAS                       | Safety Output Cur-<br>rent or Voltage Con-<br>figuration | Stores the present output value of an analog output module at address AA in the module's nonvolatile register.                                              | 4021       |

### 6.1.1 %AANNTTCCFF

Name Configuration command

**Description** Sets address, input range, baud rate, data format, checksum

status, and/or integration time for an analog output module.

Syntax %AANNTTCCFF(cr)

% is a delimiter character.

AA (range 00-FF) represents the 2-character hexadecimal

address that is to be configured.

NN represents the new hexadecimal address of the analog

output module. Range is from 00h to FFh.

**TT** represents the type codes (output range codes).

(See Table 6-2 on next page)

**CC** represents the baud rate codes.

(See Table 6-1 on next page)

**FF** is a hexadecimal number that equals to 8-bit parameter

representing the status of data format, slew rate, and

checksum. The layout of the 8-bit parameter is shown in Figure 6.1.

Bit 7 is not used and must be set to 0.

(cr) is the terminating character, carriage return (0Dh).

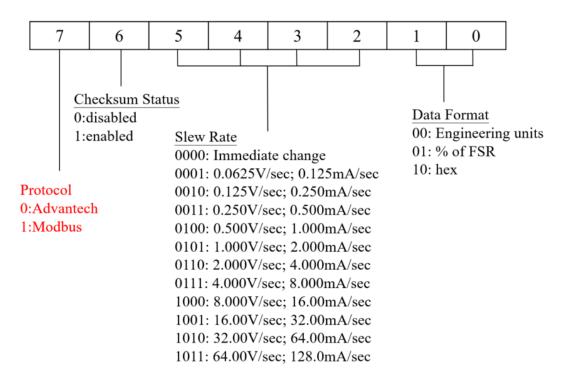

Figure 6.1 Data format for FF (8-bit parameter)

Note!

Only ADAM-4021 supports "% of FSR" and "two's complement of hexa decimal" data format.

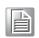

#### Response

!AA(cr) if the command is valid.

?AA(cr) if an invalid parameter was entered or the INIT\* terminal was not grounded when changing baud rate or checksum settings was attempted.

There is no response if the module detects a syntax or communication error, or even if the specified address does not exist.

! delimiter character indicates that a valid command is received.

? delimiter character indicates that the command is invalid.

**AA** (range 00-FF) represents the 2-character hexadecimal address of an analog output module.

(cr) is the terminating character, carriage return (0Dh).

| Table 6.1: Baud Rate Codes |           |  |
|----------------------------|-----------|--|
| Baud Rate Code (Hex)       | Baud Rate |  |
| 03                         | 1200 bps  |  |
| 04                         | 2400 bps  |  |
| 05                         | 4800 bps  |  |
| 06                         | 9600 bps  |  |
| 07                         | 19.2 Kbps |  |
| 08                         | 38.4 Kbps |  |

| Table 6.2: Output Range Codes (Type Codes) |                            |  |
|--------------------------------------------|----------------------------|--|
| Output Range Code (Hex)                    | Output Range for ADAM-4021 |  |
| 30                                         | 0 to 20 mA                 |  |
| 31                                         | 4 to 20 mA                 |  |
| 32                                         | 0 to 10 V                  |  |

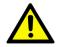

Caution! An analog output module requires a maximum of 20 milliseconds to perform auto calibration and ranging after it is reconfigured. During this time span, the module can not be addressed to perform any other actions.

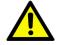

Caution! All configuration parameters can be changed dynamically, except the checksum and baud rate parameters. They can only be altered when the INIT\* terminal is grounded. (Refer to Baud rate and Checksum in Chapter 2).

#### **Example**

command: %310A310610(cr)

response: !24(cr)

The analog input module is configured from addresses 31h to a new address 0Ah, output range 4 to 20 mA, baud rate 9600, engineering units data format, a slew rate of 1.0

mA/sec and no checksum checking.

The response indicates that the command has been received.

#### 6.1.2 #AA

Name Analog Data Out command

**Description** Send a value to the address of analog output module. Then,

the analog output module will output this value.

Syntax #AA(data)(cr)

# is a delimiter character.

**AA** (range 00-FF) represents the 2-character hexadecimal

address of an analog output module.

(data) is the value that has to be output through the

analog output module. The Range and value depend on the module's configured data format. The possible formats are engineering units or % of FSR or hexadecimal. (Please refer to Appendix B, Data Formats and I/O Ranges.)

(cr) is the terminating character, carriage return (0Dh).

**Response** >(cr) if the command was valid.

**?AA(cr)** if the sent value was out of range. Note that when the analog output module receives such a value, it will try to use a value which is close to the one received and within

the module's configured range.

There is no response if the module detects a syntax or communication error, or even if the specified address does not exist.

> is a delimiter character.

? delimiter character indicates that the command is invalid.

**AA** (range 00-FF) represents the 2-character hexadecimal

address of an analog output module.

**(cr)** is the terminating character, carriage return (0Dh).

**Example** command: #3315.000(cr)

response: >(cr)

The command sends the value 15 mA, which is converted to engineering units, to the address 33h of the analog output module. The analog output module responds with an output value of 15 mA which represents a valid command.

command: #0A+030.00(cr)

response: >(cr)

The module is configured for an output range of 4 to 20 mA and a percent of span data format. The command sends the value 8.8 mA (4 mA + 0.30 x 16 mA = 8.8 mA) which is 30% of the span to the address 0Ah of analog output module. The analog output module responds with an output value of 8.8 mA which represents a valid command.

command: #1B7FF(cr)

response: >(cr)

The command sends the hexadecimal value 7FF to the analog output module at address 1Bh. The module is configured to a 0 to 20 mA output range and a hexadecimal data format. It will output with a value of 10 mA  $((7FFH/FFFH) \times 20 \text{ mA} = 10 \text{ mA}).$ 

#### 4021

#### 6.1.3 \$AA4

Name Start-up Voltage/Current Output Configuration command

Stores the present output value of an analog output module Description at address AA in the module's non-volatile register. The

output value will take effect at start-up or after a brownout.

**Syntax** \$AA4(cr)

\$ is a delimiter character.

**AA** (range 00-FF) represents the 2-character hexadecimal address of the analog output module whose output current is to be set.

4 is the Start-up Output Current Configuration command. (cr) is the terminating character, carriage return (0Dh).

Response !AA(cr) if the command is valid.

?AA(cr) if an invalid command was issued.

There is no response if the module detects a syntax or communication error, or even if the specified address does not exist. ! delimiter character indicates that a valid command was received.

? delimiter character indicates that the command was invalid. **AA** (range 00-FF) represents the 2-character hexadecimal

address of the analog output module.

(cr) is the terminating character, carriage return (0Dh).

**Example** command: \$0A4(cr)

response: !0A(cr)

Presume the present output value of the analog output module at address 0A is 9.4 mA. The command tells the analog output module to store the present output value into non-volatile memory. When the module is at start-up or reset, its default output value will be 9.4mA. The response of the analog output module indicates that the command has been received.

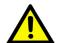

Caution! An analog output module requires a maximum of 6 milliseconds after it receives a Startup Voltage/Current Output Configuration command to let the settings take effect. During this interval, the module can not be addressed to perform any other actions.

#### 6.1.4 **\$AA3**

Name Trim Calibration command

**Description** Trims the address of an analog output module for a specific

number of units up or down.

**Syntax** \$AA3(number of counts)(cr)

\$ is a delimiter character.

**AA** (range 00-FF) represents the 2-character hexadecimal

address which is to be calibrated. **3** is the Trim Calibration Command.

(number of counts) is the 2-character two's complement hexadecimal value that represents the number of counts increasing or decreasing the output current. Each count equals to approximately 1.5 ?A. Values range from 00 to 5F and A1 to FF (hexadecimal). The 00 represents 0 counts, 5F represents +95 counts, A1 represents -95 counts and FF represents -1 count. Negative values decrease the output current according to the number of counts. On the other

hand, the positive values do the opposite.

(cr) is the terminating character, carriage return (0Dh).

**Response** !AA(cr) if the command is valid.

There is no response if the module detects a syntax or

communication error, or even if the specified address does not exist. ! delimiter character indicates that a valid command was received

AA (range 00-FF) represents the 2-character hexadecimal

address of the analog output module.

**(cr)** is the terminating character, carriage return (0Dh).

**Example** command: \$07314(cr)

response: !07(cr)

The command tells the analog output module at address 07h to increase its output value by 20 (14h) counts which

are approximately 30 µA.

The analog output module confirms the increase.

In order to perform this trim calibration, a millimeter or a resistor and voltmeter should be connected to the module's output. (Please see the 4 mA Calibration command and 20 mA Calibration command of the analog output module's command set. Please also refer to Chapter 8, Calibration

for a detailed description.)

#### 6.1.5 **\$AA0**

Name 4 mA Calibration command

**Description** Stores the current output value 4 mA for reference in the

specified address in analog output module.

Syntax \$AA0(cr)

\$ is a delimiter character.

**AA** (range 00-FF) represents the 2-character hexadecimal

address whose data are to be sent. **0** is the 4 mA Calibration command.

(cr) is the terminating character, carriage return (0Dh).

**Response** !AA(cr) if the command was valid.

**?AA(cr)** if an invalid command was issued.

There is no response if the module detects a syntax or communication error, or even if the specified address does not exist. ! delimiter character indicates that a valid command was received.

? delimiter character indicates that the command was invalid.

AA (range 00-FF) represents the responding 2-character hexadecimal address of the analog output module.

(cr) is the terminating character, carriage return (0Dh).

Before issuing the 4 mA calibration command, the analog output module should be trimmed to the correct value with the Trim Calibration command. A millimeter or a resistor

and voltmeter should be connected to the module's output.

(Please refer to the analog output module's Trim

Calibration command and Chapter 8, Calibration, for a

detailed description.)

#### 6.1.6 **\$AA2**

Name Read Configuration Status command

**Description** Instructs the analog output module to return its configuration data.

Syntax \$AA2(cr)

\$ is a delimiter character.

AA (range 00-FF) represents the 2-character hexadecimal

address for status reading.

**2** is the Read Configuration Status command.

**(cr)** is the terminating character, carriage return (0Dh).

**Response** !AATTCCFF(cr) if the command is valid.

**?AA(cr)** if an invalid command was issued.

There is no response if the module detects a syntax or

communication error, or even if the specified address does not exist.

! delimiter character indicates that a valid command was received.

? delimiter character indicates that the command was invalid.

**AA** (range 00-FF) represents the 2-character hexadecimal

address of an analog output module.

**TT** represents the type of code, which determines the output range.

**CC** represents the baud rate code.

**FF** is a hexadecimal number that equals to 8-bit parameter representing the data format, slew rate, and checksum status.

(cr) is the terminating character, carriage return (0Dh)
Please refer to %AANNTTCCFF Configuration command
(Page 6-3 and 6-4) for TT, CC and FF parameter definition.

**Example** command: \$452(cr)

response: !45300614(cr)

The command asks the analog output module at address

45h to send its configuration data.

The analog output module at address 45h responds with output range 0 to 20 mA, baud rate 9600, engineering units as the currently configured data format, slew rate 2 mA per

second, and no checksum checking.

#### 6.1.7 **\$AA6**

Name Last Value Readback command

**Description** The analog output module is instructed to return the latest

output value that it has received from the Analog Data Out command. If the module hasn't received any Analog Data

Out commands since startup, it will return to its Start-up Output value.

Syntax \$AA6(cr)

\$ is a delimiter character.

**AA** (range 00-FF) represents the 2-character hexadecimal

address whose value you want to return.

6 is the Last Value Readback command.

**(cr)** is the terminating character, carriage return (0Dh).

**Response** !AA(data)(cr) if the command was valid.

**?AA(cr)** if an invalid command was issued.

There is no response if the module detects a syntax or

communication error, or even if the specified address does not exist. ! delimiter character indicates that a valid command was received.

? delimiter character indicates that the command was invalid.

**AA** (range 00-FF) represents the 2-character hexadecimal

address of the analog output module.

(data) is the value that is returned by the analog output module. The format of the data depends on the module's configured data format.

(cr) is the terminating character, carriage return (0Dh).

**Example** command: \$0A6(cr)

response: !0A03.000(cr)

The command requests the analog output module at address 0Ah to return the last output value that it has received from

an Analog Out command.

The analog output module returns the value 3.000 mA.

#### 6.1.8 **\$AA8**

Name Current Readback command

**Description** The addressed analog output module is instructed to

measure the current flowing through its current/voltage loop and return the measured data in the module's

configured data format. The value returned may be a rough

estimate of the real value.

Syntax \$AA8(cr)

\$ is a delimiter character.

**AA** (range 00-FF) represents the 2-character hexadecimal address of the analog output module that you want to retrieve the data from. The data are current/voltage loop.

8 is the Current feedback command.

**(cr)** is the terminating character, carriage return (0Dh).

**Response** !AA(data)(cr) if the command was valid.

?AA(cr) if an invalid command was issued.

There is no response if the module detects a syntax or

communication error, or even if the specified address does not exist. ! delimiter character indicates that a valid command was received. ? delimiter character indicates that the command was invalid.

**AA** (range 00-FF) represents the 2-character hexadecimal

address of the analog output module.

(data) is the value returned by the analog output module. **(cr)** is the terminating character, carriage return (0Dh).

**Example** command: \$0A8(cr)

response: !0A18.773(cr)

The command tells the analog output module at address

0Ah to measure its current loop and return the measured value.

The analog output module returns the value 18.773 mA.

#### 6.1.9 **\$AA5**

Name Reset Status command

**Description** Checks the Reset Status of the analog output module to see

whether it has been reset since the last Reset Status

command was issued.

Syntax \$AA5(cr)

\$ is a delimiter character.

**AA** (range 00-FF) represents the 2-character hexadecimal address of the analog output module who's Reset Status is to be returned.

**5** is the Reset Status command.

(cr) is the terminating character, carriage return (0Dh).

**Response** !AAS(cr) if the command was valid.

**?AA(cr)** if an invalid command was issued.

There is no response if the module detects a syntax or communication error, or even if the specified address does not exist. ! delimiter character indicates that a valid command was received.

**?** delimiter character indicates that the command was valid. **AA** (range 00-FF) represents the 2-character hexadecimal address of the analog output module.

**S** represents the Status bit which is returned by the analog output module. If S=1, the module is in reset mode since a Reset Status command had been issued already. If S=0, the module has not been reset since the last Reset Status command was not issued.

(cr) is the terminating character, carriage return (0Dh).

**Example** command: \$395(cr)

response: !391(cr)

The analog output module at address 39h was reset or powered up after the last execution of the Reset Status command. When the command is executed once more, the

analog output module will reply with !390(cr)

#### <u>4021</u>

#### 6.1.10 **\$AAF**

Name Read Firmware Version command

**Description** The command requests the analog output module at address

AA to return the version code of its firmware.

Syntax \$AAF (cr)

\$ is a delimiter character.

**AA** (range 00-FF) represents the 2-character hexadecimal

address that you want to access.

**F** is the Read Firmware Version command.

(cr) is the terminating character, carriage return (ODh).

**Response** !AA(Version)(cr) if the command is valid.

There is no response if the module detects a syntax or

communication error, or if the specified address does not exist.

! is a delimiter character indicating that a valid command

was received.

**AA** (range 00-FF) represents the 2-character hexadecimal

address of an analog output module.

(Version) is the version code of the module's firmware at

address AA.

(cr) is the terminating character, carriage return (ODh).

#### 6.1.11 **\$AAM**

Name Read Module Name

**Description** The command requests the analog output module at address

AA to return its name

Syntax \$AAM (cr)

\$ is a delimiter character.

**AA** (range 00-FF) represents the 2-character hexadecimal

address that you want to access.

**M** is the Read Module Name command.

(cr) is the terminating character, carriage return (ODh)

Response !AA(Module Name)(cr) if the command is valid.

There is no response if the module detects a syntax or

communication error, or even if the specified address does not exist.

! is a delimiter character indicating that a valid command

was received.

AA (range 00-FF) represents the 2-character hexadecimal

address of an analog output module.

(Module Name) is the name of the module at address AA.

For example, 4021

(cr) is the terminating character, carriage return (ODh).

#### 6.1.12 **\$AAX0nnnn**

Name Watchdog Timer Setting

Syntax \$ is a delimiter character.

**AA** (range 00-FF) represents the 2-character hexadecimal address

of the module.

X0 is the Watchdog Timer Setting command

**nnnn** is the time divided by 100ms and shown in hexadecimal number

Response >AA

**Example** command: \$01X00032

response: >01

#### 6.1.13 **\$AAX1**

Name Read Watchdog Timer Setting

**Syntax** \$ is a delimiter character.

**AA** (range 00-FF) represents the 2-character hexadecimal address

of the module.

X1 is the Read Watchdog Timer Setting command

Response !nnnn

**Example** command: \$01X1

response: !0032

#### 6.1.14 **\$AAX2**

Name Read Safety Flag

**Description** Returns a module's safety flag status to determine whether the

safety value has been executed since the last write safety value

command was set

**Syntax** \$ is a delimiter character.

AA (range 00-FF) represents the 2-character hexadecimal address

of the module.

X2 is the Read Safety Flag command

Response !XX

**XX** is two-hexadecimal character – (00: OFF, 01: ON)

**Example** command: \$01X2

response: !01

#### 6.1.15 **\$AAS**

Name Safety Output Current or Voltage Configuration

**Description** Stores the present output value of an analog output module

at address

AA in the module's non-volatile register. The output value will

take effect after the Safety Flag is triggered.

**Syntax** \$ is a delimiter character.

AA (range 00-FF) represents the 2-character hexadecimal address

of the module.

**E** is the Safety Output Current Configuration command

Response !AA

**Example** command: \$01S

response: !01

# **6.2** Analog Output Module Commands for ADAM-4024

| Table 6.3: ADA | M-4024                                                                            | Command                                                 | I Review                                                                                                    |                  |                                                 |
|----------------|-----------------------------------------------------------------------------------|---------------------------------------------------------|----------------------------------------------------------------------------------------------------|------------------|-------------------------------------------------|
| Command Set    | Functio                                                                           | n                                                       |                                                                                                    | Response         | Example                                         |
| %AANNTTCCFF    |                                                                                   | Configuration : S<br>heck Sum                           | Set Address, Baud                                                                                             | !AA              | %0203000600                                     |
|                | NN : Ne TT : Not (M CC : Ba  03 04 05 06 07 08 09 0A FF : Cor Bit 7: Re Bit 6: Ch | 2 4 9 1 3 5 1 ntrol the parame eserved neck Sum: 0-Dis. | 200 bps<br>400 bps<br>800 bps<br>600 bps<br>9200 bps<br>8400 bps<br>7600 bps<br>15200 bps<br>ter listed below |                  |                                                 |
|                |                                                                                   |                                                         |                                                                                                    | _                |                                                 |
|                | 00 01                                                                             | Voltage<br>immediately<br>0.0625 V/sec                  |                                                                                                    | -                |                                                 |
|                | 02                                                                                | 0.125 V/sec<br>0.25 V/sec                               | 0.25 mA/sec<br>0.5 mA/sec                                                                                     |                  |                                                 |
|                | 04<br>05<br>06                                                                    | 0.5 V/sec<br>1.0 V/sec<br>2.0 V/sec                     | 2.0 mA/sec                                                                                                    |                  |                                                 |
|                | 07<br>08                                                                          | 4.0 V/sec<br>8.0 V/sec                                  | 8.0 mA/sec<br>16.0 mA/sec                                                                                     | -<br>-<br>-      |                                                 |
|                | 09<br>0A<br>0B                                                                    | 16.0 V/sec<br>32.0 V/sec<br>64.0 V/sec                  | 64.0 mA/sec                                                                                                   | -<br>-<br>-      |                                                 |
| #AACn/data\    | Direct O                                                                          | output CHn Data                                         |                                                                                                    | !AACn            | #02C2+07.456                                    |
| #AACn(data)    | Direct O                                                                          | uipui Onii Data                                         |                                                                                                    | (data)           | #02C2+07.456<br>#02C1-03.454<br>#02C0+11.234    |
| #AASCn(data)   | Set data                                                                          | As CHn Start U                                          | p Data                                                                                                    | !AASCn<br>(data) | #02SC2+07.456<br>#02SC1-03.454<br>#02SC0+11.234 |

| • | Table 6.3: Al | DAM-4024 Command Review                                                                                                    |               |                                                    |
|---|---------------|----------------------------------------------------------------------------------------------------|---------------|----------------------------------------------------|
|   | #AAECn(data)  | Set data As CHn Emergency Stop Data                                                                                                    | !AAECn (data) | #02EC2 +07.456<br>#02EC1 -03.454<br>#02EC0 +11.234 |
|   | #**           | Synchronous Sample IDI                                                                                                    | No Response   | #**                                                |
|   | \$AA0Cn       | Set Current Trim Data As CHn 4m A Calibration Parameter/EEPROM                                                                                                    | !AA           | \$020C2                                            |
|   | \$AA1Cn       | Set Current Trim Data As CHn 20m A Calibration Parameter/EPROM                                                                                                    | !AA           | \$021C2                                            |
|   | \$AA2         | Read Back Module Status                                                                                                    | !AATTCCFF     | \$022                                              |
|   | \$AA3Cn(m)    | Set Trim Data For CHn<br>m :0 ~ 127<br>And If Negative Then Add 0x80 (m =xx )<br>Ex.m=89 $\rightarrow$ -9 m=09 $\rightarrow$ +9                                                                                | !AA           | \$02308                                            |
|   | \$AA4         | Read Back The IDI Input By Synchronous Command (#**)                                                                                                    | !AAx          | \$024                                              |
|   | \$AA5         | Checks the Reset Status of the analog output module to see whether it has been reset since the last Reset Status command was issued.                                                                           | !AAS          | \$025                                              |
|   | \$AA6Cn       | Read Back CHn Last Output Value                                                                                                    | !AA(data)     | \$026C2                                            |
|   | \$AA7CnRxx    | Set CHn Output Type  AA: Current Module Address  Cn: Channel C: Prefix Command String n = 0,1,2,3  Rxx: Output Type (Range) R: Prefix Command String xx = 32 -10 V ~ +10 V xx = 30 0 ~ 20 mA xx = 31 4 ~ 20 mA | !AA           | \$027C2R32                                         |

| <b>Table 6.3: A</b> | DAM-4024 Command Review                                                                                                    |              |            |
|---------------------|----------------------------------------------------------------------------------------------------|--------------|------------|
| \$AA8Cn             | Read Back CHn Output Range                                                                                                    | !AACnxx      | \$027C2    |
| \$AAACnZ            | Enable/Disable (Z=1/0) CHn EMS Flag                                                                                                    | !AA          | \$02AC21   |
|                     |                                                                                                    |              | \$02AC20   |
| \$AABCn             | Read CHn EMS Flag                                                                                                    | !AACn1       | \$02BC2    |
|                     |                                                                                                    | !AACn0       |            |
| \$AADCn             | Read Back CHn StartUp Data                                                                                                    | !AA(data)    | \$02DC2    |
| \$AAECn             | Read Back CHn Emergency Stop Data                                                                                                    | !AA(data)    | \$02EC2    |
| \$AAF               | Read Firmware Version                                                                                                    | !AAAx.xx     | \$02F      |
| \$AAG               | Reset Current Trim Data Variable To 0                                                                                                    | !AA          | \$02G      |
| \$AAH               | Read Current Trim Data Variable                                                                                                    | !AAxx (xx=m) | \$02H      |
| \$AAI               | Read IDI                                                                                                    | !AAx         | \$021      |
| \$AAM               | Read Module Name                                                                                                    | !AA4024      | \$02M      |
| \$AANCn             | Read Back CHn 4mA Calibration Parameter                                                                                                    | !AAxx        | \$02NC2    |
| \$AAOCn             | Read Back CHn 20mA Calibration Parameter                                                                                                    | !AAxx        | \$02OC2    |
| \$AAPCn             | Clear CHn 4mA Calibration Parameter / EEPROM                                                                                                    | !AA          | \$02PC2    |
| \$AAQCn             | Clear CHn 20mA Calibration Parameter / EEPROM                                                                                                    | !AA          | \$02QC2    |
| \$AAX0nnnn          | This command set the communication watchdog timer (WDT) cycle time.  AA: (range 00-FF) 2-character hexadecimal address of the analog input module which is to be read.                  | !AA          | \$02X01234 |
|                     | X0: the setting WDT command.                                                                                                    |              |            |
|                     | Nnnn: (range 0000~9999) the specified value of communication cycle you want to set. (Unit: 0.1 second)                                                                                  |              |            |
| \$AAX1              | Read Communication Watchdog Timer Cycle Setting.  AA: (range 00-FF) 2-character hexadecimal address of the analog input module which is to be read.  X1: the reading WDT cycle command. | !AA          | \$02X1     |

# Chapter

I/O, Relay & Counter/ Frequency

## 7.1 Digital I/O and Relay Output Module Command

| Command Syntax | Description                                                                                                    | I/O Module                                                          |
|----------------|----------------------------------------------------------------------------------------------------|---------------------------------------------------------------------|
| %AANNTTCCFF    | Sets the address, input range, baud rate, and/or checksum status to a digital I/O module                                                                | 4050, 4051, 4052, 4053,<br>4055, 4056S, 4056SO,<br>4060, 4068, 4069 |
| \$AA6          | Returns the values of digital I/O channels of the addressed module                                                                                      | 4050, 4051, 4052, 4053,<br>4055, 4056S, 4056SO,<br>4060, 4068, 4069 |
| #AABB(data)    | Writes specified values to either a single channel or all channels simultaneously                                                                       | 4050, 4055, 4056S,<br>4056SO, 4060, 4068,<br>4069,                  |
| #**            | Orders all digital I/O modules to sample their input values and store them in a special register                                                        | 4050, 4051, 4052, 4053,<br>4060, 4068                               |
| \$AA4          | Returns the value that was stored in the specified digital I/O module that was stored after an #** command                                              | 4050, 4051, 4052, 4053,<br>4060, 4068                               |
| \$AA2          | Returns the configuration parameters for the specified digital I/O module                                                                               | 4050, 4051, 4052, 4053,<br>4055, 4056S, 4056SO,<br>4060, 4068, 4069 |
| \$AA5          | Indicates whether a specified digital I/O module was reset after the last time the \$AA5 command was issued                                             | 4050, 4051, 4052, 4053,<br>4055, 4056S, 4056SO,<br>4060, 4068, 4069 |
| \$AAF          | Returns firmware version code from the specified digital I/O module                                                                                     | 4050, 4051, 4052, 4053,<br>4055, 4056S, 4056SO,<br>4060, 4068, 4069 |
| \$AAM          | Returns the module name from the specified digital I/O module                                                                                           | 4050, 4051, 4052, 4053,<br>4055, 4056S, 4056SO,<br>4060, 4068, 4069 |
| @AA            | Returns the values of the digital I/O channel in the addressed module. This command is the same with \$AA6 command                                      | 4056S, 4056SO                                                       |
| \$AAX0TTTTDD   | Forces the DO channels to safety status when communication is time-out and over pre-defined period.                                                     | 4055, 4056SO, 4056SO,<br>4060, 4068, 4069                           |
| \$AAX1         | Reads the time-out setting and pre-defined safety status of DO channels.                                                                                | 4055, 4056SO, 4056SO,<br>4060, 4068, 4069                           |
| \$AAX2         | Requests the Safty Flag of the addressed digital I/O module to see whether the safety value has been executed since Write Safety Value command was set. | 4055, 4056S, 4056SO,<br>4060, 4068                                  |
| \$AAE0         | Reads the Over Current Status Flag                                                                                                    | 4056SO                                                              |
| \$AAP          | The command requests the module at address AA to return the low power status                                                                            | 4069                                                                |
| \$AAS          | The command requests the module at address AA to set and return the low                                                                                 | 4069                                                                |

#### <u>4050, 4051, 4052, 4053, 4055,</u> <u>4056S, 4056SO, 4060, 4068, 4069</u>

#### 7.1.1 %AANNTTCCFF

Name Configuration command

**Description** Configures address, baud rate and/or checksum status of the

digital I/O module.

Syntax %AANNTTCCFF(cr)

% is a delimiter character.

**AA** (range 00-FF) represents the 2-character hexadecimal address which is to be configured.

**NN** represents the new hexadecimal address ranging from 00h to FFh of the digital I/O module.

**TT** represents the type of code that is always set to 40 for a digital I/O module.

**CC** represents the baud rate code.

(Refer to Table 7-1 on next page)

**FF** is a hexadecimal number that equals to an 8-bit parameter that represents the checksum and protocol status. Bits 3 through 5 and bit 0, 1, 7 are not used and are being set to 0. (Refer to Figure 7-1 below)

Bit 6 is the selection of checksum and bit 2 is the selection of protocol. (0: advantech; 1: modbus). (Modbus protocol is supported by ADAM-4052, 4051, 4055, 4056S, 4056SO, 4068 only)

**(cr)** is the terminating character, carriage return (0Dh).

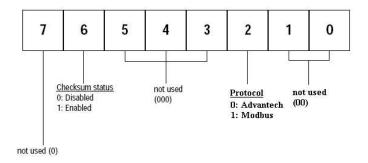

Figure 7.1 Data Format for FF (8-bit parameter)

Response

!AA (cr) if the command is valid.

**?AA(cr)** if an invalid parameter was entered or the INIT\* terminal was not grounded when changing baud rate or checksum settings were attempted.

There is no response if the module detects a syntax or communication error, or even if the specified address does not exist. I is a delimiter character which indicates a received valid command.

**?** is a delimiter character which indicates an invalid command. **AA** (range 00-FF) represents the 2-character hexadecimal address of a digital I/O module.

(cr) is the terminating character, carriage return (0Dh).

**Example** 

command: %2324400600(cr)

response: !24(cr)

The command tries to configure a module by changing address 23h to address 24h, assigning baud rate 9600,

setting no checksum checking and supporting Advantech protocol. The response indicates that the configuration was successful.

| Table 7.1: Baud Rate | Codes      |
|----------------------|------------|
| Baud Rate Code (Hex) | Baud Rate  |
| 03                   | 1200 bps   |
| 04                   | 2400 bps   |
| 05                   | 4800 bps   |
| 06                   | 9600 bps   |
| 07                   | 19.2 kbps  |
| 08                   | 38.4 kbps  |
| 09                   | 57.6 kbps  |
| 0A                   | 115.2 kbps |

#### Note!

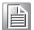

All configuration parameters can be changed dynamically, except checksum and baud rate parameters. They can only be altered when the INIT\* terminal is grounded. (Please Refer to Baud rate and Checksum, in Chapter 2 for the correct procedure.)

#### <u>4050, 4051, 4052, 4053, 4055,</u> <u>4056S, 4056SO, 4060, 4068, 4069</u>

#### 7.1.2 **\$AA6**

Name Digital Data In command

**Description** This command requests the specified (AA) module to

return the status of its digital input channels and feedback

value from its digital output channels.

Syntax \$AA6(cr)

\$ is a delimiter character.

AA (range 00-FF) represents the 2-character hexadecimal

address of the module.

**6** is the Digital Data In command.

**(cr)** is the terminating character, carriage return (0Dh).

Response !(dataOutput)(dataInput)00(cr)

if the command was valid. (ADAM-4050)

!(dataInput)00(cr)

if the command was valid. (ADAM-4051)

!(dataInput)0000(cr)

if the command was valid. (ADAM-4052)

!(dataInput)(dataInput) 00 (cr)

if the command was valid. (ADAM-4053)

!(dataOutput)(dataInput)00(cr)

if the command was valid. (ADAM-4055)

!(dataOutput)00(cr)

if the command was valid. (ADAM-4056S/4056SO)

!(dataOutput)0000(cr)

if the command was valid. (ADAM-4060/4068)

?AA(cr) if an invalid command has been issued.

There is no response if the module detects a syntax or

communication error, or even if the specified address does not exist.

! delimiter character indicates that a valid command was received.

? delimiter character indicates that the command was invalid.

**AA** (range 00-FF) represents the responding 2-character

hexadecimal address of the module.

(dataOutput) two-character hexadecimal value which is either

the feedback of a digital output channel or a relay. For ADAM-4056S and ADAM-4056SO, it is four-character hexadecimal for representing 12 channel digital output.

(dataInput) two-character hexadecimal value representing the

input values of the digital I/O module.

(cr) is the terminating character, carriage return (0Dh).

**Example** command: \$336(cr)

response: !112200(cr)

This example is for ADAM-4050. The first two characters,

11h (00010001), of the response indicates that digital output channels 0 and 4 are ON and channels 1, 2, 3, 5, 6, 7 are OFF. The second two characters of the response, 22h (00100010), indicates that digital input channels 1 and 5 are HIGH and channels 0, 2, 3, 4, 6, 7 are LOW.

command: \$036(cr) response: !BEDE00(cr)

This example is for ADAM-4053. The first two characters, BEh (10111110), of the response indicates that digital input channels 8 and 14 are LOW and channels 9, 10, 11, 12, 13 and 15 are HIGH. The second two characters, DEh (11011110), of the response indicates that digital input channels 0 and 5 are LOW and channels 1, 2, 3, 4, 6, 7 are HIGH.

command: \$056(cr) response: !017A00(cr)

This example is for ADAM-4056S or ADAM-4056SO. The first character of the response is always 0. The next three characters, 17A (000101111010), are the status of 12 channel digital outputs. The detail status is as below.

| Digital value     | 0  | 0  | 0 | 1 | 0 | 1 | 1 | 1 | 1 | 0 | 1 | 0 |
|-------------------|----|----|---|---|---|---|---|---|---|---|---|---|
| ADAM-4056S/4056SO |    |    |   |   |   |   |   |   |   |   |   |   |
| Channel no.       | 11 | 10 | 9 | 8 | 7 | 6 | 5 | 4 | 3 | 2 | 1 | 0 |

#### <u>4050, 4055, 4056S,</u> <u>4056SO, 4060, 4068, 4069</u>

#### 7.1.3 #AABB

Name Digital Data Out command

**Description** The command either sets a single digital output channel or

sets all digital output channels simultaneously.

Syntax #AABB(data)(cr)

# is a delimiter character.

**AA** (range 00-FF) represents the 2-character hexadecimal address of the output value.

**BB** is used to indicate whether all channels will be set or a single channel will be set. In the last case, BB will also indicate which channel it is. Writing data (a byte) to all channels should make both characters to be zero (BB=00). Writing data (a bit) to a single channel, however, will make the first character 1 and the second character ranging from 0 to B. The second character indicates the channel number. **(data)** is the hexadecimal representation of the digital output value(s). Two characters are for ADAM-4050, ADAM-4055, ADAM-4060 and ADAM-4068. Four characters are for ADAM-4050s and 4056SO.

#### ADAM-4050, 4055, 4060 and 4068:

When writing to a single channel (bit), the first character is always 0. The value of the second character will be either 0 or 1. When writing to all channels (byte), both characters are significant (range 00h-FFh). The digital equivalent of these two hexadecimal characters represents the value of the channels. The amount of channels on ADAM-4050, ADAM-4055, ADAM-4060 and ADAM-4068 differ. The value 7A representation for 8 channeled ADAM-4050, ADAM-4055 and ADAM-4068 would be the following:

| Digital Value:                  | 0 | 1 | 1 | 1 | 1 | 0 | 1 | 0 |
|---------------------------------|---|---|---|---|---|---|---|---|
| ADAM-4050/4055/4068 channel no. | 7 | 6 | 5 | 4 | 3 | 2 | 1 | 0 |

Since the ADAM-4060 only has four output channels, all the relevant values lie between 00h and 0Fh. The value 0Ah for the ADAM-4060 would represent the following:

| Digital Value:        | 0 | 0 | 0 | 0 | 1 | 0 | 1 | 0 |
|-----------------------|---|---|---|---|---|---|---|---|
| ADAM-4060 channel no. | - | - | - | - | 3 | 2 | 1 | 0 |

#### ADAM-4056S and 4056SO:

When writing to a single channel (bit), the first three characters are always 0. The value of the last character is either 0 or 1.

When writing to all channels (byte), the first character zero is irrelevant, but the rest are significant (range 000h-FFFh). The digital equivalent of last three hexadecimal characters represents the value of channels.

For example: 017A

First character is always 0

2nd~4th character means the the channel values 17A.

| Digital value                 | 0  | 0  | 0 | 1 | 0 | 1 | 1 | 1 | 1 | 0 | 1 | 0 |
|-------------------------------|----|----|---|---|---|---|---|---|---|---|---|---|
| Adam-4056S/4056SO channel no. | 11 | 10 | 9 | 8 | 7 | 6 | 5 | 4 | 3 | 2 | 1 | 0 |

**(cr)** is the terminating character, carriage return (0Dh).

#### Response

>(cr) if the command was valid.

**?AA(cr)** if an invalid command has been issued.

There is no response if the module detects a syntax or communication error, or even if the specified address does not exist.

> is a delimiter character which indicates a valid command.

? is a delimiter character which indicates an invalid command.

**AA** (range 00-FF) represents the responding 2-character hexadecimal address of the module.

(cr) is the terminating character, carriage return (0Dh).

#### **Examples**

command: #140005(cr)

response: >(cr)

An output byte with value 05h (00000101) is sent to the digital I/O module at address 14h (Either ADAM-4050 or ADAM-4060). Its channel 0 and 2 will be set to ON.

Other channels are set to OFF.

command: #151201(cr)

response: >(cr)

An output bit with value 1 is sent to channel 2 at address 15h of a digital I/O module (Either ADAM-4050 or ADAM-4060).

Channel 2 of the digital I/O module is set to ON.

command: #1400017A(cr)

response: >(cr)

An output byte with value 017Ah (0000000101111010) is sent to the digital I/O module at address 14h (Either ADAM-4056S or ADAM-4056SO). Its channel 1, 3, 4, 5, 6, and 8 will be set to ON. Other channels are set to OFF.

command: #15120001(cr)

response: >(cr)

An output bit with value 1 is sent to channel 2 of a digital I/O module at address 15h (Either ADAM-4056S or

ADAM-4056SO). Channel two of the digital I/O module is set to ON.

#### <u>4050, 4051, 4052, 4053,</u> 4060, 4068

#### 7.1.4 #\*\*

Name Synchronized Sampling command

**Description** Orders all (analog or digital) input modules to sample their

input values and store them into a special register.

Syntax #\*\*

# is a delimiter character.

\*\* is the Synchronized Sampling command.

The terminating character, in the form of a carriage

return (0Dh), is not required.

**Response** The digital I/O modules will not respond to the

Synchronized Sampling command. In order to retrieve the

data, you must execute a Read Synchronized Data

command for every module separately.

#### 4050, 4051, 4052, 4053, 4060

#### 7.1.5 **\$AA4**

Name Read Synchronized Data command

**Description** The addressed digital I/O module is instructed to return the

value that was stored in its register by a Synchronized

Sampling command.

Syntax \$AA4(cr)

\$ is a delimiter character.

AA (range 00-FF) represents the 2-character hexadecimal

address of returning data.

4 is the Read Synchronized Data command.

**(cr)** is the terminating character, carriage return (0Dh).

Response !(status)(dataOutput)(dataInput)00(cr)

if the command was valid. (ADAM-4050)

!(status)(dataInput)00(cr)

if the command was valid. (ADAM-4051)

!(status)(dataInput)0000(cr)

if the command was valid. (ADAM-4052) !(status)(dataInput)(dataInput)00(cr) if the command was valid. (ADAM-4053)

!(status)(dataOutput)0000(cr)

if the command was valid. (ADAM-4060/4068)

?AA(cr) if an invalid command has been issued.

There is no response if the module detects a syntax or

communication error, or even if the specified address does not exist.

! is a delimiter character which indicates a valid command.

? is a delimiter character which indicates an invalid command.

AA (range 00-FF) represents the responding 2-character hexadecimal address of the digital I/O module. (status) will tell you if the data (data) from the last Synchronized Sampling command (#\*\*) have already been sent. If (status=1), data have only been sent for the first time after a Synchronized Sampling command was issued. If (status=0), then the data have been sent at least once since no Synchronized Sampling command was issued. (dataOutput) two-character hexadecimal value which is either the feedback of a digital output channel or a relay. (dataInput) two-character hexadecimal value representing the input values of the digital I/O module.

(cr) is the terminating character, carriage return (0Dh).

#### Example

command: \$064(cr) response: !1055100(cr)

The command asks the ADAM-4050 digital I/O module at address 06h to send its digital input data that was gathered during the last Synchronized Sampling command. The module returns the value 1055100 with status equals to 1 which also represents that data have not been sent before. From inspection, the value has dataOutput = 05h (00000101), ON for digital output channels 0 and 2 and OFF for channels 1, 3, 4, 5, 6, 7. It also has dataInput = 51h (01010001) which represents HIGH for digital input channels 0, 4, 6 and LOW for channels 1, 2, 3, 4, 5. The digital I/O module responds with data = 055100 and status = 1. These mean that the data has been sent for the first time.

command: \$064(cr) response: !0055100(cr)

The command asks the digital I/O module at address 06h to send its digital input data.

The digital I/O module responds with data = 055100 and status = 0, which means that it has sent the same data at least once before. This may also indicates that a previous Synchronized Sampling command was not received!

#### <u>4050, 4051, 4052, 4053, 4055,</u> <u>4056S, 4056SO, 4060, 4068, 4069</u>

#### 7.1.6 **\$AA2**

Name Configuration Status command

**Description** Returns the configuration parameters of the digital I/O module.

Syntax \$AA2(cr)

\$ is a delimiter character.

**AA** (range 00-FF) represents the 2-character hexadecimal

address that you will access to. **2** is Configuration Status command.

(cr) is the terminating character, carriage return (0Dh).

This command requests the return of the configuration data

from the digital I/O module at address AA.

**Response** !AATTCCFF(cr) if the command is valid.

**?AA(cr)** if an invalid command has been issued.

There is no response if the module detects a syntax or

communication error, or even if the specified address does not exist.

! is a delimiter character which indicates a valid command.

? is a delimiter character which indicates an invalid command.

AA (range 00-FF) represents the 2-character hexadecimal

address of the module.

**TT** represents the type of code, which is always 40.

**CC** represents the baud rate codes.

(Refer to Table 7-2 on next page).

The hexadecimal number **FF** which is converted to a 8-bit parameter represents the checksum and protocol status.

Bits 3 through 5 and bit 0, 1, 7 are not used, so they are

set to 0. (Refer to Figure 7-2 on next page)

Bit 6 is the selection of checksum and bit 2 is the selection

of protocol (0: advantech, 1: modbus).

(ADAM-4052 doesn't support Modbus protocol)

**(cr)** is the terminating character, carriage return (ODh).

**Example** command: \$452 (cr)

response: !45400600 (cr)

The command asks the digital I/O module at address 45h to

send its configuration data.

The digital I/O module at address 45h responds with baud

rate 9600, no checksum function and module supports for

Advantech protocol.

| Table 7.2: Baud Ra   | te Codes   |
|----------------------|------------|
| Baud Rate Code (Hex) | Baud Rate  |
| 03                   | 1200 bps   |
| 04                   | 2400 bps   |
| 05                   | 4800 bps   |
| 06                   | 9600 bps   |
| 07                   | 19.2 kbps  |
| 08                   | 38.4 kbps  |
| 09                   | 57.6 kbps  |
| 0A                   | 115.2 kbps |

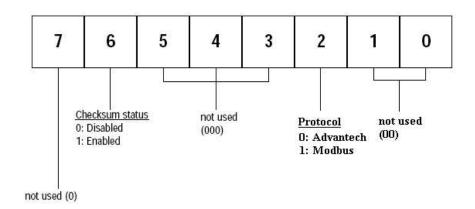

Figure 7.2 Data Format for FF (8-bit parameter)

#### <u>4050, 4051, 4052, 4053, 4055,</u> <u>4056S, 4056SO, 4060, 4068, 4069</u>

#### 7.1.7 **\$AA5**

Name Reset Status command

**Description** Requests the Reset Status of the addressed digital I/O

module to see whether it has been reset since the last Reset

Status command.

Syntax \$AA5(cr)

\$ is a delimiter character.

**AA** (range 00-FF) represents the 2-character hexadecimal

address whose Reset Status is to be returned.

**5** is the Reset Status command.

**(cr)** is the terminating character, carriage return (0Dh).

**Response** !AAS(cr) if the command was valid.

**?AA(cr)** if an invalid command has been issued.

There is no response if the module detects a syntax or

communication error, or even if the specified address does not exist.

! is a delimiter character which indicates a valid command.

? is a delimiter character which indicates an invalid command. **AA** (range 00-FF) represents the 2-character hexadecimal

address which is to be calibrated.

**S** represents the Status bit that is returned by the digital I/O

module. If S=1, the module has been reset since it was

issued last time. If S=0, the module has not been reset since

the last Reset Status command was not issued.

(cr) is the terminating character, carriage return (0Dh).

**Example** command: \$395(cr)

response: !390(cr)

The command tells the digital I/O module at address 39h to

return its Reset Status.

The digital I/O module at address 39h returns the value S=0.

This indicates that the digital I/O module has not been reset

or powered on since a Reset Status command was issued last time.

4050, 4051, 4052, 4053, 4055, 4056S, 4056SO, 4060, 4068, 4069

#### 7.1.8 **\$AAF**

Name Read Firmware Version command

**Description** The command requests the digital I/O module at address

AA to return the version code of its firmware

Syntax \$AAF (cr)

\$ is a delimiter character.

**AA** (range 00-FF) represents the 2-character hexadecimal

address that you will access to.

**F** is the Read Firmware Version command.

(cr) is the terminating character, carriage return (ODh).

**Response** !AA(Version)(cr) if the command is valid.

There is no response if the module detects a syntax or

communication error, or even if the specified address does not exist.

! is a delimiter character which indicates a valid command.

**AA** (range 00-FF) represents the 2-character hexadecimal address

of the module.

(Version) is the version code of the module's firmware at address AA.

(cr) is the terminating character, carriage return (ODh).

#### <u>4050, 4051, 4052, 4053, 4055,</u> <u>4056S, 4056SO, 4060, 4068, 4069</u>

#### 7.1.9 **\$AAM**

Name Read Module Name command

**Description** The command requests the digital I/O module at address

AA to return its name

Syntax \$AAM (cr)

\$ is a delimiter character.

**AA** (range 00-FF) represents the 2-character hexadecimal

address that you will access to.

**M** is the Read Module Name command.

(cr) is the terminating character, carriage return (ODh).

**Response** !AA(Module Name)(cr) if the command is valid.

There is no response if the module detects a syntax or

communication error, even or if the specified address does not exist.

! is a delimiter character which indicates a valid command. **AA** (range 00-FF) represents the 2-character hexadecimal

address of the module.

(Module Name) is the name of the module at address AA.

For example, 4052

**(cr)** is the terminating character, carriage return (ODh).

#### <u>4055, 4056S, 4056SO,</u> <u>4060, 4068, 4069</u>

#### 7.1.10 **\$AAX0TTTTDD**

Name Write Safety Value command

**Description** Forces the DO channels to safety status when communication

is in time-out and over pre-defined period.

Syntax \$AAX0TTTDD(cr)

\$ is a delimiter character.

**AA** (range 00-FF) represents the 2-character hexadecimal address that you will access to.

**X0** is the Write Safety Value command.

**TTTT** is the time divided by 100ms and shown in hexadecimal number

**DD** is the two-hexadecimal character representing the desired input safety value. The first character D is always 0, and the others are the channels values.

For Example, 017A

First character is always 0

The meaning of 17A is as follows:

| Digital value           | 0  | 0  | 0 | 1 | 0 | 1 | 1 | 1 | 1 | 0 | 1 | 0 |
|-------------------------|----|----|---|---|---|---|---|---|---|---|---|---|
| Adam-4056SO channel no. | 11 | 10 | 9 | 8 | 7 | 6 | 5 | 4 | 3 | 2 | 1 | 0 |

17A means that the status of channel 1, 3, 4, 5, 6, 8 is ON; and the rest are OFF.

(cr) is the terminating character, carriage return (0Dh).

#### Response

>(cr) if the command was valid.

**?AA(cr)** if an invalid command has been issued.

There is no response if the module detects a syntax or communication error, or even if the specified address does not exist.

> is a delimiter character which indicates a valid command.

? is a delimiter character which indicates an invalid command.

**AA** (range 00-FF) represents the responding 2-character

hexadecimal address of the module.

(cr) is the terminating character, carriage return (0Dh).

#### 4055, 4056S, 4056SO, 4060, 4068, 4069

#### 7.1.11 **\$AAX1**

Name Read Safety Value command

**Description** Reads the time-out setting and pre-defined safety status of DO

channels.

Syntax \$AAX1(cr)

\$ is a delimiter character.

**AA** (range 00-FF) represents the 2-character hexadecimal

address that you will access to.

X1 is the Read Safety Value command.

(cr) is the terminatng character, carriage return (0Dh).

**Response**! TTTTDDDD(cr) if the command is valid.

**?AA(cr)** if an invalid command has been issued.

! is a delimiter character which indicates a valid command.

? is a delimiter character which indicates an invalid command.

**TTTT** is the time, 100 ms per number.

**DDDD** is the four-hexadecimal character representing the desired input safety value. The first character D is always 0, and the others are the channels values.

For Example, 017A

First character is always 0

The meaning of 17A is as follows:

| Digital value           | 0  | 0  | 0 | 1 | 0 | 1 | 1 | 1 | 1 | 0 | 1 | 0 |
|-------------------------|----|----|---|---|---|---|---|---|---|---|---|---|
| Adam-4056SO channel no. | 11 | 10 | 9 | 8 | 7 | 6 | 5 | 4 | 3 | 2 | 1 | 0 |

17A means channels 1, 3,4,5, 6, 8 are ON, and the rest are OFF.

(cr) is the terminating character, carriage return (ODh).

#### <u>4055, 4056S, 4056SO,</u> <u>4060, 4068, 4069</u>

#### 7.1.12 **\$AAX2**

Name Read Safety Flag command

**Description** Requests the Safety Flag of the addressed digital I/O module

to see whether the safety value has been executed since Write

Safety Value command was set.

Syntax \$AAX2(cr)

\$ is a delimiter character.

**AA** (range 00-FF) represents the 2-character hexadecimal

address that you will access to.

**X2** is the Read Safety Flag command.

**Response** !XX (cr) if the command is valid.

**XX** is two-hexadecimal character – (00: OFF, 01: ON)

!X (cr) for ADAM-4068

**X** is one-hexadecimal character – (0: OFF, 1: ON)

!00(cr) for ADAM-4069 response will show 00 regardless of its status .

?AA(cr) if an invalid command has been issued.

! is a delimiter character which indicates a valid command.

? is a delimiter character which indicates an invalid command.

(cr) is the terminating character, carriage return (ODh).

#### 4056SO

#### 7.1.13 **\$AAE0**

Name Read and Clear over Current Status Flag command

Description Reads the Over Current Status Flag and Clear the Flag

simultaneously.

Syntax \$AAE0(cr)

\$ is a delimiter character.

**AA** (range 00-FF) represents the 2-character hexadecimal

address that you will access to.

**E0** is the Read and Clear over Current Status Flag command.

(cr) is the terminating character, carriage return (ODh).

**Response** !AAX(cr): if the command is valid.

**?AA(cr)**: if an invalid command has been issued. X is one-hexadecimal character (range from 0 to 7)

X=0: No over current occur

X=1: DO0~3 has over current occurred X=2: DO4~7 has over current occurred X=4: DO8~11 has over current occurred

! is a delimiter character which indicates a valid command

? is a delimiter character which indicates an invalid command

(cr) is the terminating character, carriage return (ODh).

#### 7.1.14 **\$AAP**

Name Read the Low Power Status of Module command

**Description** The command requests the module at address AA to return

the low power status of module

Syntax \$AAP(cr)

\$ is a delimiter character.

**AA** (range 00-FF) represents the 2-character hexadecimal

address that you will access to.

**P** is the Read the Low Power Status of Module command.

(cr) is the terminating character, carriage return (ODh).

**Response** !AAS(cr) if the command was valid.

?AA(cr) if an invalid command has been issued.

There is no response if the module detects a syntax or

communication error, or even if the specified address does not exist.

! is a delimiter character which indicates a valid command

? is a delimiter character which indicates an invalid command

**AA** (range 00-FF) represents the calibrated 2-character

hexadecimal address of the module.

**S** represents the Status bit from the low power status. When the logic equals to 1, it represents low power. When it equals

to zero, it means normal.

(cr) is the terminating character, carriage return (0Dh).

#### <u>4069</u>

#### 7.1.15 AAS

Name Change and Read the Low Power Mode of Module command

Description The command requests the module at address AA to change

and return the status of low power mode of module

Syntax \$AAS(cr)

\$ is a delimiter character.

**AA** (range 00-FF) represents the 2-character hexadecimal

address that you will access to.

**S** is the Change and Read the Low Power Mode of Module command

(cr) is the terminating character, carriage return (ODh).

**Response** !AAX(cr) if the command was valid.

**?AA(cr)** if an invalid command has been issued.

There is no response if the module detects a syntax or communication error, or even if the specified address does not exist.

! is a delimiter character which indicates a valid command

? is a delimiter character which indicates an invalid command

**AA** (range 00-FF) represents the calibrated 2-character

hexadecimal address of the module.

**X** represents the Status bit from the low power status. When the logic is 1, it represents low power. However, if the logic

is 0, it is normal

(cr) is the terminating character, carriage return (0Dh).

#### 4052, 4055, 4056S, 4068, 4069

#### 7.1.16 **\$AAX**nnnn

Name Watchdog Timer Setting command

**Description** This command sets the communication watchdog timer

(WDT) cycle time.

**Syntax** \$AAXnnnn(cr)

\$ is a delimiter character.

**AA** (range 00-FF) represents the 2-character hexadecimal address of the analog input module which is to be read.

**X** is Watchdog Timer Setting command.

nnnn (range 0000~9999) represents the specified value of communication cycle you want to set. (Unit: 0.1 second) (cr) is the terminating character, carriage return (0Dh).

Response !AA(cr) if the command was valid.

**?AA(cr)** if an invalid operation was entered.

There is no response if the module detects a syntax error or communication error or if the specified address does not exist. ! delimiter character indicates a valid command was received. ? delimiter character indicates the command was invalid.

**AA** (range 00-FF) represents the 2-character hexadecimal

address of the analog input module.

(cr) represents terminating character, carriage return (0Dh).

Example command: \$02X1234(cr)

response: !02(cr)

The command set the WDT cycle as 1234 in the input

module at address 02.

Caution! If the value of "nnnn" is 0000, the communication WDT function will be disabled. WDT cycle time can not be the same as the utility scan interval.

#### <u>4052, 4055, 4056S,</u> 4068, 4069

#### 7.1.17 **\$AAY**

Name Read Communication Watchdog Timer Cycle Setting command

**Description** This command reads the setting of communication watchdog

timer (WDT) cycle time.

Syntax \$AAY(cr)

\$ is a delimiter character.

**AA** (range 00-FF) represents the 2-character hexadecimal address of the analog input module which is to be read. **Y** is the Read Communication Watchdog Timer Cycle

Setting command.

**(cr)** is the terminating character, carriage return (0Dh).

**Response** !AAnnnn(cr) if the command was valid.

**?AA(cr)** if an invalid operation was entered.

There is no response if the module detects a syntax error or communication error or if the specified address does not exist. ! delimiter character indicates a valid command was received.

? delimiter character indicates the command was invalid.

**AA** (range 00-FF) represents the 2-character hexadecimal

address of the analog input module.

nnnn (range 0000~9999) represent the specified value of

communication cycle you read. (Unit: 0.1 second)

(cr) represents terminating character, carriage return (0Dh).

**Example** command: \$02Y(cr)

response: !020030(cr)

The command read the WDT cycle as 0030 in the input

module at address 02.

### 7.2 Counter/Frequency Module Command

#### 7.2.1 Configuration, Counter Input and Display Command Set

| Command Syntax | Description                                                                                                    | I/O Module |
|----------------|----------------------------------------------------------------------------------------------------|------------|
| %AANNTTCCFF    | Sets the address, input mode, baud rate, checksum status and/or frequency gate time for a specified counter/frequency module                     | 4080       |
| \$AA2          | Requests the return of the configuration data from the counter/frequency module                                                                  | 4080       |
| \$AAF          | Requests the counter/frequency module to return the version code of its firmware                                                                 | 4080       |
| \$AAM          | Requests the counter/frequency module to return its name                                                                                         | 4080       |
| \$AABS         | Set the input signal mode of the specified counter/frequency module to either non-isolated (TTL) or photo-isolated.                              | 4080       |
| \$AAB          | Read the input mode of the specified counter/frequency module.                                                                                   | 4080       |
| #AAN           | Instructs the addressed counter/ frequency module to read the counter or frequency value of counter 0 or counter 1 and return the acquired data. |            |

#### <u>4080</u>

#### 7.2.1.1 %AANNTTCCFF

Name Configuration command

**Description** Sets the address, input mode, baud rate, checksum status

and frequency gate time for a specified counter/frequency module

Syntax %AANNTTCCFF (cr)

% is a delimiter character.

**AA** (range 00-FF) represents the 2-character hexadecimal address that you will access to.

**NN** represents the new hexadecimal address of the counter/frequency module. Range is from 00h to FFh.

**TT** represents the input mode.

50h: counter input mode

51h : frequency measurement mode **CC** represents the baud rate code. (Refer to Table 7-3 on next page).

Hexadecimal value FF which is converted to an 8-bit parameter represents the checksum status and frequency gate time. The layout of the 8-bit parameter is shown in

Figure 7-3 below.

Bits 0, 1, 3, 4, 5 and 7 are not used and are set to 0. **(cr)** is the terminating character, carriage return (0Dh).

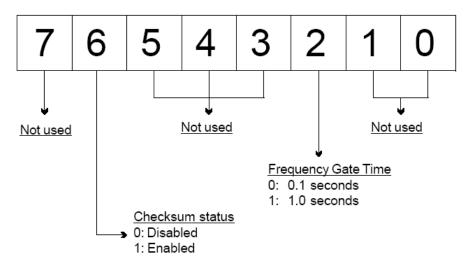

Figure 7.3 Data format for FF (8-bit parameter)

#### Response

**AA(cr)** if the command is valid.

**?AA(cr)** if an invalid parameter was entered or the INIT\* terminal was not grounded when changing baud rate or checksum setting were attempted.

There is no response if the module detects a syntax or communication error, or even if the specified address does not exist.

! is a delimiter character which indicates a valid command.

? is a delimiter character which indicates an invalid command.

**AA** (range 00-FF) represents the 2-character hexadecimal address of the module.

(cr) is the terminating character, carriage return (0Dh).

#### **Example**

command: %0120510600(cr)

response: !20(cr)

The ADAM 4080D module is configured by changing address 01 to a new address 20, choosing frequency measurement module, assigning 9600 to baud rate, setting frequency gate time 0.1 second and no checksum checking or generation.

The response indicates that the command was received. Wait seven seconds to let the new configuration settings take effect before you issue a new command to the module.

| Table 7.3: Baud Rate Codes |           |  |  |
|----------------------------|-----------|--|--|
| Baud Rate Code (Hex)       | Baud Rate |  |  |
| 03                         | 1200 bps  |  |  |
| 04                         | 2400 bps  |  |  |
| 05                         | 4800 bps  |  |  |
| 06                         | 9600 bps  |  |  |
| 07                         | 19.2 kbps |  |  |
| 08                         | 38.4 kbps |  |  |

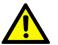

Caution! You can change all configuration parameters dynamically except checksum and baud rate parameters. They can only be altered when the INIT\* terminal is grounded.

#### <u>4080</u>

#### 7.2.1.2 **\$AA2**

Name Configuration Status command

The command requests the return of the configuration data Description

from the counter/frequency module at address AA.

**Syntax** \$AA2(cr)

\$ is a delimiter character.

**AA** (range 00-FF) represents the 2-character hexadecimal

address that you will access to.

**2** is the Configuration Status command.

**(cr)** is the terminating character, carriage return (0Dh).

Response !AATTCCFF (cr) if the command is valid.

**?AA(cr)** if an invalid operation was entered

There is no response if the module detects a syntax or communication error, or even if the specified address does not exist.

! is a delimiter character which indicates a valid command.

? is a delimiter character which indicates an invalid command.

AA (range 00-FF) represents the 2-character hexadecimal that you will access to.

TT (50h or 51h) represents the type of code. 50h means using module as a counter. 51h means using module as a frequency measurement module.

**CC** represents the baud rate code.

Hexadecimal value FF which also equals to an 8-bit parameter represents the checksum status and frequency gate time. The layout of the 8-bit parameter is shown in figure 4-5. The bits are not used and are set to 0. (cr) is the terminating character, carriage return (0Dh)

(Also see the %AANNTTCCFF configuration command)

#### 7.2.1.3 **\$AAF**

Name Read Version command

**Description** The command requests the analog input module at address

AA to return the version code of its firmware.

Syntax \$AAF (cr)

\$ is a delimiter character.

**AA** (range 00-FF) represents the 2-character hexadecimal

address that you will access to. **F** is the Read Version command.

(cr) is the terminating character, carriage return (0Dh).

**Response** !AA(Version)(cr) if the command is valid.

There is no response if the module detects a syntax or

communication error, or even if the specified address does not exist.

! is a delimiter character which indicates a valid command. **AA** (range 00-FF) represents the 2-character hexadecimal

address of the module.

(Version) is the version code of the module's firmware at address AA.

(cr) is the terminating character, carriage return (0Dh).

#### **4080**

#### 7.2.1.4 **\$AAM**

Name Read Module Name command

**Description** The command requests the counter/frequency module at

address AA to return its name

Syntax \$AAM (cr)

\$ is a delimiter character.

**AA** (range 00-FF) represents the 2-character hexadecimal

address that you will access to.

**M** is the Read Module Name command.

(cr) is the terminating character, carriage return (0Dh).

**Response** !AA(Module Name)(cr) if the command is valid.

There is no response if the module detects a syntax or

communication error, or even if the specified address does not exist.

! is a delimiter character which indicates a valid command.

AA (range 00-FF) represents the 2-character hexadecimal

address of the module.

(Module Name) is the name of the module at address AA.

For example, 4080D

(cr) is the terminating character, carriage return (0Dh).

#### 7.2.1.5 **\$AABS**

Name Set Input Mode command

**Description** Sets the input signal mode of the specified counter/

frequency module to either non-isolated (TTL) or photo-isolated.

Syntax \$AABS(cr)

\$ is a delimiter character.

**AA** (range 00-FF) represents the 2-character hexadecimal

address that you will access to.

**B** is the Set Input Signal Mode command.

**S** indicates the input signal mode. When S = 0, the module

is configured to non-isolated (TTL) input. If S = 1, the

module is configured to photo-isolated input.

**(cr)** is the terminating character, carriage return (0Dh).

**Response** !AA(cr) if the command is valid.

There is no response if the module detects a syntax or

communication error, or even if the specified address does not exist.

! is a delimiter character which indicates a valid command.

AA (range 00-FF) represents the 2-character hexadecimal

address of the module.

**(cr)** is the terminating character, carriage return (0Dh).

**Example** command: \$03B0(cr)

response: !03(cr)

The command configures the counter/frequency modules at address 03 to retrieve a non-isolated input. The module replies by sending its address to indicate that the command

was executed.

**Caution!** The input mode command is not related to a specific channel.

When the input mode is set, both channels are changed accordingly.

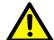

#### 7.2.1.6 **\$AAB**

Name Read Input Mode command

**Description** Reads the input mode of the specified counter/frequency module.

Syntax \$AAB(cr)

\$ is a delimiter character.

**AA** (range 00-FF) represents the 2-character hexadecimal

address that you will access to.

**B** is the Read Input Mode command.

(cr) is the terminating character, carriage return (0Dh).

**Response!** AAS(cr) if the command is valid.

There is no response if the module detects a syntax or

communication error, or even if the specified address does not exist.

! is a delimiter character which indicates a valid command. **AA** (range 00-FF) represents the 2-character hexadecimal

address of the module.

**S** indicates the input signal mode. When S = 0, the module

is configured to non-isolated (TTL) input. If S = 1, the

module is configured to photo-isolated input.

(cr) is the terminating character, carriage return (0Dh).

**Example** command: \$03B(cr)

response: !030(cr)

The command requests the counter/frequency module at address 03 to return its input mode. The module replies by

setting the input mode to retrieve non-isolated input.

#### 7.2.1.7 #AAN

Name Counter or Frequency Value command

**Description** Instructs the addressed counter/frequency module at

address AA to read the counter or frequency value of counter 0 or counter 1 and return the acquired data.

**Syntax** #AAN(cr)

# is a delimiter character.

AA (range 00-FF) represents the 2-character hexadecimal

address that you will access to. N represents the counter number.

N=0 represents counter 0 N=1 represents counter 1

(cr) is the terminating character, carriage return (0Dh).

Response >data(cr) if the command is valid.

**?AA(cr)** if an invalid operation was entered.

There is no response if the module detects a syntax or

communication error, or even if the specified address does not exist.

? is a delimiter character which indicates an invalid command.

AA (range 00-FF) represents the 2-character hexadecimal

address of the module.

(data) is the value that is retrieved by the module from reading counter 0 or counter 1. The data format consists of

eight hexadecimal characters.

**(cr)** is the terminating character, carriage return (0Dh).

Example command: #120(cr)

response: >000002FE(cr)

The command requests the counter/frequency module at address 12 to read the counter 0 and return the data. The counter/frequency module at address 12 responds with value 000002FE (hexadecimal) of counter 0 which is also

equivalent to 766 (decimal).

### 7.2.2 Counter Setup Command Set

| Command<br>Syntax | Command Name                      | Description                                                                                                 | I/O Module |
|-------------------|-----------------------------------|----------------------------------------------------------------------------------------------------|------------|
| \$AAAG            | Set Gate Mode                     | Requests the specified counter/<br>frequency module to set its gate<br>mode to either high, low or disabled | 4080       |
| \$AAA             | Read Gate Mode                    | Requests the specified counter/<br>frequency module to return the sta-<br>tus of its gate mode              | 4080       |
| \$AA3N(data)      | Set Maximum<br>Counter Value      | Sets the maximum value of counter 0 or counter 1 for the specified counter/frequency module                 | 4080       |
| \$AA3N            | Read Maximum<br>Counter Value     | Reads the maximum value of counter 0 or counter 1 of the specified counte/ frequency module                 | 4080       |
| \$AA5NS           | Start/Stop Counter                | The command orders the specified counter/frequency module to start or stop counting                         | 4080       |
| \$AA5N            | Read Counter<br>Start/Stop Status | The addressed counter frequency module returns its status indicating whether counting is enabled or diabled | 4080       |
| \$AA6N            | Clear Counter                     | The command clears the counter 0 or counter 1 of the specified counter module                               | 4080       |
| \$AA7N            | Read Overflow Flag                | The addressed module returns the status of the overflow flag of counter 0 or counter 1                      | 4080       |

#### 7.2.2.1 **\$AAAG**

Name Set Gate Mode command

**Description** Requests the specified counter/frequency module to set its

gate to one of the three states, high, low or disabled.

Syntax \$AAAG(cr)

\$ is a delimiter character.

AA (range 00-FF) represents the 2-character hexadecimal

address that you will access to. **A** is the Gate Mode command. **G** determines the gate mode:

G = 0 the gate is low G = 1 the gate is high G = 2 the gate is disabled

(cr) is the terminating character, carriage return (0Dh).

**Response** !AA(cr) if the command is valid.

There is no response if the module detects a syntax or

communication error, or even if the specified address does not exist.

! is a delimiter character which indicates a valid command. **AA** (range 00-FF) represents the 2-character hexadecimal

address of the module.

(cr) is the terminating character, carriage return (0Dh).

**Example** command: \$01A1(cr)

response: !01(cr)

The command requests the counter/frequency module at address 01 to set its gate high. The module will reply with an address indicating that it has executed the command.

#### 7.2.2.2 **\$AAA**

Name Read Gate Mode command

**Description** Requests the specified counter/frequency module to return

its gate status.

Syntax \$AAA(cr)

\$ is a delimiter character.

**AA** (range 00-FF) represents the 2-character hexadecimal

address that you will access to.

A is the Read Gate Mode command.

(cr) is the terminating character, carriage return (0Dh).

**Response** !AAG(cr) if the command is valid.

There is no response if the module detects a syntax or

communication error, or even if the specified address does not exist.

! is a delimiter character which indicates a valid command.

**AA** (range 00-FF) represents the 2-character hexadecimal

address of the module.

**G** determines the gate mode.

G = 0 the gate is low

G = 1 the gate is high

G = 2 the gate is disabled.

(cr) is the terminating character, carriage return (0Dh).

**Example** command: \$01A(cr)

response: !011(cr)

The command requests the counter/frequency module to return its gate status. The module at address 01 replies with

gate setting high.

#### 7.2.2.3 **\$AA3N(data)**

Name Set Maximum Counter Value command

**Description** Sets the maximum value for either counter 0 or counter 1 of

a specified counter/frequency module.

Syntax \$AA3N(data)(cr)

\$ is a delimiter character.

AA (range 00-FF) represents the 2-character hexadecimal

address that you will access to.

3 is the Set Maximum Counter Value command.

**N** determines the counter for which the maximum counter

value is to be set.

N = 0 represents counter 0

N = 1 represents counter 1

(data) is the maximum count value which consists of eight hexadecimal digits. The module will accumulate the input counts until it reaches the maximum value. When the count exceeds the maximum counter value, the counter will stop counting. The programmer should use the command

\$AA6N to reset the counter to 1.

(cr) is the terminating character, carriage return (0Dh).

**Response** !AA(cr) if the command is valid.

**?AA(cr)** if an invalid operation was entered.

There is no response if the module detects a syntax or

communication error, or even if the specified address does not exist.

! is a delimiter character which indicates a valid command.

? is a delimiter character which indicates an invalid

command.

**AA** (range 00-FF) represents the 2-character hexadecimal

address of the module.

**(cr)** is the terminating character, carriage return (0Dh).

**Example** command: \$24300000ffff(cr)

response: !24(cr)

The command requests the counter/frequency module at

address 24 to set the maximum value for counter 0 to 65535

(0x0000ffff). The module will reply that it has executed the command.

#### 7.2.2.4 **\$AA3N**

Name Read Maximum Counter Value command

**Description** Reads the maximum value of counter 0 or counter 1 for a

specified counter/frequency module.

Syntax \$AA3N(cr)

\$ is a delimiter character.

**AA** (range 00-FF) represents the 2-character hexadecimal

address that you will access to.

3 is the Read Maximum Counter Value command.

**N** determines the counter for which the maximum counter

value is to be set.

N = 0 represents counter 0

N = 1 represents counter 1

(cr) is the terminating character, carriage return (0Dh).

**Response** !AA(data)(cr) if the command is valid.

**?AA(cr)** if an invalid operation was entered.

There is no response if the module detects a syntax or

communication error, or even if the specified address does not exist.

! is a delimiter character which indicates a valid command.

? is a delimiter character which indicates an invalid command. AA (range 00-FF) represents the 2-character

hexadecimal address of the module.

(data) is the maximum counter value which consists of

eight hexadecimal digitals.

(cr) is the terminating character, carriage return (0Dh).

**Example** command: \$2430(cr)

response: !240000ffff(cr)

The command requests the counter/frequency module at address 24 for the maximum number of counter 0. The module replies the maximum count number of channel 0

with 65535 (0000ffff)

#### 7.2.2.5 **\$AA5NS**

Name Start/Stop Counter command

**Description** Requests the counter/frequency module to start or stop the

counting for either counter 0 or counter 1.

Syntax \$AA5NS(cr)

\$ is a delimiter character.

AA (range 00-FF) represents the 2-character hexadecimal

address that you will access to.

**5** is the Start/Stop Counter command.

N determines the counter that should be either enabled or

disabled.

N = 0 represents counter 0

N = 1 represents counter 1

**S** represents the counter status.

S = 0 stops counting

S = 1 starts counting

**(cr)** is the terminating character, carriage return (0Dh).

**Response** !AA(cr) if the command is valid. There is no response if

the module detects a syntax or communication error, or

even if the specified address does not exist.

! is a delimiter character which indicates a valid command.

**AA** (range 00-FF) represents the 2-character hexadecimal

address of a counter input module.

(cr) is the terminating character, carriage return (0Dh).

**Example** command: \$06501(cr)

response: !06(cr)

The command requests the counter 0 of counter/frequency

module at address 06 to start. The addressed module replies

with its address indicating that the command has been

executed. Counter 0 has started.

#### 7.2.2.6 **\$AA5N**

Name Read Counter Start/Stop Status command

**Description** Requests the addressed counter/frequency module to

indicate whether counter 0 or counter 1 is active.

Syntax \$AA5N(cr)

\$ is a delimiter character.

**AA** (range 00-FF) represents the 2-character hexadecimal

address that you will access to.

**5** is the Read Counter Start/Stop Status command.

**N** determines the counter for which the status should be returned.

N = 0 represents counter 0 N = 1 represents counter 1

(cr) is the terminating character, carriage return (0Dh).

**Response** !AAS(cr) if the command is valid.

There is no response if the module detects a syntax or communication error, or even if the specified address does

not exist.

! is a delimiter character which indicates a valid command.

**AA** (range 00-FF) represents the 2-character hexadecimal

address of the module.

**S** represents the counter status.

S = 1 indicates the status is counting

S = 0 indicates the status is not counting

(cr) is the terminating character, carriage return (0Dh).

**Example** command: \$0650(cr)

response: !061(cr)

The command requests the counter/frequency module at address 06 to return the status of counter 0. The module replies that the counter 0 is in the counting process.

#### 7.2.2.7 **\$AA6N**

Name Clear Counter command

**Description** Clears the counter 0 or counter 1 of the specified

counter/frequency module.

Syntax \$AA6N(cr)

\$ is a delimiter character.

AA (range 00-FF) represents the 2-character hexadecimal

address that you will access to.

6 is the Clear Counter command.

**N** determines the counter which should be cleared.

N = 0 represents counter 0 N = 1 represents counter 1

**(cr)** is the terminating character, carriage return (0Dh).

**Response** !AA(cr) if the command is valid.

There is no response if the module detects a syntax or

communication error, or even if the specified address does not exist.

! is a delimiter character which indicates a valid command. **AA** (range 00-FF) represents the 2-character hexadecimal

address of the module.

(cr) is the terminating character, carriage return (0Dh).

**Example** command: \$1361(cr)

response: !13(cr)

The command requests the counter/frequency module at address 13 to clear counter 1. The module replies with its address indicating that the counter has been cleared.

#### 7.2.2.8 **\$AA7N**

Name Read/Clear Overflow Flag command

**Description** The command requests the module to return the status of

the overflow flag for either counter 0 or counter 1. Then

clear the flag afterwards.

Syntax \$AA7N(cr)

\$ is a delimiter character.

**AA** (range 00-FF) represents the 2-character hexadecimal

address that you will access to.

**7** is the Read/Clear Overflow Flag command.

**N** determines the channel whose overflow flag status should be read and cleared. When N = 0, it represents counter 0. On the other hand, N = 1 represents counter 1 (**cr**) is the terminating character, carriage return (0Dh).

**Response** !AAV(cr) if the command is valid.

**?AA(cr)** if an invalid operation was entered.

There is no response if the module detects a syntax or

communication error, or even if the specified address does not exist.

! is a delimiter character which indicates a valid command.

 ${f ?}$  is a delimiter character which indicates an invalid command .

**AA** (range 00-FF) represents the 2-character hexadecimal

address of the module.

**V** represents the status of the Nth channel's overflow flag.

V = 1 means that the overflow flag has been set because the

counting has exceeded the maximum count.

V = 0 means that the overflow flag has not been set.

(cr) is the terminating character, carriage return (0Dh).

**Example** command: \$1371(cr)

response: !131(cr)

The command requests the counter/frequency module at address 13 to return the status of the overflow flag for counter 1 and to reset it. The module replies with the

overflow flag for counter 1 indicating overflow. Then it gets reset.

#### 7.2.3 Digital Filter and Programmable Threshold Command Set

| Command Syntax | Command Name                                        | Description                                                                                         | I/O Module |
|----------------|-----------------------------------------------------|----------------------------------------------------------------------------------------------------|------------|
| \$AA4S         | Enable/Disable<br>Digital Filter                    | Enables or disables the digital filter of the addressed counter/frequency module                    | 4080       |
| \$AA4          | Read Filter Status                                  | The addressed counter frequency module returns the status of its digital filter                     | 4080       |
| \$AA0H(data)   | Set Minimum<br>Input Signal Width at<br>High Level  | Sets the minimum input signal width at high level for a specified counter/frequency module          | 4080       |
| \$AA0H         | Read Minimum<br>Input Signal Width at<br>High Level | Reads the minimum input signal width setting at high level for a specified counter/frequency module | 4080       |
| \$AA0L(data)   | Set Minimum<br>Input Signal Width at<br>Low Level   | Sets the minimum input signal width at low level for a specified counter/frequency module           | 4080       |
| \$AA0L         | Read Minimum<br>Input Signal Width at<br>Low Level  | Reads minimum input signal width setting at low level for a specified counter/frequency module      | 4080       |

#### <u>4080</u>

#### 7.2.3.1 **\$AA4S**

Name Enable/Disable Digital Filter command

**Description** Enables or disables the digital filter of the counter/

frequency module.

Syntax \$AA4S(cr)

\$ is a delimiter character.

**AA** (range 00-FF) represents the 2-character hexadecimal

address that you will access to.

4 is the Enable/Disable Filter command.

**S** is the digital filter mode.

S = 0 means disable filter

S = 1 means enable filter

(cr) is the terminating character, carriage return (0Dh).

**Response** !AA(cr) if the command is valid.

There is no response if the module detects a syntax or

communication error, or even if the specified address does not exist.

! is a delimiter character which indicates a valid command.

AA (range 00-FF) represents the 2-character hexadecimal

address of the module.

(cr) is the terminating character, carriage return (0Dh).

**Example** command: \$0340(cr)

response: !03(cr)

The command orders the counter/frequency module at address 03 to disable its digital filter. The module returns its address indicating that it has executed the command successfully.

#### <u>4080</u>

#### 7.2.3.2 **\$AA4**

Name Read Filter Status command

**Description** Reads the digital filter status of the addressed counter/

frequency module.

Syntax \$AA4(cr)

\$ is a delimiter character.

**AA** (range 00-FF) represents the 2-character hexadecimal

address that you will access to.

**4** is the Read Filter Status command.

(cr) is the terminating character, carriage return (0Dh).

**Response** !AAS(cr) if the command is valid.

There is no response if the module detects a syntax or

communication error, or even if the specified address does not exist.

! is a delimiter character which indicates an invalid command.

AA (range 00-FF) represents the 2-character hexadecimal

address of the module.

**S** is the digital filter mode.

S = 0 means filter is disabled

S = 1 means filter is enabled

(cr) is the terminating character, carriage return (0Dh).

**Example** command: \$034(cr)

response: !030(cr)

The command requests the counter/frequency module at address 03 to return whether its digital filter is ON or not. The module returns its address which indicates that its

digital filter is disabled.

#### 7.2.3.3 **\$AA0H(data)**

Name Set Minimum Input Signal Width at High Level command

**Description** Sets the minimum input signal width at high level for a

specified counter/frequency module to filter the noise.

Syntax \$AA0H(data)(cr)

\$ is a delimiter character.

**AA** (range 00-FF) represents the 2-character hexadecimal

address that you will access to.

**0H** is the Set Minimum Input Signal Width at High Level

command.

(data) is the minimum width at high level. The unit is in  $\mu$ sec (microseconds) and its resolution is 1  $\mu$ sec. The format is a five-digit integer that can range from 2  $\mu$ sec to

65535 µsec. Out of range values will cause errors.

(cr) is the terminating character, carriage return (0Dh).

**Response** !AA(cr) if the command is valid. The addressed module

stores the value and will recognize the input signal "high" only after the input signal continues "high" and for longer

than the specified value.

?AA(cr) if an invalid operation was entered.

There is no response if the module detects a syntax or

communication error, or even if the specified address does not exist.

! is a delimiter character which indicates a valid command.

? is a delimiter character which indicates an invalid command.

**AA** (range 00-FF) represents the 2-character hexadecimal

address of the module.

(cr) is the terminating character, carriage return (0Dh).

**Example** command: \$130H00020(cr)

response: !13(cr)

The command requests the counter/frequency module at address 13 to set the minimum input width at high level to 20 ?sec. The module stores the value and will identify an input signal to be "high" only if the signal continues to be "high" longer than 20 ?sec. This function can be used as a

digital filter.

#### 7.2.3.4 **\$AA0H**

Name Read Minimum Input Signal Width at High Level command

**Description** Reads the minimum input signal width at high level for a

specified counter/frequency module.

Syntax \$AA0H(cr)

\$ is a delimiter character.

**AA** (range 00-FF) represents the 2-character hexadecimal

address that you will access to.

**0H** is the Read Minimum Input Signal Width at High Level command.

(cr) is the terminating character, carriage return (0Dh).

**Response** !AA(data)(cr) if the command is valid.

**?AA(cr)** if an invalid operation was entered.

There is no response if the module detects a syntax or

communication error, or even if the specified address does not exist.

! is a delimiter character which indicates a valid command.
? is a delimiter character which indicates an invalid command.

**AA** (range 00-FF) represents the 2-character hexadecimal

address of the module.

(data) is the minimum width at high level. The unit is in  $\mu$ sec (microseconds) and its resolution is 1  $\mu$ sec. The format is a five digit integer that ranges from 2  $\mu$ sec to

65535 µsec.

(cr) is the terminating character, carriage return (0Dh).

Example

command: \$130H(cr)

response: !1300020(cr)

The command requests the counter/frequency module at address 13 to read its minimum input signal width at high level. The module replies that its minimum input signal

width at high level is 20 µsec.

#### 7.2.3.5 **\$AA0L(data)**

Name Set Minimum Input Signal Width at Low Level command

**Description** Sets the minimum input signal width at low level for a

specified counter/frequency module to filter noise.

Syntax \$AA0L(data)(cr)

\$ is a delimiter character.

AA (range 00-FF) represents the 2-character hexadecimal

address that you will access to.

**0L** is the Set Minimum Input Signal Width at Low Level command.

(data) is the minimum width at low level. The unit is in  $\mu sec$  (microseconds) and its resolution is 1  $\mu sec$ . The format is a five digit integer that can range from 2  $\mu sec$  to

65535 μsec. Out of range values will cause errors. **(cr)** is the terminating character, carriage return (0Dh).

**Response** !AA(cr) if the command is valid. The addressed module

stores the value and will identify the input signal "low" only if the input signal continues to be "low" longer than

the specified time.

?AA(cr) if an invalid operation was entered.

There is no response if the module detects a syntax or

communication error, or even if the specified address does not exist.

! is a delimiter character which indicates a valid command. ? is a delimiter character which indicates an invalid command.

**AA** (range 00-FF) represents the 2-character hexadecimal

address of the module.

(cr) is the terminating character, carriage return (0Dh).

**Example** command: \$050L00084(cr)

response: !05(cr)

The command requests the counter/frequency module at address 05 to set the minimum input width at low level to 84 ?sec. The module stores the value and will identify an input signal to be "low" only if the signal continues to be

"low" longer than 84 µsec. This function can be used as a digital filter.

#### <u>4080</u>

#### 7.2.3.6 **\$AA0L**

Name Read Minimum Input Signal Width at Low Level command

**Description** Reads the minimum input signal width at low level for a

specified counter/frequency module to filter noise.

Syntax \$AA0L(cr)

\$ is a delimiter character.

**AA** (range 00-FF) represents the 2-character hexadecimal

address that you will access to.

**0L** is the Read Minimum Input Signal Width at Low Level

command.

**(cr)** is the terminating character, carriage return (0Dh).

**Response** !AA(data)(cr) if the command is valid.

**?AA(cr)** if an invalid operation was entered.

There is no response if the module detects a syntax or

communication error, or even if the specified address does not exist.

! is a delimiter character which indicates a valid command.

? is a delimiter character which indicates an invalid command.

**AA** (range 00-FF) represents the 2-character hexadecimal

address of the module.

(data) is the minimum width at low level. The unit is in

 $\mu$ sec (microsecond) and its resolution is 1  $\mu$ sec. The format is a five digit integer that ranges from 2  $\mu$ sec to 65535  $\mu$ sec.

(cr) is the terminating character, carriage return (0Dh).

**Example** 

command: \$050L(cr)

response: !0500084(cr)

The command requests the counter/frequency module at address 05 to read its minimum input signal width at low level. The module replies that its minimum input signal

width at a low level is 84 µsec.

#### 4080, 4080D

#### 7.2.3.7 **\$AA1H**

Name Read Non-isolated High Trigger Level command

**Description** Reads the high trigger level for non-isolated input signals of

a specified counter/frequency module.

Syntax \$AA1H(cr)

\$ is a delimiter character.

AA (range 00-FF) represents the 2-character hexadecimal

address that you will access to.

**1H** is the Read Non-isolated High Trigger Level command.

**(cr)** is the terminating character, carriage return (0Dh).

**Response** !AA(data)(cr) if the command is valid.

**?AA(cr)** if an invalid operation was entered.

There is no response if the module detects a syntax or

communication error, or even if the specified address does not exist.

! is a delimiter character which indicates a valid command.

? is a delimiter character which indicates an invalid command.

AA (range 00-FF) represents the 2-character hexadecimal

address of the module.

(data) is the high trigger level of non-isolated input signals

The unit and resolution are both 0.1 V (voltage). The

format is a two digit integer that range from 1 to 50 (i.e. 0.1

V to 5 V).

(cr) is the terminating character, carriage return (0Dh).

**Example** command: \$131H(cr)

response: !1330(cr)

The command requests the counter/frequency module at

address 13 to read its non-isolated high trigger level. The

module replies that the high trigger level is 3 V.

#### 7.2.3.8 **\$AA1L(data)**

Name Set Non-isolated Low Trigger Level command

**Description** Sets the low trigger level of non-isolated input signals for a

specified counter/frequency module.

Syntax \$AA1L(data)(cr)

\$ is a delimiter character.

**AA** (range 00-FF) represents the 2-character hexadecimal

address that you will access to.

**1L** is the Set Non-isolated Low Trigger Level command. **(data)** is the low trigger level for non-isolated input signals. The unit and resolution is 0.1 V (voltage). The format is a two digit integer that can range from 1 to 50 (i.e. 0.1 to 5 V).

This low trigger level must at all times be lower than

the high trigger level, set by \$AA1H(data) command. When the low trigger level is out of range or higher than the high trigger level an error will occur.

trigger level an error will occur.

(cr) is the terminating character, carriage return (0Dh).

**Response** !AA(cr) if the command is valid. The addressed module

stores the value and will identify input signal as "low" only

when it exceeds the low trigger level

**?AA(cr)** if an invalid operation was entered.

There is no response if the module detects a syntax or communication error, or if the specified address does not exist.

! is a delimiter character which indicates a valid command.

? is a delimiter character which indicates an invalid command.

**AA** (range 00-FF) represents the 2-character hexadecimal

address of the module.

(cr) is the terminating character, carriage return (0Dh).

Example

command: \$051L08(cr)

response: !05(cr)

The command requests the counter/frequency module at address 05 to set its non-isolated low trigger level to 0.8 V. The module stores the value and will identify the TTL input signal to be "low" only if the signal exceeds 0.8 V. This

function can be used as a level filter.

#### 7.2.3.9 **\$AA1L**

Name Read Non-isolated Low Trigger Level command

**Description** Reads the low trigger level for non-isolated input signals of

a specified counter/frequency module.

**Syntax** \$AA1L(cr)

\$ is a delimiter character.

**AA** (range 00-FF) represents the 2-character hexadecimal

address that you will access to.

**1L** is the Read Non-isolated Low Trigger Level command. (cr) is the terminating character, carriage return (0Dh).

Response !AA(data)(cr) if the command is valid.

**?AA(cr)** if an invalid operation was entered.

There is no response if the module detects a syntax or

communication error, or even if the specified address does not exist.

! is a delimiter character which indicates a valid command. ? is a delimiter character which indicates an invalid command. **AA** (range 00-FF) represents the 2-character hexadecimal

address of the module.

(data) is the low trigger level of non-isolated input signal. The unit and resolution is 0.1 V (voltage). The format is a two digit integer that can range from 1 to 50 (i.e. 0.1 V to 5 V).

(cr) is the terminating character, carriage return (0Dh).

**Example** command: \$051L(cr)

response: !0508(cr)

The command requests the counter/frequency module at address 05 to read its non-isolated input signal low trigger level. The module replies that its low trigger level is 0.8 V.

# 7.2.4 Digital Output and Alarm Command Set

| Command Syntax | Command Name                             | Description                                                                                                  | I/O Module |
|----------------|------------------------------------------|----------------------------------------------------------------------------------------------------|------------|
| @AAPN(data)    | Set Initial Count Value of Counter N     | Sets the initial count value of<br>the module for counter 0 or<br>counter 1                                  | 4080       |
| @AAGN          | Read Initial Count<br>Value of Counter N | Reads the initial count value of counter 0 or counter 1                                                      | 4080       |
| @AAEAN         | Enable Alarm of<br>Counter N             | Enables alarm for the specified counter 0 or counter 1                                                       | 4080       |
| @AADAN         | Disable Alarm of<br>Counter N            | Disables alarm for the specified counter 0 or counter 1                                                      | 4080       |
| @AAPA(data)    | Set Alarm Limit Value of Counter 0       | Downloads the alarm limit value for counter 0 of the specified module                                        | 4080       |
| @AASA(data)    | Set Alarm Limit Value of Counter 1       | Downloads the alarm limit value for counter 1 of the specified module                                        | 4080       |
| @AARP          | Read Alarm Limit<br>Value of Counter 0   | Asks the module to return the alarm limit value of counter 0                                                 | 4080       |
| @AARA          | Read Alarm Limit<br>Value of Counter 1   | Asks the module to return the alarm limit value of counter 1                                                 | 4080       |
| @AADO(data)    | Set Digital Output<br>Values             | Sets the values of the module's two digital outputs (ON or OFF)                                              | 4080       |
| @AADI          | Read Digital Output<br>and Alarm Status  | Asks the addressed module to return the state of its two digital output channels and the status of its alarm | 4080       |

#### 7.2.4.1 @AAPN(data)

Name Set Initial Count Value of Counter 0 or 1 command

**Description** Sets the initial count value for counter 0 or 1 of the specified

counter module at address AA.

Syntax @AAPN(data)(cr)

@ is a delimiter character.

AA (range 00-FF) represents the 2-character hexadecimal

address of the module.

PN is the Set Initial Count Value of Counter 0 or 1

command.

N = 0 represents counter 0 N = 1 represents counter 1

(data) is the initial count value which must consist of eight

hexadecimal digits.

(cr) is the terminating character, carriage return (0Dh).

**Response** !AA(cr) if the command is valid.

There is no response if the module detects a syntax or

communication error, or even if the specified address does not exist.

! is a delimiter character which indicates a valid command. **AA** (range 00-FF) represents the 2-character hexadecimal

address of the module.

**(cr)** is the terminating character, carriage return (0Dh).

**Example** command: @12P0000000FF(cr)

response: !12(cr)

The command sets the initial count value 000000FF for counter 0 of the counter module at address 12. The module replies that the command has been received.

#### 7.2.4.2 **@AAGN**

**Name** Read Initial Count Value of Counter 0 or 1 command **Description** Reads the initial count value of counter 0 or 1 of the

specified counter module at address AA.

Syntax @AAGN(data)(cr)

@ is a delimiter character.

**AA** (range 00-FF) represents the 2-character hexadecimal

address of the module.

**GN** is the Read Initial Count Value for Counter 0 or 1 command.

N = 0 represents counter 0 N = 1 represents counter 1

(cr) is the terminating character, carriage return (0Dh).

**Response** !AA(data)(cr) if the command is valid.

There is no response if the module detects a syntax or

communication error, or even if the specified address does not exist.

! is a delimiter character which indicates a valid command. **AA** (range 00-FF) represents the 2-character hexadecimal

address of the module.

(data) is the initial count value which must consist of eight

hexadecimal digits.

(cr) is the terminating character, carriage return (0Dh).

**Example** command: @12G0(cr)

response: !12000000FF(cr)

The command instructs the module at address 12h to return

the initial value of counter 0. The module replies that

initial count value of counter 0 is 000000FF.

#### 7.2.4.3 @AAEAN

Name Enable Alarm command

**Description** Enables the alarm for the specified counter.

Syntax @AAEAN (cr)

@ is a delimiter character.

**AA** (range 00-FF) represents the 2-character hexadecimal

address of the module.

**EAN** is the Enable Alarm command.

N = 0 Represents counter 0 N = 1 Represents counter 1

(cr) is the terminating character, carriage return (0Dh).

**Response** !AA(cr) if the command is valid.

There is no response if the module detects a syntax or

communication error, or even if the specified address does not exist.

! is a delimiter character which indicates a valid command. **AA** (range 00-FF) represents the 2-character hexadecimal

address of the module.

(cr) is the terminating character, carriage return (0Dh).

**Example** command: @12EA0(cr)

response: !12(cr)

The command sets the Alarm Status as 'Enable' for counter 0 of the counter module at address 12h. It means that the digital output will be triggered while the count value of the counter 0 reaches the alarm limit value. The module replies that the command has been received.

#### 7.2.4.4 **@AADAN**

Name Disable Alarm command

**Description** Disables the alarm for the specified counter.

Syntax @AADAN (cr)

@ is a delimiter character.

**AA** (range 00-FF) represents the 2-character hexadecimal

address of the module.

**DAN** is the Disable Alarm Mode command.

N = 0 Represents counter 0N = 1 Represents counter 1

(cr) is the terminating character, carriage return (0Dh).

**Response** !AA(cr) if the command is valid.

There is no response if the module detects a syntax or

communication error, or even if the specified address does not exist.

! is a delimiter character which indicates a valid command. **AA** (range 00-FF) represents the 2-character hexadecimal

address of a counter module.

(cr) is the terminating character, carriage return (0Dh).

**Example** command: @12DA0(cr)

response: !12(cr)

The counter module at address 12h is instructed to disable the alarm functions for counter 0. The module confirms

that its alarm functions have been disabled.

#### 7.2.4.5 @AAPA(data) @AASA(data)

Name Set Alarm Limit Value of Counter 0 or 1 command

**Description** Sets the alarm limit value of counter 0 or 1 of the specified

counter module at address AA.

Syntax @AAPA(data)(cr)

@AASA(data)(cr)

@ is a delimiter character.

AA (range 00-FF) represents the 2-character hexadecimal

address of the module.

**PA** represents the Set Alarm Limit value for counter 0 command.

**SA** represents the Set Alarm Limit Value for counter 1 command.

(data) is the alarm limit value which must consist of eight

hexadecimal digits.

(cr) is the terminating character, carriage return (0Dh).

**Response** !AA(cr) if the command is valid.

There is no response if the module detects a syntax or

communication error, or even if the specified address does not exist.

! is a delimiter character which indicates a valid command. **AA** (range 00-FF) represents the 2-character hexadecimal

address of the module.

**(cr)** is the terminating character, carriage return (0Dh).

**Example** command: @\$12PA0000FFFF(cr)

response: !12(cr)

The command sets the alarm limit value 0000FFFF for counter 0 of the counter module at address 12h. The module replies that the command has been received.

#### <u>4080</u>

7.2.4.6 **@AARP** 

**@AARA** 

Name Read Alarm Limit Value of Counter 0 or 1 command

**Description** Reads the alarm limit value of counter 0 or 1 of the specified

counter module at address AA.

Syntax @AARP(data)(cr)

@AARA(data)(cr)

@ is a delimiter character.

**AA** (range 00-FF) represents the 2-character hexadecimal

address of the module.

RP represents the Read Alarm Limit Value for counter 0

command.

RA represents the Read Alarm Limit Value for counter 1

command.

(cr) is the terminating character, carriage return (0Dh).

**Response** !AA(data)(cr) if the command is valid.

There is no response if the module detects a syntax or

communication error, or even if the specified address does not exist.

! is a delimiter character which indicates a valid command. **AA** (range 00-FF) represents the 2-character hexadecimal

address of the module.

(data) is the alarm limit value which must consist of eight

hexadecimal digits.

(cr) is the terminating character, carriage return (0Dh).

**Example** command: @12RP(cr)

response: !120000FFFF(cr)

The command instructs the module at address 12h to return

the alarm limit value of counter 0. The module replies that the alarm limit value of counter 0 is 0000FFFF.

#### 7.2.4.7 @AADO

Name Set Digital Output command

**Description** Sets the values of the module's two digital outputs (ON or OFF).

**Syntax** @AADO(data)(cr)

@ is a delimiter character.

**AA** (range 00-FF) represents the 2-character hexadecimal

address of the module.

**DO** is the Set Digital Output command.

(data) is the two-character parameter that sets the state for the two digital output bits of the module, as shown below:

00 all D/O bits are OFF 01 bit 0 is ON, bit 1 is OFF 02 bit 0 is OFF, bit 1 is ON

03 all bits are ON

(cr) represents terminating character, carriage return (0Dh).

!AA(cr) if the command was valid Response

?AA(cr) if an invalid parameter was entered

There is no response if the module detects a syntax or

communication error, or even if the specified address does not exists.

! is a delimiter character which indicates a valid command. ? is a delimiter character which indicates an invalid command.

**AA** represents the 2-character hexadecimal address of the module.

(cr) represents terminating character, carriage return (0Dh).

Example command: @05DO01(cr)

response: !05(cr)

The counter module at address 05h is instructed to set digital output channel 1 to ON and digital output channel 2

to OFF. The module confirms the settings.

#### 7.2.4.8 @AADI

Name Read Digital Output and Alarm State command

**Description** The addressed counter module is instructed to return the

value of its two digital output channels and the state of its alarm.

Syntax @AADI(cr)

@ is a delimiter character.

**AA** (range 00-FF) represents the 2-character hexadecimal

address of the module.

**DI** is the Read Digital Output and Alarm Status command. **(cr)** represents terminating character, carriage return (0Dh).

Response !AASOO00(cr) if the command was valid

There is no response if the module detects a syntax error or communication error or if the specified address does not exists.

! is a delimiter character which indicates a valid command.

**AA** represents the 2-character hexadecimal address of the module.

**S** (for ADAM-4080) is a hexadecimal number that

represents the disable or enable status of alarm mode:

0h: Counter 0 alarm is disabled, counter 1 alarm is disabled

1h: Counter 0 alarm is enabled, counter 1 alarm is disabled

2h: Counter 0 alarm is disabled, counter 1 alarm is enabled

3h: Counter 0 alarm is enabled, counter 1 alarm is enabled

**OO** is a hexadecimal number representing the Digital

Output port's channel 0 and 1 status

(00h = D/0 channels 0 and 1 are both OFF, 01h = channel 0 is ON, channel 1 is OFF, 02h = channel 0 is OFF, channel 1

is ON, 03h = channel 0 and 1 are both ON).

(cr) represents the terminating character, carriage return (0Dh).

Example

command: @15DI(cr)

response: !1510000(cr)

The counter module at address 15h is instructed to return digital output data and alarm status. The module responds that both digital output channels are OFF and alarm state is MOMENTARY.

command: @05DI(cr) response: !0530000(cr)

The counter module at address 05H is instructed to return digital output and alarm status. The module responds that both digital output channels are OFF and the alarm status

for both counters are ENABLED.

Chapter

O

Calibration

Analog input/output modules are calibrated when you receive them. However, calibration is sometimes required. No screwdriver is necessary because calibration is done in software. Calibration parameters are stored in the ADAM module's onboard EEPROM.

The ADAM modules come with utility software that supports the calibration of analog input and analog output. Aside from the calibration that is carried out through software, the modules incorporate automatic Zero Calibration and automatic Span Calibration at boot-up or reset.

### 8.1 Analog Input Module Calibration

#### Models: ADAM-4017, 4017+, 4018+, 4019+

- 1. Set modules as initial mode before applying power to the module and let it warm up for about 30 minutes.
- 2. Assure that the module is correctly installed and is properly configured for the input range that you want to calibrate. You can do this by using the Adam/Apax .NET utility software. (Please refer to Appendix D, Utility Software.)
- 3. Vin0+ and Vin0- are used for calibration in ADAM-4017, 4017+, 4018+ and 4019+ models.
- 4. Execute the Offset Calibration command. This is also done through the Adam/ Apax .NET utility software. (Please see "Offset Calibration" option in the Calibration sub-menu of the Adam/Apax .NET utility software).

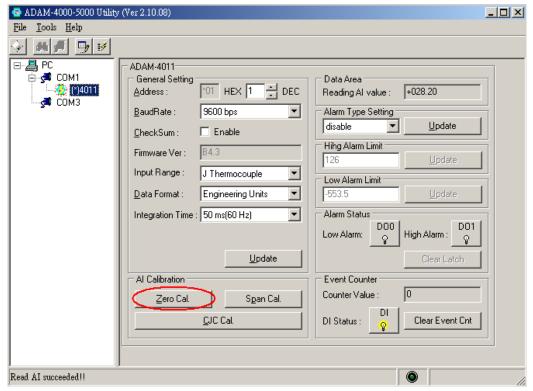

Figure 8.1 Zero Calibration

5. Execute the Span Calibration command. This can be done through the Adam/ Apax .NET utility software. (Please see "Span Calibration" option in the Calibration sub-menu of the Adam/Apax .NET utility software).

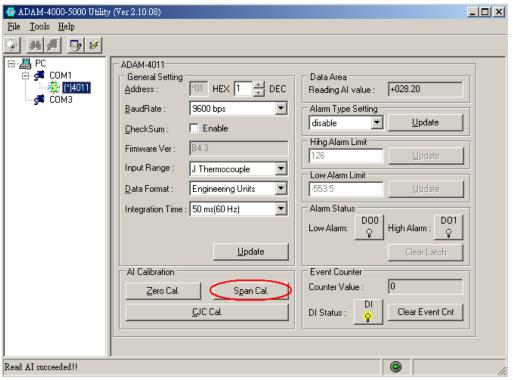

Figure 8.2 Span Calibration

6. This step is only for ADAM 4018+, 4019+. Execute the CJC (cold junction sensor) calibration command. This is also done through the Adam/Apax .NET utility software. (Please see "CJC Calibration" option in the Calibration sub-menu of the Adam/Apax .NET utility software).

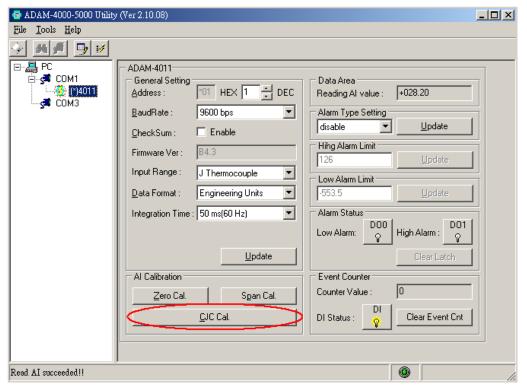

**Figure 8.3 Cold Junction Calibration** 

## 8.2 Analog Output Calibration

#### Model: ADAM-4021/4024

The output current of analog output modules can be calibrated by using a low and high calibrating value. The analog output modules can be configured in one of the two ranges, 0-20 mA and 4-20 mA. Since the low limit of the 0 - 20 mA ranges, 0 mA, is an absolute reference (no power, or immeasurably small power). However, just two levels, 4 mA and 20 mA, are needed for calibration.

- Apply power to the analog output module and let it warm up for about 30 minutes.
- 2. Assure that the module is correctly installed, and its configuration is according to your specifications. It should match the output range that you want to calibrate. You can do this by using the Adam/Apax .NET utility software. (Please refer to Appendix D, Utility Software.)
- 3. Connect either a 5-digit millimeter or voltmeter with a shunt resistor (250 $\Omega$ , 0.01%, and 10ppm) to the screw terminals of the module.

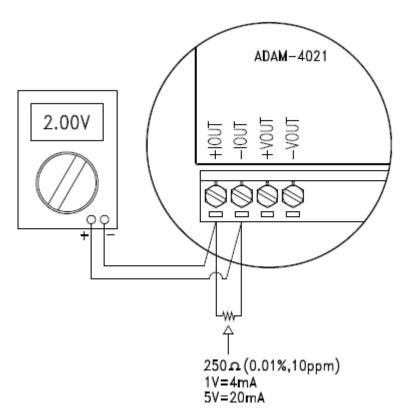

Figure 8.4 Setup for Analog Output Calibration

- 4. Issue the Analog Data Out command to the module with an output value of 4 mA.
- 5. Check the actual output value at the terminals. If it does not equal to 4 mA, use the "Trim" option in the "Calibrate" sub menu to change the actual output. Trim the module until the millimeter indicates exactly 4 mA. In the case of using a voltage meter with shunt resistor, the voltage meter should indicate exactly 1 V. (When calibrating for 20 mA using voltage meter and shunt resistor, the correct voltage would be 5 V.)
- 6. Issue the 4 mA Calibration command to indicate that the output is calibrated. The calibrated parameters should be stored in the modules EEPROM.
- 7. Execute an Analog Data Out command with an output value of 20 mA, and the output will be approximately 20 mA.
- 8. Continue executing the Trim Calibration command until the output current is equal to exactly 20 mA.
- 9. Execute the 20 mA Calibration command until the present output is exactly 20 mA. The analog output module will store its calibrated parameters in EEPROM.

# Appendix A

Technical Specifications

# A.1 ADAM-4017/4017+ 8-channel Analog Input Module

| Table A.1: ADAM-4017/4017+ Specifications |                                                                                                    |  |  |  |
|-------------------------------------------|----------------------------------------------------------------------------------------------------|--|--|--|
| Al channel number                         | 8 differential                                                                                                    |  |  |  |
| Input type                                | mV, V and mA                                                                                                    |  |  |  |
| Input range                               | <b>ADAM-4017</b> ±150 mV, ±500 mV, 0 ~ 150 mV*, 0 ~ 500 mV*, 0 ~ 1 V*, 0 ~ 5 V*, 0 ~ 10 V*, ±1 V, ±5 V, ±10 V, ±20 mA, 0 ~ 20 mA* <b>ADAM-4107+</b> ±150 mV, ±500 mV, 0 ~ 150 mV*, 0 ~ 500 mV*, 0 ~ 1 V*, 0 ~ 5 V*, 0 ~ 10 V*, ±1 V, ±5 V, ±10 V, ±20 mA, 0 ~ 20 mA*, 4 ~ 20 mA |  |  |  |
| Output<br>speed (bps)<br>Maximum distance | RS-485 (2-wire)<br>1200, 2400, 4800, 9600, 19.2K, 38.4K, 57.6K, 115.2K<br>4000 ft. (1200 m)                                                                                                    |  |  |  |
| Isolation voltage                         | 3000 V <sub>DC</sub>                                                                                                    |  |  |  |
| Resolution                                | 16-bit                                                                                                    |  |  |  |
| Sampling rate                             | 10 samples/second (total)                                                                                                    |  |  |  |
| Bandwidth                                 | 13.1 Hz                                                                                                    |  |  |  |
| Accuracy                                  | ± 0.1% or better (Voltage)<br>± 0.2% or better (Current)                                                                                                    |  |  |  |
| Zero drift                                | ±6 μV/°C                                                                                                    |  |  |  |
| Span drift                                | ±25 ppm/°C                                                                                                    |  |  |  |
| CMR @ 50/60 Hz                            | 120 dB                                                                                                    |  |  |  |
| NMR @ 50/60 Hz                            | 100 dB                                                                                                    |  |  |  |
| Input impedance                           | Voltage: 20 MΩ, Current: 120 Ω                                                                                                    |  |  |  |
| Support protocol                          | ADAM ASCII (ADAM-4017 & 4107+)<br>MODBUS/RTU (ADAM-4017+ only)                                                                                                    |  |  |  |
| Watchdog timer                            | ADAM-4017: System (1.6 second) ADAM-4017+: System (1.6 second) and communication                                                                                                    |  |  |  |
| Power requirements                        | +10 to +30 V <sub>DC</sub> (non-regulated)                                                                                                    |  |  |  |
| Power consumption                         | 1.2 W @ 24 V <sub>DC</sub>                                                                                                    |  |  |  |

<sup>\*</sup> New input range for ADAM-4017-F, ADAM-4017+-F

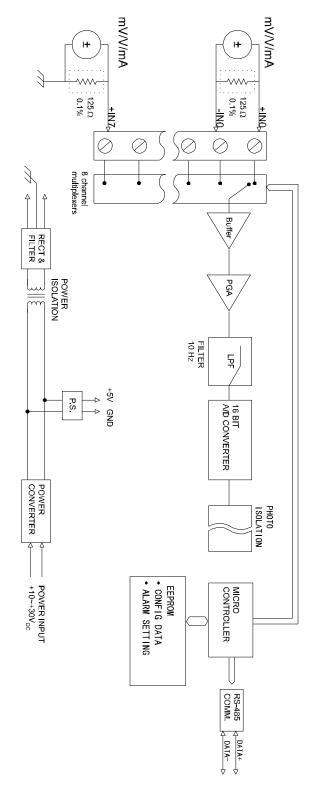

Figure A.1 ADAM-4017/4017+ Function Diagram

The use of a 125 ohm external resistor is when only 4017 needs one. The resistor is contained internally for the ADAM- 4017+ and doesn't need to be include externally.

# A.2 ADAM4018+ 8-channel Analog Input Module

| Table A.2: ADAM-4018+ Specifications      |                                                                                             |  |  |  |
|-------------------------------------------|---------------------------------------------------------------------------------------------|--|--|--|
| Al channel number                         | ADAM-4018+: 8 differential                                                                  |  |  |  |
| Input type                                | Thermocouple with mV, V, or mA                                                              |  |  |  |
| Input range                               | J, K, T, E, R, S and B Thermocouple<br>±20 mA and 4~20 mA                                   |  |  |  |
| Output<br>speed (bps)<br>Maximum distance | RS-485 (2-wire)<br>1200, 2400, 4800, 9600, 19.2K, 38.4K, 57.6K, 115.2K<br>4000 ft. (1200 m) |  |  |  |
| Isolation voltage                         | 3000 V <sub>DC</sub>                                                                        |  |  |  |
| Resolution                                | 16-bit                                                                                      |  |  |  |
| Sampling rate                             | 10 samples/second (total)                                                                   |  |  |  |
| Bandwidth                                 | 13.1 Hz                                                                                     |  |  |  |
| Accuracy                                  | ± 0.1% or better (Voltage)<br>± 0.2% or better (Current)                                    |  |  |  |
| Zero drift                                | ±6 μV/°C                                                                                    |  |  |  |
| Span drift                                | ±25 ppm/°C                                                                                  |  |  |  |
| CMR @ 50/60 Hz                            | 120 dB                                                                                      |  |  |  |
| NMR @ 50/60 Hz                            | 100 dB                                                                                      |  |  |  |
| Input impedance                           | Voltage: 20 MΩ, Current: 120 Ω                                                              |  |  |  |
| Support protocol                          | ADAM ASCII<br>MODBUS/RTU                                                                    |  |  |  |
| Watchdog timer                            | ADAM-4018+: System (1.6 second) and communication                                           |  |  |  |
| Power requirements                        | +10 to +30 V <sub>DC</sub> (non-regulated)                                                  |  |  |  |
| Power consumption                         | 0.8 W @ 24 V <sub>DC</sub>                                                                  |  |  |  |
| Burn-out detection                        | All T/C input                                                                               |  |  |  |

| Table A.3: ADAM-4018+ Range Accuracy for Thermocouple |                                  |                  |               |       |  |  |
|-------------------------------------------------------|----------------------------------|------------------|---------------|-------|--|--|
| Range Code (Hex)                                      | Input Range                      | Typical Accuracy | Maximum Error | Units |  |  |
| 0E                                                    | J thermocouple<br>0 to760 °C     | ±1.0             | ±1.5          | °C    |  |  |
| 0F                                                    | K thermocouple 0 to 1370 °C      | ±1.0             | ±1.5          | °C    |  |  |
| 10                                                    | T thermocouple<br>-100 to 400 °C | ±1.0             | ±1.5          | °C    |  |  |
| 11                                                    | E thermocouple 0 to 1000 °C      | ±1.0             | ±1.5          | °C    |  |  |
| 12                                                    | R thermocouple 500 to 1750 °C    | ±1.2             | ±2.5          | °C    |  |  |
| 13                                                    | S thermocouple<br>500 to 1750 °C | ±1.2             | ±2.5          | °C    |  |  |
| 14                                                    | B thermocouple 500 to 1800 °C    | ±2.0             | ±3.0          | °C    |  |  |

#### Note!

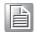

Because the CJC sensor of ADAM-4018 is located in the side of channels 0 to 4, the measurement will have a difference  $\pm 1$  °C between channels 0 ~ 4 and channels 5 ~ 7.

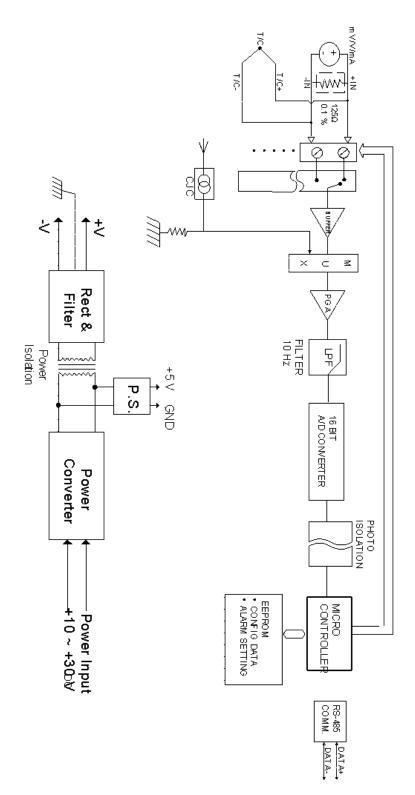

Figure A.2 ADAM-4018+ Function Diagram

## A.3 ADAM-4019+ 8-channel Universal Analog Input Module

| Table A.4: ADAM-4019+ | - Specifications                                                                                                    |         |
|-----------------------|----------------------------------------------------------------------------------------------------|---------|
| Al channel number     | 8                                                                                                    |         |
| Input type            | V, mV, mA and T/C                                                                                                    |         |
| Input range           | mV: ±100 mV, ±500 mV, 0 ~ 100 mV*, 0 ~ 500 mV* V: ±1 V, ±2.5 V, ±5 V, ±10 V, 0 ~ 1 V*, 0 ~ 2.5 V*, 0 ~ 5 V*, 0 ~ 10 V* mA (with 120 $\Omega$ resister): ±20 mA, 4 ~ 20 mA, 0 ~ 20 mA* |         |
| Thermocouple          | J 0 to 760 °C K 0 to 1370 °C T -100 to 400 °C E 0 to 1400 °C R 500 to 1750 °C S 500 to 1750 °C B 500 to 1800 °C N -200~1300'C*                                                        |         |
| Isolation voltage     | 3000 V <sub>DC</sub>                                                                                                    |         |
| Resolution            | 16-bit                                                                                                    |         |
| Sampling rate         | 10 samples/sec (total)                                                                                                    |         |
| Input impedance       | 20 ΜΩ                                                                                                    |         |
| Accuracy              | ± 0.1% or better (Voltage)<br>± 0.2% or better (Current)                                                                                                    |         |
| Zero drift            | ±6 μV/°C                                                                                                    |         |
| CMR @ 50/60 Hz        | 120 dB                                                                                                    |         |
| NMR @ 50/60 Hz        | 100 dB                                                                                                    |         |
| Span drift            | ±25 ppm/°C                                                                                                    |         |
| Support protocol      | ADAM ASCII and MODBUS/RTU                                                                                                    |         |
| Watchdog timer        | System (1.6 second) and communication                                                                                                    |         |
| Power requirements    | +10 to +30 V <sub>DC</sub> (non-regulated)                                                                                                    |         |
| Power consumption     | 1.0 W @ 24 V <sub>DC</sub>                                                                                                    |         |
| Burn-out detection    | +4~20mA and all Thermocoupl                                                                                                    | e input |

<sup>\*</sup> New input range for ADAM-4019+F

| Table A.5: ADAM-4019+ Range Accuracy for Thermocouple |                                                 |                  |               |       |
|-------------------------------------------------------|-------------------------------------------------|------------------|---------------|-------|
| Range Code (Hex)                                      | Input Range                                     | Typical Accuracy | Maximum Error | Units |
| 0E                                                    | J thermocouple<br>0 to760 °C                    | ±1.0             | ±1.5          | °C    |
| 0F                                                    | K thermocouple 0 to 1370 °C                     | ±1.0             | ±1.5          | °C    |
| 10                                                    | T thermocouple<br>-100 to 400 °C                | ±1.0             | ±1.5          | °C    |
| 11                                                    | E thermocouple 0 to 1000 °C                     | ±1.0             | ±1.5          | °C    |
| 12                                                    | R thermocouple 500 to 1750 °C                   | ±1.2             | ±2.5          | °C    |
| 13                                                    | S thermocouple<br>500 to 1750 °C                | ±1.2             | ±2.5          | °C    |
| 14                                                    | B thermocouple<br>500 to 1800 °C                | ±2.0             | ±3.0          | °C    |
| 18                                                    | N thermocouple*<br>-200 to 0 °C<br>0 to 1300 °C | ±1.5<br>±1.0     | ±2.5<br>±1.5  | င္    |

<sup>\*</sup> New input range for ADAM-4019+F

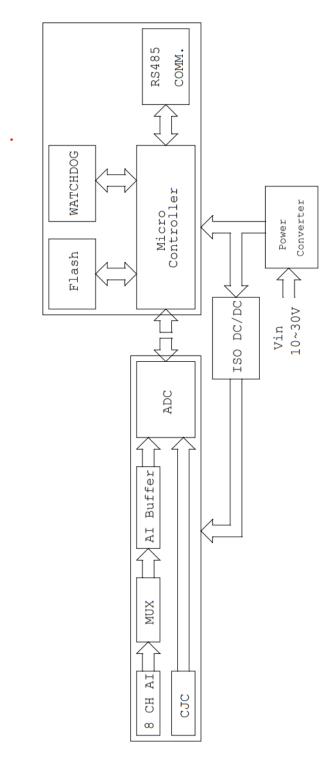

Figure A.3 ADAM-4019+ Function Diagram

## A.4 ADAM-4021/4024 Analog Output Module

| Table A.6: ADAM-4021/4024                | Specifications                                                                                                    |
|------------------------------------------|----------------------------------------------------------------------------------------------------|
| Input<br>speed (bps)<br>Maximum distance | RS-485 (2-wire)<br>1200, 2400, 4800, 9600, 19.2K, 38.4K, 57.6K, 115.2K<br>4000 ft. (1200 m)                                                                    |
| AO channel number                        | ADAM-4021: 1<br>ADAM-4024: 4                                                                                                    |
| Output type                              | mA, V                                                                                                    |
| Output range                             | 0~20 mA, 4~20 mA and ±10 V                                                                                                    |
| Accuracy                                 | ADAM-4021:  ± 0.2% of FSR for current output  ± 0.1% of FSR for voltage output  ADAM-4024:  ± 0.1% of FSR for current output  ± 0.1% of FSR for voltage output |
| Resolution                               | 12-bit                                                                                                    |
| Readback accuracy                        | ± 0.1% of FSR (ADAM-4021 only)                                                                                                    |
| Zero drift voltage output current output | ±30 μV/°C<br>±0.2 μA/°C                                                                                                    |
| Span temperature coefficient             | ±25 ppm/°C                                                                                                    |
| Isolation rated voltage                  | 3000 V <sub>DC</sub>                                                                                                    |
| Programmable output slope                | 0.125 to 128 mA/second<br>0.0625 to 64 V/second                                                                                                    |
| Current load resistor                    | 0 to 500 Ω (source)                                                                                                    |
| Bandwidth                                | 100 samples/second                                                                                                    |
| Output impedance                         | 0.5 Ω                                                                                                    |
| Support protocol                         | ADAM-4021: ADAM ASCII and *MODBUS/RTU<br>ADAM-4024: ADAM ASCII and MODBUS/RTU                                                                                  |
| Watchdog timer                           | ADAM-4021: System (1.6 second) ADAM-4024: System (1.6 second) and communication                                                                                |
| Power supply                             | +10 to +30 V <sub>DC</sub> (non-regulated)                                                                                                    |
| Power consumption                        | <b>ADAM-4021</b> : 1.5 W @ 24 V <sub>DC</sub><br><b>ADAM-4024</b> : 3.0 W @ 24 V <sub>DC</sub>                                                                 |

<sup>\*</sup> New for ADAM-4021-F

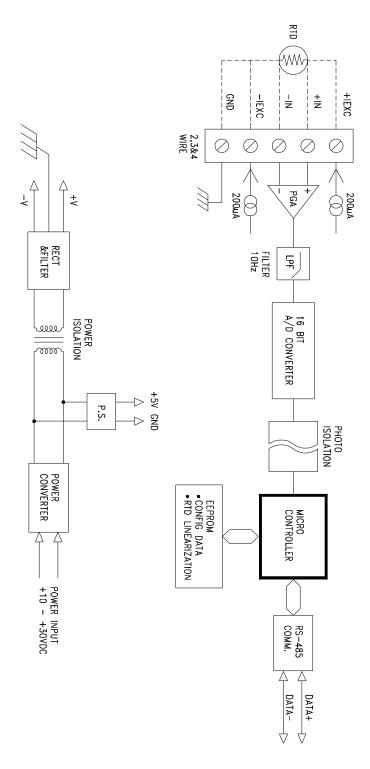

Figure A.4 ADAM-4021 Function Diagram

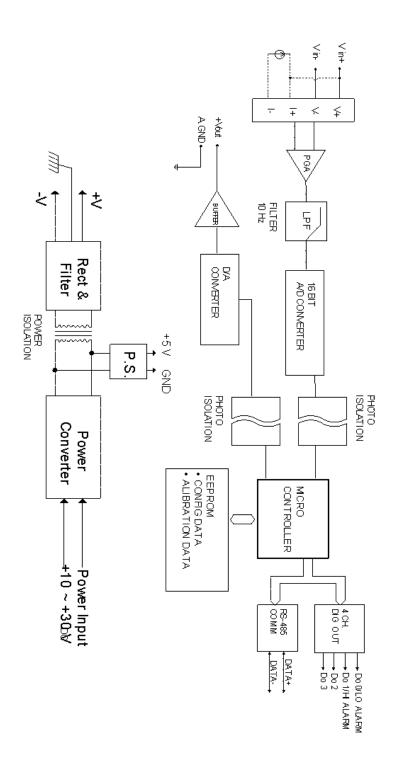

Figure A.5 ADAM-4024 Function Diagram

## A.5 ADAM-4050 Digital I/O Module

| Table A.7: ADAM-4050 Specifications                                      |                                                                                             |  |
|--------------------------------------------------------------------------|---------------------------------------------------------------------------------------------|--|
| DI/O channel number                                                      | 7 or *8 digital inputs<br>8 digital outputs                                                 |  |
| Input/Output<br>speed (bps)<br>Maximum distance                          | RS-485 (2-wire)<br>1200, 2400, 4800, 9600, 19.2K, 38.4K, 57.6K, 115.2K<br>4000 ft. (1200 m) |  |
| Digital output<br>Sink-current<br>Power dissipation                      | Open collector to 30 V<br>30 mA maximum<br>300 mW                                           |  |
| Digital input level<br>Logic level 0<br>Logic level 1<br>Pull-up current | +1 V maximum<br>+3.5 to +30 V<br>0.5 mA, 10K resistor to +5 V                               |  |
| Support protocol                                                         | ADAM ASCII and MODBUS/RTU                                                                   |  |
| Watchdog timer                                                           | 1.6 second (System)                                                                         |  |
| Power supply                                                             | +10 to +30 V <sub>DC</sub> (non-regulated)                                                  |  |
| Power consumption                                                        | Typical: 0.2 W @ 24 V <sub>DC</sub><br>Max.: 0.4 W @ 24 V <sub>DC</sub>                     |  |

<sup>\*</sup> New input for ADAM-4050-F

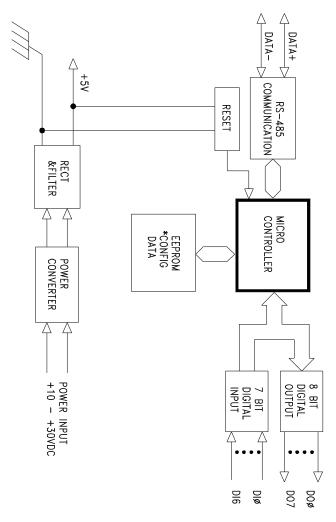

Figure A.6 ADAM-4050 Function Diagram

### A.6 ADAM-4051/4052 Isolated Digital Input Module

| Table A.8: ADAM-4051/4   | I502 Specifications                                                                                                    |
|--------------------------|----------------------------------------------------------------------------------------------------|
|                          | ADAM-4051: 16 digital inputs                                                                                                    |
| DI/O channel number      | ADAM-4052: 8 digital inputs (6 fully independent isolated                                                                                                    |
|                          | channels, and 2 isolated channels with common ground)                                                                                                    |
| Input/Output speed (bps) | RS-485 (2-wire)                                                                                                    |
| mpar Sarpar Spood (Spo)  | 1200, 2400, 4800, 9600, 19.2K, 38.4K, 57.6K, 115.2K                                                                                                    |
| Maximum distance         | 4000 ft. (1200 m)                                                                                                    |
| Digital input level      |                                                                                                    |
| ADAM-4051:               |                                                                                                    |
| Dry Contact:             |                                                                                                    |
| Logic level 0:           | Close to GND                                                                                                    |
| Logic level 1:           | Open                                                                                                    |
| Wet Contact:             |                                                                                                    |
| Logic level 0:           | +3V maximum                                                                                                    |
| Logic level 1:           | +10 to 50V                                                                                                    |
| ADAM-4052:               |                                                                                                    |
| Logic level 0:           | +1V maximum                                                                                                    |
| Logic level 1:           | +3 to 30V                                                                                                    |
| Input resistance         | <b>ADAM-4051:</b> 5.2 kΩ                                                                                                    |
| Imput resistance         | <b>ADAM-4052</b> : 3 kΩ                                                                                                    |
| la a latia e sualta e a  | <b>ADAM-4051:</b> 2500 V <sub>DC</sub>                                                                                                    |
| Isolation voltage        | ADAM-4052: 5000 VRMS                                                                                                    |
| Over-voltage protect     | 70 V <sub>DC</sub> (ADAM-4051 only)                                                                                                    |
|                          | ADAM-4051:                                                                                                    |
| Cuppert protocol         | ADAM ASCII and MODBUS/RTU                                                                                                    |
| Support protocol         | ADAM-4052:                                                                                                    |
|                          | ADAM ASCII                                                                                                    |
| Matabala a tima au       | ADAM-4051: System (1.6 second) and communication                                                                                                    |
| Watchdog timer           | ADAM-4052: System (1.6 second)                                                                                                    |
| Power supply             | +10 to +30 V <sub>DC</sub> (non-regulated)                                                                                                    |
|                          | ADAM-4051:                                                                                                    |
|                          | Typical: 0.7 W @ 24 V <sub>DC</sub>                                                                                                    |
| Power consumption        | Max.: 1.25 W @ 24 V <sub>DC</sub>                                                                                                    |
| 1 ower consumption       | ADAM-4052:                                                                                                    |
|                          | 0.4 W @ 24 V <sub>DC</sub>                                                                                                    |
|                          | The state of the state of the |

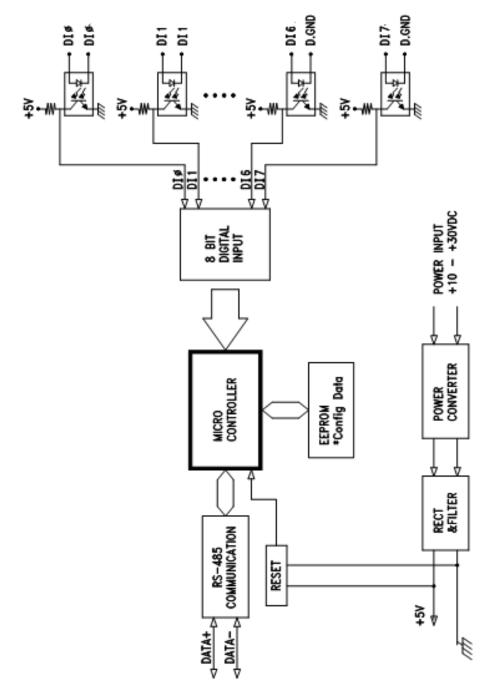

Figure A.7 ADAM-4051/4052 Function Diagram

### A.7 ADAM-4053 16-channel Digital Input Module

| Table A.9: ADAM-4053 Specifications                             |                                                                                             |  |
|-----------------------------------------------------------------|---------------------------------------------------------------------------------------------|--|
| DI/O channel number                                             | 16 digital inputs                                                                           |  |
| Input/Output<br>speed (bps)<br>Maximum distance                 | RS-485 (2-wire)<br>1200, 2400, 4800, 9600, 19.2K, 38.4K, 57.6K, 115.2K<br>4000 ft. (1200 m) |  |
| Digital input level  Dry Contact: logic level 0: logic level 1: | Close to GND<br>Open                                                                        |  |
| Wet Contact: logic level 0: logic level 1:                      | +2V maximum<br>+4 to +30 V                                                                  |  |
| Effective distance (Dry contact only)                           | 500 m maximum                                                                               |  |
| Support protocol                                                | ADAM ASCII and MODBUS/RTU                                                                   |  |
| Watchdog timer                                                  | 1.6 second (System)                                                                         |  |
| Power supply                                                    | +10 to +30 V <sub>DC</sub> (non-regulated)                                                  |  |
| Power consumption                                               | Typical: 0.4 W @ 24 V <sub>DC</sub><br>Max.: 0.7 W @ 24 V <sub>DC</sub>                     |  |

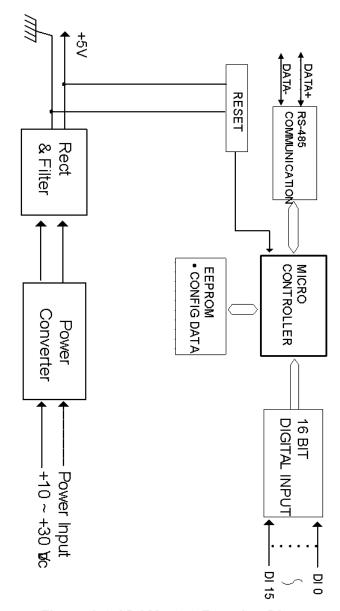

Figure A.8 ADAM-4053 Function Diagram

## A.8 ADAM-4055 Isolated Digital Input/Output Module

| Table A.10: ADAM-4055 Is       | solated Digital Input/Output Module                 |
|--------------------------------|-----------------------------------------------------|
| DI/O channel number            | 8 digital inputs<br>8 digital outputs               |
| Input/Output                   | RS-485 (2-wire)                                     |
| speed (bps)                    | 1200, 2400, 4800, 9600, 19.2K, 38.4K, 57.6K, 115.2K |
| Maximum distance               | 4000 ft. (1200 m)                                   |
| Isolation voltage              | 2500 V <sub>DC</sub>                                |
| Opto-isolator response time    | 25 μs                                               |
| Over-voltage protect           | 70 V <sub>DC</sub>                                  |
| ESD (Electro Static Discharge) | 2000 V <sub>DC</sub>                                |
| Digital input level            |                                                     |
| Dry Contact:                   |                                                     |
| Logic level 0:                 | Open                                                |
| Logic level 1:                 | Close to GND                                        |
| Wet Contact:                   |                                                     |
| Logic level 0:                 | +3V maximum                                         |
| Logic level 1:                 | +10 to 50V                                          |
| Digital output                 | Open collector to 40 V                              |
| Sink-current                   | 200 mA maximum Channel: 1W maximum Total: 2.2W (8   |
| Power dissipation              | channels)                                           |
| LED In diseases.               | On: Active                                          |
| LED Indicator:                 | Off: Non-active                                     |
| Support protocol               | ADAM ASCII and MODBUS/RTU                           |
| Watchdog timer                 | System (1.6 second) and communication               |
| Power supply                   | +10 to +30 V <sub>DC</sub> (non-regulated)          |
| D                              | Typical: 1 W @ 24 V <sub>DC</sub>                   |
| Power consumption              | Max.: 1.7 W @ 24 V <sub>DC</sub>                    |

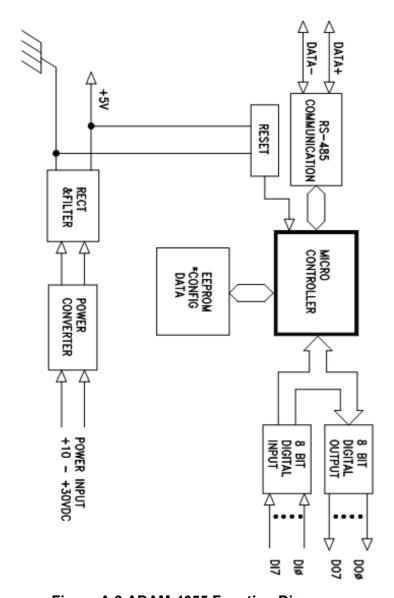

Figure A.9 ADAM-4055 Function Diagram

## A.9 ADAM-4056S 12-channel Sink Type Isolated Digital Output Module

| <b>Table A.11: ADAM-4056S</b>                   | Specifications                                                                              |
|-------------------------------------------------|---------------------------------------------------------------------------------------------|
| DO channel number                               | 12 digital outputs (sink type)                                                              |
| Input/Output<br>speed (bps)<br>Maximum distance | RS-485 (2-wire)<br>1200, 2400, 4800, 9600, 19.2K, 38.4K, 57.6K, 115.2K<br>4000 ft. (1200 m) |
| Digital output<br>Power dissipation             | Open Collector to +40V<br>200 mA maximum Channel: 1W maximum Total: 2.2W (8<br>channels)    |
| Isolation voltage                               | 5000 V <sub>DC</sub>                                                                        |
| Support protocol                                | ADAM ASCII and MODBUS/RTU                                                                   |
| LED Indicator                                   | On: Active<br>Off: Non-active                                                               |
| Watchdog timer                                  | System (1.6 second) and communication                                                       |
| Power supply                                    | +10 to +30 V <sub>DC</sub> (non-regulated)                                                  |
| Power consumption                               | 1.0 W @ 24 V <sub>DC</sub>                                                                  |

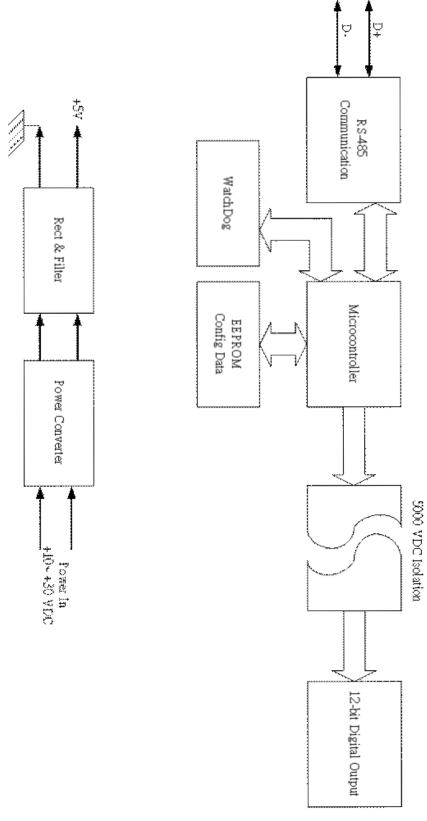

Figure A.10 ADAM-4056S Function Diagram

## A.10 ADAM-4056SO 12-channel Source Type Isolated Digital Output Module

| Table A.12: ADAM-4056SO Specifications          |                                                                                             |  |
|-------------------------------------------------|---------------------------------------------------------------------------------------------|--|
| DO channel number                               | 12 digital outputs (source type)                                                            |  |
| Input/Output<br>speed (bps)<br>Maximum distance | RS-485 (2-wire)<br>1200, 2400, 4800, 9600, 19.2K, 38.4K, 57.6K, 115.2K<br>4000 ft. (1200 m) |  |
| Digital output                                  | VCC: +10~ +35V<br>1A (per Channel)                                                          |  |
| Isolation voltage                               | 5000 V <sub>DC</sub>                                                                        |  |
| Support protocol                                | ADAM ASCII and MODBUS/RTU                                                                   |  |
| LED Indicator                                   | On: Active<br>Off: Non-active                                                               |  |
| Watchdog timer                                  | System (1.6 second) and communication                                                       |  |
| Power supply                                    | +10 to +30 V <sub>DC</sub> (non-regulated)                                                  |  |
| Power consumption                               | Typical: 0.3 W @ 24 V <sub>DC</sub><br>Max.: 0.5 W @ 24 V <sub>DC</sub>                     |  |

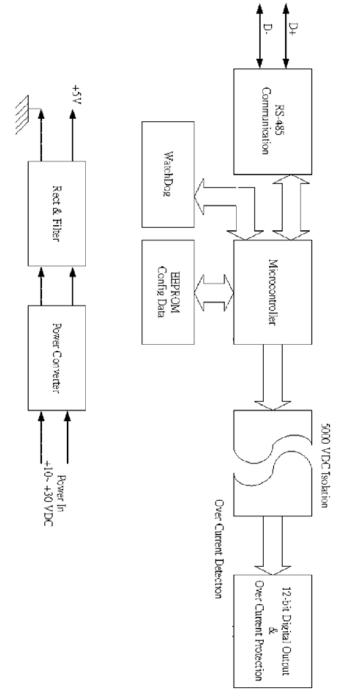

Figure A.11 ADAM-4056SO Function Diagram

### A.11 ADAM-4060 Relay Output Module

| Table A.13: ADAM-4060 Specifications |                                                                                             |  |
|--------------------------------------|---------------------------------------------------------------------------------------------|--|
| DO channel number                    | 4 channel relay<br>(2 form A, 2 form C)                                                     |  |
| Input speed (bps)  Maximum distance  | RS-485 (2-wire)<br>1200, 2400, 4800, 9600, 19.2K, 38.4K, 57.6K, 115.2K<br>4000 ft. (1200 m) |  |
| Contact rating (Resistive)           | AC: 0.6 A @ 125 V<br>0.3 A @ 250 V<br>DC: 2 A @ 30 V<br>0.6 A @ 110 V                       |  |
| Breakdown voltage                    | 500 VAC (50/60 Hz)                                                                          |  |
| Relay on time (typical)              | 4 ms                                                                                        |  |
| Relay off time (typical)             | 5 ms                                                                                        |  |
| Total switching time (typical)       | 10 ms                                                                                       |  |
| Insulation resistance                | 100 M $\Omega$ minimum at 500 V $_{DC}$                                                     |  |
| Support protocol                     | ADAM ASCII and MODBUS/RTU                                                                   |  |
| Watchdog timer                       | 1.6 second (System)                                                                         |  |
| Power supply                         | +10 to +30 V <sub>DC</sub> (non-regulated)                                                  |  |
| Power consumption                    | Typical: 0.9 W @ 24 V <sub>DC</sub><br>Max.: 1.3 W @ 24 V <sub>DC</sub>                     |  |

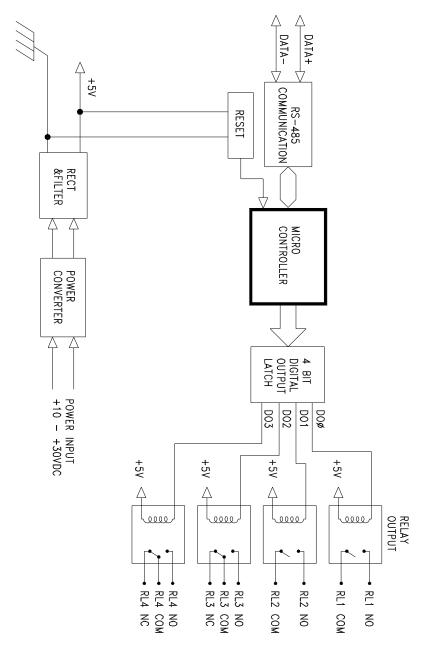

Figure A.12 ADAM-4060 Function Diagram

## A.12 ADAM-4068/4069 8-Channel Relay Output Module

| Table A.14: ADAM-4068/   | 4069 Specifications                        |
|--------------------------|--------------------------------------------|
| DO channel number        | 8 channel relay                            |
|                          | (4 form A, 4 form C)                       |
|                          | ADAM-4068:                                 |
|                          | AC: 0.6A @ 125V                            |
|                          | 0.3A @ 250V                                |
| Contact rating           | DC: 2A @ 30V                               |
| (Resistive)              | 0.6 @ 110V                                 |
|                          | ADAM-4069:                                 |
|                          | AC: 5A @ 240V                              |
|                          | DC: 5A @ 30V                               |
| Breakdown voltage        | <b>ADAM-4068</b> : 500 VAC (50/60 Hz)      |
|                          | <b>ADAM-4069:</b> 1000 VAC (50/60 Hz)      |
| Insulation resistance    | 1 G $\Omega$ minimum at 500 V $_{DC}$      |
| Delay on time (typical)  | ADAM-4068: 3 ms                            |
| Relay on time (typical)  | <b>ADAM-4069</b> : 5 ms                    |
| Relay off time (typical) | <b>ADAM-4068:</b> 4 ms                     |
| (typical)                | <b>ADAM-4069:</b> 5.6 ms                   |
| Support protocol         | ADAM ASCII and MODBUS/RTU                  |
| Watchdog timer           | System (1.6 second) and communication      |
| Power supply             | +10 to +30 V <sub>DC</sub> (non-regulated) |
|                          | ADAM-4068:                                 |
| Power consumption        | Typical: 1 W @ 24 V <sub>DC</sub>          |
|                          | Max.: 1.7 W @ 24 V <sub>DC</sub>           |
|                          | ADAM-4069:                                 |
|                          | Typical: 1.3 W @ 24 V <sub>DC</sub>        |
|                          | Max.: 2.3 W @ 24 V <sub>DC</sub>           |
|                          | =                                          |

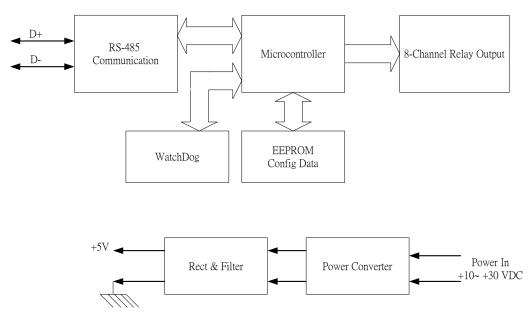

Figure A.13 ADAM-4068/4069 Function Diagram

## A.13 ADAM-4080 Counter/Frequency Input Module

| Table A.15: ADAM-4080 Specif      | fications                                  |
|-----------------------------------|--------------------------------------------|
| Input channel number              | 2 independent 32-bit counters              |
| Input frequency                   | 50 kHz maximum                             |
| Input mode                        | Isolated or non-isolated                   |
| Isolation input level             |                                            |
| Logic level 0                     | +1 V maximum                               |
| Logical level 1                   | +3.5 V to +30 V                            |
| Isolation voltage                 | 2500 VRMS                                  |
| Non-isolation input level         | Programmable threshold                     |
| Logic level 0                     | 0 to +5 V (default = 0.8 V)                |
| Logic level 1                     | 0 to +5 V (default = 2.4 V)                |
| Input pulse width                 | >10 µsec                                   |
| Maximum count                     | 4,294,967,295 (32 bits)                    |
| Programmable digital noise filter | 2 µsec to 65 msec                          |
| Alarming                          | Alarm comparators on each counter          |
| Preset type                       | Absolute or relative                       |
| Frequency measurement Range       | 5 Hz to 50 KHz                             |
| Programmable built-in gate time   | 1.0/0.1 sec                                |
| Digital output channels           | 2 channels open collector to 30 V          |
| Sink current                      | 30 mA max. load                            |
| Power dissipation                 | 300 mW                                     |
| Support protocol                  | ADAM ASCII and MODBUS/RTU                  |
| Watchdog timer                    | 1.6 second (System)                        |
| Power requirements                | +10 to +30 V <sub>DC</sub> (non-regulated) |
| Power consumption                 | 2.0 W@ 24 V <sub>DC</sub>                  |

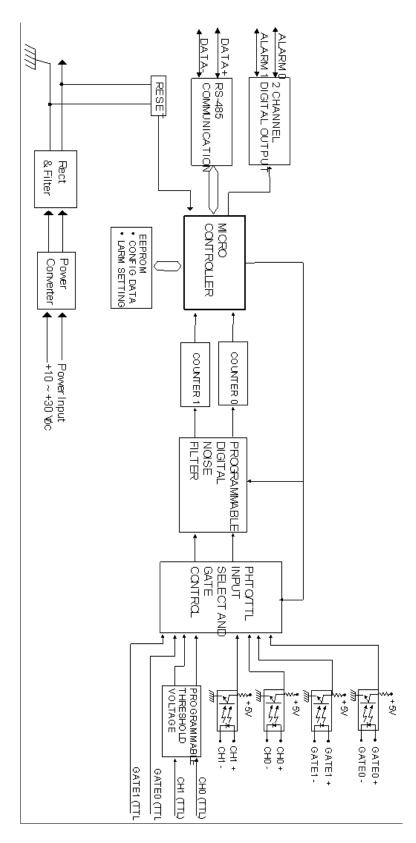

Figure A.14 ADAM-4080 Function Diagram

# Appendix B

Data Formats and I/O Ranges

### **B.1** Analog Input Formats

The ADAM analog input modules can be configured to transmit data to the host in one of the following data formats:

- Engineering Units
- Percent of FSR
- Two's complement hexadecimal
- Ohms

#### **B.1.1 Engineering Units**

Data can be represented in engineering units by assigning bits 0 and 1 of the data format/checksum/integration time parameter with value 00.

This format presents data in standard units such as degrees, volts, millivolts and milliamps. When the value in engineering format is converted to computer language, it is presented in seven characters. These characters may include sign and decimals. However, the number of characters cannot exceed seven.

Data is grouped into a plus (+) or minus (-) sign, followed by five decimal digits and a decimal point. The input range which is employed determines the resolution or the number of decimal places used as illustrated in the following examples:

#### Example 1

The input value is -2.65 and the corresponding analog input module is configured for a range of ±5 V. The response to the Analog Data In command is: -2.6500 (cr)

#### Example 2

The input value is 305.5°C, and the analog input module is configured for a type J thermocouple whose range is (0°C to 760°C). The response to the Analog Data In command is: +305.50 (cr)

#### Example 3

The input value is +5.653 V. The analog input module is configured for a  $\pm 5$  V range. When the engineering unit format is used, the ADAM Series analog input modules are configured so that they automatically provide an over-range capability. The response to the Analog Data In command in this case is: +5.6530 (cr)

#### **B.1.2 Percent of FSR**

This mode is used by setting bits 0 and 1 of the data format/checksum/integration time parameter to 01. The format used in Percent of FSR consists of a plus (+) or minus (-) sign followed by five decimal digits including a decimal point. The maximum possible resolution is 0.01% with the decimal point fixed.

Data are given as the ratio of the input signal to the full-scale range.

#### Example 1

The input value is  $\pm 2.0$  V. The input module is configured for a range of  $\pm 5$  V. The response to the Analog Data In command is as follows:  $\pm 040.00$  (cr)

The full calibrated voltage range ranges from -100% to 100% as voltage input ranges are always bipolar. A ±5 V input would range from -5 V (-100%) to 5 V (100%).

In this example the input is represented by +40% of the full-scale range which equals to  $(+(40/100) \times 5 \text{ V} = +2.0 \text{ V})$  the actual input value.

#### Example 2

The input value is 652.50 C, and a type E thermocouple (0°C to 1000°C) is configured in the analog input module. The response to the Analog Data In command is: +065.25 (cr)

The result shows that the value of the input (652.5°C) is 65.25% of the full-scale range (1000°C).

Thermocouple input ranges are always assumed to be bipolar with zero being the point of symmetry. This holds true regardless of the specified range of operation. For example, when we use a type J thermocouple (0°C to 760°C), 760°C corresponds to +100% and 0°C corresponds to 0%. Even if 0°C lies outside of the specified operation range for the thermocouple, zero will remain as the point of symmetry. For instance, a type B thermocouple is specified for operation from +500°C to +1800°C. In this case +1800°C corresponds to + 100% and 500°C corresponds to +27.77%.

The percentage is related to the full span of the configured range. For instance, a nickel RTD is specified for -80°C to +100°C. Then, the lower value of -80°C equals to 0% of span and the upper value of +100°C equals to 100% of span.

In the FSR mode, an over-range feature is automatically invoked by the ADAM analog input modules if the value exceeds the uppermost value of the input range. For instance, an analog module which is configured for a ±5 V range has one of the values reading + 5.5V. The resulting value would then be 110%.

The readings must fall within the input range for accuracy assurance. Although they are typically linear readings, anything which falls between ±100% and ±115% limits may not be accurate. Furthermore, readings beyond these limits are neither accurate nor linear.

#### **B.1.3** Two's complement hexadecimal

Two's Complement Hexadecimal format presents the data in ASCII hexadecimal form providing a rapid communication, high resolution and easy conversion to computer-compatible integer format.

In order to indicate two's complement hexadecimal, bits 0 and 1 of the data format/checksum/integration time parameter must be set to 10. This format displays data in the form of a 4-character hexadecimal string.

This string represents a 16-bit two's complement binary value. Positive full scale is denoted as 7FFF (+32,767) while negative full scale is represented by the value 8000 (-32,768). The resolution is digit one at the least significant bit (LSB) of 16 bits.

#### Example

The input value is -1.234 V. An analog input module is configured for a ±5 V range. The value returned is: E069 (cr)

This value is equivalent to the signed integer -8087.

Input ranges with voltage and milliamp values are used with the full calibrated voltage range from 8000 to 7FFF. For instance, an ADAM-4011 module is given a ±5 V input range. In this case, -5 V is represented as 8000h and +5 V is denoted as 7FFFh.

When thermocouple input ranges are used, an input range which is bipolar and symmetric at zero is assumed. The following table provides several examples.

| Thermocouple Type | Temperature Range (Degrees) | Temperature Range (Hex) |
|-------------------|-----------------------------|-------------------------|
| J                 | 0° C to 760° C              | 0000h - 7FFFh           |
| T                 | -100° C to 400° C           | E000h - 7FFFh           |
| R                 | 500° C to 1750° C           | 2492h - 7FFFh           |

The given span of the specified range is used to determine the RTD input ranges for two's complement hexadecimal values. For an example, if the nickel RTD is specified for the range -80 °C to +100 °C, the corresponding values in hexadecimal notation would be 8000h to 7FFFh.

#### **B.1.4 Ohms**

To indicate ohms, set bits 0 and 1 of the data format/checksum/integration time parameter to 11.

The ohms format allows you to read the value of the RTD resistance in ohms. It consists of a "+" or "-" sign followed by five decimal digits and a decimal point. The resolution (position of the decimal point) of Platinum-Nickel RTDs is 10 m  $\Omega$ . (two decimal places).

For example, a 100  $\Omega$  platinum RTD specified for -100°C to +100°C has +100°C corresponding to +138.50  $\Omega$  and -1000 C corresponding to +060.60  $\Omega$ .

The measurable resistance values are as given below:

The format is Type, Bottom Tem. (ohm) ~ Top Temp. (ohm)

| -200(7.95) ~ 600(145.85)        |
|---------------------------------|
| -50(80.31) ~ +150(157.31)       |
| -50(79.96) ~ +150(158.29)       |
| $0(100.00) \sim +100(138.50)$   |
| $0(100.00) \sim +100(139.16)$   |
| $0(100.00) \sim +200(175.84)$   |
| $0(100.00) \sim +200(177.13)$   |
| $0(100.00) \sim +400(247.04)$   |
| $0(100.00) \sim +400(249.56)$   |
| $-200(18.49) \sim +200(175.84)$ |
| $-200(18.49) \sim +200(177.13)$ |
| -40(842.7) ~ +160(1610.4)       |
| $-30(397.05) \sim +120(723.44)$ |
| $-80(410.73) \sim +100(917.33)$ |
| $0(604) \sim +100(917.33)$      |
| 0(507) ~ 100(772)               |
| $-50(400.14) \sim 200(1099.89)$ |
|                                 |

## **B.2 Analog Input Ranges**

| Range Code (hex) | Input Range<br>Description | Data Formats         | +F.S.   | Zero    | -F.S.   | Displayed<br>Resolution |
|------------------|----------------------------|----------------------|---------|---------|---------|-------------------------|
|                  |                            | Engineering<br>Units | +15.000 | ±00.000 | -15.000 | 1 μν                    |
| 00               | ±15 mV                     | % of FSR             | +100.00 | ±000.00 | -100.00 | 0.01%                   |
|                  |                            | Two's<br>Complement  | 7FFF    | 0000    | 8000    | 1 LSB*                  |
|                  |                            | Engineering<br>Units | +50.000 | ±00.000 | -50.000 | 1 μν                    |
| 01               | ±50 mV                     | % of FSR             | +100.00 | ±000.00 | -100.00 | 0.01%                   |
|                  |                            | Two's<br>Complement  | 7FFF    | 0000    | 8000    | 1 LSB*                  |
|                  |                            | Engineering<br>Units | +100.00 | ±000.00 | -100.00 | 10 μν                   |
| 02               | ±100 mV                    | % of FSR             | +100.00 | ±000.00 | -100.00 | 0.01%                   |
|                  |                            | Two's<br>Complement  | 7FFF    | 0000    | 8000    | 1 LSB*                  |
|                  |                            | Engineering<br>Units | +500.00 | ±000.00 | -500.00 | 10 μν                   |
| 03               | ±500 mV                    | % of FSR             | +100.00 | ±000.00 | -100.00 | 0.01%                   |
|                  |                            | Two's<br>Complement  | 7FFF    | 0000    | 8000    | 1 LSB*                  |
|                  | ±1 V                       | Engineering<br>Units | +100.00 | ±0.0000 | -1.0000 | 100.00 μν               |
| 04               |                            | % of FSR             | +100.00 | ±000.00 | -100.00 | 0.01%                   |
|                  |                            | Two's<br>Complement  | 7FFF    | 0000    | 8000    | 1 LSB*                  |
|                  | ±2.5 V                     | Engineering<br>Units | +2.5000 | ±0.0000 | -2.5000 | 100.00 μν               |
| 05               |                            | % of FSR             | +100.00 | ±000.00 | -100.00 | 0.01%                   |
|                  |                            | Two's<br>Complement  | 7FFF    | 0000    | 8000    | 1 LSB*                  |
|                  |                            | Engineering<br>Units | +20.000 | ±00.000 | -20.000 | 1 μν                    |
| 06               | ±20 mV                     | % of FSR             | +100.00 | ±000.00 | -100.00 | 0.01%                   |
|                  |                            | Two's<br>Complement  | 7FFF    | 0000    | 8000    | 1 LSB*                  |
|                  |                            | Engineering<br>Units | +20.000 | ±00.000 | -20.000 | 1 μΑ                    |
| 07               | 4~20mA                     | % of FSR             | +100.00 | ±000.00 | -100.00 | 0.01%                   |
|                  |                            | Two's<br>Complement  | 7FFF    | 0000    | 8000    | 1 LSB*                  |
|                  |                            | Engineering<br>Units | +10.000 | ±00.000 | -10.000 | 1 μν                    |
| 08               | ±10 mV                     | % of FSR             | +100.00 | ±000.00 | -100.00 | 0.01%                   |
|                  |                            | Two's<br>Complement  | 7FFF    | 0000    | 8000    | 1 LSB*                  |

| Range Code<br>(hex) | Input Range Description | Data Formats         | +F.S.   | Zero    | -F.S.   | Displayed<br>Resolution |
|---------------------|-------------------------|----------------------|---------|---------|---------|-------------------------|
|                     |                         | Engineering<br>Units | +5.0000 | ±0.0000 | -5.0000 | 100.00 μν               |
| 09                  | ±5 V                    | % of FSR             | +100.00 | ±000.00 | -100.00 | 0.01%                   |
|                     |                         | Two's<br>Complement  | 7FFF    | 0000    | 8000    | 1 LSB*                  |
|                     |                         | Engineering<br>Units | +1.0000 | ±0.0000 | -1.000  | 100.00 μν               |
| 0A                  | ±1 V                    | % of FSR             | +100.00 | ±000.00 | -100.00 | 0.01%                   |
|                     |                         | Two's<br>Complement  | 7FFF    | 0000    | 8000    | 1 LSB*                  |
|                     | ±500 mV                 | Engineering<br>Units | +500.00 | ±000.00 | -500.00 | 10 μν                   |
| 0B                  |                         | % of FSR             | +100.00 | ±000.00 | -100.00 | 0.01%                   |
|                     |                         | Two's<br>Complement  | 7FFF    | 0000    | 8000    | 1 LSB*                  |
|                     | ±150 mV                 | Engineering<br>Units | +150.00 | ±000.00 | -150.00 | 10 μν                   |
| 0C                  |                         | % of FSR             | +100.00 | ±000.00 | -100.00 | 0.01%                   |
|                     |                         | Two's<br>Complement  | 7FFF    | 0000    | 8000    | 1 LSB*                  |
|                     |                         | Engineering<br>Units | +20.000 | ±00.000 | -20.000 | 1 μν                    |
| 0D                  | ±20 mV                  | % of FSR             | +100.00 | ±000.00 | -100.00 | 0.01%                   |
|                     |                         | Two's<br>Complement  | 7FFF    | 0000    | 8000    | 1 LSB*                  |
| 4D                  |                         | Engineering<br>Units | +20.000 | +00.000 | х       | 1 μΑ                    |
|                     | 0~20 mA                 | % of FSR             | +100.00 | +000.00 | х       | 0.01%                   |
|                     |                         | Two's<br>Complement  | 7FFF    | 0000    | х       | 1 LSB*                  |

| Range Code (hex) | Input Range<br>Description                     | Data Formats         | Maximum<br>Specified<br>Signal | Minimum<br>Speciated<br>Signal | Displayed<br>Resolution |
|------------------|------------------------------------------------|----------------------|--------------------------------|--------------------------------|-------------------------|
|                  |                                                | Engineering<br>Units | +760.000                       | +000.00                        | 0.01°C                  |
| 0E               | Type J Thermocouple 0°C to 760°C               | % of FSR             | +100.00                        | +000.00                        | 0.01%                   |
|                  | 0 0 10 100 0                                   | Two's<br>Complement  | 7FFF                           | 0000                           | 1 LSB*                  |
|                  | T 1/ Tl                                        | Engineering<br>Units | +1370.0                        | +0000.0                        | 0.1°C                   |
| 0F               | Type K Thermocouple 0°C to 1370°C              | % of FSR             | +100.00                        | +000.00                        | 0.01%                   |
|                  |                                                | Two's<br>Complement  | 7FFF                           | 0000                           | 1 LSB*                  |
|                  | Type T Thermesouple                            | Engineering<br>Units | +400.00                        | -100.00                        | 0.01°C                  |
| 10               | Type T Thermocouple -100°C to 400°C            | % of FSR             | +100.00                        | -0.25.00                       | 0.01%                   |
|                  |                                                | Two's<br>Complement  | 7FFF                           | E000                           | 1 LSB*                  |
|                  | T 5 Th                                         | Engineering<br>Units | +1000.0                        | +0000.0                        | 0.1°C                   |
| 11               | Type E Thermocouple 0°C to 1000°C              | % of FSR             | +100.00                        | +000.00                        | 0.01%                   |
|                  |                                                | Two's<br>Complement  | 7FFF                           | 0000                           | 1 LSB*                  |
|                  | Type R Thermocouple 500°C to 1750°C            | Engineering<br>Units | +1750.0                        | +0500.0                        | 0.1°C                   |
| 12               |                                                | % of FSR             | +100.00                        | +028.57                        | 0.01%                   |
|                  |                                                | Two's<br>Complement  | 7FFF                           | 2492                           | 1 LSB*                  |
|                  | Type S Thermocouple 500°C to 1750°C            | Engineering<br>Units | +1750.0                        | +0500.0                        | 0.1°C                   |
| 13               |                                                | % of FSR             | +100.00                        | +028.57                        | 0.01%                   |
|                  |                                                | Two's<br>Complement  | 7FFF                           | 2492                           | 1 LSB*                  |
|                  | T D. Th                                        | Engineering<br>Units | +1800.0                        | +0500.0                        | 0.1°C                   |
| 14               | Type B Thermocouple 500°C to 1800°C            | % of FSR             | +100.00                        | +027.77                        | 0.01%                   |
|                  |                                                | Two's<br>Complement  | 7FFF                           | 2381                           | 1 LSB*                  |
|                  | Time NI The                                    | Engineering<br>Units | +1300.0                        | -0200.0                        | 0.1°C                   |
| 18               | Type N Thermocouple -200°C to 1300°C           | % of FSR             | +100.00                        | -15.38                         | 0.01%                   |
|                  |                                                | Two's<br>Complement  | 7FFF                           | EC4F                           | 1 LSB*                  |
|                  |                                                | Engineering<br>Units | +100.00                        | -100.000                       | 0.1°C                   |
| 20               | $100.00 \Omega$ Platinum RTD $\alpha = .00385$ | % of FSR             | +100.00                        | +000.00                        | 0.01%                   |
| 120              | -100°C to 100°C                                | Two's<br>Complement  | 7FFF                           | 8000                           | 1 LSB*                  |
|                  |                                                | Ohms                 | +138.50                        | +060.60                        | 10 mΩ                   |

| 100.00 Ω Platinum 21 RTD α = .00385 0°C to 100°C |                     | Engineering<br>Units | +100.000 | +000.00 | 0.1°C |
|--------------------------------------------------|---------------------|----------------------|----------|---------|-------|
|                                                  |                     | % of FSR             | +100.00  | +000.00 | 0.01% |
|                                                  | Two's<br>Complement | 7FFF                 | 0000     | 1 LSB*  |       |
|                                                  | Ohms                | +138.50              | +100.00  | 10 mΩ   |       |

| Range Code<br>(hex) | Input Range<br>Description                             | Data Formats         | Maximum<br>Specified<br>Signal | Minimum<br>Specified<br>Signal | Displayed<br>Resolution |
|---------------------|--------------------------------------------------------|----------------------|--------------------------------|--------------------------------|-------------------------|
|                     | 100.00 Ω                                               | Engineering<br>Units | +200.00                        | +000.00                        | 0.01°C                  |
| 22                  | Platinum RTD                                           | % of FSR             | +100.00                        | +000.00                        | 0.01%                   |
| 22                  | α = .00385<br>0°C to 200°C                             | Two's<br>Complement  | 7FFF                           | 0000                           | 1 LSB*                  |
|                     |                                                        | Ohms                 | +175.84                        | +100.00                        | 10 mΩ                   |
|                     |                                                        | Engineering<br>Units | +600.00                        | +000.00                        | 0.01°C                  |
| 23                  | 100.00 Ω Platinum<br>RTD $\alpha$ = .00385             | % of FSR             | +100.00                        | +000.00                        | 0.01%                   |
| 23                  | 0°C to 600°C                                           | Two's<br>Complement  | 7FFF                           | 0000                           | 1 LSB*                  |
|                     |                                                        | Ohms                 | +313.59                        | +100.00                        | 10 mΩ                   |
|                     | 100.00 Ω Platinum<br>RTD α = .00392<br>-100°C to 100°C | Engineering<br>Units | +00.00                         | -100.00                        | 0.01°C                  |
| 24                  |                                                        | % of FSR             | +100.00                        | +000.00                        | 0.01%                   |
| 24                  |                                                        | Two's<br>Complement  | 7FFF                           | 8000                           | 1 LSB*                  |
|                     |                                                        | Ohms                 | +139.16                        | +060.60                        | 10 mΩ                   |
|                     | 100.00 Ω Platinum<br>RTD α = .00392<br>0°C to 100°C    | Engineering<br>Units | +100.00                        | +000.00                        | 0.01°C                  |
| 25                  |                                                        | % of FSR             | +100.00                        | +000.00                        | 0.01%                   |
| 20                  |                                                        | Two's<br>Complement  | 7FFF                           | 0000                           | 1 LSB*                  |
|                     |                                                        | Ohms                 | +139.16                        | +100.00                        | 10 mΩ                   |
|                     | 100.00 Ω Platinum<br>RTD α = .00392<br>0°C to 200°C    | Engineering<br>Units | +200.00                        | +000.00                        | 0.01°C                  |
| 26                  |                                                        | % of FSR             | +100.00                        | +000.00                        | 0.01%                   |
|                     |                                                        | Two's<br>Complement  | 7FFF                           | 0000                           | 1 LSB*                  |
|                     |                                                        | Ohms                 | +177.13                        | +100.00                        | 10 mΩ                   |
| 27                  | 400 00 0 51 11                                         | Engineering<br>Units | +600.00                        | +000.00                        | 0.01°C                  |
|                     | 100.00 Ω Platinum<br>RTD α = .00392<br>0°C to 600°C    | % of FSR             | +100.00                        | +000.00                        | 0.01%                   |
|                     |                                                        | Two's<br>Complement  | 7FFF                           | 0000                           | 1 LSB*                  |
|                     |                                                        | Ohms                 | +317.28                        | +100.00                        | 10 mΩ                   |

|    |                                                      | Engineering<br>Unit | +100.000 | -80.00  | 0.01°C |
|----|------------------------------------------------------|---------------------|----------|---------|--------|
| 20 | 120 Ω<br>Nickel RTD                                  | % of FSR            | +100.00  | +000.00 | 0.01%  |
|    | -80°C to 100°C                                       | Two's<br>Complement | 7FFF     | 8000    | 1 LSB* |
|    |                                                      | Ohms                | +200.64  | +066.60 | 10 mΩ  |
| 29 | 100.00 Ω<br>Nickel RTD<br>α = .00392<br>0°C to 100°C | Engineering<br>Unit | +100.000 | +000.00 | 0.01°C |
|    |                                                      | % of FSR            | +100.00  | +000.00 | 0.01%  |
|    |                                                      | Two's<br>Complement | 7FFF     | 0000    | 1 LSB* |
|    |                                                      | Ohms                | +200.64  | +120.00 | 10 mΩ  |

Note! \* Resolution is one LSB of 16 bits

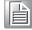

#### **B.3** Analog Output Formats

You can configure ADAM analog output modules to receive data from the host in one of the following data formats:

- Engineering Units
- Percent of FSR
- Two's complement hexadecimal

Data for ADAM modules can be used in any one of the following data formats:

#### **B.3.1 Engineering Units**

This format is chosen by setting bits 0 and 1 of the data format / slew rate / checksum parameter to 00.

Data are presented in natural units such as milliamps. When the value in engineering format is converted to computer language, it is presented in six characters. These characters are ordered as two decimal digits, a decimal point, and then three decimal digits. As a result, the resolution is  $5 \, \mu A$ .

For example, an analog output module (address 01h) is configured for a 0 to 20 mA range. If the output value is + 4.762 mA, the format of the Analog Data Out command would be #0104.762(cr).

#### **B.3.2 Percent of Span**

The Percent of Span format is employed by setting bits 0 and 1 of the data format/slew rate/checksum parameter to 01.

This format consists of a "+" or "-" sign, three decimal digits, a decimal point and two decimal digits. Data are presented as the value sent by the output signal relative to the span of the output (percent of span).

The maximum resolution is 0.2% of the span (5  $\mu$ A for the 0 to 20 mA output range); therefore, the desired output value is 10 mA. The format of the Analog Data Out command is as follows:

#01+050.00 (cr). It indicates that the output is at 50% of the span, and the decimal point is fixed.

#### **B.3.3 Hexadecimal**

This format is selected by setting bits 0 and 1 of the data format / slew rate / checksum parameter to 10.

ASCII's condensed hexadecimal representation of data provides high resolution. The format consists of a 3-character hexadecimal string representing a 12-bit binary value. The resolution for the 0 to 20mA output range equals to .025% of the span, which is also equivalent to  $5\mu A$ . The corresponding value for 000 is 0mA; likewise, the value FFF corresponds to 20mA.

### **B.4** Analog Output Ranges

| Range Code<br>(hex) | Input Range<br>Description | Data Formats          | Maximum<br>Specified<br>Signal | Minimum<br>Specified<br>Signal | Output<br>Resolution |
|---------------------|----------------------------|-----------------------|--------------------------------|--------------------------------|----------------------|
|                     |                            | Engineering<br>Units  | 20.000                         | 00.000                         | 5 μΑ                 |
| 30                  | 0 to 20 mA                 | % of FSR              | +100.00                        | +000.00                        | 5 μΑ                 |
|                     |                            | Hexadecimal<br>Binary | FFF                            | 000                            | 5 μΑ                 |
|                     |                            | Engineering<br>Units  | 20.000                         | 04.000                         | 5 μΑ                 |
| 31                  | 4 to 20 mA                 | % of FSR              | +100.00                        | +000.00                        | 5 μΑ                 |
|                     |                            | Hexadecimal<br>Binary | FFF                            | 000                            | 5 μΑ                 |
|                     |                            | Engineering<br>Units  | 10.000                         | 00.000                         | 2.442 mV             |
| 32                  | 0 to 10 V                  | % of FSR              | +100.00                        | +000.00                        | 2.442 mV             |
|                     |                            | Hexadecimal<br>Binary | FFF                            | 000                            | 2.442 mV             |

# Appendix C

**Technical Diagrams** 

# **C.1 ADAM Dimensions**

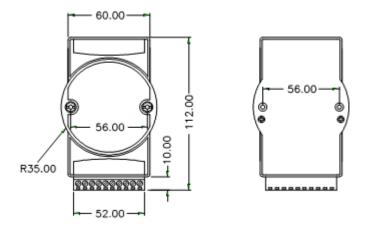

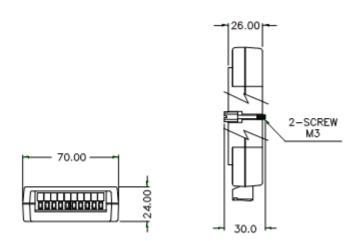

**Figure C.1 ADAM Modules Dimensions** 

# **C.2** Installation

# **C.2.1 DIN-Rail Mounting**

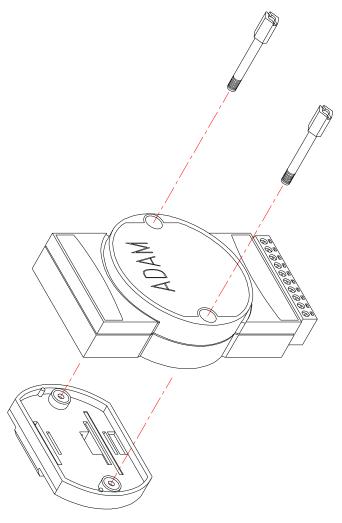

Figure C.2 DIN-Rail Adapter

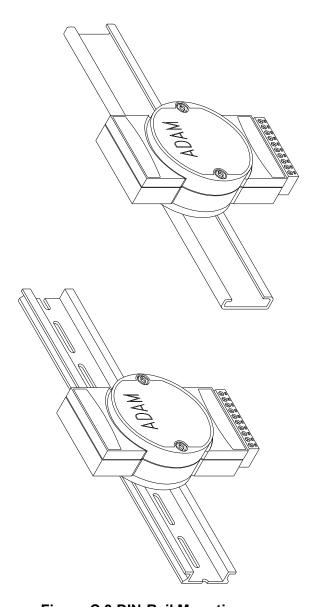

Figure C.3 DIN-Rail Mounting

# **C.2.2 Panel Mounting**

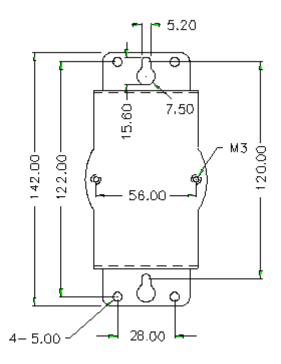

**Figure C.4 Panel Mounting Bracket Dimensions** 

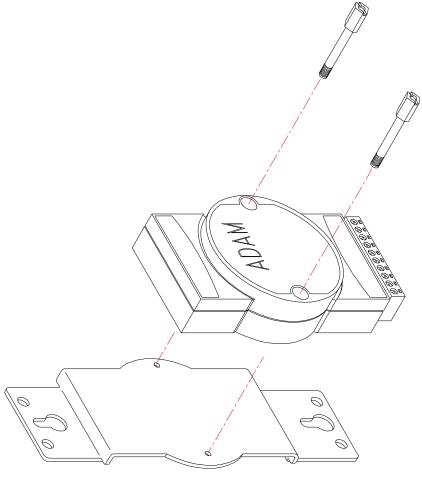

**Figure C.5 Panel Mounting** 

# C.2.3 Piggyback Stack

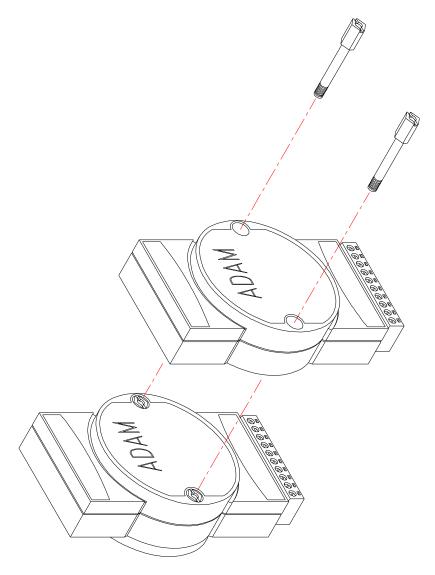

Figure C.6 Piggyback Stack

# Appendix D

**Utility Software** 

#### **Adam/Apax .NET Utility Software D.1**

Together with the ADAM modules you will find a utility disk containing utility software with the following capabilities:

- Module configuration
- Module calibration
- Data input and output
- Alarm settings
- Autoscan of connected modules
- Terminal emulation

The following text will give you a brief instruction of how to use the program.

#### Search the installed modules

The main screen consists of a menu bar at the top side of the screen and a status field which displays information about the connected modules. When the modules are connected well, you have to start the program and search the modules by clicking the search icon as below. Please check the COM port and related settings are correct.

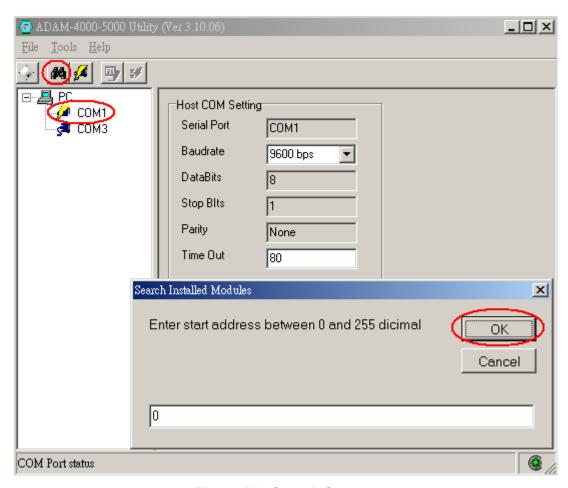

Figure D.1 Search Screen

Caution! When changing configuration, calibration, or alarm parameters, you should always make sure that a window appears notifying you that the target module has confirmed the changes.

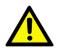

An asterix sign "\*" before the module address indicates that the module is in the INIT\* state.

#### Configuration

Click the search module, which you can configure. You will find the Setup page and related settings. An example is shown in Figure D.2 for an ADAM-4011 module.

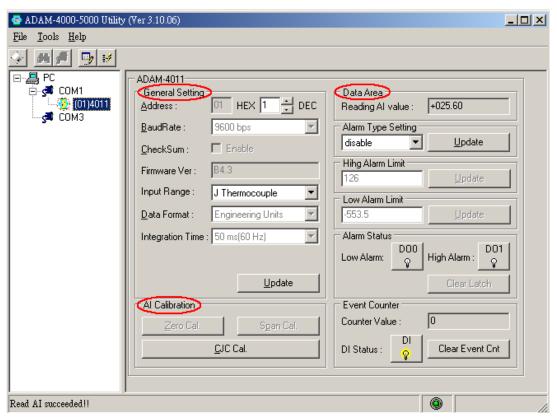

Figure D.2 Configuration Screen

Here there are three major areas, General Setting, Data Area and Al Calibration. You may change the settings by selecting the preferred items and then clicking the Update button.

The Checksum and Baud rate options need special attention since they can only be changed when an ADAM module is in the INIT\* state. To place a module in the INIT state, its INIT terminal should be connected to its GND terminal (see Baud rate and Checksum in Chapter 2). When the ADAM module is not in INIT mode, an error message will appear.

After you have made all necessary changes to the module configuration, the utility will display the process data automatically.

#### Calibration

Please note only analog input and output modules can be calibrated. For example, the ADAM-4011 module has Zero, Span, and CJC calibration items. To learn what steps should be taken to calibrate both input and output modules, please refer to Chapter 8: Calibration.

#### **Terminal Function**

When you would like to send and receive commands on the RS-485 line directly, you can use the Terminal function in this utility.

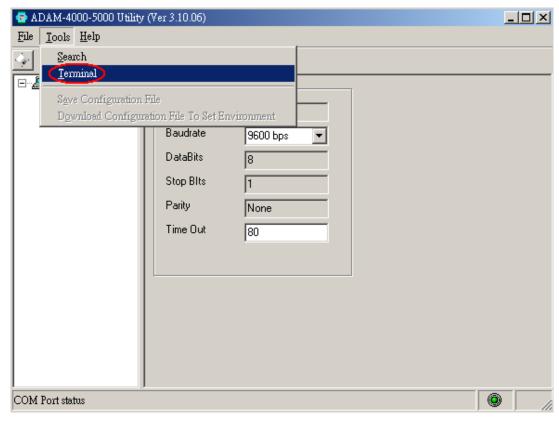

**Figure D.3 Terminal Function** 

You can type the ADAM ASCII command in the text box and click the Send button to test the commands which are listed in the Chapter 4 Command Set.

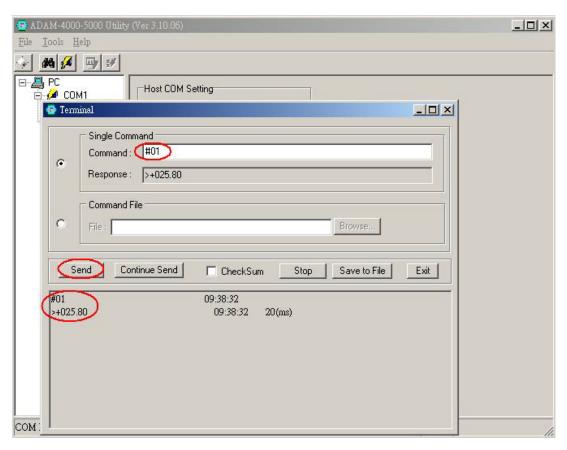

**Figure D.4 Terminal Function** 

**Caution!** Users can refer to our help file to see more details for an explanation of the Utility operation.

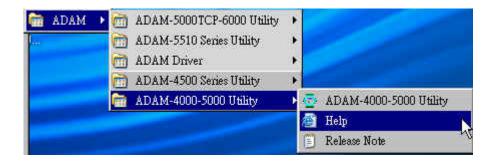

# D.2 The Procedure for the ADAM-4000 Series Installation Guide

When a user first gets an ADAM-4000 module, he can refer to the following procedure to configure and operate. Especially, note that the new ADAM-4000 modules will have default factory settings with Address setting 1, and data format 9600, N, 8, 1. Redefine the address to avoid an ID conflict if two or more new modules are used in the same network.

Standard Installation Procedures

- 1. Prepare the installation environment
- Host computer
- Isolated RS-232/RS-485 converter
- ADAM module
- 2. Install the Adam/Apax .NET utility on the host computer
- 3. Wiring for the ADAM-4000 module

Power Supply & Communication Wiring

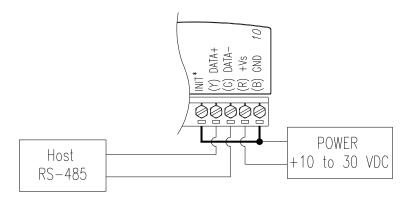

Move the hardware switch to Initial mode (For some older Adam models, **use an external wire to connect the INIT\* terminal to the GND terminal.** Booting the module while connecting the INIT\* terminal with the module's GND terminal forces the configuration into a known state called the INIT\* state.)

#### **INIT\*** state defaults:

Baud rate: 9600 Address: 00h Checksum: disabled

Forcing the module to the INIT\* state does not change any parameters in the module's EEPROM. When the module is in the INIT\* state with its INIT\* and GND terminals shorted, all configuration settings can be changed, and the module will respond to all other commands normally.

#### Caution! Init Mode

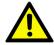

When the switch is set to the initial mode, the module will operate with its factory settings. (Address 0 with data format 9600, N, 8, 1).

#### Normal Mode

When the switch is set to the normal mode, the module will operate with user-defined settings. A power reset will not alter these settings.

5. Connect the computer to the ADAM I/O module using an RS-232 to RS-485, or USB to RS-485 converter.

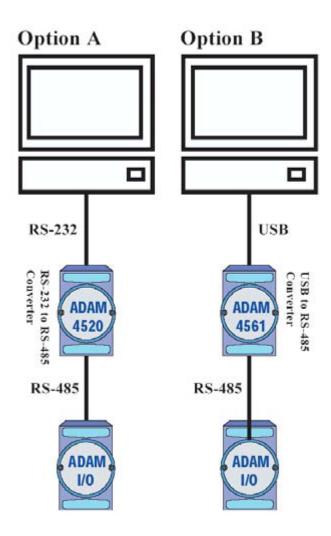

#### 6. Use software to configure settings

According to a user's application, parameters such as as address, baudrate, data format, checksum, protocol...and so on can be set.

#### **Changing Baud rate and Checksum**

Refer to Chapter 2 section 2.3.

#### Changing the protocol from ADAM ASCII to Modbus

Some ADAM-4000 modules support both ADAM ASCII and Modbus protocols, and the factory default setting of these modules is the ADAM ASCII protocol. If you would like to configure the modules to Modbus protocol, please refer to Appendix H which describes how to change the protocol in the Adam/Apax .NET utility.

# 7. Save changes and reset power on the ADAM module for settings to take effect.

# Appendix

Е

**RS-485 Network** 

## E.1 RS-485 Network

EIA RS-485 is industry's most widely used bidirectional, balanced transmission line standard. It is specifically developed for industrial multi-drop systems that should be able to transmit and receive data at high rates or over long distances.

The specifications of the EIA RS-485 protocol are as follows:

- Max line length per segment: 1200 meters (4000 feet)
- Throughput of 10 Mbaud and beyond
- Differential transmission (balanced lines) with high resistance against noise
- Maximum 32 nodes per segment
- Bi-directional master-slave communication over a single set of twisted pair cables
- Parallel connected nodes, true multi-drop

ADAM modules are fully isolated and use just a single set of twisted pair wires to send and receive! Since the nodes are connected in parallel, they can be freely disconnected from the host without affecting the functioning of the remaining nodes. In industry shielded twisted pair is preferable due to the high noise ratio of the environment.

When nodes communicate through the network, no sending conflicts can occur since a simple command/response sequence is used. There is always one initiator (with no address) and many slaves (with address). In this case the master is a personal computer that is connected with its serial, RS-232, port to an ADAM RS-232/RS-485 converter. The slaves are the ADAM I/O modules. When modules are not transmitting data, they are in listen mode. The host computer initiates a command/response sequence with one of the modules. Commands normally contain the address of the module the host wants to communicate with. The module with the matching address carries out the command and sends its response to the host.

# **E.2** Basic Network Layout

Multi-drop RS-485 implies that there are two main wires in a segment. The connected modules tap from these two lines with so called drop cables. Thus all connections are parallel and connecting or disconnecting of a node doesn't affect the network as a whole. Since ADAM modules use the RS-485 standard, and use an ASCII-based commands set, they can connect and communicate with all ASCII-based

computers and terminals. The basic layouts that can be used for an RS-485 network are:

#### Daisychain

The last module of a segment is a repeater. It is directly connected to the main-wires thereby ending the first segment and starting the next segment. Up to 32 addressable modules can be diasychained. This limitation is a physical one. When using more modules per segment the IC driver current rapidly decreases, causing communication errors. In total, the network can hold up to 256 addressable modules. The limitation for this number is the two-number hexadecimal address codes that know 256 combinations. The ADAM converter, ADAM repeaters and the host computer are non-addressable units and therefore are not included in these numbers.

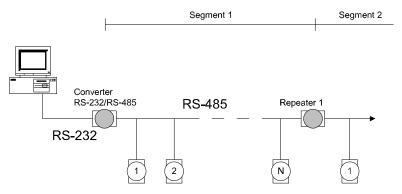

Figure E.1 Daisychaining

#### **Star Layout**

In this scheme the repeaters are connected to drop-down cables from the main wires of the first segment. A tree structure is the result. This scheme is not recommended when using long lines since it will cause a serious amount of signal distortion due to a signal reflection in several line endings.

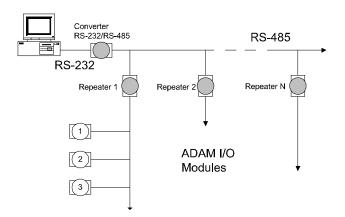

Figure E.2 Star Structure

#### Random

This is a combination of daisychain and hierarchical structure.

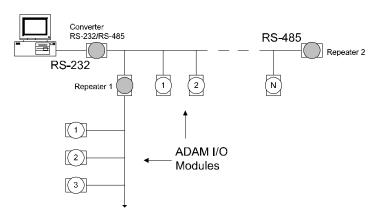

**Figure E.3 Random Structure** 

# **E.3** Line Termination

Each discontinuity in impedance causes reflections and distortion. When an impedance discontinuity occurs in the transmission line the immediate effect is signal reflection. This will lead to signal distortion. Specially at line ends this mismatch causes problems. To eliminate this discontinuity terminate the line with a resistor.

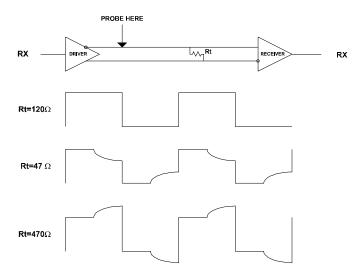

**Figure E.4 Signal Distortion** 

The value of the resistor should be as close as possible to the characteristic impedance of the line. Although receiver devices add some resistance to the whole of the transmission line, normally it is sufficient to the resistor impedance to equal the characteristic impedance of the line.

#### Example:

Each input of the receivers has a nominal input impedance of 18 kW feeding into a diode transistor- resistor biasing network that is equivalent to an 18 k $\Omega$  input resistor tied to a common mode voltage of 2.4 V. It is this configuration which provides the large common range of the receiver required for RS-485 systems! (See Figure E.5 below)

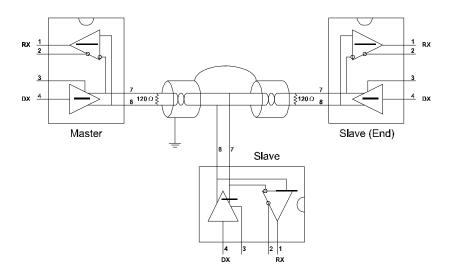

Figure E.5 Termination resistor locations

Because each input is biased to 2.4 V, the nominal common mode voltage of balanced RS-485 systems, the 18 k $\Omega$  on the input can be taken as being in series across the input of each individual receiver.

If thirty of these receivers are put closely together at the end of the transmission line, they will tend to react as thirty  $36k\Omega$  resistors in parallel with the termination resistor. The overall effective resistance will need to be close to the characteristics of the line.

The effective parallel receiver resistance RP will therefore be equal to:

$$R_P = 36 \times 103/30 = 1200 \text{ W}$$

While the termination receptor RT will equal:

$$R_T = R_O / [1 - R_O / R_P]$$

Thus for a line with a characteristic impedance of 100  $\Omega$  resistor, the termination resistor RT should be:

$$R_T = 100/[1 - 100/1200] = 110 \Omega$$

Since this value lies within 10% of the line characteristic impedance.

Thus as already stated above the line termination resistor RT will normally equal the characteristic impedance Z<sub>O</sub>.

The star connection causes a multitude of these discontinuities since there are several transmission lines and is therefore not recommend.

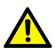

Caution! The recommended wiring method that causes a minimum amount of reflection is daisy chaining where all receivers tap from one transmission line and need to be terminated only twice.

#### **F**.4 RS-485 Data Flow Control

The RS-485 standard uses a single pair of wires to send and receive data. This line sharing requires some method to control the direction of the data flow. RTS (Request To Sent) and CTS (Clear To Sent) are the most commonly used methods.

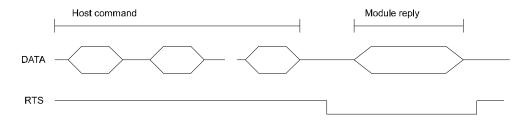

Figure E.6 RS-485 data flow control with RTS

#### Intelligent RS-485 Control

ADAM-4510 and ADAM-4520 are both equipped with an I/O circuit which can automatically sense the direction of the data flow. No handshaking with the host (like RTS, Request to Send) is necessary to receive data and forward it in the correct direction. You can use any software written for half-duplex RS-232 with an ADAM network without modification. The RS-485 control is completely transparent to the user.

# Appendix

F

Using the Checksum Feature

A checksum helps you detect communication errors between the host and module. This feature adds two extra checksum characters to the command or response string; therefore, it reduces the throughput.

### F.1 Checksum Enable/Disable

In order to enable configuration of a module's checksum feature, its INIT\* terminal should be shorted to its GND terminal. Then, the module should be rebooted. The checksum feature is enabled by setting bit 6 of the data format/checksum parameter to 1. On the other hand, the checksum is disabled by setting the parameter to 0. Whenever the checksum feature is used, all the connected devices including the host computer should be in enable mode.

The checksum is represented by a 2-character ASCII hexadecimal format and is transmitted just prior to the carriage return. The checksum equals to the result after performing modulus-256 (100h) of all the ASCII values' sum preceding the checksum. If the checksum is missing or incorrect, the module will not respond.

#### Example 1

The following example is an Analog Data In command and response when the checksum is enabled:

Command: #0588(CR)
Response: +3.56719D(CR)

The input value of the module at address 05h is +3.5671 V. (The data format is in engineering units.) The command checksum (88h) is the sum of the ASCII values for the following characters: #, 0, and 5. The response checksum (9Dh) is the sum of the ASCII values for the following characters: ">", "+", "3", ".", "5", "6", "7", and "1".

#### Example 2

This example explains how to calculate the checksum value of a Read High alarm limit command string:

Case 1. (If the Checksum feature is disabled)

Command: \$07RH(cr)

**Response:** !07+2.0500(cr) when the command is valid.

Case 2. (If the Checksum feature is enabled)

**Command:** \$07RH25(cr) **Response:** !07+2.0500D8(cr)

where:

25 represents the checksum of this command, and

D8 represents the checksum of the response.

The checksum of the command string is derived as shown below:

25h = (24h + 30h + 37h + 52h + 48h) MOD 100h

The hexadecimal ASCII codes for \$, 0, 7, R, H are 24h, 30h, 37h, 52h and 48h respectively. The sum of these ASCII codes is 125h, and the result equals to 25h after modulus-256(100h) execution.

| Table | F.1: Printa | able ASC | II Charact | ers |       |     |       |
|-------|-------------|----------|------------|-----|-------|-----|-------|
| HEX   | ASCII       | HEX      | ASCII      | HEX | ASCII | HEX | ASCII |
| 21    | !           | 40       | @          | 5F  | _     | 7E  | ~     |
| 22    | ""          | 41       | Α          | 60  | '     |     |       |
| 23    | #           | 42       | В          | 61  | а     |     |       |
| 24    | \$          | 43       | С          | 62  | b     |     |       |
| 25    | %           | 44       | D          | 63  | С     |     |       |
| 26    | &           | 45       | E          | 64  | d     |     |       |
| 27    | '           | 46       | F          | 65  | е     |     |       |
| 28    | (           | 47       | G          | 66  | f     |     |       |
| 29    | )           | 48       | Н          | 67  | g     |     |       |
| 2A    | *           | 49       | I          | 68  | h     |     |       |
| 2B    | +           | 4A       | J          | 69  | i     |     |       |
| 2C    | ,           | 4B       | K          | 6A  | j     |     |       |
| 2D    | -           | 4C       | L          | 6B  | k     |     |       |
| 2E    |             | 4D       | М          | 6C  | I     |     |       |
| 2F    | 1           | 4E       | N          | 6D  | m     |     |       |
| 30    | 0           | 4F       | 0          | 6E  | n     |     |       |
| 31    | 1           | 50       | Р          | 6F  | 0     |     |       |
| 32    | 2           | 51       | Q          | 70  | р     |     |       |
| 33    | 3           | 52       | R          | 71  | q     |     |       |
| 34    | 4           | 53       | S          | 72  | r     |     |       |
| 35    | 5           | 54       | Т          | 73  | s     |     |       |
| 36    | 6           | 55       | U          | 74  | t     |     |       |
| 37    | 7           | 56       | V          | 75  | u     |     |       |
| 38    | 8           | 57       | W          | 76  | V     |     |       |
| 39    | 9           | 58       | Х          | 77  | W     |     |       |
| 3A    | :           | 59       | Y          | 78  | х     |     |       |
| 3B    | ,           | 5A       | Z          | 79  | у     |     |       |
| 3C    | <           | 5B       | [          | 7A  | z     |     |       |
| 3D    | =           | 5C       | \          | 7B  | {     |     |       |
| 3E    | >           | 5D       | ]          | 7C  |       |     |       |
| 3F    | ?           | 5E       | ۸          | 7D  | }     |     |       |

# Appendix G

I/O Modbus Mapping Table

# **G.1** ADAM-4000 I/O Modbus Mapping Table

The model list of ADAM-4000 I/O series support Modbus protocol

|    | Model                      | Description                                           |
|----|----------------------------|-------------------------------------------------------|
| 1  | ADAM-4015                  | 6-channel RTD Input Module                            |
| 2  | ADAM-4017+                 | 8-channel Analog Input Module                         |
| 3  | ADAM-4018+                 | 8-channel Thermocouple Input Module                   |
| 4  | ADAM-4019+                 | 8-Channels Universal Analog Input Module              |
| 5  | ADAM-4021-F                | 1-channel Analog Output Module                        |
|    | ADAM-4024                  | 4-channel Analog Output Module                        |
| 6  | ADAM-4050<br>(E version)   | 15-channel Digital I/O Module                         |
| 7  | ADAM-4050<br>(F version)   | 16-channel Digital I/O Module                         |
| 8  | ADAM-4051                  | 16-channel Isolated Digital Input with LED Module     |
| 9  | ADAM-4053<br>(E version)   | 16-channel Digital Input Module                       |
| 10 | ADAM-4055                  | 16-channel Isolated Digital I/O with LED Module       |
| 11 | ADAM-4056S                 | 12 channel Sink-type Isolated Digital Output Module   |
| 12 | ADAM-4056SO                | 12 channel Source-type Isolated Digital Output Module |
| 13 | ADAM-4060<br>(E/F version) | 4-channel Relay Output Module                         |
| 14 | ADAM-4068                  | 8 Relay Output Module                                 |
| 15 | ADAM-4069                  | 8 Power Relay Output Module                           |
| 16 | ADAM-4080<br>(E version)   | 2-ch Counter/Frequency Module                         |

# 1. ADAM-4015 6-channel RTD Input Module

| ADDR 0X | Channel | Item            | Attribute | Memo       |
|---------|---------|-----------------|-----------|------------|
| 00201   | 0       | Burn-out Signal | R         | 1:Burn-out |
| 00202   | 1       | Burn-out Signal | R         |            |
| 00203   | 2       | Burn-out Signal | R         |            |
| 00204   | 3       | Burn-out Signal | R         |            |
| 00205   | 4       | Burn-out Signal | R         |            |
| 00206   | 5       | Burn-out Signal | R         |            |
| 00207   | 6       | Burn-out Signal | R         |            |
| 00208   | 7       | Burn-out Signal | R         |            |

| ADDR 4X | Channel | Item           | Attribute | Memo      |
|---------|---------|----------------|-----------|-----------|
| 40001   | 0       | Current Value  | R         |           |
| 40002   | 1       | Current Value  | R         |           |
| 40003   | 2       | Current Value  | R         |           |
| 40004   | 3       | Current Value  | R         |           |
| 40005   | 4       | Current Value  | R         |           |
| 40006   | 5       | Current Value  | R         |           |
| 40007   | 6       | Current Value  | R         |           |
| 40008   | 7       | Current Value  | R         |           |
|         |         |                |           |           |
| 40201   | 0       | Type Code      | R/W       | 0x00 0x0e |
| 40202   | 1       | Type Code      | R/W       |           |
| 40203   | 2       | Type Code      | R/W       |           |
| 40204   | 3       | Type Code      | R/W       |           |
| 40205   | 4       | Type Code      | R/W       |           |
| 40206   | 5       | Type Code      | R/W       |           |
| 40207   | 6       | Type Code      | R/W       |           |
| 40208   | 7       | Type Code      | R/W       |           |
|         |         |                |           |           |
| 40211   |         | Module Name 1  | R         | 0x40 0x18 |
| 40212   |         | Module Name 2  | R         | 0x50 0x00 |
| 40213   |         | Version 1      | R         | 0xa2 0x00 |
| 40214   |         | Version 2      | R         | 0x00 0x00 |
|         |         |                |           |           |
| 40221   |         | Channel Enable | R/W       | 0x00 0xff |

# 2. ADAM-4018+ 8-channel Thermocouple Input Module

| ADDR 0X | Channel | Item            | Attribute | Memo       |
|---------|---------|-----------------|-----------|------------|
| 00201   | 0       | Burn-out Signal | R         | 1:Burn-out |
| 00202   | 1       | Burn-out Signal | R         |            |
| 00203   | 2       | Burn-out Signal | R         |            |
| 00204   | 3       | Burn-out Signal | R         |            |
| 00205   | 4       | Burn-out Signal | R         |            |
| 00206   | 5       | Burn-out Signal | R         |            |
| 00207   | 6       | Burn-out Signal | R         |            |
| 00208   | 7       | Burn-out Signal | R         |            |

| ADDR 4X | Channel | Item           | Attribute | Memo      |
|---------|---------|----------------|-----------|-----------|
| 40001   | 0       | Current Value  | R         |           |
| 40002   | 1       | Current Value  | R         |           |
| 40003   | 2       | Current Value  | R         |           |
| 40004   | 3       | Current Value  | R         |           |
| 40005   | 4       | Current Value  | R         |           |
| 40006   | 5       | Current Value  | R         |           |
| 40007   | 6       | Current Value  | R         |           |
| 40008   | 7       | Current Value  | R         |           |
|         |         |                |           |           |
| 40201   | 0       | Type Code      | R/W       | 0x00 0x0e |
| 40202   | 1       | Type Code      | R/W       |           |
| 40203   | 2       | Type Code      | R/W       |           |
| 40204   | 3       | Type Code      | R/W       |           |
| 40205   | 4       | Type Code      | R/W       |           |
| 40206   | 5       | Type Code      | R/W       |           |
| 40207   | 6       | Type Code      | R/W       |           |
| 40208   | 7       | Type Code      | R/W       |           |
|         |         |                |           |           |
| 40211   |         | Module Name 1  | R         | 0x40 0x18 |
| 40212   |         | Module Name 2  | R         | 0x50 0x00 |
| 40213   |         | Version 1      | R         | 0xa2 0x00 |
| 40214   |         | Version 2      | R         | 0x00 0x00 |
| 40221   |         | Channel Enable | R/W       | 0x00 0xff |

## 3. ADAM-4017+ 8-channel Analog Input Module

| ADDR 4X | Channel | Item           | Attribute | Memo      |
|---------|---------|----------------|-----------|-----------|
| 40001   | 0       | Current Value  | R         |           |
| 40002   | 1       | Current Value  | R         |           |
| 40003   | 2       | Current Value  | R         |           |
| 40004   | 3       | Current Value  | R         |           |
| 40005   | 4       | Current Value  | R         |           |
| 40006   | 5       | Current Value  | R         |           |
| 40007   | 6       | Current Value  | R         |           |
| 40008   | 7       | Current Value  | R         |           |
|         |         |                |           |           |
| 40201   | 0       | Type Code      | R/W       |           |
| 40202   | 1       | Type Code      | R/W       |           |
| 40203   | 2       | Type Code      | R/W       |           |
| 40204   | 3       | Type Code      | R/W       |           |
| 40205   | 4       | Type Code      | R/W       |           |
| 40206   | 5       | Type Code      | R/W       |           |
| 40207   | 6       | Type Code      | R/W       |           |
| 40208   | 7       | Type Code      | R/W       |           |
|         |         |                |           |           |
| 40211   |         | Module Name 1  | R         | 0x40 0x17 |
| 40212   |         | Module Name 2  | R         | 0x50 0x00 |
| 40213   |         | Version 1      | R         | 0xa2 0x00 |
| 40214   |         | Version 2      | R         | 0x00 0x00 |
| 40221   |         | Channel Enable | R/W       | 0x00 0xff |

# 4. ADAM-4019+ 8-Channels Universal Analog Input Module

| ADDR 0X | Channel | Item            | Attribute | Memo       |
|---------|---------|-----------------|-----------|------------|
| 00201   | 0       | Burn-out Signal | R         |            |
| 00202   | 1       | Burn-out Signal | R         |            |
| 00203   | 2       | Burn-out Signal | R         |            |
| 00204   | 3       | Burn-out Signal | R         | 0: Non     |
| 00205   | 4       | Burn-out Signal | R         | 1:Burn-out |
| 00206   | 5       | Burn-out Signal | R         |            |
| 00207   | 6       | Burn-out Signal | R         |            |
| 00208   | 7       | Burn-out Signal | R         |            |

| ADDR 4X | Channel | Item           | Attribute | Memo      |
|---------|---------|----------------|-----------|-----------|
| 40001   | 0       | Current Value  | R         |           |
| 40002   | 1       | Current Value  | R         |           |
| 40003   | 2       | Current Value  | R         |           |
| 40004   | 3       | Current Value  | R         |           |
| 40005   | 4       | Current Value  | R         |           |
| 40006   | 5       | Current Value  | R         |           |
| 40007   | 6       | Current Value  | R         |           |
| 40008   | 7       | Current Value  | R         |           |
|         |         |                |           |           |
| 40201   | 0       | Type Code      | R/W       |           |
| 40202   | 1       | Type Code      | R/W       |           |
| 40203   | 2       | Type Code      | R/W       |           |
| 40204   | 3       | Type Code      | R/W       |           |
| 40205   | 4       | Type Code      | R/W       |           |
| 40206   | 5       | Type Code      | R/W       |           |
| 40207   | 6       | Type Code      | R/W       |           |
| 40208   | 7       | Type Code      | R/W       |           |
|         |         |                |           |           |
| 40211   |         | Module Name 1  | R         | 0x40 0x19 |
| 40212   |         | Module Name 2  | R         | 0x42 0x00 |
| 40213   |         | Version 1      | R         | 0xa1 0x00 |
| 40214   |         | Version 2      | R         | 0x00 0x00 |
|         |         |                |           |           |
| 40221   |         | Channel Enable | R/W       | 0x00 0xff |
|         |         |                |           |           |

# 5. ADAM-4021-F 1-channel Analog Output Module

| ADDR 4X | Channel | Item                             | Attribute | Memo      |
|---------|---------|----------------------------------|-----------|-----------|
| 40001   | 0       | Current Output<br>Value(0~0xFFF) | R/W       |           |
|         |         |                                  |           |           |
| 40201   | 0       | Type Code                        | R/W       |           |
| 40211   |         | Module Name 1                    | R         | 0x40 0x21 |
| 40212   |         | Module Name 2                    | R         | 0x00 0x00 |
| 40313   |         | Version 1                        | R         | 0xA4 0x01 |
| 40214   |         | Version 2                        | R         | 0x00 0x00 |
| 40215   |         | Watchdog Timer                   | R/W       |           |
| 40216   |         | Safety Flag                      | R         |           |
| 40221   | 0       | Startup Value(0~0xFFF)           | R/W       |           |
| 40223   | 0       | Slew Rate                        | R/W       |           |
| 40231   | 0       | Safety Value(0~0xFFF)            | R/W       |           |

## 6. ADAM-4024 4-channel Analog Output Module

| ADDR 0X | Channel | Item                    | Attribute | Memo |
|---------|---------|-------------------------|-----------|------|
| 00001   | 0       | Emergency DI Input Flag | R         |      |
| 00002   | 1       | Burn-out Signal         | R         |      |
| 00003   | 2       | Burn-out Signal         | R         |      |
| 00004   | 3       | Burn-out Signal         | R         |      |

| ADDR 4X | Channel  | Item                 | Attribute | Memo             |
|---------|----------|----------------------|-----------|------------------|
| 40001   | 0        | Current Output Value | R/W       |                  |
| 40002   | 1        | Current Output Value | R/W       |                  |
| 40003   | 2        | Current Output Value | R/W       |                  |
| 40004   | 3        | Current Output Value | R/W       |                  |
|         | <u> </u> |                      |           |                  |
| 40201   | 0        | Type Code            | R/W       |                  |
| 40202   | 1        | Type Code            | R/W       |                  |
| 40203   | 2        | Type Code            | R/W       |                  |
| 40204   | 3        | Type Code            | R/W       |                  |
|         | ·        |                      | ·         | •                |
| 40211   |          | Module Name 1        | R         | 0x40 0x24        |
| 40212   |          | Module Name 2        | R         | 0x00 0x00        |
| 40213   |          | Version 1            | R         | 0xa2 0x00        |
| 40214   |          | Version 2            | R         | 0x00 0x00        |
| 40215   |          | Comm Safety Enable   | R         | Enable:0x00 0x01 |
| 40216   |          | Comm Safety Flag     | R         | Occur:0x00 0x01  |
| 40221   |          | Channel Enable       | R/W       | 0x00 0xff        |

# 7. ADAM-4050 15 or \*16-ch Digital I/O Module

| ADDR 0X | Channel | Item            | Attribute | Memo |
|---------|---------|-----------------|-----------|------|
| 00001   | 0       | DI Input Signal | R         |      |
| 00002   | 1       | DI Input Signal | R         |      |
| 00003   | 2       | DI Input Signal | R         |      |
| 00004   | 3       | DI Input Signal | R         |      |
| 00005   | 4       | DI Input Signal | R         |      |
| 00006   | 5       | DI Input Signal | R         |      |
| 00007   | 6       | DI Input Signal | R         |      |
| 80000   | *7      | DI Input Signal | R         |      |
|         | •       |                 |           |      |
| 00017   | 0       | DO Output Value | R/W       |      |
| 00018   | 1       | DO Output Value | R/W       |      |
| 00019   | 2       | DO Output Value | R/W       |      |
| 00020   | 3       | DO Output Value | R/W       |      |
| 00021   | 4       | DO Output Value | R/W       |      |
| 00022   | 5       | DO Output Value | R/W       |      |
| 00023   | 6       | DO Output Value | R/W       |      |
| 00024   | 7       | DO Output Value | R/W       |      |

| ADDR 4X | Channel | Item          | Attribute | Memo      |
|---------|---------|---------------|-----------|-----------|
| 40211   |         | Module Name 1 | R         | 0x40 0x50 |
| 40212   |         | Module Name 2 | R         | 0x00 0x00 |
| 40213   |         | Version 1     | R         | 0xa2 0x00 |
| 40214   |         | Version 2     | R         | 0xB0 0x01 |

<sup>\*</sup> New Input for ADAM-4050-F

# 8. ADAM-4053 16-ch Digital Input Module

| ADDR 0X | Channel | Item            | Attribute | Memo |
|---------|---------|-----------------|-----------|------|
| 00001   | 0       | DI Input Signal | R         |      |
| 00002   | 1       | DI Input Signal | R         |      |
| 00003   | 2       | DI Input Signal | R         |      |
| 00004   | 3       | DI Input Signal | R         |      |
| 00005   | 4       | DI Input Signal | R         |      |
| 00006   | 5       | DI Input Signal | R         |      |
| 00007   | 6       | DI Input Signal | R         |      |
| 00008   | 7       | DI Input Signal | R         |      |
| 00009   | 8       | DI Input Signal | R         |      |
| 00010   | 9       | DI Input Signal | R         |      |
| 00011   | 10      | DI Input Signal | R         |      |
| 00012   | 11      | DI Input Signal | R         |      |
| 00013   | 12      | DI Input Signal | R         |      |
| 00014   | 13      | DI Input Signal | R         |      |
| 00015   | 14      | DI Input Signal | R         |      |
| 00016   | 15      | DI Input Signal | R         |      |

| ADDR 4X | Channel | Item          | Attribute | Memo      |
|---------|---------|---------------|-----------|-----------|
| 40211   |         | Module Name 1 | R         | 0x40 0x53 |
| 40212   |         | Module Name 2 | R         | 0x00 0x00 |
| 40213   |         | Version 1     | R         | 0xa2 0x00 |
| 40214   |         | Version 2     | R         | 0xB0 0x01 |

#### 9. ADAM-4060 4-ch Relay Output Module

| ADDR 0X | Channel | Item               | Attribute | Memo |
|---------|---------|--------------------|-----------|------|
| 00017   | 0       | Relay Output Value | R/W       |      |
| 00018   | 1       | Relay Output Value | R/W       |      |
| 00019   | 2       | Relay Output Value | R/W       |      |
| 00020   | 3       | Relay Output Value | R/W       |      |

| ADDR 4X | Channel | Item          | Attribute | Memo      |
|---------|---------|---------------|-----------|-----------|
| 40211   |         | Module Name 1 | R         | 0x40 0x60 |
| 40212   |         | Module Name 2 | R         | 0x00 0x00 |
| 40213   |         | Version 1     | R         | 0xa2 0x00 |
| 40214   |         | Version 2     | R         | 0xB0 0x01 |

# 10. ADAM-4051 16-channel Isolated Digital Input with LED Module

| ADDR 0X | Channel | Item            | Attribute | Memo |
|---------|---------|-----------------|-----------|------|
| 00001   | 0       | DI Input Signal | R         |      |
| 00002   | 1       | DI Input Signal | R         |      |
| 00003   | 2       | DI Input Signal | R         |      |
| 00004   | 3       | DI Input Signal | R         |      |
| 00005   | 4       | DI Input Signal | R         |      |
| 00006   | 5       | DI Input Signal | R         |      |
| 00007   | 6       | DI Input Signal | R         |      |
| 80000   | 7       | DI Input Signal | R         |      |
| 00009   | 8       | DI Input Signal | R         |      |
| 00010   | 9       | DI Input Signal | R         |      |
| 00011   | 10      | DI Input Signal | R         |      |
| 00012   | 11      | DI Input Signal | R         |      |
| 00013   | 12      | DI Input Signal | R         |      |
| 00014   | 13      | DI Input Signal | R         |      |
| 00015   | 14      | DI Input Signal | R         |      |
| 00016   | 15      | DI Input Signal | R         |      |

| ADDR 4X | Channel | Item          | Attribute | Memo      |
|---------|---------|---------------|-----------|-----------|
| 40211   |         | Module Name 1 | R         | 0x40 0x55 |
| 40212   |         | Module Name 2 | R         | 0x00 0x00 |
| 40213   |         | Version 1     | R         | 0xa2 0x00 |
| 40214   |         | Version 2     | R         | 0x00 0x00 |

# 11. ADAM-4055 16-channel Isolated Digital I/O with LED Module

| ADDR 0X | Channel | Item            | Attribute | Memo |
|---------|---------|-----------------|-----------|------|
| 00001   | 0       | DI Input Signal | R         |      |
| 00002   | 1       | DI Input Signal | R         |      |
| 00003   | 2       | DI Input Signal | R         |      |
| 00004   | 3       | DI Input Signal | R         |      |
| 00005   | 4       | DI Input Signal | R         |      |
| 00006   | 5       | DI Input Signal | R         |      |
| 00007   | 6       | DI Input Signal | R         |      |
| 80000   | 7       | DI Input Signal | R         |      |
|         |         | ·               |           |      |
| 00017   | 0       | DO Output Value | R/W       |      |
| 00018   | 1       | DO Output Value | R/W       |      |
| 00019   | 2       | DO Output Value | R/W       |      |
| 00020   | 3       | DO Output Value | R/W       |      |
| 00021   | 4       | DO Output Value | R/W       |      |
| 00022   | 5       | DO Output Value | R/W       |      |
| 00023   | 6       | DO Output Value | R/W       |      |
| 00024   | 7       | DO Output Value | R/W       |      |

| ADDR 4X | Channel | Item               | Attribute | Memo                |
|---------|---------|--------------------|-----------|---------------------|
| 40211   |         | Module Name 1      | R         | 0x40 0x55           |
| 40212   |         | Module Name 2      | R         | 0x00 0x00           |
| 40213   |         | Version 1          | R         | 0xa2 0x00           |
| 40214   |         | Version 2          | R         | 0x00 0x00           |
| 40215   |         | Comm Safety Enable | R         | Enable:0x00<br>0x01 |
| 40216   |         | Comm Safety Flag   | R         | Occur:0x00<br>0x01  |

# 12. ADAM-4056S 12 channel Sink-type Isolated Digital Output Module

| ADDR 0X | Channel | Item                 | Attribute | Memo |
|---------|---------|----------------------|-----------|------|
| 00017   | 0       | Digital Output Value | R/W       |      |
| 00018   | 1       | Digital Output Value | R/W       |      |
| 00019   | 2       | Digital Output Value | R/W       |      |
| 00020   | 3       | Digital Output Value | R/W       |      |
| 00021   | 4       | Digital Output Value | R/W       |      |
| 00022   | 5       | Digital Output Value | R/W       |      |
| 00023   | 6       | Digital Output Value | R/W       |      |
| 00024   | 7       | Digital Output Value | R/W       |      |
| 00025   | 8       | Digital Output Value | R/W       |      |
| 00026   | 9       | Digital Output Value | R/W       |      |
| 00027   | 10      | Digital Output Value | R/W       |      |
| 00028   | 11      | Digital Output Value | R/W       |      |

| ADDR 4X | Channel | Item               | Attribute | Memo             |
|---------|---------|--------------------|-----------|------------------|
| 40211   |         | Module Name 1      | R         | 0x40 0x56        |
| 40212   |         | Module Name 2      | R         | 0x53 0x00        |
| 40213   |         | Version 1          | R         | 0xA1 0x00        |
| 40214   |         | Version 2          | R         | 0x00 0x00        |
| 40215   |         | Comm Safety Enable | R         | Enable:0x00 0x01 |
| 40216   |         | Comm Safety Flag   | R         | Occur:0x00 0x01  |

#### 13. ADAM-4056SO 12 channel Source-type Isolated Digital Output Module

| ADDR 0X | Channel             | Item                 | Attribute | Memo |
|---------|---------------------|----------------------|-----------|------|
| 00017   | 0                   | Digital Output Value | R/W       |      |
| 00018   | 1                   | Digital Output Value | R/W       |      |
| 00019   | 2                   | Digital Output Value | R/W       |      |
| 00020   | 3                   | Digital Output Value | R/W       |      |
| 00021   | 4                   | Digital Output Value | R/W       |      |
| 00022   | 5                   | Digital Output Value | R/W       |      |
| 00023   | 6                   | Digital Output Value | R/W       |      |
| 00024   | 7                   | Digital Output Value | R/W       |      |
| 00025   | 8                   | Digital Output Value | R/W       |      |
| 00026   | 9                   | Digital Output Value | R/W       |      |
| 00027   | 10                  | Digital Output Value | R/W       |      |
| 00028   | 11                  | Digital Output Value | R/W       |      |
| 00029   | Over Current CH0-3  | Over Current Flag    | R/W       |      |
| 00030   | Over Current CH4-7  | Over Current Flag    | R/W       |      |
| 00031   | Over Current CH8-11 | Over Current Flag    | R/W       |      |

| ADDR 4X | Channel | Item               | Attribute | Memo             |
|---------|---------|--------------------|-----------|------------------|
| 40211   |         | Module Name 1      | R         | 0x40 0x56        |
| 40212   |         | Module Name 2      | R         | 0x53 0x4F        |
| 40213   |         | Version 1          | R         | 0xA1 0x00        |
| 40214   |         | Version 2          | R         | 0x00 0x00        |
| 40215   |         | Comm Safety Enable | R         | Enable:0x00 0x01 |
| 40216   |         | Comm Safety Flag   | R         | Occur:0x00 0x01  |

# 14. ADAM-4068 8 Relay Output Module

| ADDR 0X | Channel | Item               | Attribute | Memo |
|---------|---------|--------------------|-----------|------|
| 00017   | 0       | Relay Output Value | R/W       |      |
| 00018   | 1       | Relay Output Value | R/W       |      |
| 00019   | 2       | Relay Output Value | R/W       |      |
| 00020   | 3       | Relay Output Value | R/W       |      |
| 00021   | 4       | Relay Output Value | R/W       |      |
| 00022   | 5       | Relay Output Value | R/W       |      |
| 00023   | 6       | Relay Output Value | R/W       |      |
| 00024   | 7       | Relay Output Value | R/W       |      |

| ADDR 4X | Channel | Item               | Attribute | Memo             |
|---------|---------|--------------------|-----------|------------------|
| 40211   |         | Module Name 1      | R         | 0x40 0x68        |
| 40212   |         | Module Name 2      | R         | 0x00 0x00        |
| 40213   |         | Version 1          | R         | 0xa2 0x00        |
| 40214   |         | Version 2          | R         | 0x00 0x00        |
| 40215   |         | Comm Safety Enable | R         | Enable:0x00 0x01 |
| 40216   |         | Comm Safety Flag   | R         | Occur:0x00 0x01  |

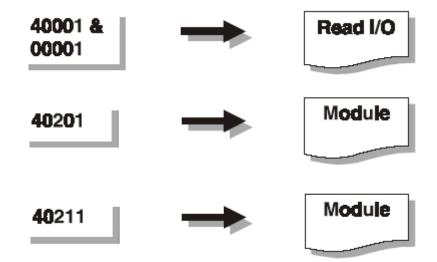

#### 15. ADAM-4069 8 Power Relay Output Module

| ADDR 0X | Channel | Item               | Attribute | Memo |
|---------|---------|--------------------|-----------|------|
| 00017   | 0       | Relay Output Value | R/W       |      |
| 00018   | 1       | Relay Output Value | R/W       |      |
| 00019   | 2       | Relay Output Value | R/W       |      |
| 00020   | 3       | Relay Output Value | R/W       |      |
| 00021   | 4       | Relay Output Value | R/W       |      |
| 00022   | 5       | Relay Output Value | R/W       |      |
| 00023   | 6       | Relay Output Value | R/W       |      |
| 00024   | 7       | Relay Output Value | R/W       |      |

| ADDR 4X | Channel | Item               | Attribute | Memo             |
|---------|---------|--------------------|-----------|------------------|
| 40211   |         | Module Name 1      | R         | 0x40 0x69        |
| 40212   |         | Module Name 2      | R         | 0x00 0x00        |
| 40213   |         | Version 1          | R         | 0xa1 0x01        |
| 40214   |         | Version 2          | R         | 0x00 0x00        |
| 40215   |         | Comm Safety Enable | R         | Enable:0x00 0x01 |
| 40216   |         | Comm Safety Flag   | R         | Occur:0x00 0x01  |

# 16. ADAM-4080 2-ch Counter/Frequency Module

| ADDR 0X | Channel | Item                                 | Attribute | Memo                |
|---------|---------|--------------------------------------|-----------|---------------------|
| 00017   | 0       | DO0 Signal/Counter 0<br>Alarm Status | R/W       | Alarm is read only  |
| 00018   | 1       | DO1 Signal/Counter1<br>Alarm Status  | R/W       | Alarm is read only  |
| 00033   |         | Counter0 Start/Stop                  | R/W       | 1: start<br>0: stop |
| 00034   |         | Counter0 Clear                       | W         | 1: clear counter    |
| 00035   |         | Counter0 Overflow                    | R         |                     |
| 00037   |         | Counter1 Start/Stop                  | R/W       | 1: start<br>0: stop |
| 00038   |         | Counter1 Clear                       | W         | 1: clear counter    |
| 00039   |         | Counter1 Overflow                    | R         |                     |

| ADDR 4X         | Channel | Item              | Attribute | Memo                                                  |
|-----------------|---------|-------------------|-----------|-------------------------------------------------------|
| 40001-<br>40002 | 0       | Counter 0 Value   | R         |                                                       |
| 40003-<br>40004 | 1       | Counter 1 Value   | R         |                                                       |
| 40201           |         | Counter Mode      | R         | 50:Counter<br>51:Frequency                            |
| 40202           |         | Signal Input Mode | R         | 0: non-isolated (TTL) input<br>1:photo-isolated input |

| 40203 |   | Gate Mode              | R | 0:the gate is low<br>1:the gate is high<br>2:the gate is disabled |
|-------|---|------------------------|---|-------------------------------------------------------------------|
| 40204 |   | Gate Time              | R | 0:0.1(s)<br>1:1(s)                                                |
| 40205 | 0 | Counter 0 Alarm output | R | 1: Enable<br>0: Disable                                           |
| 40206 | 1 | Counter 1 Alarm output | R | 1: Enable<br>0: Disable                                           |
| 40211 |   | Module Name 1          | R |                                                                   |
| 40213 |   | Version 1              | R |                                                                   |

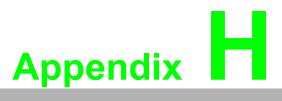

Changing to Modbus
Protocol

# **H.1** Changing Configuration to Modbus Protocol

The ADAM-4000 Modbus version modules may come from the factory set for which the ADAM ASCII protocol is set as the default protocol.

If the module is connected to a Modbus network, the Modbus network may not recognize the module. This may be caused by the incorrect settings. The ADAM-4000 module should be set-up for Modbus protocol instead of the ADAM ASCII protocol.

Please follow the steps as below for configuring an ADAM-4000 module to the Modbus protocol.

- 1. Configure the ADAM-4000 Module with the Adam/Apax .NET utility (the latest Adam/Apax .NET utility can be found at www.advantech.com service & support).
- 2. Initialize the ADAM-4000 on an RS-485 network (the preferred method is one module at a time on the RS-485 network).
- 3. With the module powered off, turn the switch in the "Init" position. (For some older Adam models, use an external wire to connect the INIT\* terminal to the GND terminal)
- 4. Power up the module
- 5. Wait 10 seconds for the module to initialize.
- 6. Using the Adam/Apax .NET utility, search (scan) for the module to change the protocol. (Initial COM settings: 9600 baud, N-8-1)
- 7. The utility will identify the module from the search function.
- 8. The Adam/Apax .NET utility will now permit the serial data protocol to be changed to the Modbus protocol.
- 9. The address and COM port settings can also be changed at this time.
- 10. To access the module, click on the module icon in the utility.
- 11. Update the settings by pressing the "Update" button.
- 12. Power off the module.
- 13. Turn the switch back to the NORMAL\* position. (For the older Adam models, remove the wire between the INIT\* and GND terminals)
- 14. The module is now ready to be placed in the Modbus network.

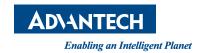

# www.advantech.com

Please verify specifications before quoting. This guide is intended for reference purposes only.

All product specifications are subject to change without notice.

No part of this publication may be reproduced in any form or by any means, electronic, photocopying, recording or otherwise, without prior written permission of the publisher.

All brand and product names are trademarks or registered trademarks of their respective companies.

© Advantech Co., Ltd. 2022